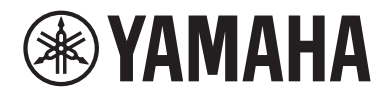

# **用户指南**

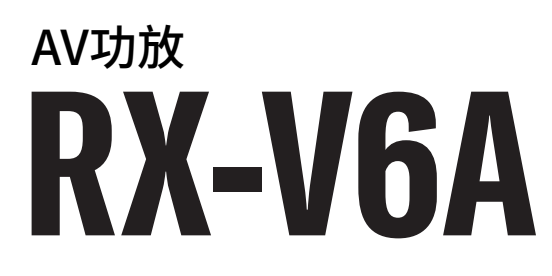

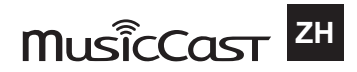

## 目录

## 使用须知

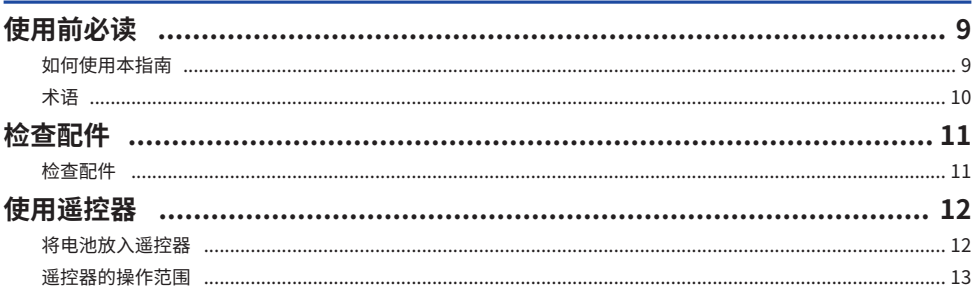

## 功能

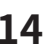

23

34

9

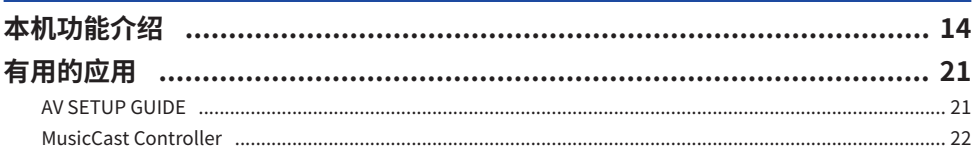

## 部件名称和功能

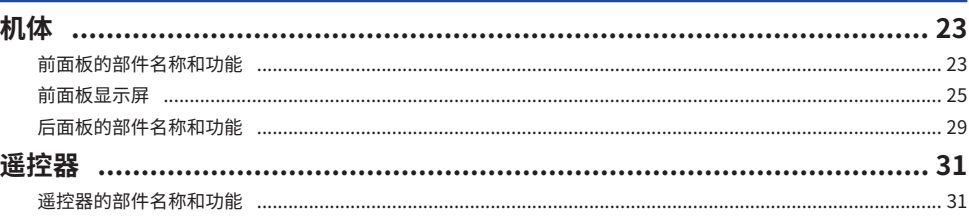

## 准备工作

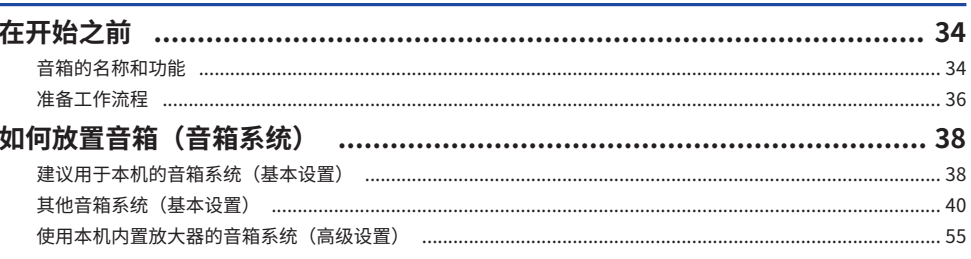

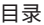

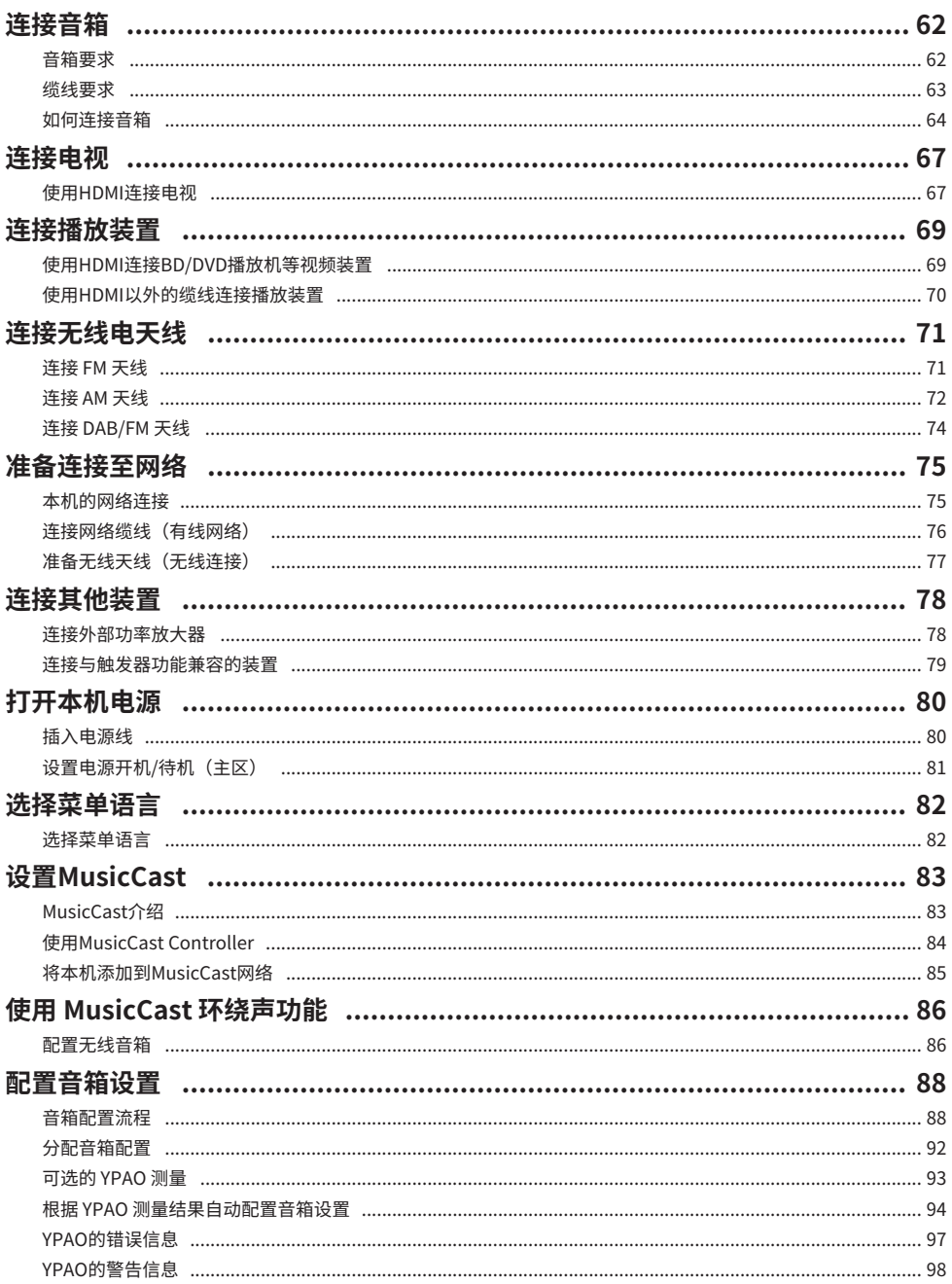

## 欣赏声音

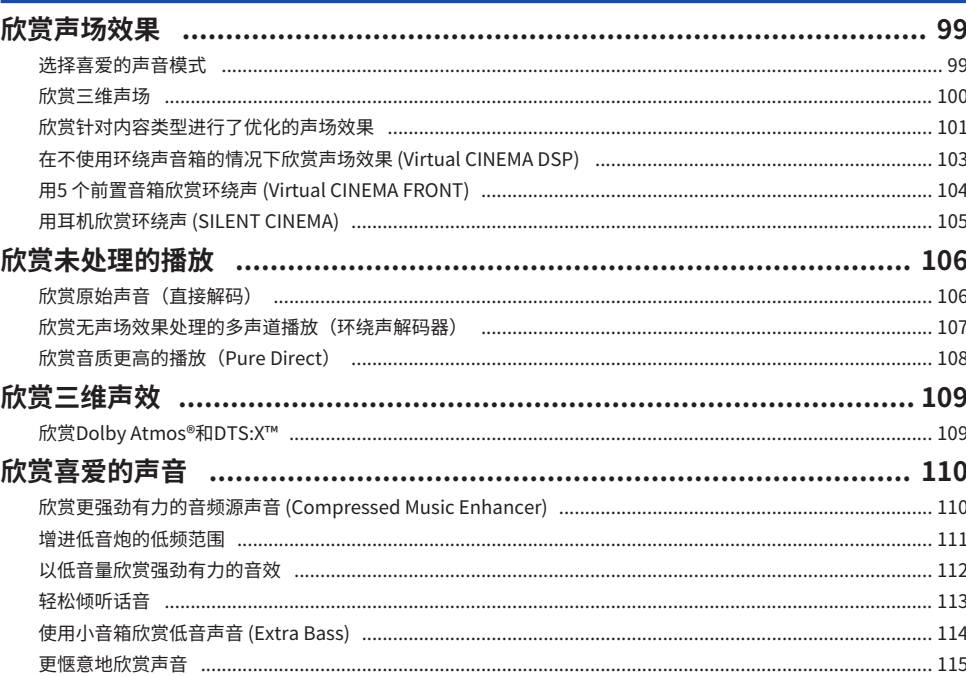

## 播放

## 116

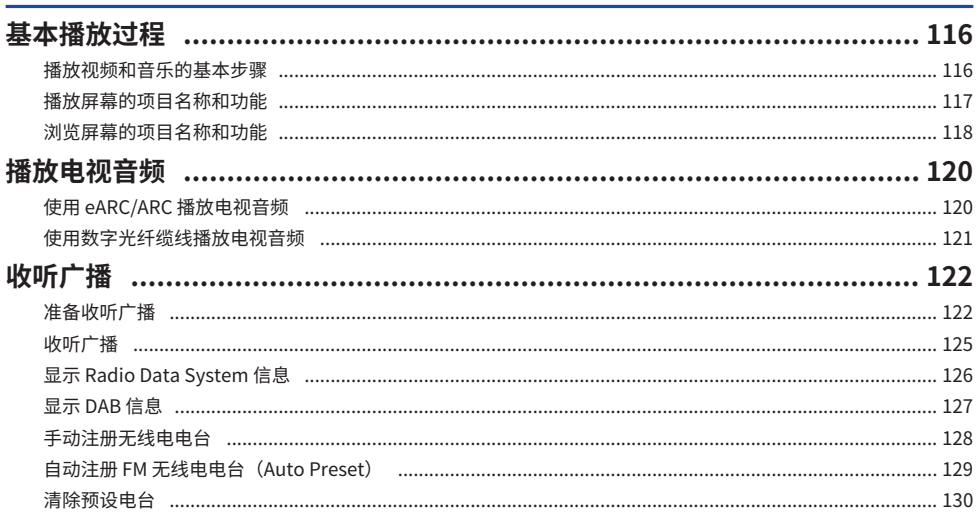

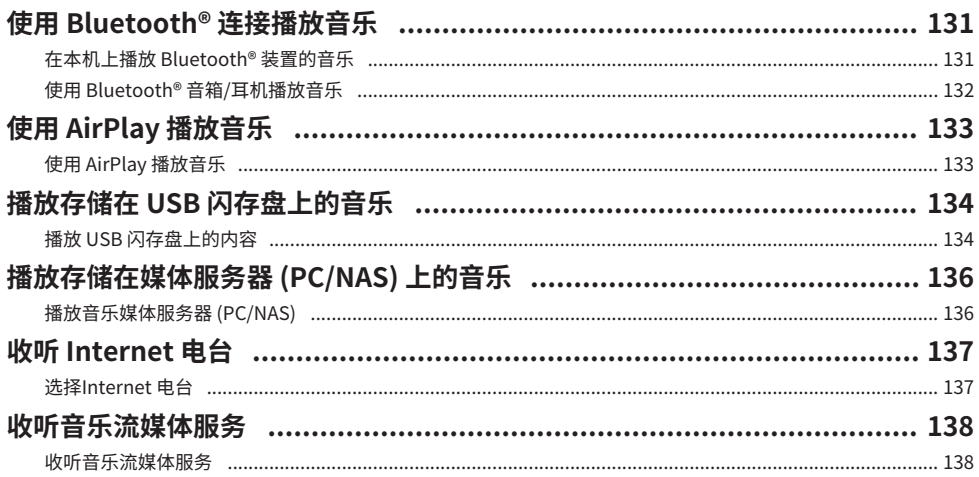

## 有用功能

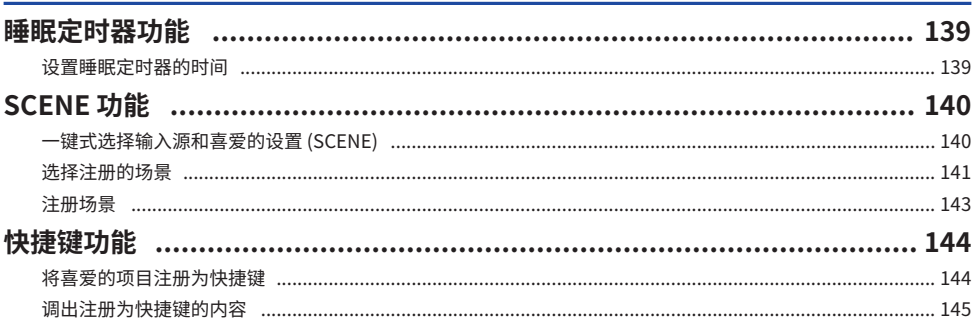

## 在多个房间欣赏 (区域)

## 146

139

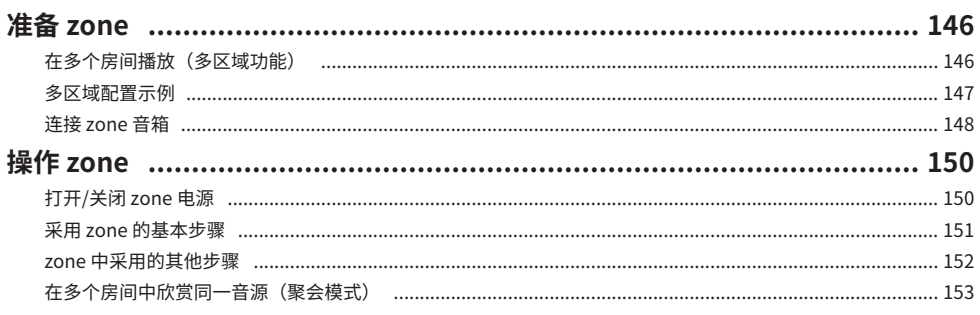

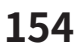

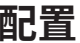

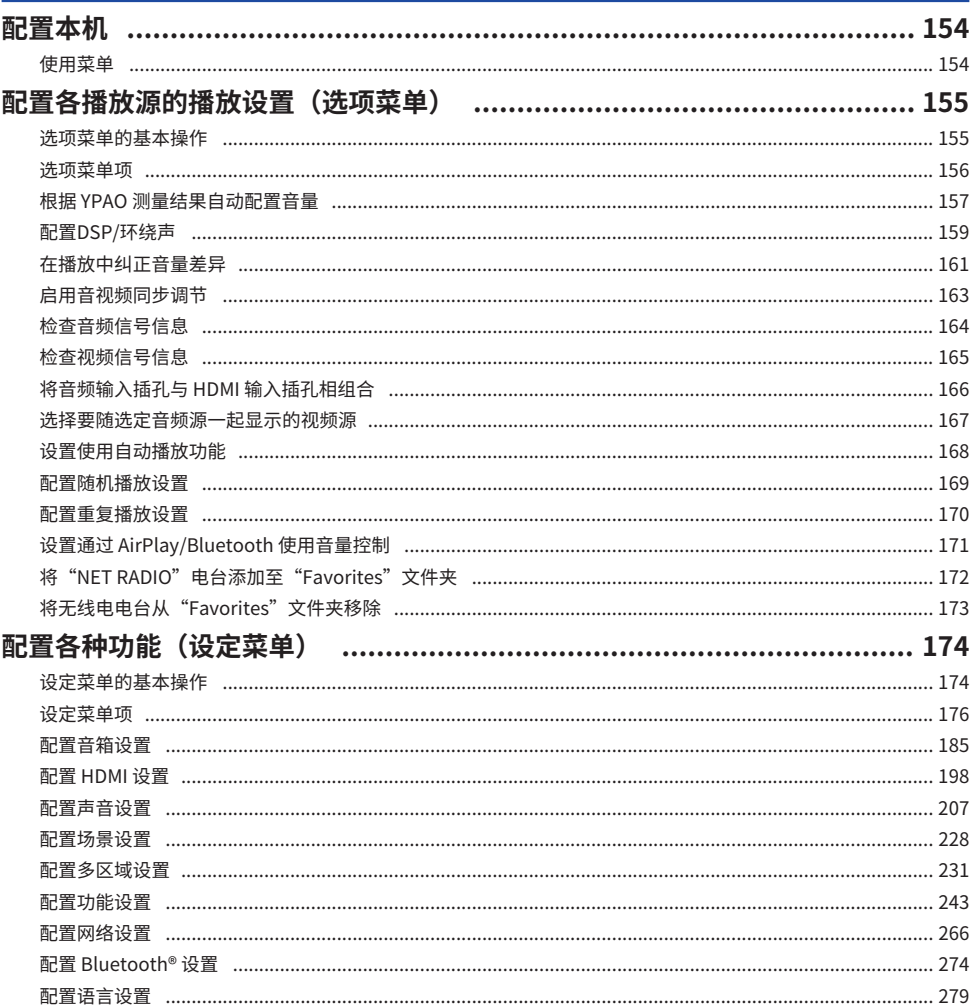

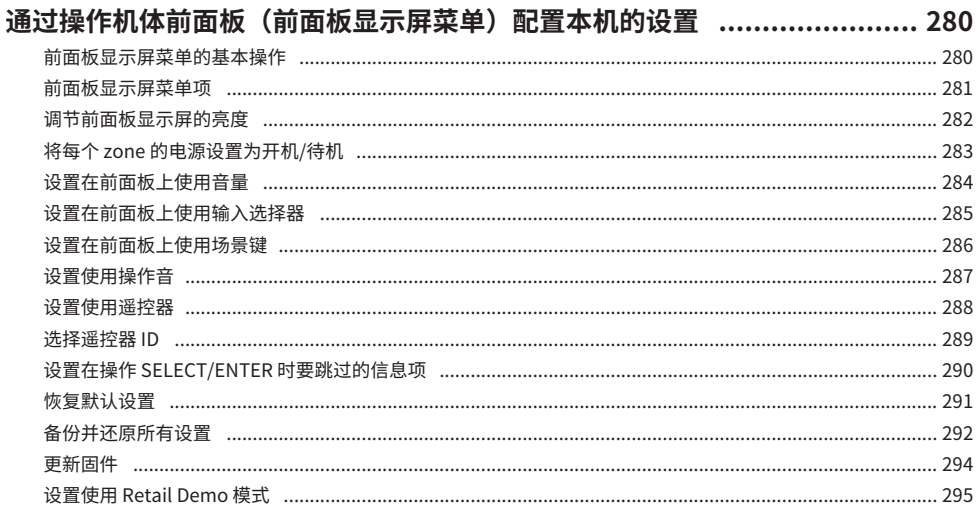

## 更新

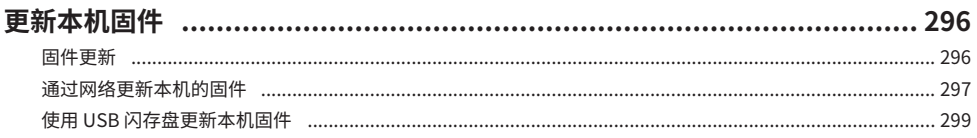

296

300

## 故障排除

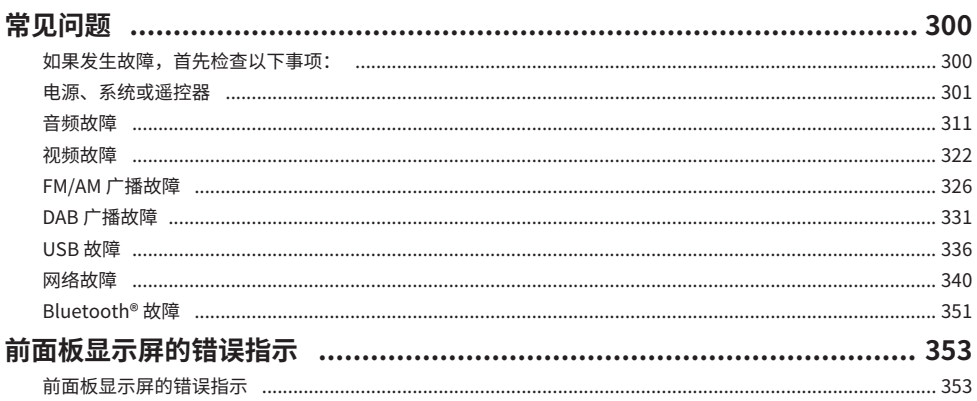

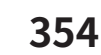

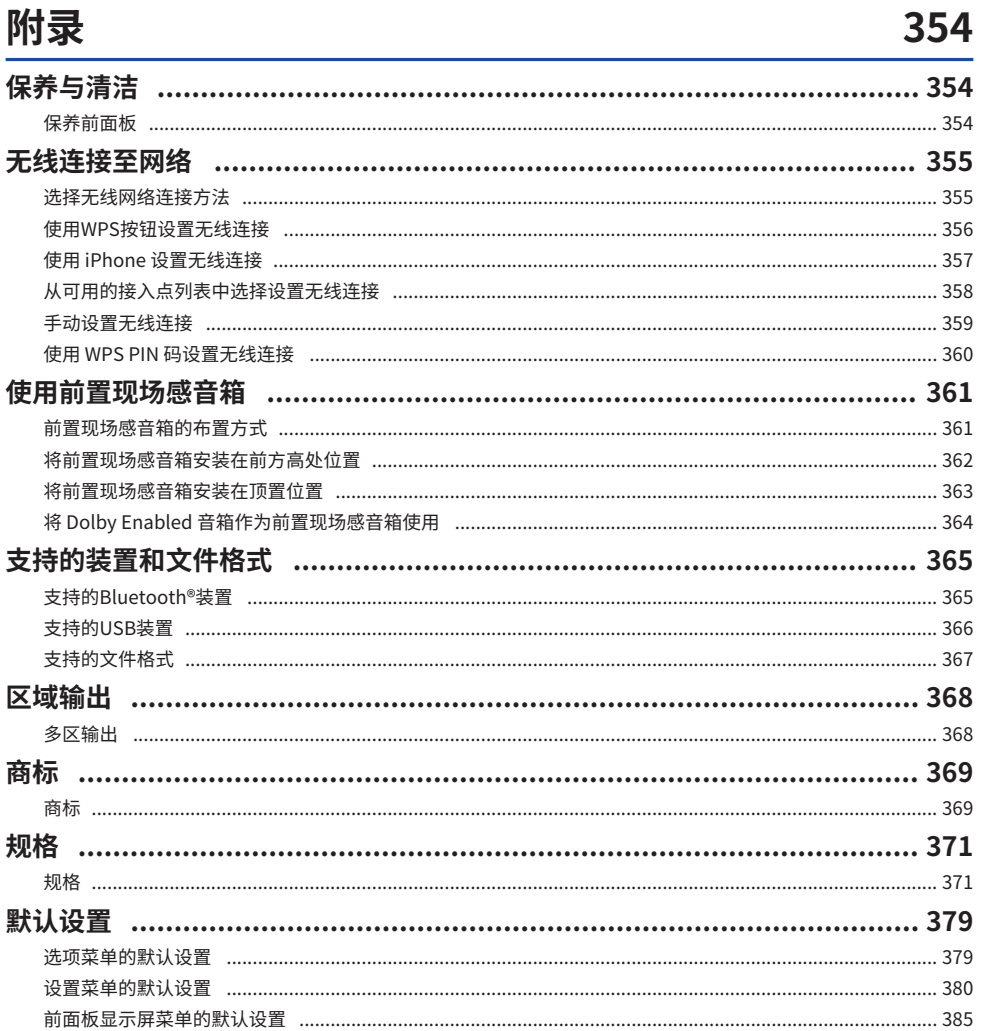

## <span id="page-8-0"></span>**使用须知**

## <span id="page-8-1"></span>**使用前必读**

### <span id="page-8-2"></span>**如何使用本指南**

非常感谢您惠购 Yamaha 产品。

- 本机是在家中欣赏视频和音乐的产品。
- 本指南介绍了本机用户的准备工作和日常操作。
- 为安全得当地使用本机, 在使用前请务必认真阅读本指南。

阅读本指南时,请注意以下事项。

- 除非另行说明,否则本指南中使用的主机图示均采用美国型号。
- 本指南主要介绍使用电视上显示的菜单进行的操作。
- 本指南介绍使用附带遥控器进行的操作。
- •本指南将"iPod touch"、"iPhone"和"iPad"统称为"iPhone"。除非另行说明,否 则"iPhone"所指包括"iPod touch"、"iPhone"和"iPad"。
- 本指南中的符号和标志词

**注意**:

表示使用注意事项,以避免造成轻度或中度受伤。

**须知**:

表示使用注意事项,以避免本机发生故障/损坏和数据丢失。

**注**:

表示最优化的使用说明和补充说明。

[搜索标签]:

表示搜索中使用的关键字。这作为从"快速启动指南"到"用户指南"等的链接。

#### **注**

请首先阅读"安全手册"和"快速启动指南"。

### <span id="page-9-0"></span>**术语**

有关本指南中使用的术语表,请访问以下网站。网站中有本产品以及 Yamaha AV 产品的一般术语和技 术说明。

<https://manual.yamaha.com/av/cm/glossary/>

<span id="page-10-0"></span>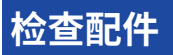

### <span id="page-10-1"></span>**检查配件**

检查本产品是否带有以下配件。

□ AM 天线(英国、欧洲、俄罗斯和澳大利亚型号除外)

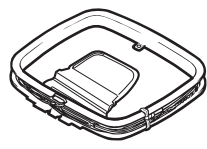

£ FM 天线(英国、欧洲、俄罗斯和澳大利亚型号除外)

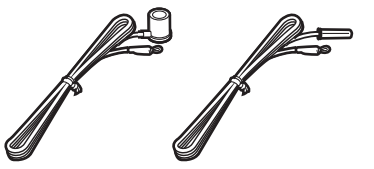

\* 具体附带上述哪个配件因购买地区而异。 □ DAB/FM 天线(英国、欧洲、俄罗斯和澳大利亚型号)

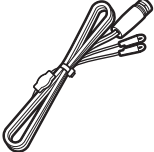

□ YPAO 麦克风

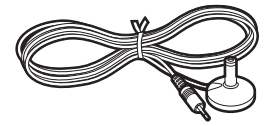

□ 遥控器

- □ 电池 (AAA、R03、UM-4) (x2)
- □ 天线隔离器
- □ 快速启动指南
- □ 安全手册

#### **注**

请访问 Yamaha 下载页面以下载最新的 快速启动指南。 <http://download.yamaha.com/>

<span id="page-11-0"></span>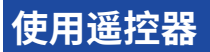

### <span id="page-11-1"></span>**将电池放入遥控器**

以正确的方式插入电池。

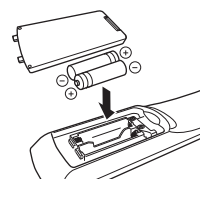

### <span id="page-12-0"></span>**遥控器的操作范围**

遥控器的操作范围如下图所示。

请将遥控器对准本机上的遥控器传感器。

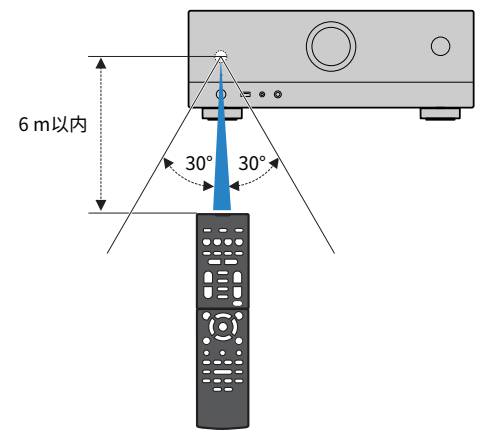

## <span id="page-13-0"></span>**功能**

## <span id="page-13-1"></span>**本机功能介绍**

### **支持各种音箱系统**

根据使用的音箱数量,可用各种风格享受您最喜爱的音响空间。

- ( 7.1/5.1.2 声道系统
- ( 5.1.2 声道系统
- ( 7.1 声道系统
- ( 5.1 声道系统
- ( 3.1.2 声道系统
- ( 3.1 声道系统
- ( 2.1 声道系统
- ( Virtual CINEMA FRONT
- ( 多区域功能
- 双功放连接

#### **相关链接**

- ["建议用于本机的音箱系统\(基本设置\)" \(第 38 页\)](#page-37-1)
- ( ["其他音箱系统\(基本设置\)" \(第 40 页\)](#page-39-0)
- ["使用本机内置放大器的音箱系统\(高级设置\)" \(第 55 页\)](#page-54-0)

功能 > 本机功能介绍

### **自动优化音箱设置**

YPAO 功能将检测音箱连接,使用 YPAO 麦克风测量来测量音箱与收听位置(测量位置)之间的距离, 然后自动优化音箱设置(如音量平衡和音响参数)以适应您的房间(YPAO: Yamaha Parametric room Acoustic Optimizer)。

( ["音箱配置流程" \(第 88 页\)](#page-87-1)

### **欣赏更具现场感的声场效果**

本机配有各种声音程序和环绕声解码器,使您能够用喜爱的声音模式(如声场效果或立体声播放)欣赏 播放源。

- ( ["欣赏三维声场" \(第 100 页\)](#page-99-0)
- ["欣赏针对内容类型进行了优化的声场效果" \(第 101 页\)](#page-100-0)
- ( ["在不使用环绕声音箱的情况下欣赏声场效果 \(Virtual CINEMA DSP\)" \(第 103 页\)](#page-102-0)
- ["用耳机欣赏环绕声 \(SILENT CINEMA\)" \(第 105 页\)](#page-104-0)
- ["欣赏原始声音\(直接解码\)" \(第 106 页\)](#page-105-1)
- ["欣赏无声场效果处理的多声道播放\(环绕声解码器\)" \(第 107 页\)](#page-106-0)
- "欣赏音质更高的播放 (Pure Direct) " (第 108 页)
- ["使用小音箱欣赏低音声音 \(Extra Bass\)" \(第 114 页\)](#page-113-0)
- ( ["欣赏更强劲有力的音频源声音 \(Compressed Music Enhancer\)" \(第 110 页\)](#page-109-1)
- ["欣赏Dolby Atmos®和DTS:X™" \(第 109 页\)](#page-108-1)

功能 > 本机功能介绍

### **通过网络支持各种内容**

当本机连接到网络时,可以在本机通过网络欣赏各种内容。

- ["使用 AirPlay 播放音乐" \(第 133 页\)](#page-132-1)
- ["播放音乐媒体服务器 \(PC/NAS\)" \(第 136 页\)](#page-135-1)
- ["选择Internet 电台" \(第 137 页\)](#page-136-1)
- ( ["收听音乐流媒体服务" \(第 138 页\)](#page-137-1)

### **播放各种装置的内容**

本机配有多个 HDMI 插孔以及各种输入/输出插孔,您可以通过这些插孔连接视频装置(如 BD/DVD 播 放机)、音频装置(如 CD 播放机)、Bluetooth 装置(如智能手机)、游戏机、USB 闪存盘以及其他 装置。可以播放这些装置中的内容或调谐至某一无线电电台。

- ( ["收听广播" \(第 125 页\)](#page-124-0)
- ( ["在本机上播放 Bluetooth® 装置的音乐" \(第 131 页\)](#page-130-1)
- ["播放 USB 闪存盘上的内容" \(第 134 页\)](#page-133-1)

### **有用功能**

本机配备了各种实用的功能。只需轻触一下,您即可借助场景功能一键选择注册到相应场景的输入源和 设置,如声音程序、打开/关闭Compressed Music Enhancer。您可以通过选择快捷键编号来调出已注 册的内容(例如存储在媒体服务器和 Internet 电台上的音乐)。如果用HDMI 缆线将与HDMI控制兼容 的电视连接至本机,则可以使用电视遥控器操作控制本机(如电源和音量)。

- ( ["一键式选择输入源和喜爱的设置 \(SCENE\)" \(第 140 页\)](#page-139-1)
- ( ["将喜爱的项目注册为快捷键" \(第 144 页\)](#page-143-1)
- ["使用 eARC/ARC 播放电视音频" \(第 120 页\)](#page-119-1)

### **支持无线音箱**

本机配备有通过无线连接音箱的功能。还可以在本机上使用Bluetooth音箱/耳机欣赏播放的音频。并且 使用支持 MusicCast 环绕声功能的设备时, 环绕声音箱和低音炮可以是无线的。

- ["使用 Bluetooth® 音箱/耳机播放音乐" \(第 132 页\)](#page-131-0)
- ( ["配置无线音箱" \(第 86 页\)](#page-85-1)

## <span id="page-20-0"></span>**有用的应用**

### <span id="page-20-1"></span>**AV SETUP GUIDE**

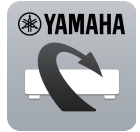

AV SETUP GUIDE 是帮助您在AV功放和播放装置之间进行电缆连接以及AV功放设置的应用。 此 APP 将指导您进行各种设置,如音箱连接、电视与播放装置连接以及选择音箱系统。

欲了解更多详情,请在 App Store 或 Google Play 中搜索"AV SETUP GUIDE"。

### <span id="page-21-0"></span>**MusicCast Controller**

**EXAMAHA** 

MusicCast Controller是可以将MusicCAST兼容装置与其他房间的MusicCAST兼容装置连接并 同步播放的应用。安装此应用后,您可以使用智能手机或其他移动装置代替遥控器轻松选择要 播放的音乐,还可以配置本机和MusicCAST兼容装置。

欲了解更多详情,在App Store 中搜索免费App"MusicCast Controller"。

## <span id="page-22-0"></span>**部件名称和功能**

## <span id="page-22-1"></span>**机体**

### <span id="page-22-2"></span>**前面板的部件名称和功能**

前面板的部件名称和功能如下。

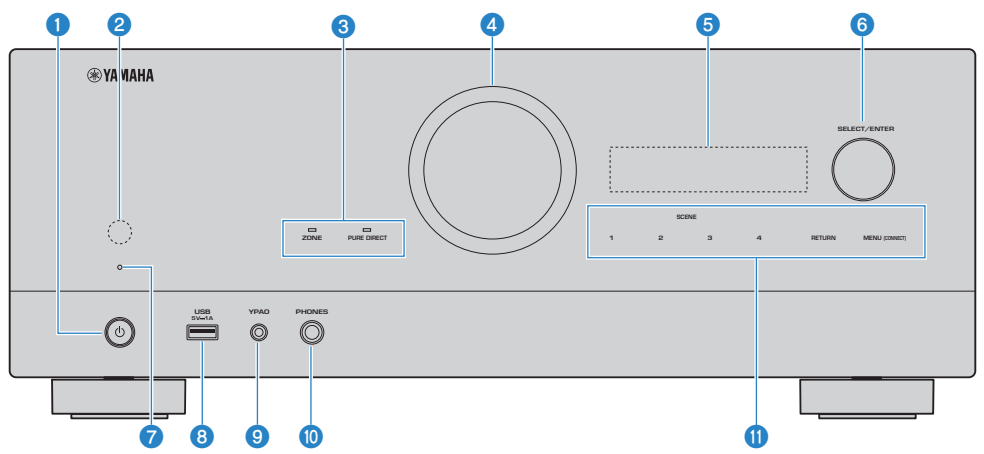

#### a z**(电源)**

打开/关闭(待机)主区([第 81 页\)](#page-80-0)。

#### **2** 遥控器传感器

接收遥控器信号(红外)([第 13 页\)](#page-12-0)。

#### c **指示灯**

在以下条件下亮灯。

#### **ZONE**

打开区域时亮灯([第 150 页\)](#page-149-1)。

#### **PURE DIRECT**

PURE DIRECT 工作时亮灯([第 108 页](#page-107-0))。

#### d **VOLUME**

调节音量。

#### e **前面板显示屏**

显示信息和菜单([第 25 页\)](#page-24-1)。

#### **注**

在高温或低温下,字符的可见性有时会因LCD特性而降低。这并非故障。

部件名称和功能 > 机体

#### **6** SELECT/ENTER

选择输入源并操作前面板显示屏。

#### g **待机指示灯**

当本机在以下任何情况下处于待机模式时点亮。

- 启用了HDMI 控制 ([第 198 页](#page-197-1))
- ( 启用了待机直通[\(第 200 页](#page-199-0))
- 启用了网络待机 [\(第 271 页](#page-270-0))
- ( 启用了Bluetooth待机[\(第 276 页\)](#page-275-0)

#### **8** USB 插孔

用于连接 USB 闪存装置([第 134 页\)](#page-133-1)。

**9** YPAO 插孔 用于连接附带的 YPAO 麦克风([第 88 页\)](#page-87-1)。

#### **<sup>6</sup>** PHONES 插孔

用于连接耳机。

#### **4** 触控面板

轻触即可操作。操作声响起。

#### **SCENE**

使用场景功能,在多种设置之间进行一键切换。此外,当本机处于待机模式时可将其打开([第 140 页\)](#page-139-1)。

#### **RETURN**

对"前面板显示屏"菜单进行操作。

#### **MENU (CONNECT)**

对"前面板显示屏"菜单进行操作。 按住 5 秒钟,进入 MusicCast 网络添加和无线 LAN 设置。

#### **相关链接**

["保养前面板" \(第 354 页\)](#page-353-2)

### <span id="page-24-0"></span>**前面板显示屏**

### <span id="page-24-1"></span>**前面板显示屏的部件名称和功能**

前面板显示屏的部件名称和功能如下。

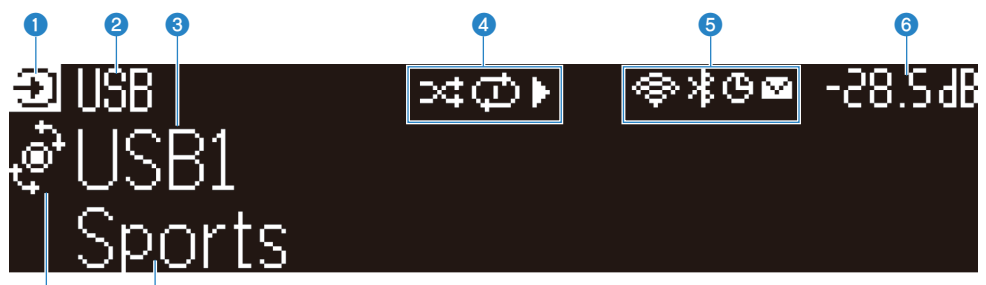

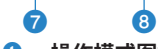

#### **0** 操作模式图标

指示前面板显示屏的当前模式(输入选择模式或信息选择模式)。

#### **2** 输入默认名称

重命名输入源名称后,显示默认名称。

#### c **主要信息**

根据前面板显示屏的模式显示当前输入名称、输入信息项等信息。

#### d **播放状态图标**

#### **随机播放**

打开随机播放设置时亮灯([第 169 页\)](#page-168-0)。

#### **重复播放**

打开重复播放设置时亮灯([第 170 页\)](#page-169-0)。

#### **播放/暂停/停止**

本机播放歌曲、暂停或停止播放时亮灯。

#### e **状态图标**

#### **无线 LAN**

将本机连接到无线网络([第 355 页\)](#page-354-1)时亮灯。

#### **Bluetooth**

将本机连接到 Bluetooth 装置时亮灯([第 131 页\)](#page-130-1)。

#### **睡眠定时器**

睡眠定时器开启时亮灯([第 139 页\)](#page-138-2)。

#### **固件更新**

可通过网络执行固件更新时亮灯([第 296 页\)](#page-295-2)。

#### f **音量**

指示当前的音量。

部件名称和功能 > 机体

#### g **SELECT/ENTER 指示灯**

指示右侧显示区域可用的 SELECT/ENTER 状态(按下或旋转)。

#### **8** 附加信息

显示当前输入的附加信息,例如接收、DSP 程序。

**注**

- 根据播放内容,本机可能无法正确获取播放状态。有关播放状态的详细信息,请参阅 MusicCast Controller 应用程序或您的 播放软件。
- ( 如果本机是 MusicCast 网络的从装置,则根据主装置,播放状态显示如下。
	- 选择音频播放内容作为主装置的输入源时,播放图标在本机的前面板显示屏上点亮,且主装置暂停。
	- •选择"HDMI"、"AUDIO"、"PHONO"、"TV"或"TUNER"作为主装置的输入源时,播放图标始终在本机的前面板 显示屏上点亮。

### **选择前面板显示屏上显示的输入信息**

信息选择模式下的前面板显示屏在其上显示与输入源相关的其他信息。

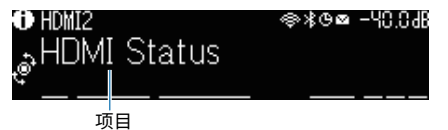

按下前面板显示屏上的 SELECT/ENTER 将前面板显示切换至信息选择模式。然后旋转 SELECT/ENTER 以在各种项目之间进行选择。附加信息显示在该项目下。

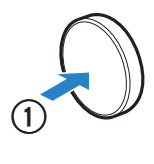

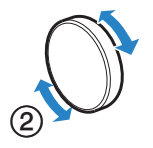

显示项目因输入源而异。

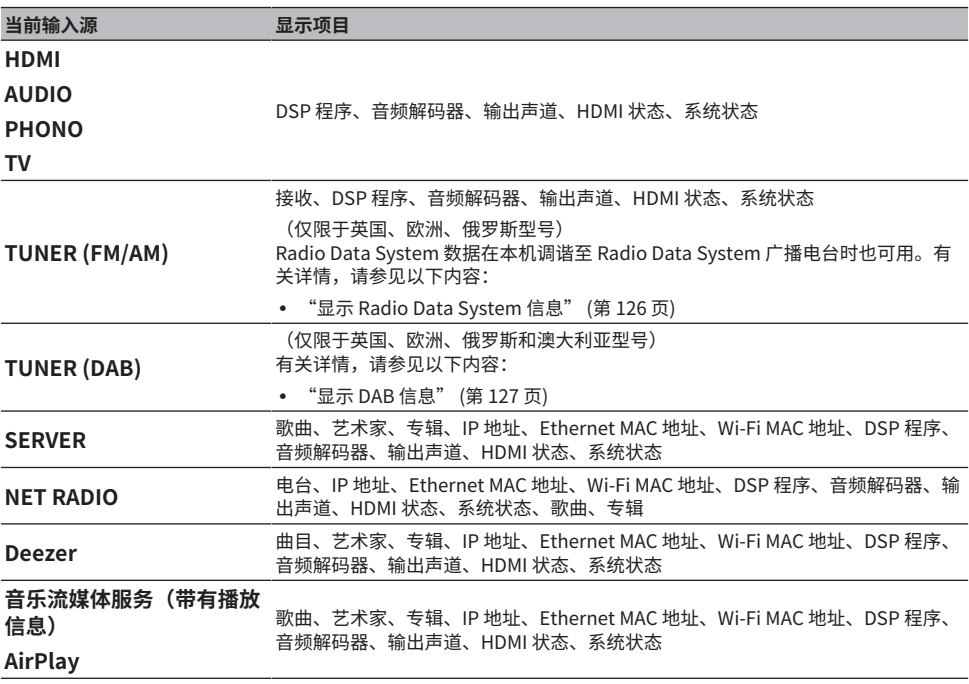

#### 部件名称和功能 > 机体

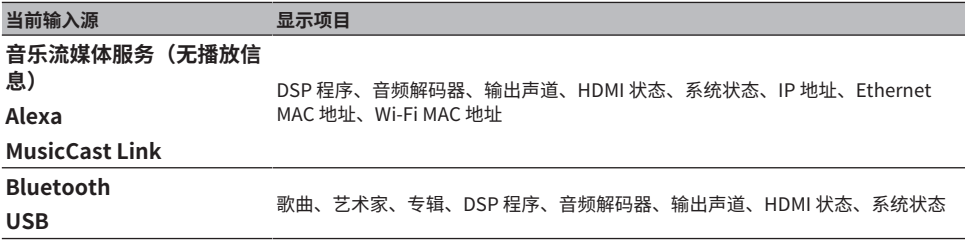

#### **注**

- 您可以在"前面板显示屏"菜单中设置"信息跳过"以跳过前面板显示屏上的信息项。
- 如果在数秒钟内未操作 SELECT/ENTER,则前面板显示屏会自动变为输入选择模式。

#### **相关链接**

["设置在操作 SELECT/ENTER 时要跳过的信息项" \(第 290 页\)](#page-289-0)

#### ■ 输出声道

显示有关当前输出声音的音箱端子的信息。下划线表示无输出。

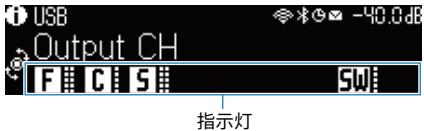

#### ■ HDMI 状态

显示有关 HDMI 输入插孔(连接)和 HDMI 输出插孔(连接)的信息。下划线表示无连接。

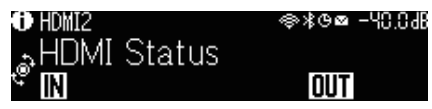

#### **■ 系统状态**

显示以下系统信息。下划线表示已禁用。

- ( ECO:已启用 eco 模式。
- ( PARTY:已启用聚会模式。
- MASTER: 本机为 MusicCast 网络的主装置。

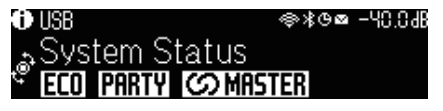

### <span id="page-28-0"></span>**后面板的部件名称和功能**

后面板的部件名称和功能如下。

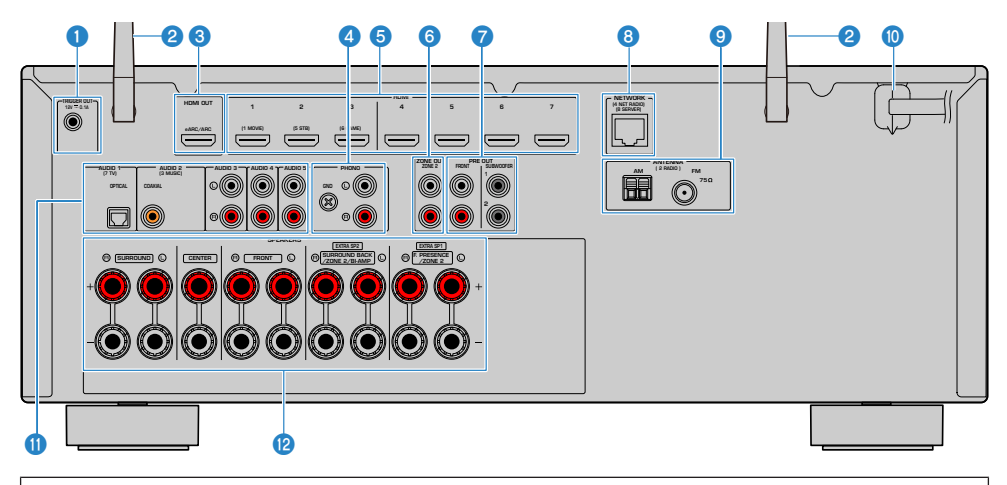

• 实际产品上的视频/音频输出插孔周围标为白色,用来防止不正确的连接。

#### **O** TRIGGER OUT 插孔

用于连接支持触发器功能的装置([第 79 页\)](#page-78-0)。

#### **2** 无线天线

用于无线 (Wi-Fi) 连接至网络 ([第 75 页\)](#page-74-1) 和Bluetooth连接 ([第 131 页](#page-130-1))。

#### **6** HDMI OUT 插孔

用于连接与 HDMI 兼容的电视和输出视频/音频信号[\(第 67 页](#page-66-1))。如果使用 eARC/ARC ,还将输入电视音频信 号。

#### **4 PHONO 插孔**

用于连接唱盘([第 70 页\)](#page-69-1)。

#### e **HDMI 1-7 插孔**

用于连接与 HDMI 兼容的播放装置和输入视频/音频信号[\(第 69 页](#page-68-1))。

#### **6** ZONE OUT 插孔

用于连接其他房间 (Zone2) 中使用的外部放大器以及输出音频 [\(第 149 页](#page-148-0)) 。

#### g **PRE OUT 插孔**

用于连接配有内置放大器的低音炮([第 66 页\)](#page-65-0)或外部功率放大器([第 78 页\)](#page-77-1)。

#### **6** NETWORK 插孔

用于有线连接至网络([第 76 页\)](#page-75-0)。

部件名称和功能 > 机体

#### **<sup>9</sup>** ANTENNA 插孔

用于连接无线电天线([第 71 页\)](#page-70-1)。

**<sup>1</sup>** 电源线

用于连接至交流墙壁电源插座([第 80 页\)](#page-79-1)。

#### k **AUDIO 1–5 插孔**

用于连接音频播放装置和输入音频信号([第 70 页\)](#page-69-0)。

#### **2** SPEAKERS 端子

用于连接音箱([第 34 页\)](#page-33-2)。

## <span id="page-30-0"></span>**遥控器**

### <span id="page-30-1"></span>**遥控器的部件名称和功能**

随附遥控器的部件名称和功能如下。

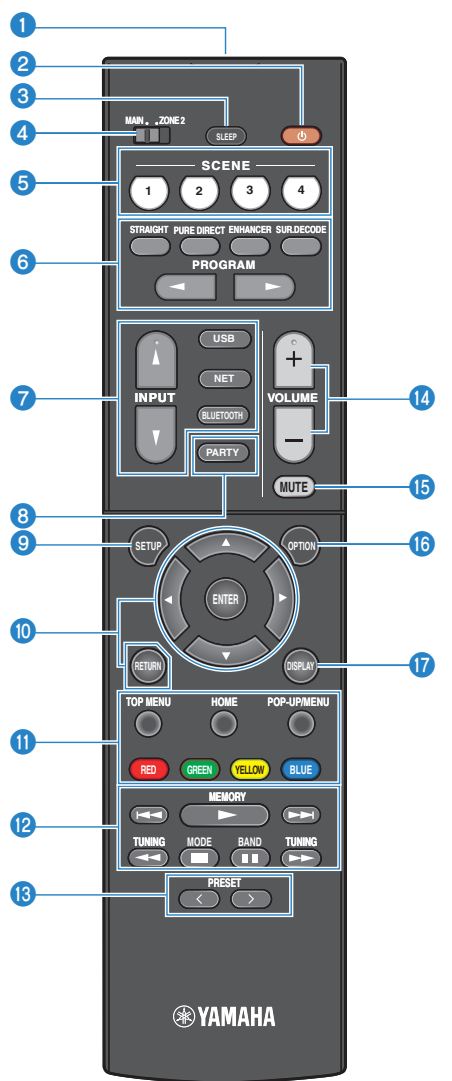

部件名称和功能 > 遥控器

#### **4** 遥控器信号发射器

发射遥控器信号(红外)。

**2** (<sup>1</sup>) (电源) 键 打开/关闭通过 zone 开关选择的区域[\(第 150 页](#page-149-1))。

#### **8** SLEEP 键

设置睡眠定时器的时间([第 139 页\)](#page-138-1)。

#### d **Zone 开关**

更改遥控器控制的区域([第 151 页\)](#page-150-0)。

#### **e** SCENE 键

使用场景功能,在多种设置之间进行一键切换。此外,当本机处于待机模式时可将其打开([第 140 页\)](#page-139-1)。

#### f **声音模式键**

选择声音程序或环绕声解码器([第 99 页\)](#page-98-2)。

#### g **输入选择键**

选择要播放的输入源。

**注** 反复按NET选择所需的网络源。

#### **8** PARTY 键

打开/关闭聚会模式([第 153 页](#page-152-0))。

#### **0** SETUP 键

显示在电视上操作的设定菜单([第 174 页\)](#page-173-1)。

#### j **ENTER/光标、 RETURN键**

在电视上对菜单进行操作。

#### **价价价价价**外部装置操作键

控制与 HDMI 控制兼容的播放装置的播放。

**注**

播放装置必须支持 HDMI 控制。部分与HDMI控制兼容的装置无法使用。

#### l **播放操作键**

控制 USB 闪存盘、音乐媒体服务器(PC/NAS)或广播的播放。

#### **B** PRESET 键

选择预设的无线电电台([第 125 页\)](#page-124-0)。 调出注册为快捷键的 Bluetooth、USB 或网络内容([第 145 页](#page-144-0))。

#### **B** VOLUME 键

调节音量。

部件名称和功能 > 遥控器

#### o **MUTE 键**

默音音频输出。

#### **6** OPTION 键 显示在电视上操作的选项菜单([第 155 页\)](#page-154-1)。

#### q **DISPLAY 键**

打开/关闭浏览屏幕、播放屏幕等。

<span id="page-33-0"></span>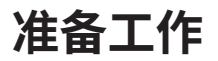

## <span id="page-33-1"></span>**在开始之前**

### <span id="page-33-2"></span>**音箱的名称和功能**

连接至本机的音箱的名称和功能如下。

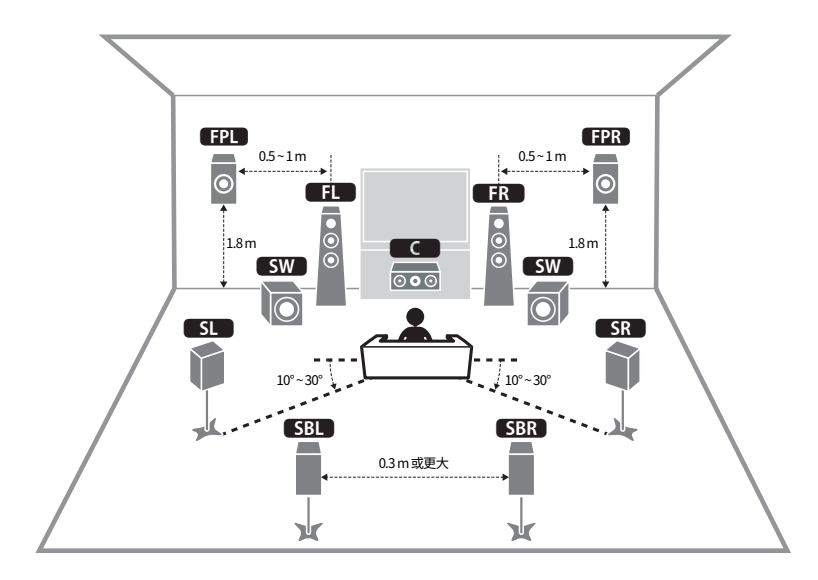

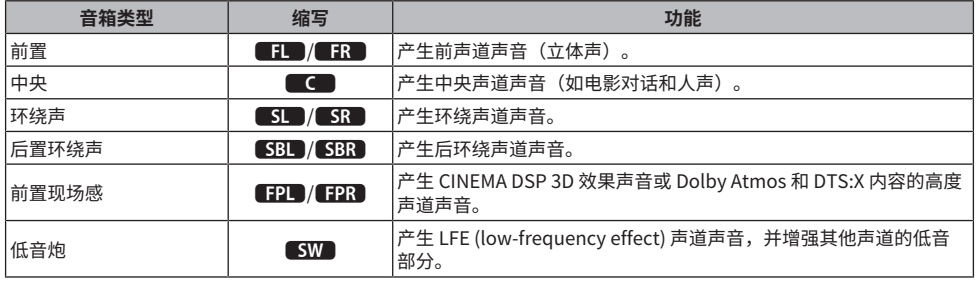

**注**

- ( 使用此图作为本机的理想音箱布置方式的参考。然而,您不必完全按照此图布置音箱。自动音箱设置 (YPAO) 可用于自动优 化音箱设置(例如距离)以适合实际的音箱布置方式。
- ( 本机提供三种前置现场感音箱的布置方式。您可以选择适合您的收听环境的布置方式。可以选择任一布置方式欣赏 Dolby Atmos、DTS:X 或 CINEMA DSP 3D。

准备工作 > 在开始之前

#### **相关链接**

- ["准备工作流程\(带有通过音箱缆线连接的环绕声音箱\)" \(第 36 页\)](#page-35-1)
- ( ["准备工作流程\(带有通过无线连接的环绕声音箱\)" \(第 37 页\)](#page-36-0)
- ( ["前置现场感音箱的布置方式" \(第 361 页\)](#page-360-1)

### <span id="page-35-0"></span>**准备工作流程**

### <span id="page-35-1"></span>**准备工作流程(带有通过音箱缆线连接的环绕声音箱)**

使用本机的基本准备工作流程如下。

- **放置音箱。**
- **连接音箱。**
- **连接电视。**
- **连接播放装置。**
- **连接无线电天线。**
- **准备连接至网络。**
- **设置 MusicCast 网络。**
- **分配音箱配置。**
- **配置音箱设置。**

#### **相关链接**

["如何放置音箱\(音箱系统\)" \(第 38 页\)](#page-37-0)
## **准备工作流程(带有通过无线连接的环绕声音箱)**

使用带有通过无线连接的环绕声音箱的本机的基本准备工作流程如下。

- **放置音箱。**
- **连接音箱。**
- **连接电视。**
- **连接播放装置。**
- **连接无线电天线。**
- **准备连接至网络。**
- **设置 MusicCast 网络。**
- **连接无线音箱。**
- **分配音箱配置。**
- **配置音箱设置。**

## **相关链接**

["如何放置音箱\(音箱系统\)" \(第 38 页\)](#page-37-0)

# <span id="page-37-0"></span>**如何放置音箱(音箱系统)**

# **建议用于本机的音箱系统(基本设置)**

此音箱系统使本机的性能得以完整呈现。

您可以欣赏任何内容的高度自然的三维声场。建议将此音箱系统用于 Dolby Atmos 或 DTS:X 内容。 [搜索标签]#Q01 音箱系统

## ■ 7.1/5.1.2 声道系统

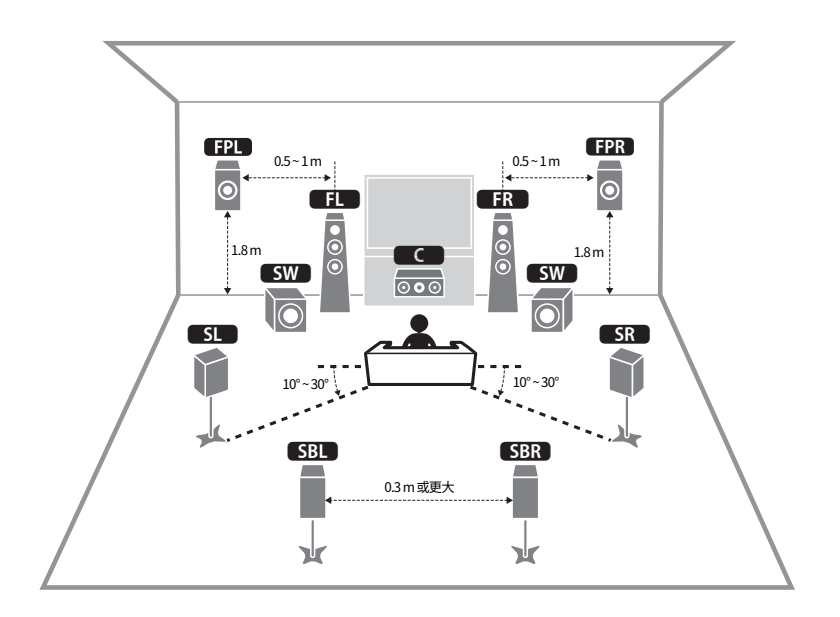

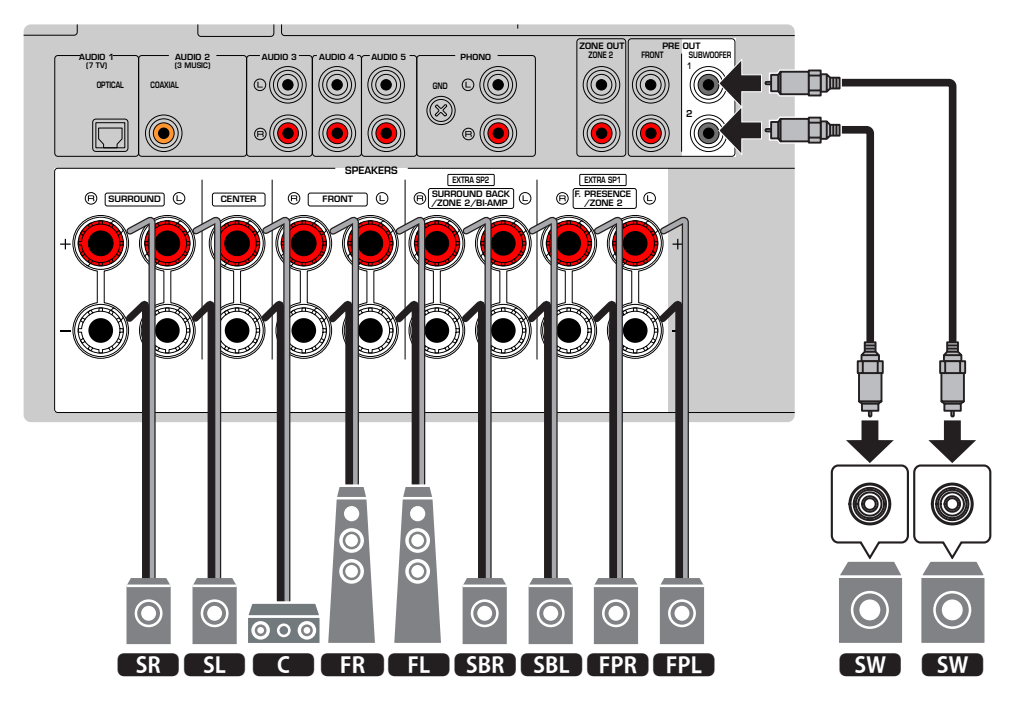

- ( 后置环绕声音箱和前置现场感音箱不会同时产生声音。本机会根据输入信号和CINEMA DSP 3D自动更改要使用的音箱。
- ( 将前置现场感音箱安装在收听位置的上方的天花板上,或将 Dolby Enabled 音箱作为前置现场感音箱时,必须更改前置现场 感音箱的布置方式。
- 还可以将最多两个低音炮(带有内置放大器)连接到本机。连接至本机的两个低音炮输出相同的声音。
- ( 仅使用一个低音炮时,可以放置在左侧或右侧。

- ( ["音箱要求" \(第 62 页\)](#page-61-0)
- ( ["设置前置现场感音箱的布置方式" \(第 188 页\)](#page-187-0)

# **其他音箱系统(基本设置)**

## **5.1.2 声道系统**

若要达到 Dolby Atmos 或 DTS:X 内容的全部效果,建议使用此音箱系统。前置现场感音箱可产生包括 顶置在内的自然的三维环绕声声场。

[搜索标签]#Q01 音箱系统

## **■ 适用于前置现场感音箱处于前方高处位置的布置方式**

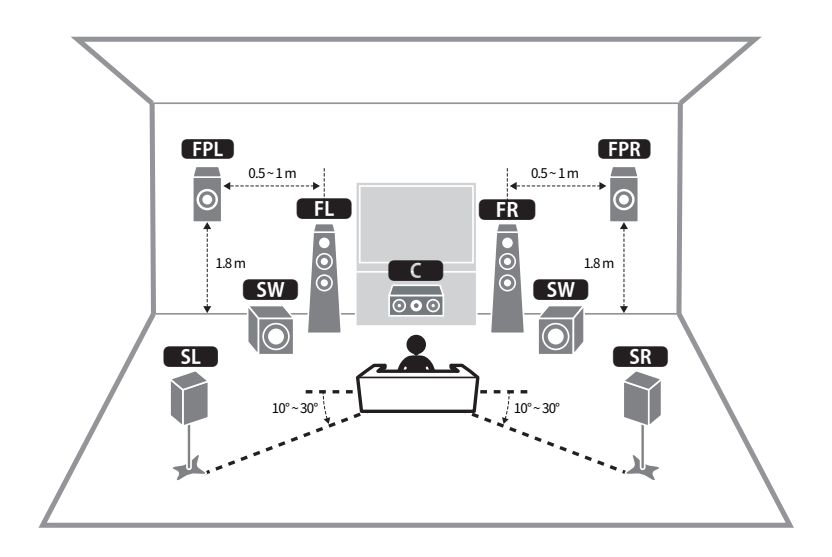

**■ 适用于前置现场感音箱处于顶置位置的布置方式** 

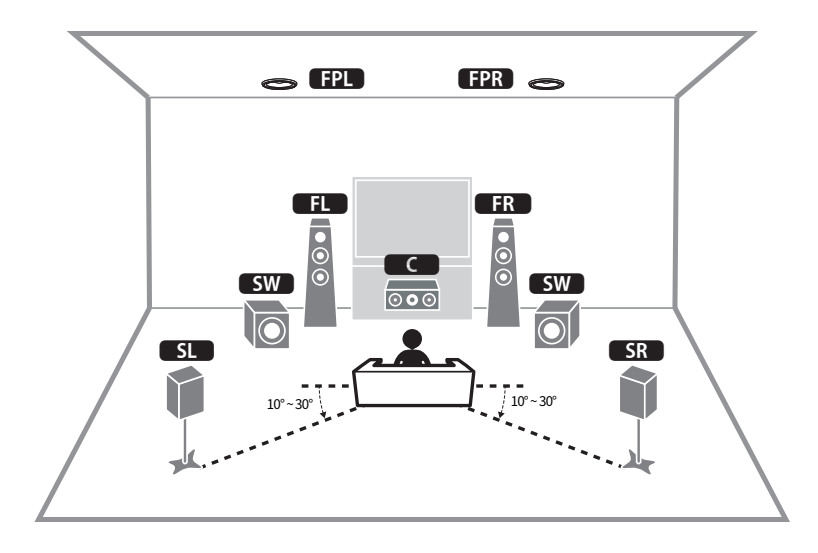

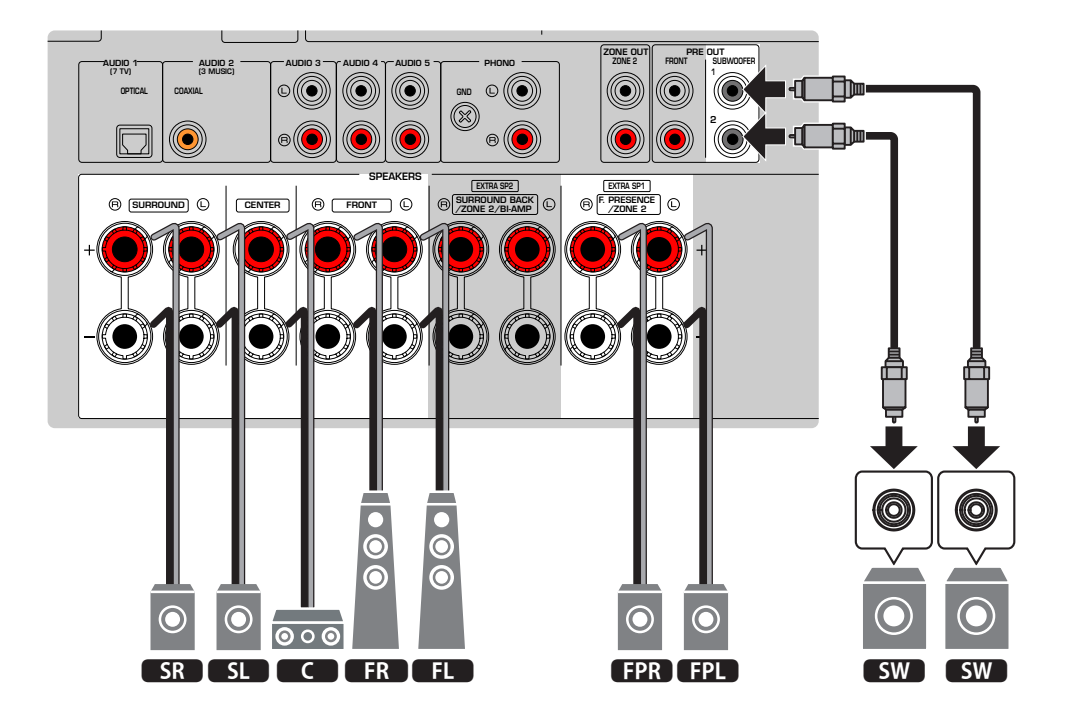

- 将前置现场感音箱安装在收听位置的上方的天花板上,或将 Dolby Enabled 音箱作为前置现场感音箱时,必须更改前置现场 感音箱的布置方式。
- 还可以将最多两个低音炮(带有内置放大器)连接到本机。连接至本机的两个低音炮输出相同的声音。
- ( 仅使用一个低音炮时,可以放置在左侧或右侧。

- ( ["音箱要求" \(第 62 页\)](#page-61-0)
- ( ["设置前置现场感音箱的布置方式" \(第 188 页\)](#page-187-0)

# **7.1 声道系统**

使用该音箱系统,可以利用后置环绕声音箱欣赏到增强的环绕声声音。 [搜索标签]#Q01 音箱系统

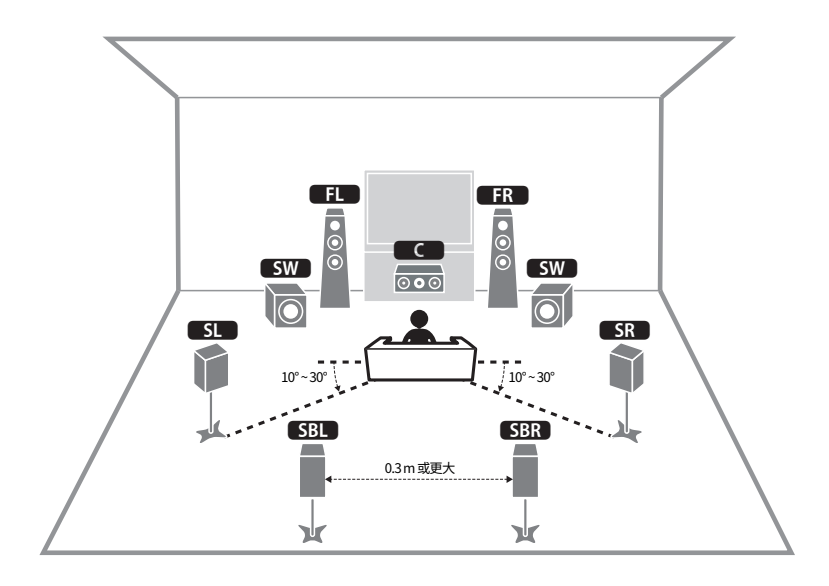

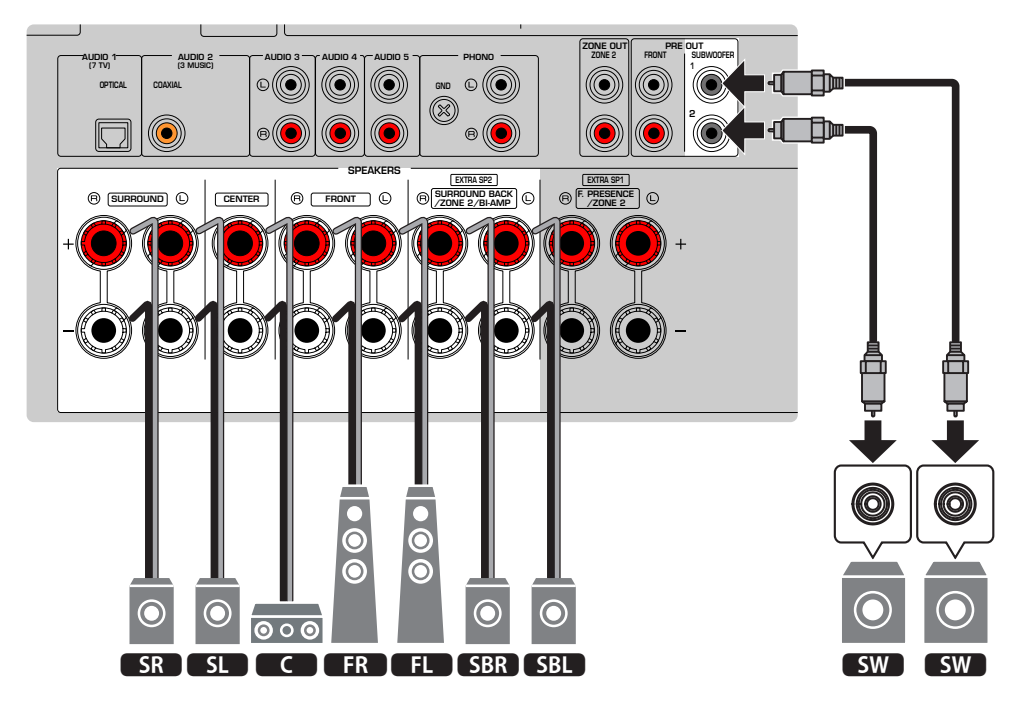

• 还可以将最多两个低音炮(带有内置放大器)连接到本机。连接至本机的两个低音炮输出相同的声音。

( 仅使用一个低音炮时,可以放置在左侧或右侧。

### **相关链接**

["音箱要求" \(第 62 页\)](#page-61-0)

# **5.1 声道系统**

建议使用基本的音箱布置方式,欣赏环绕声声音。 [搜索标签]#Q01 音箱系统

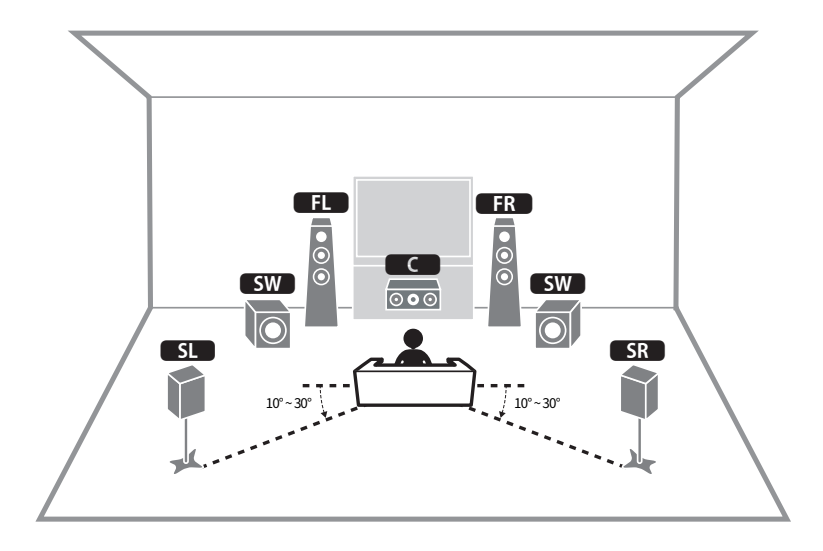

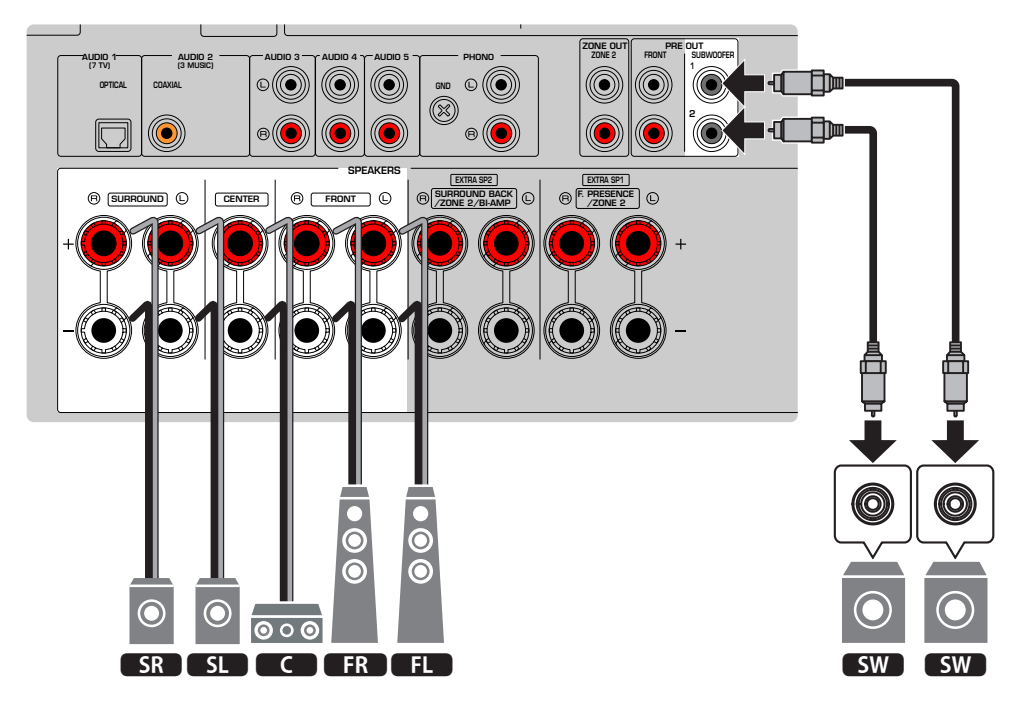

• 还可以将最多两个低音炮(带有内置放大器)连接到本机。连接至本机的两个低音炮输出相同的声音。

( 仅使用一个低音炮时,可以放置在左侧或右侧。

### **相关链接**

["音箱要求" \(第 62 页\)](#page-61-0)

## **3.1.2 声道系统**

无法将音箱放置在房间后方时,建议使用此音箱布置方式。还可以使用此音箱系统欣赏到Dolby Atmos 或DTS: X内容。

[搜索标签]#Q01 音箱系统

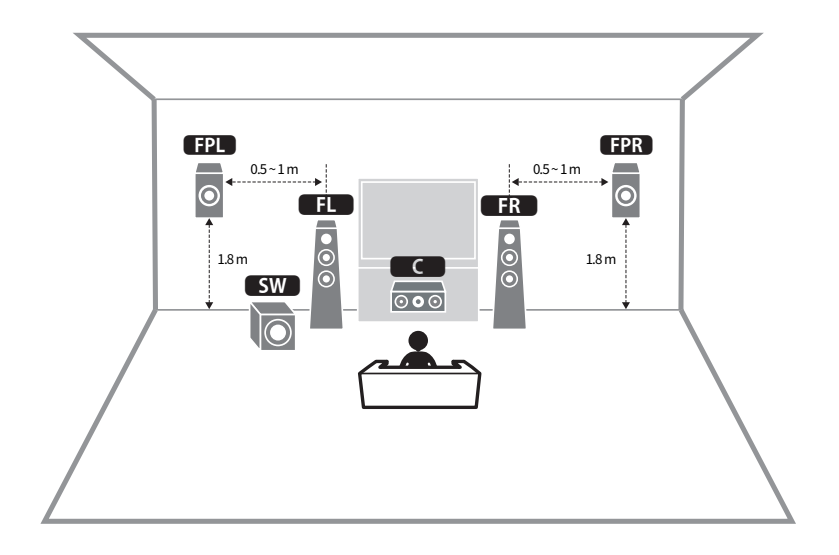

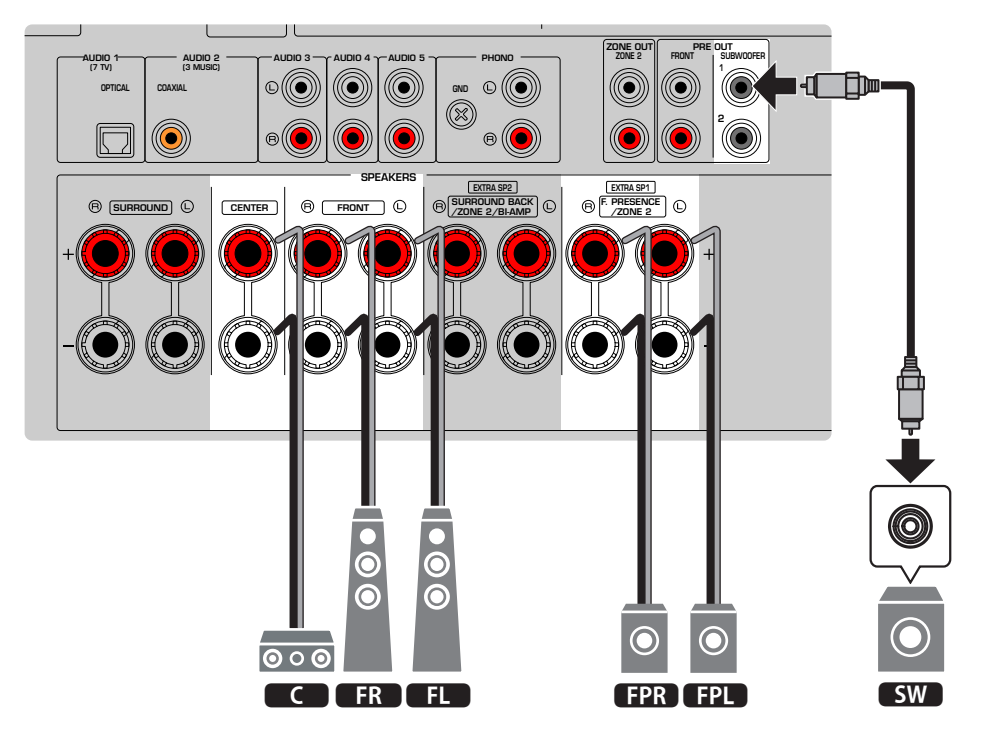

- ( 将前置现场感音箱安装到收听位置上方的天花板,或使用 Dolby Enabled 音箱作为前置现场感音箱时,请配置前置现场感音 箱的布置方式。
- 还可以将最多两个低音炮(带有内置放大器)连接到本机。连接至本机的两个低音炮输出相同的声音。
- ( 仅使用一个低音炮时,可以放置在左侧或右侧。

- ( ["音箱要求" \(第 62 页\)](#page-61-0)
- ( ["设置前置现场感音箱的布置方式" \(第 188 页\)](#page-187-0)

## **3.1 声道系统**

这是利用中置音箱欣赏立体声的推荐音箱布置方式。可清晰地听到中央声道的声音(如电影对话和人 声)。

[搜索标签]#Q01 音箱系统

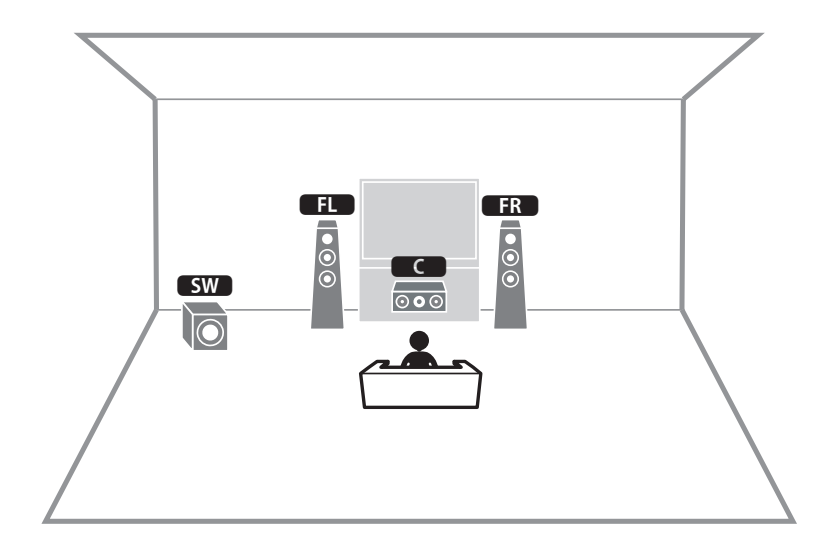

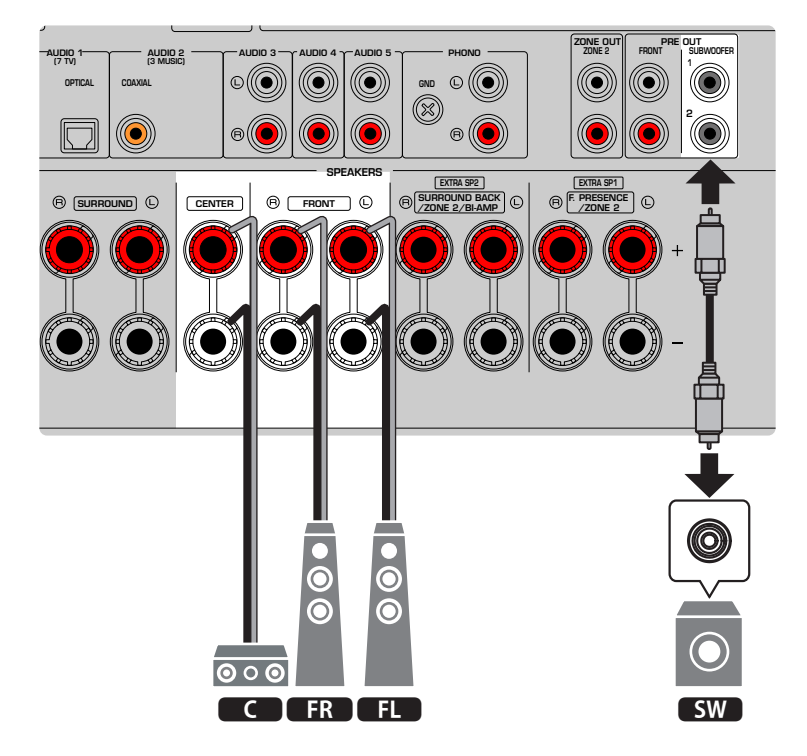

- 还可以将最多两个低音炮(带有内置放大器)连接到本机。连接至本机的两个低音炮输出相同的声音。
- ( 仅使用一个低音炮时,可以放置在左侧或右侧。

### **相关链接**

["音箱要求" \(第 62 页\)](#page-61-0)

# **2.1 声道系统**

这是欣赏立体声推荐的音箱布置方式。 [搜索标签]#Q01 音箱系统

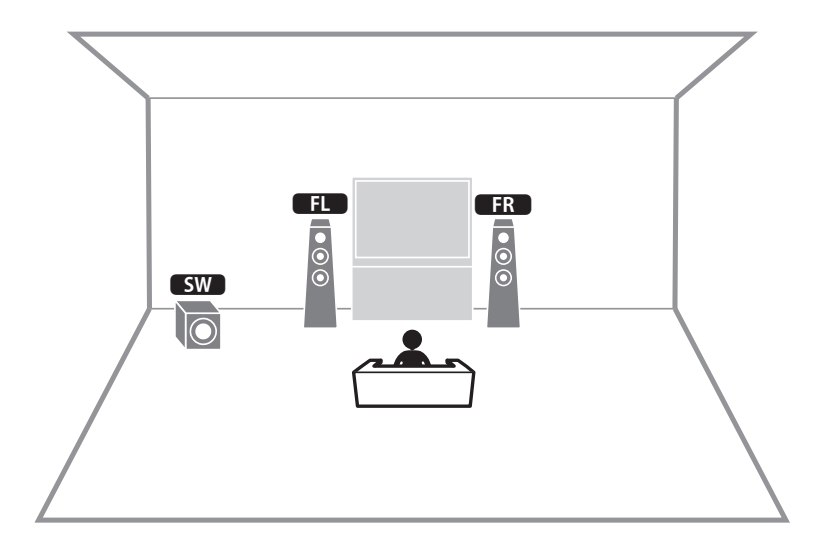

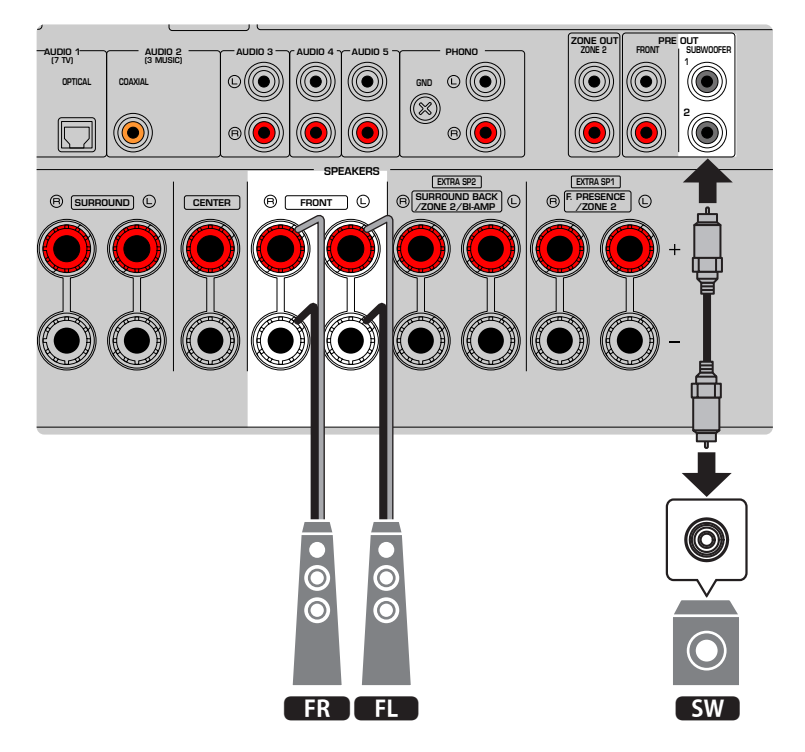

• 还可以将最多两个低音炮(带有内置放大器)连接到本机。连接至本机的两个低音炮输出相同的声音。

( 仅使用一个低音炮时,可以放置在左侧或右侧。

### **相关链接**

["音箱要求" \(第 62 页\)](#page-61-0)

# **Virtual CINEMA FRONT**

无法将音箱放置在房间后方时,建议使用此音箱布置方式。 [搜索标签]#Q01 音箱系统

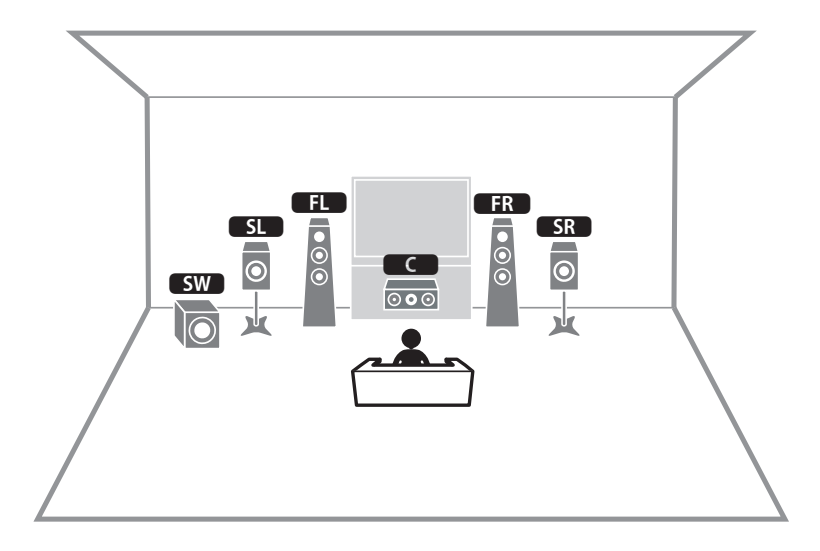

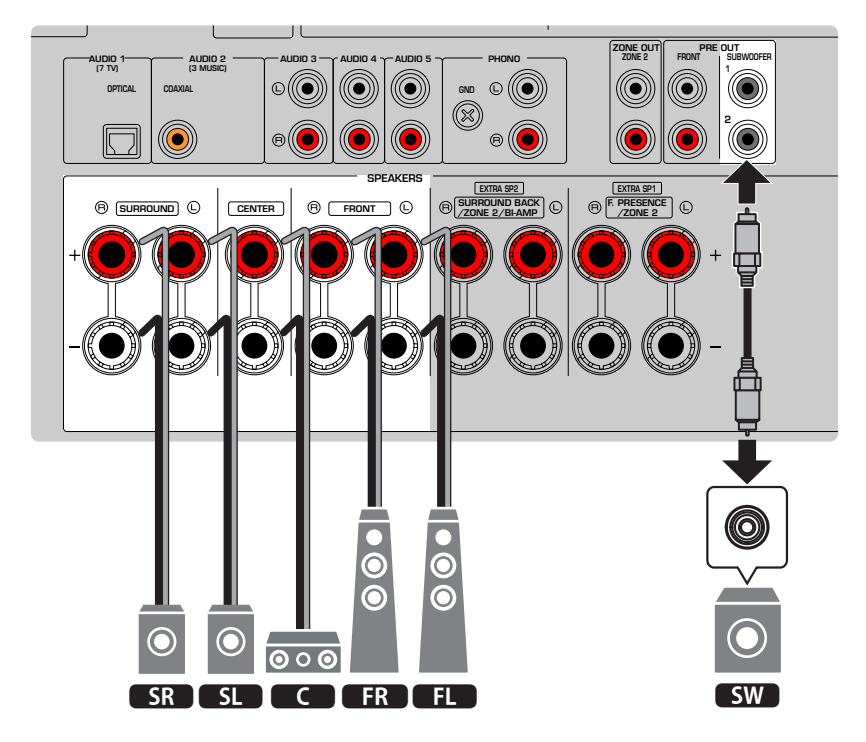

- ( 必须更改音箱配置设置,才能使用Virtual CINEMA FRONT。
- 还可以将最多两个低音炮(带有内置放大器)连接到本机。连接至本机的两个低音炮输出相同的声音。
- ( 仅使用一个低音炮时,可以放置在左侧或右侧。

- ( ["设置音箱系统" \(第 185 页\)](#page-184-0)
- ( ["设置 Virtual CINEMA FRONT 的使用" \(第 192 页\)](#page-191-0)
- ( ["音箱要求" \(第 62 页\)](#page-61-0)

# **使用本机内置放大器的音箱系统(高级设置)**

# **使用本机内置放大器的音箱系统列表**

除了基本的音箱系统外,还可以在本机上应用以下音箱配置。

若要欣赏以下系统,在"设定" 菜单中的"选择音箱系统" 中配置必要的音箱设置。

[搜索标签]#Q01 音箱系统

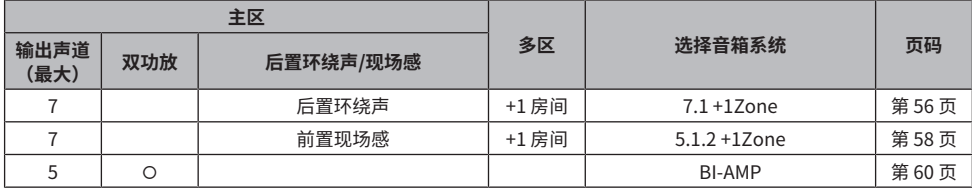

- ( ["音箱要求" \(第 62 页\)](#page-61-0)
- ( ["设置音箱系统" \(第 185 页\)](#page-184-0)
- ( ["多区域配置示例" \(第 147 页\)](#page-146-0)

## <span id="page-55-0"></span>**7.1 +1Zone**

使用 Zone 功能可以在安装了本机的房间和其他房间中播放输入源。 [搜索标签]#Q01 音箱系统

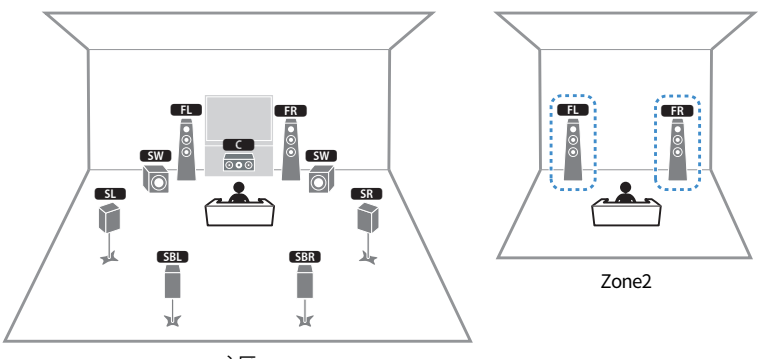

主区

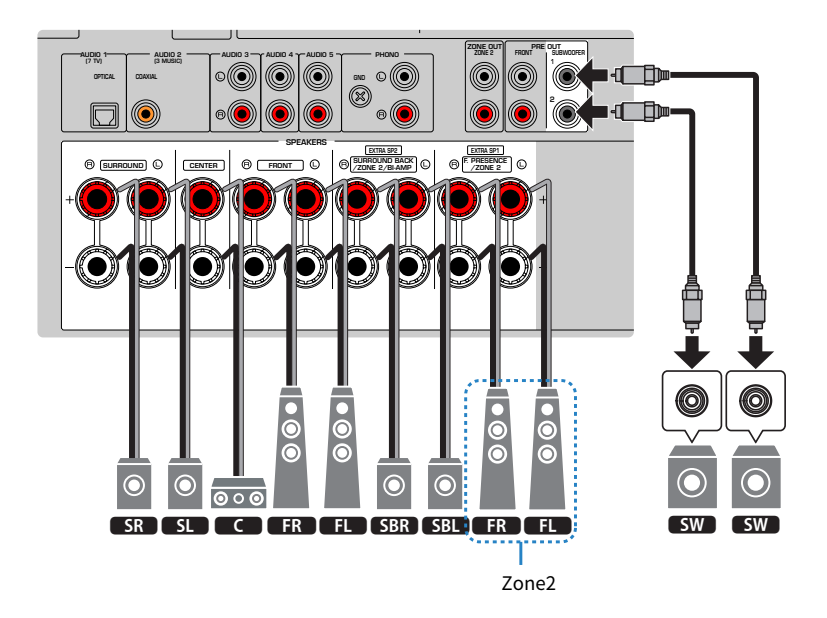

## **注**

- ( 必须更改音箱配置设置,才能使用 Zone 音箱系统。
- 还可以将最多两个低音炮(带有内置放大器)连接到本机。连接至本机的两个低音炮输出相同的声音。
- ( 仅使用一个低音炮时,可以放置在左侧或右侧。
- ( 启用 Zone2 输出时,主区内的后置环绕声音箱不输出声音。

- ["音箱要求" \(第 62 页\)](#page-61-0)
- ["设置音箱系统" \(第 185 页\)](#page-184-0)
- ["在多个房间播放\(多区域功能\)" \(第 146 页\)](#page-145-0)

## <span id="page-57-0"></span>**5.1.2 +1Zone**

使用 Zone 功能可以在安装了本机的房间和其他房间中播放输入源。 [搜索标签]#Q01 音箱系统

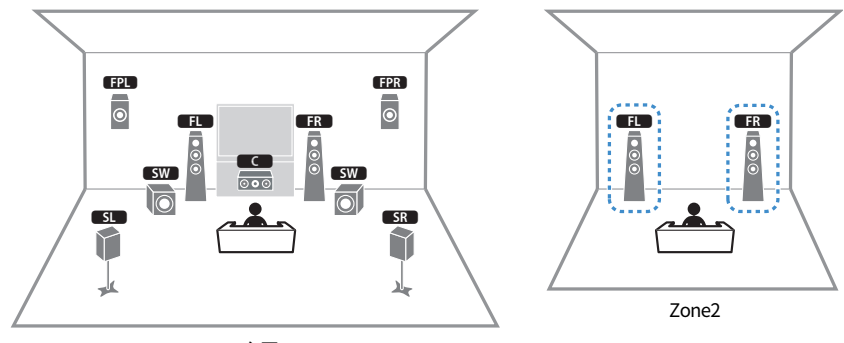

主区

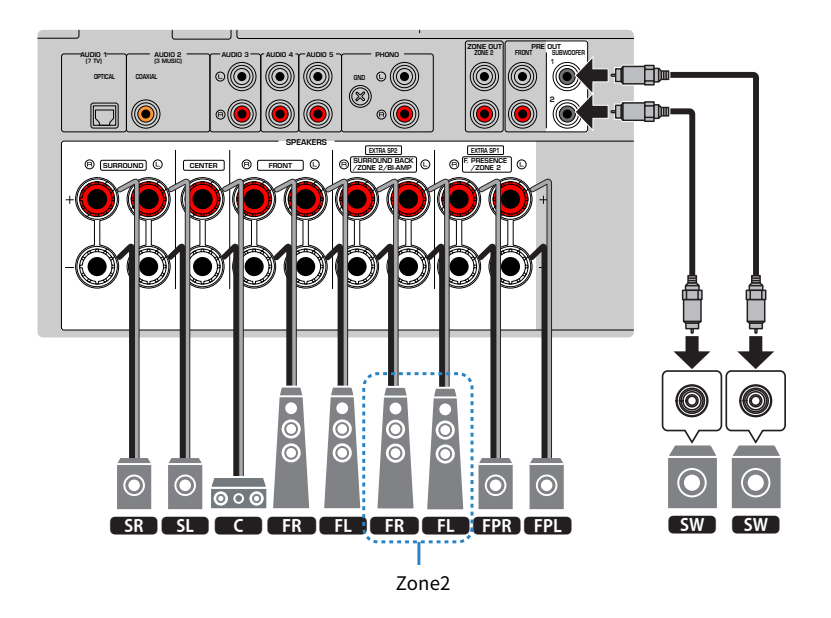

## **注**

- ( 必须更改音箱配置设置,才能使用 Zone 音箱系统。
- 还可以将最多两个低音炮(带有内置放大器)连接到本机。连接至本机的两个低音炮输出相同的声音。
- ( 仅使用一个低音炮时,可以放置在左侧或右侧。
- ( 启用 Zone2 输出时,主区内的前置现场感音箱不输出声音。

- ["音箱要求" \(第 62 页\)](#page-61-0)
- ["设置音箱系统" \(第 185 页\)](#page-184-0)
- ["在多个房间播放\(多区域功能\)" \(第 146 页\)](#page-145-0)

## <span id="page-59-0"></span>**BI-AMP**

可以连接支持双功放连接的前置音箱。 若要启用双功放功能,请先进行必要的音箱设置。 [搜索标签]#Q01 音箱系统

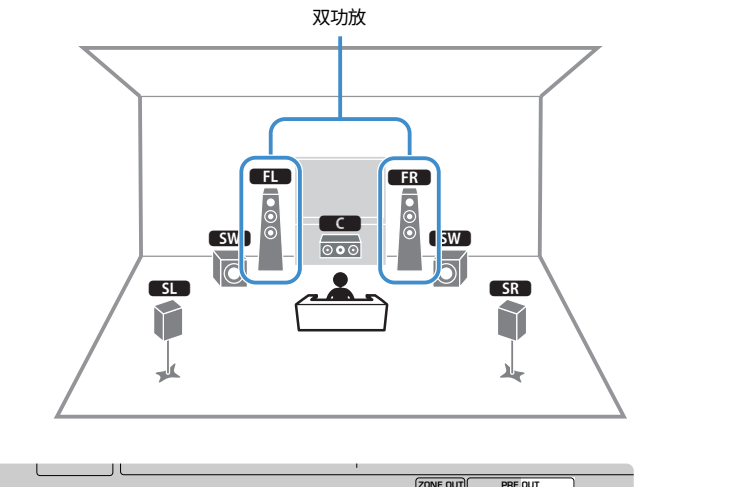

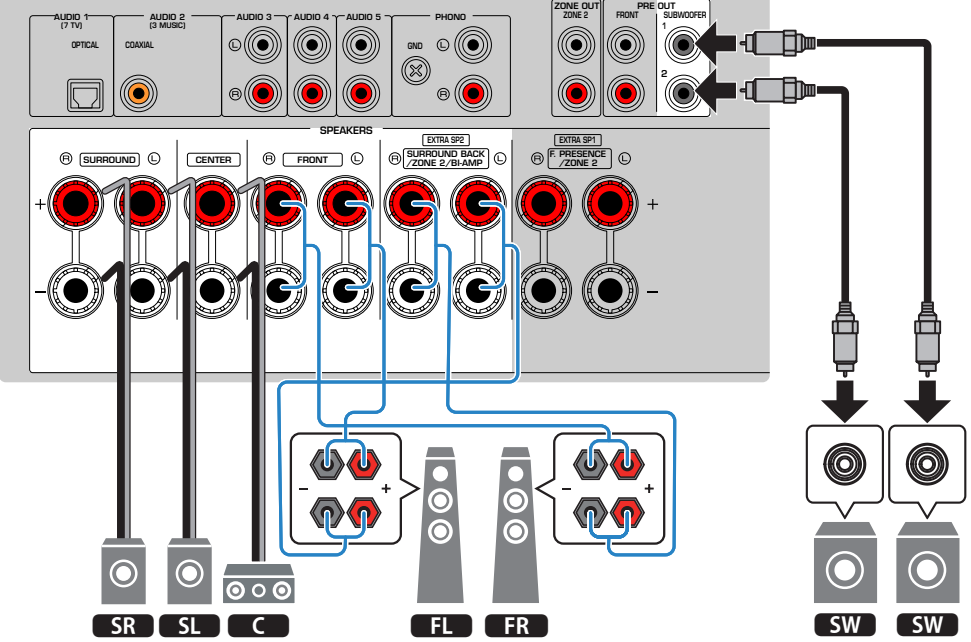

## **须知**

• 进行双功放连接前,拆下连接高音音箱和低音炮的任何托架或缆线。如果不进行双功放连接,请确保在连接音箱缆线前连 接上述托架或缆线。详情请参阅音箱使用说明书。

## **注**

- ( 无法同时连接以下音箱。
	- 后置环绕声音箱
	- 双功放音箱
- ( 双功放连接最多可使用 5.1 声道系统。
- 还可以将最多两个低音炮(带有内置放大器)连接到本机。连接至本机的两个低音炮输出相同的声音。
- ( 仅使用一个低音炮时,可以放置在左侧或右侧。

- ( ["设置音箱系统" \(第 185 页\)](#page-184-0)
- ( ["音箱要求" \(第 62 页\)](#page-61-0)

# **连接音箱**

# <span id="page-61-0"></span>**音箱要求**

本机有7条内部放大器。根据您的聆听环境和您想要享受的声音,您可以将2~9个音箱和最多两个低音炮 (带有内置放大器)连接到本机。

连接至本机的音箱和低音炮必须符合以下要求:

- ( 使用以下音箱。
	- · 前置音箱: 使用阻抗至少为 4-ohm 的音箱
	- · 其他音箱: 使用阻抗至少为 6-ohm 的音箱
- 使用带有内置放大器的低音炮。

[搜索标签]#Q01 音箱系统

#### **注**

- ( 根据音箱系统准备音箱数量。
- ( 务必连接左前和右前音箱。
- 当使用后置环绕声音箱时,务必连接后置环绕声左音箱和右音箱。如果只使用一个,后置环绕声音箱会被中断。
- 本机在默认设置下将配置为使用 8-ohm 音箱。连接 6-ohm 音箱时,请将本机的音箱阻抗设置为"6Ω MIN"。
- 连接阻抗为 4-ohm 的前置音箱时,请将本机的音箱阻抗设置为"6Ω MIN"。

- ( ["设置音箱阻抗" \(第 196 页\)](#page-195-0)
- ( ["缆线要求" \(第 63 页\)](#page-62-0)

准备工作 > 连接音箱

# <span id="page-62-0"></span>**缆线要求**

使用以下类型的市售电缆将音箱连接至本机:

- 音箱缆线 (用于连接音箱) – + – +
- 音频针口缆线 (用于连接低音炮)

 $\sqrt{2}$  $\blacksquare$ 

## **相关链接**

["连接音箱" \(第 64 页\)](#page-63-0)

# **如何连接音箱**

# <span id="page-63-0"></span>**连接音箱**

将音箱缆线连接到本机的负极(-)端子和音箱的负极(-)端子之间,以及本机的正极(+)端子和音箱 的正极(+)端子之间。

连接音箱前,请将本机的电源线从交流壁式电源插座中拔出。

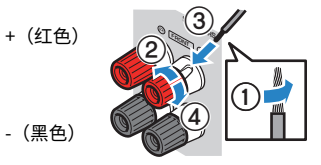

### **须知**

- 将音箱缆线放在远离本机的地方,以避免意外将线束掉入本机内部,这可能会导致本机短路或故障。
- 音箱缆线如连接不当可引起短路,也可能损坏本机或音箱。
- 不要让音箱缆线的裸线相互接触。

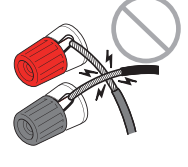

• 不要让音箱缆线的裸线接触本机的金属部件(后面板和螺丝)。

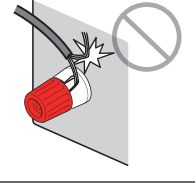

1 **从音箱缆线端部剥去大约 10 mm 的绝缘皮,然后将缆线的裸线紧紧捻在一起。**

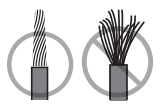

2 **松开音箱端子。**

3 **将缆线的裸线插入端子侧的间隙内。**

4 **拧紧端子。**

连接完成。

- 如果开启本机时在前面板显示屏上出现"Check SP Wires",则关闭本机,然后确认音箱缆线是否短路。
- ( (仅限于美国、加拿大、中国、台湾、巴西、中美洲、南美洲和通用型号) 当使用香蕉插头时,拧紧音箱端子并将香蕉插头插入端子末端。

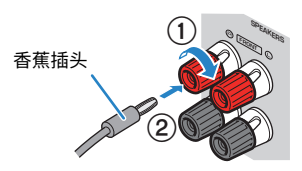

## **相关链接**

["连接低音炮" \(第 66 页\)](#page-65-0)

准备工作 > 连接音箱

# <span id="page-65-0"></span>**连接低音炮**

用音频针口缆线连接低音炮。

在连接低音炮之前,先将该装置的电源线和低音炮从交流壁式插座中拔出。

音频针口线

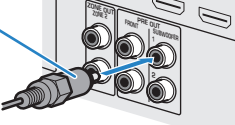

## **相关链接**

["使用HDMI连接电视" \(第 67 页\)](#page-66-0)

# **连接电视**

# <span id="page-66-0"></span>**使用HDMI连接电视**

使用 HDMI 缆线将电视连接至本机。在本机上播放电视音频时,请使用 eARC/ARC 功能或使用数字光纤 缆线将电视音频输入到本机。

[搜索标签]#Q02 连接电视

### **注**

- ( 使用 19 针 HDMI 缆线(带有 HDMI 标记)。建议您使用尽可能短的缆线,以防止信号质量降低。
- 使用超高速 HDMI 缆线或超高速以太网 HDMI 缆线欣赏 8K 视频。
- 使用高级高速 HDMI 缆线或高级高速以太网 HDMI 缆线欣赏 3D 或 4K 超高清视频。
- 使用 eARC/ARC 时,请使用支持 eARC/ARC 的 HDMI 缆线(例如高速以太网 HDMI 缆线)连接电视。
- 可能需要在电视上进行设置。请参阅电视的使用说明书。

## ■ 使用 eARC/ARC 功能

如果您的电视支持 eARC/ARC,则仅使用一根 HDMI 缆线即可在本机上播放电视音频。使用 ARC 时,请 将 HDMI 控制功能设置为"开"。

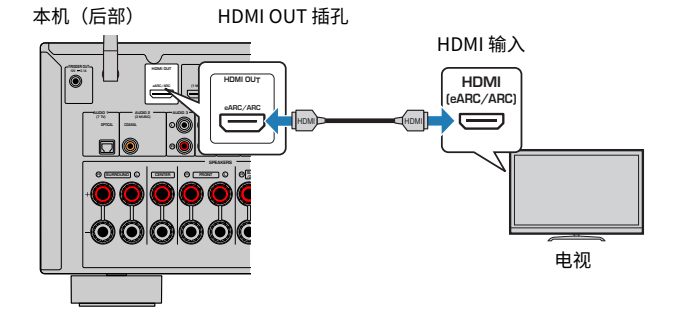

**注**

- "ARC"是 Audio Return Channel 的缩写。通过仅使用 HDMI 缆线而不使用数字光纤缆线,将支持电视 ARC 的 HDMI 输入 插孔连接到支持 AV 产品 ARC 的 HDMI OUT 插孔, "ARC"即允许在 AV 产品(例如 AV 接收机、条形音箱)上播放电视音 频。
- "eARC"是增强型 Audio Return Channel 的缩写。增强了 ARC 功能的"eARC"支持未压缩的 5.1 声道和 7.1 声道音频格 式,并通过带有 HDMI 缆线的兼容型电视支持基于对象的环绕声(例如 Dolby Atmos 和 DTS:X)。

- ( ["使用 eARC/ARC 播放电视音频" \(第 120 页\)](#page-119-0)
- ( ["使用HDMI连接BD/DVD播放机等视频装置" \(第 69 页\)](#page-68-0)

## **■ 连接数字光纤缆线**

如果您的电视不支持 eARC/ARC,请使用数字光纤缆线将电视连接至本机。

本机(后部) HDMI OUT 插孔

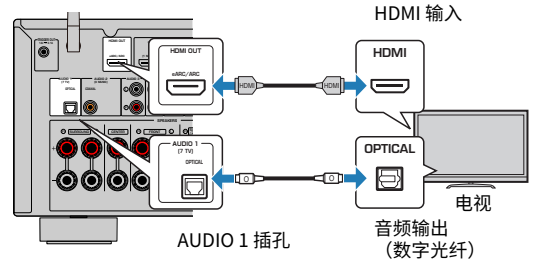

**注**

根据电视的音频输出插孔,您可以使用数字光纤缆线以外的音频缆线(数字同轴或立体声针口缆线)将电视连接至本机。在这 种情况下,请在"设定"菜单中设置"TV音频输入"。

- ( ["使用数字光纤缆线播放电视音频" \(第 121 页\)](#page-120-0)
- ( ["使用HDMI连接BD/DVD播放机等视频装置" \(第 69 页\)](#page-68-0)
- ["设置用于电视音频的音频输入插孔" \(第 246 页\)](#page-245-0)

# **连接播放装置**

# <span id="page-68-0"></span>**使用HDMI连接BD/DVD播放机等视频装置**

使用 HDMI 缆线将视频装置连接至本机。

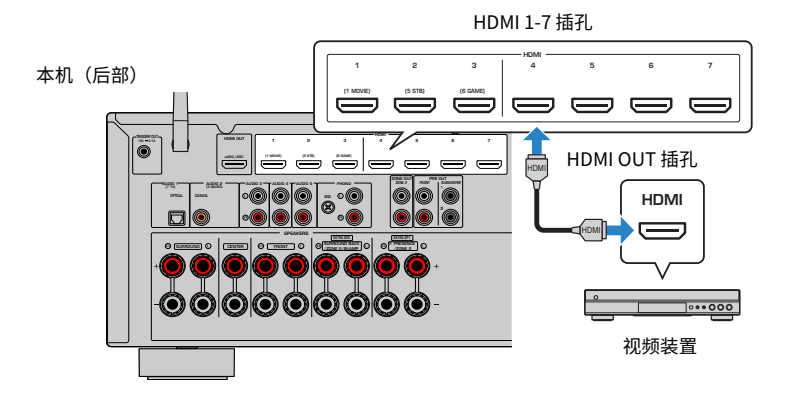

### **注**

- ( 将您的 8K 兼容装置连接到本机的 HDMI 1-3 插孔中。
- 将"设定"菜单的"HDMI"下的"HDMI 视频格式"设置为"8K 模式"后,即可欣赏 8K 视频内容。

- "AUDIO连接音频装置 (如CD 播放机)" (第 70 页)
- ( ["设置 HDMI 4K/8K 信号格式" \(第 205 页\)](#page-204-0)

# **使用HDMI以外的缆线连接播放装置**

# <span id="page-69-0"></span>**AUDIO连接音频装置(如CD 播放机)**

将音频装置(如 CD 播放机) 连接至本机。

根据音频装置上可用的音频输出插孔,选择下列连接之一。

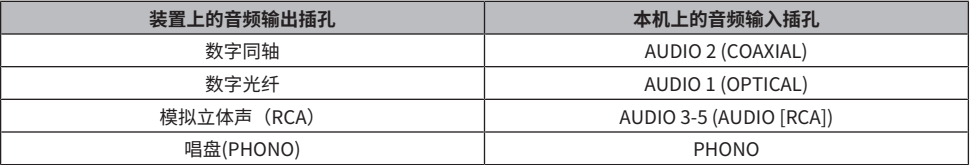

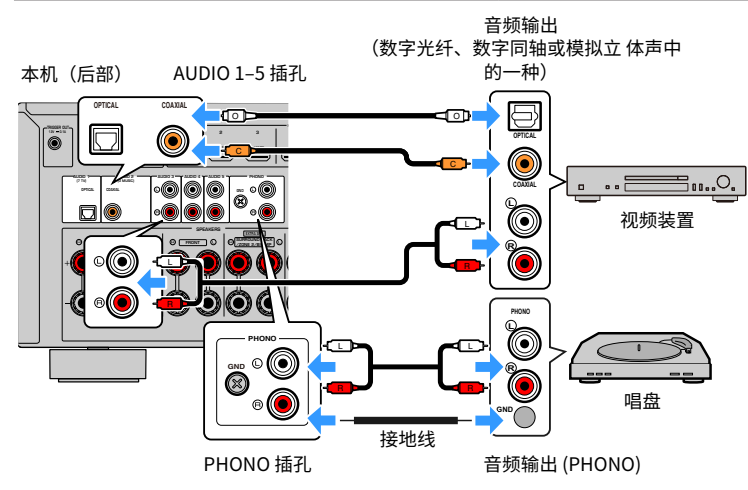

## **注**

- 本机的PHONO插孔与 MM 拾音器兼容。若要将唱盘与低输出 MC 拾音器连接,请使用放大转换器。
- ( 将唱盘连接至本机的GND端子可减少信号中的噪音。(此 GND 端子非安全接地型端子。)

- ( ["后面板的部件名称和功能" \(第 29 页\)](#page-28-0)
- ( ["连接 FM 天线" \(第 71 页\)](#page-70-0)
- ( ["连接 DAB/FM 天线" \(第 74 页\)](#page-73-0)

# **连接无线电天线**

# <span id="page-70-0"></span>**连接 FM 天线**

## **此型号适用于**

美国、加拿大、亚洲、韩国、中国、台湾、巴西、通用型号、中美州和南美州

将附带的 FM 天线连接至本机。

将 FM 天线末端固定到墙上。

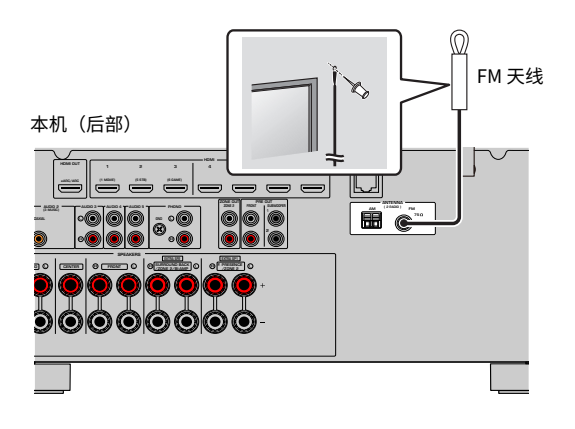

### **相关链接**

["连接 AM 天线" \(第 72 页\)](#page-71-0)

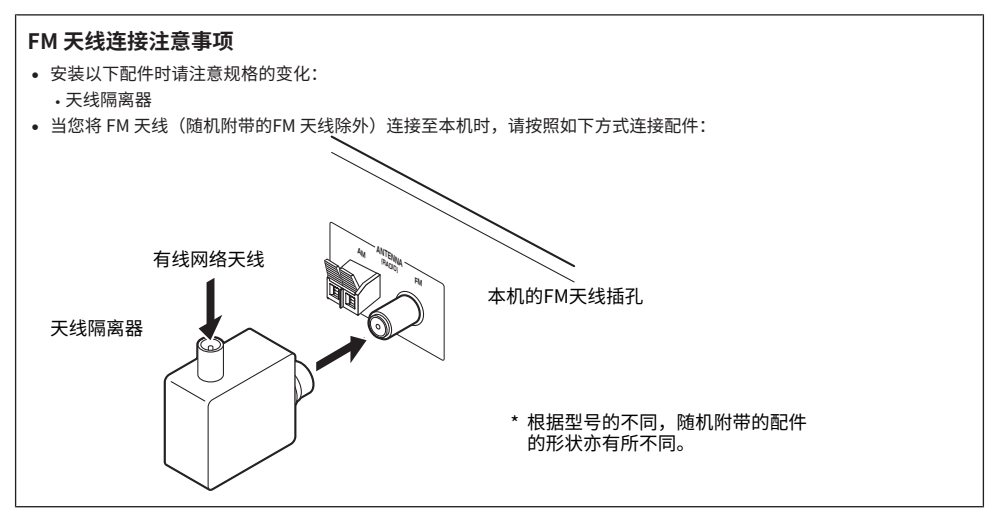

准备工作 > 连接无线电天线

# <span id="page-71-0"></span>**连接 AM 天线**

**此型号适用于**

美国、加拿大、亚洲、韩国、中国、台湾、巴西、通用型号、中美州和南美州

将附带的 AM 天线连接至本机。

将 AM 天线置于平坦的表面。

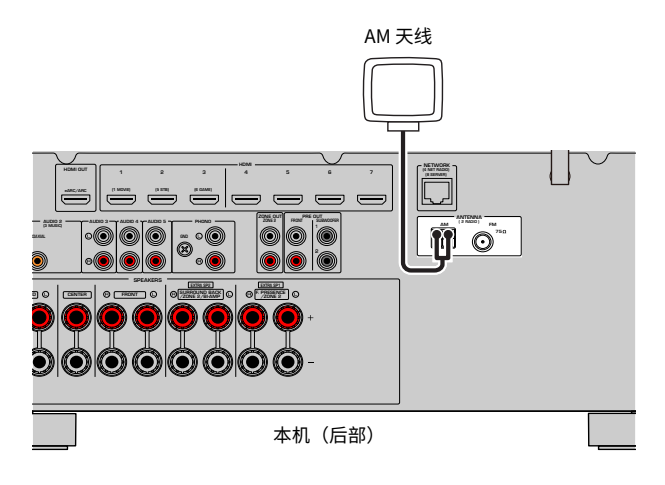

**装配和连接 AM 天线**

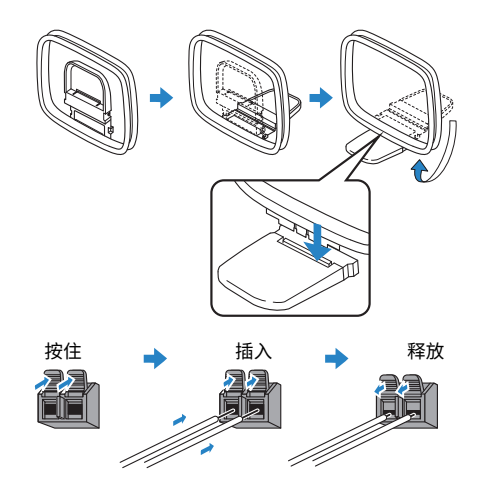

**注**

( 从 AM 天线装置中将缆线展开到所需长度。

( AM 天线的导线没有极性。
准备工作 > 连接无线电天线

## **相关链接**

["本机的网络连接" \(第 75 页\)](#page-74-0)

# **连接 DAB/FM 天线**

### **此型号适用于**

英国、欧洲、俄罗斯和澳大利亚

将附带的 DAB/FM 天线连接至本机。

将天线端部固定到墙壁上。

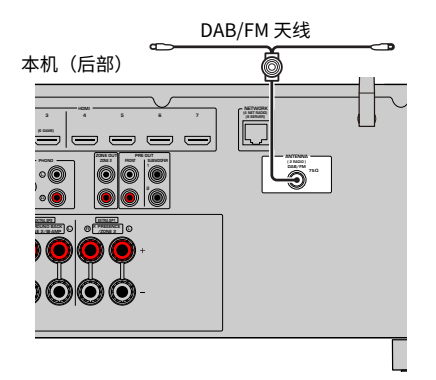

## **注**

- ( 天线应该水平展开。
- 如果无法很好地接收无线电,请调整 DAB/FM 天线的高度、方向或位置。

### **相关链接**

["本机的网络连接" \(第 75 页\)](#page-74-0)

# **准备连接至网络**

# <span id="page-74-0"></span>**本机的网络连接**

本机支持有线和无线连接。

根据您的网络环境选择一种连接方法。

可在本机上欣赏存储在媒体服务器 (如 PC 和 Network Attached Storage (NAS)) 上的Internet 广播或 音乐文件。

#### **须知**

• 请勿将本产品直接连接至公共Wi-Fi 和/或网络。只能将本产品连接至具有强大密码保护的路由器。有关最佳安全操作,请 咨询路由器制造商。

- ( ["连接网络缆线\(有线网络\)" \(第 76 页\)](#page-75-0)
- ( ["准备无线天线\(无线连接\)" \(第 77 页\)](#page-76-0)

# <span id="page-75-0"></span>**连接网络缆线(有线网络)**

用市售 STP 网络缆线 (CAT-5 或更高速度的直通缆线) 将本机连接至路由器。 如果使用支持 DHCP 的路由器,则无需为本机配置任何网络设置。

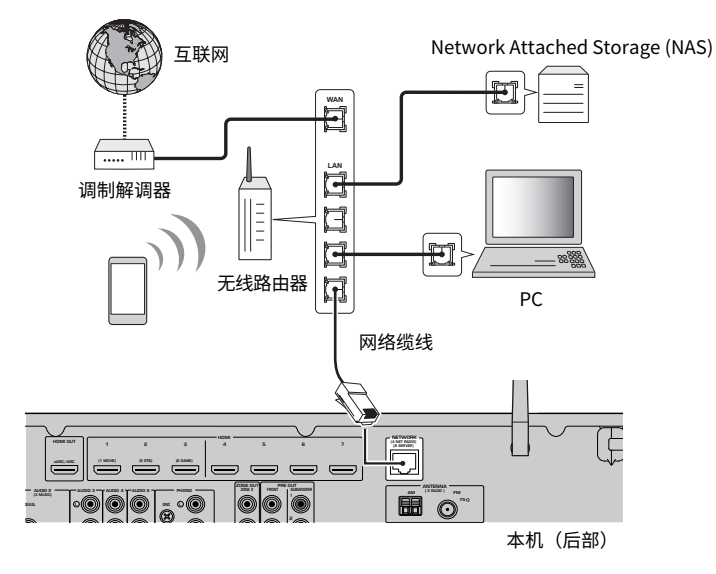

# **注**

如果路由器不支持 DHCP 或您希望手动配置网络参数,需配置网络设置。

- ( ["手动设置网络参数" \(第 269 页\)](#page-268-0)
- ( ["查看本机上的网络信息" \(第 266 页\)](#page-265-0)
- ( ["连接外部功率放大器" \(第 78 页\)](#page-77-0)

准备工作 > 准备连接至网络

# <span id="page-76-0"></span>**准备无线天线(无线连接)**

竖起无线天线,无线连接至无线网络或Bluetooth装置。

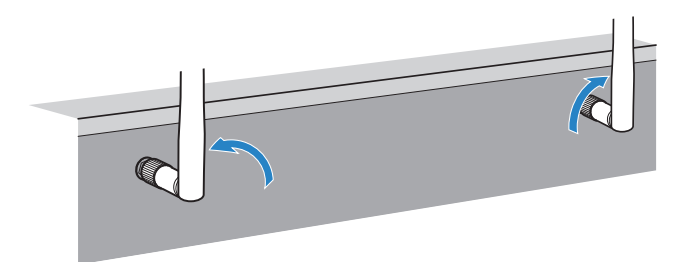

#### **须知**

( 请勿对无线天线过于用力。这样可能损坏天线。

- ( ["将本机添加到MusicCast网络" \(第 85 页\)](#page-84-0)
- ( ["选择无线网络连接方法" \(第 355 页\)](#page-354-0)
- ( ["连接外部功率放大器" \(第 78 页\)](#page-77-0)

# **连接其他装置**

# <span id="page-77-0"></span>**连接外部功率放大器**

连接外部功率放大器(前置主放大器)以增强音箱输出时,将功率放大器的输入插孔连接至本机的PRE OUT插孔。

相同的声道信号是从相应的SPEAKERS端子的PRE OUT插孔输出的。

### **须知**

为防止生成噪音或异声,务必在连接前确保以下事项。

- 在连接前,先将本机的电源线拔出并关闭外部功率放大器。
- 当使用 PRE OUT 插孔时,不要将音箱连接至相应的SPEAKERS端子。
- ( 使用无音量控制分路的前置主放大器时,请充分调高前置主放大器的音量并固定音量。在这种情况下,请勿将其他装置 (本机除外)连接到前置主放大器。

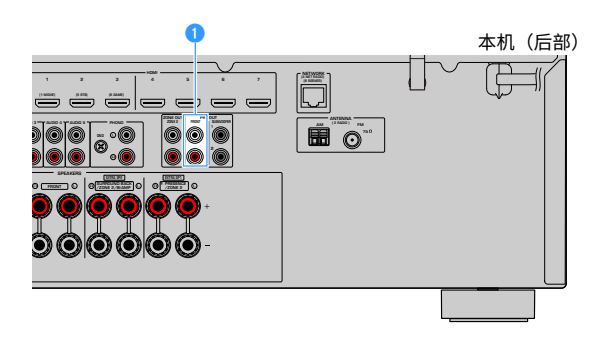

#### **Q** FRONT 插孔

输出左前和右前声道声音。

### **相关链接**

["连接与触发器功能兼容的装置" \(第 79 页\)](#page-78-0)

# <span id="page-78-0"></span>**连接与触发器功能兼容的装置**

触发器功能可结合本机上的操作(如开机/关机和输入选择)控制外部装置。如果您有支持系统连接的 Yamaha 低音炮或带触发器输入插孔的装置,则可以通过使用单声道迷你插孔线缆将外部装置连接到 TRIGGER OUT插孔来使用触发器功能。

TRIGGER OUT 插孔

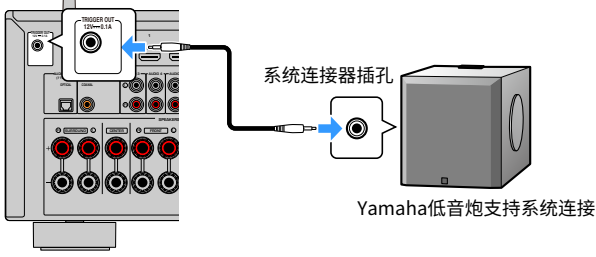

本机(后部)

- ( ["插入电源线" \(第 80 页\)](#page-79-0)
- ["指定与 TRIGGER OUT 插孔同步工作的区域" \(第 251 页\)](#page-250-0)

# **打开本机电源**

# <span id="page-79-0"></span>**插入电源线**

完成所有连接后,将电源线插头插入到电源插座。

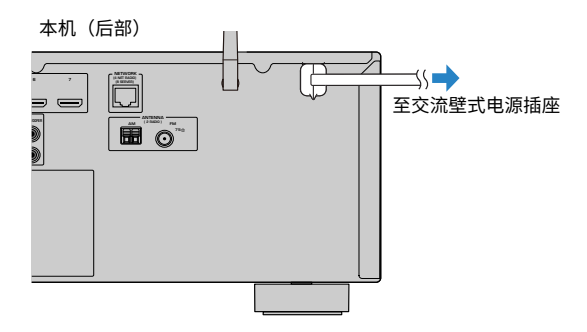

## **相关链接**

["设置电源开机/待机\(主区\)" \(第 81 页\)](#page-80-0)

# <span id="page-80-0"></span>**设置电源开机/待机(主区)**

在开机与待机之间切换主区的电源。

## **注**

主区是已安装本机的房间。

# 1 **将 zone 开关设为"MAIN"。**

2 **<sup>按</sup>**z**。**

每次按此键时,均可在开机与待机之间切换主区的电源。

## **注**

首次打开本机时,在电视上将会弹出有关网络设置的消息。如果使用 iPhone,则可以按照屏幕上的说明建立无线连接。在此, 按遥控器上的 RETURN 并进入下一步骤。

- ( ["遥控器的部件名称和功能" \(第 31 页\)](#page-30-0)
- ( ["选择菜单语言" \(第 82 页\)](#page-81-0)

# **选择菜单语言**

# <span id="page-81-0"></span>**选择菜单语言**

要设置需要的菜单语言,请切换电视的输入以显示来自本机的视频,然后按SETUP。然后, 在"SETUP"菜单中选择"语言"。

- ( ["设置菜单语言" \(第 279 页\)](#page-278-0)
- ( ["设定菜单的基本操作" \(第 174 页\)](#page-173-0)
- ( ["MusicCast介绍" \(第 83 页\)](#page-82-0)

# **设置MusicCast**

# <span id="page-82-0"></span>**MusicCast介绍**

MusicCast 是 Yamaha 推出的无线音乐解决方案,可以在所有房间内使用不同的装置分享音乐。借 助"MusicCast Controller"这款操作简单的专用应用程序,您可以在家中的任何地方通过智能手机、 PC、NAS 驱动、Internet 电台和音乐流媒体服务欣赏音乐。

欲了解更多详情和MusicCast兼容产品系列,请访问Yamaha网站。

### **相关链接**

["使用MusicCast Controller" \(第 84 页\)](#page-83-0)

# <span id="page-83-0"></span>**使用MusicCast Controller**

若要使用MusicCast兼容装置上的网络功能,需要在专用App"MusicCast Controller"上进行操作。在 App Store或Google Play中搜索免费App"MusicCast Controller",并安装到您的装置中。

## **相关链接**

["将本机添加到MusicCast网络" \(第 85 页\)](#page-84-0)

# <span id="page-84-0"></span>**将本机添加到MusicCast网络**

按照以下步骤将本机添加到MusicCast网络。还可以立即配置本机的无线网络设置。

- 1 **在移动设备上启动"MusicCast Controller"应用程序,然后轻触"设置"。**
- 2 **按照屏幕上的说明操作"MusicCast Controller"应用程序。**

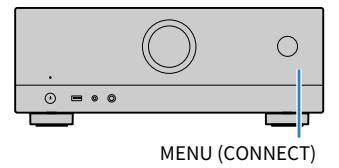

## **注**

- 如果使用此方法配置本机的无线网络设置,则需要无线 LAN 路由器(接入点)的 SSID 和安全密钥。
- 如果添加第二个或更多个 MusicCast 兼容装置,请在"MusicCast Controller"应用程序中轻触"设置",然后轻触"添加 新设备"。
- 将本机添加至 MusicCast 网络时,即使使用有线连接,前面板显示屏上的无线 LAN 指示灯有时也会点亮。

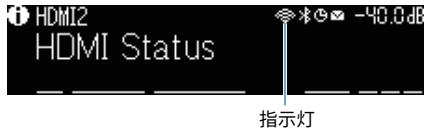

- ( ["设置从本机到 MusicCast 兼容装置的电源连锁" \(第 273 页\)](#page-272-0)
- ["配置无线音箱" \(第 86 页\)](#page-85-0)
- ( ["音箱配置流程" \(第 88 页\)](#page-87-0)

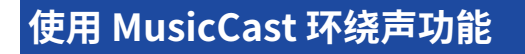

# <span id="page-85-0"></span>**配置无线音箱**

使用支持 MusicCast 环绕声功能的设备, 便可享受带无线环绕声音箱和低音炮的 5.1.2 声道 或 5.1 声道 系统。

## **注**

有关设置和操作的详情,请参见支持 MusicCast 环绕声功能的设备使用说明书。

# ■ 支持 MusicCast 环绕声的装置

截至2021年3月1日

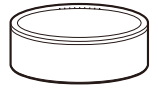

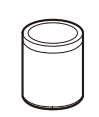

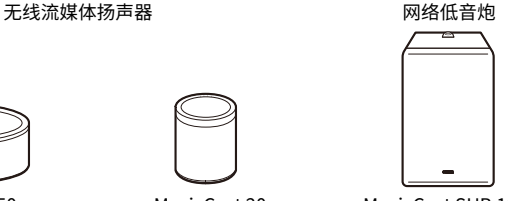

# MusicCast 50 MusicCast 20 MusicCast SUB 100

# ■ 音箱布置方式示范

以下是使用两台 MusicCast 20 音箱作为环绕声音箱和一台 MusicCast SUB 100 作为低音炮的 5.1.2 声 道系统。

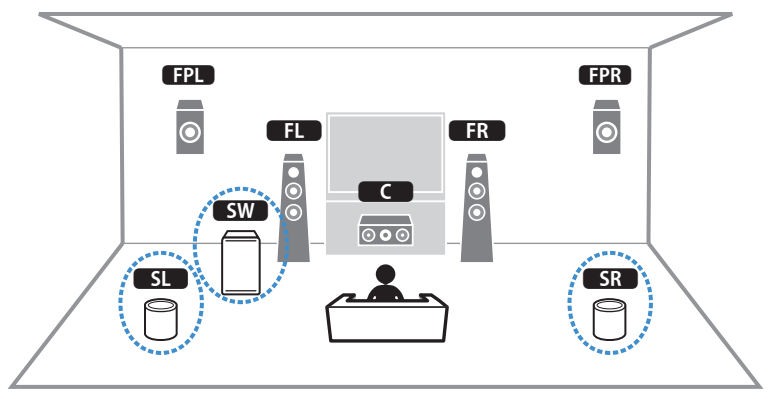

#### 准备工作 > 使用 MusicCast 环绕声功能

#### **注**

- 5.1.2 声道 或 5.1 声道系统中,环绕声音箱和低音炮都可以无线。其他系统中,仅低音炮可以无线。
- ( 带无线环绕声音箱
	- 不会从本机的音箱端子 (SURROUND) 输出声音。
	- ( 无法使用后置环绕声音箱。
- ( 带无线低音炮
	- ( 仅低音炮可以无线。
	- 不会从本机的前级输出插孔(SUBWOOFER 1 和 2)输出声音。因此另一台低音炮无法通过连接音频缆线使用。
- 无法从无线环绕声音箱和低音炮中输出以下音频。
	- ( DSD 音频
	- 从 HDMI 输入的 DVD 音频和 Super Audio CD (SACD)
	- 1 **支持 MusicCast 环绕声的设备和装置须使用 MusicCast Controller app 在同一位置 进行注册。**

# 2 **按照应用的屏幕说明完成 MusicCast 环绕声功能的设置。**

有关设置说明的详情,请参见以下网址。

<https://download.yamaha.com/files/tcm:39-1212383>

### **相关链接**

["音箱配置流程" \(第 88 页\)](#page-87-0)

# **配置音箱设置**

# <span id="page-87-0"></span>**音箱配置流程**

使用本机之前,请先调节音箱设置,例如音量平衡和音响参数。使用附带的 YPAO 麦克风,本机可以检 测音箱连接并测量音箱与当前收听位置(即正在测量的位置)之间的距离。然后,本机自动优化音箱设 置,例如音量平衡和音响参数。(YPAO:Yamaha Parametric room Acoustic Optimizer)

### **注**

- ( 测量过程中,测试音会以高音量输出。无法调节音量。
- 在测量过程中,请停留在房间后面的角落并注意以下事项以实现准确的测量。
	- ( 请保持房间尽量安静。
	- •请勿阻挡音箱与 YPAO 麦克风之间的声音。
- ( 不要连接耳机。
	- 1 **根据需要选择本机的音箱阻抗设置。**
	- 2 **配置相应音箱设置。**
	- 3 **将低音炮的音量设为原始音量的一半。如果穿越频率可调节,则将其设为最大。**

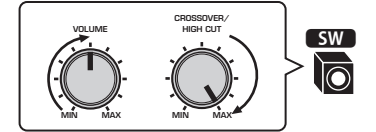

4 **将 YPAO 麦克风放置在收听位置(与您耳朵的高度相同)。**

我们建议使用三脚架作为麦克风支架,并调整您的收听位置(与您耳朵的高度相同)。可 以用三角架螺钉稳定麦克风。

准备工作 > 配置音箱设置

- 5 **将 YPAO 麦克风连接到 YPAO 插孔。**
	- 本机(前部)

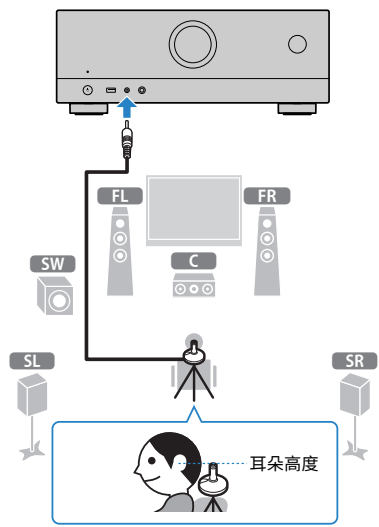

电视上会出现下面的屏幕。

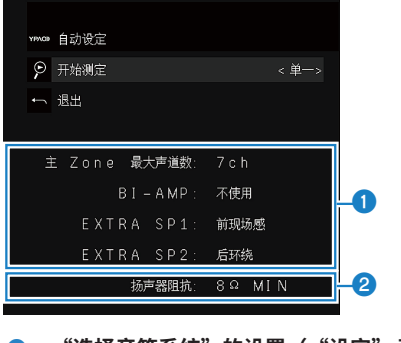

- a **"选择音箱系统"的设置("设定" 菜单)**
- b **"扬声器阻抗"的设置("设定" 菜单)**

6 **依照屏幕上显示的指示,开始测量。** 如果要启用"测量选项"下的项目,请选择该项目。 完成测量时,电视上将出现以下屏幕。 确认测量结果后,按 ENTER。

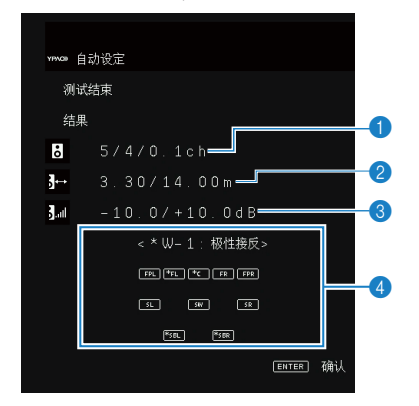

- a **音箱数(前置/后置/低音炮)**
- b **音箱距离(最近/最远)**
- **6** 音箱输出水平的调节范围
- d **警告信息(如果可用)**

带"\*"的音箱指示器显示出现警告信息的目标音箱。

# 7 **选择"保存"以将测量结果应用于音箱设置。**

## 8 **断开 YPAO 麦克风与本机的连接。**

这将完成对音箱设置的优化。

#### **须知**

• YPAO 麦克风对热很敏感,因此不应将麦克风放在任何阳光直射或温度较高的地方(如 AV 设备的顶部)。

#### **注**

- "YPAO 音量"(位于"选项"菜单)在YPAO测量后自动启用。然后,高频和低频量将会自动根据音量进行调节,因此即使 在很低音量时您也可以享受自然声音。
- ( 在测量过程中,可能会出现错误信息。
- 若要取消操作,请在开始测量前断开 YPAO 麦克风的连接。
- 无法通过无线音箱启用 YPAO 多点测量选项。

准备工作 > 配置音箱设置

- ( ["设置音箱阻抗" \(第 196 页\)](#page-195-0)
- ( ["分配音箱配置" \(第 92 页\)](#page-91-0)
- ( ["YPAO的错误信息" \(第 97 页\)](#page-96-0)
- ["YPAO的警告信息" \(第 98 页\)](#page-97-0)
- ( ["根据 YPAO 测量结果自动配置音箱设置" \(第 94 页\)](#page-93-0)
- ( ["根据音量自动调节高频和低频量" \(第 157 页\)](#page-156-0)

准备工作 > 配置音箱设置

# <span id="page-91-0"></span>**分配音箱配置**

如果使用以下任一音箱配置,请手动配置相应的音箱设置。

- **使用后置环绕声音箱时**
- **使用双功放连接或区域连接时**
- **●使用前置环绕声音箱时(Virtual CINEMA FRONT)**
- ( **使用 Dolby Atmos 或 DTS:X 播放的前置现场感音箱时**

- ( ["设置音箱系统" \(第 185 页\)](#page-184-0)
- ( ["设置 Virtual CINEMA FRONT 的使用" \(第 192 页\)](#page-191-0)
- ["前置现场感音箱的布置方式" \(第 361 页\)](#page-360-0)

# **可选的 YPAO 测量**

# **在多收听位置进行YPAO测量(多次测量)**

如果您有多个收听位置或者您希望其他人欣赏环绕声,则选择"多功能测定" 选项。您最多可在房间内 的8个不同的位置执行测量。音箱设置将优化为适合这些位置定义的区域。

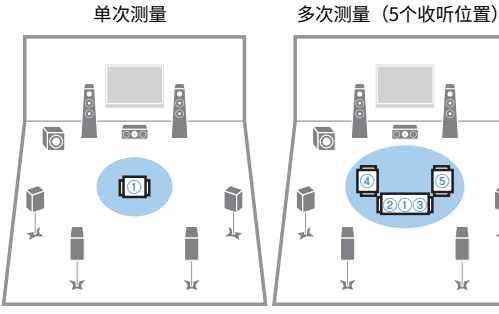

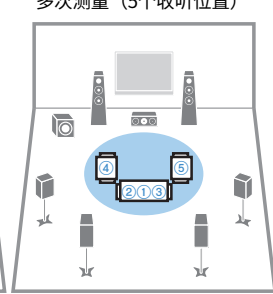

多次测量(1个收听位置 + 前/ 后/左/右)

多次测量(2个收听位置 + 前/ 后)

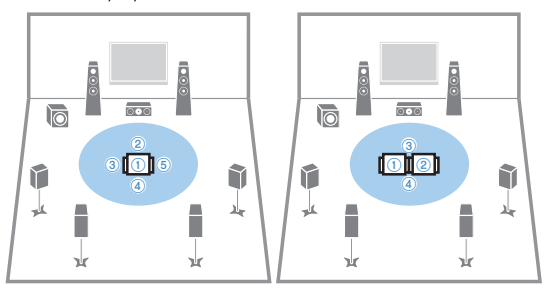

## **注**

- ( 首先将YPAO麦克风放在您经常坐的收听位置。
- ( 无法通过无线音箱启用 YPAO 多点测量选项。

### **相关链接**

["根据 YPAO 多个测量结果自动配置音箱设置" \(第 94 页\)](#page-93-1)

# <span id="page-93-0"></span>**根据 YPAO 测量结果自动配置音箱设置**

# <span id="page-93-1"></span>**根据 YPAO 多个测量结果自动配置音箱设置**

如果选中"多功能测定"选项,请执行以下步骤进行测量。测量 8 个收听位置大约需要 15 分钟时间。

## **注**

- 测量过程中, 测试音会以高音量输出。无法调节音量。
- 在测量过程中,请停留在房间后面的角落并注意以下事项以实现准确的测量。
	- ( 请保持房间尽量安静。
	- •请勿阻挡音箱与 YPAO 麦克风之间的声音。
- ( 不要连接耳机。
- ( 无法通过无线音箱启用 YPAO 多点测量选项。
	- 1 **根据需要选择本机的音箱阻抗设置。**
	- 2 **配置相应音箱设置。**
	- 3 **将低音炮的音量设为原始音量的一半。如果穿越频率可调节,则将其设为最大。**

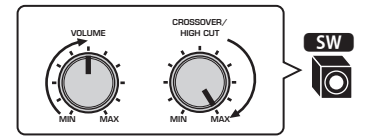

4 **将 YPAO 麦克风放置在收听位置(与您耳朵的高度相同)。**

我们建议使用三脚架作为麦克风支架,并调整您的收听位置(与您耳朵的高度相同)。可 以用三角架螺钉稳定麦克风。

准备工作 > 配置音箱设置

- 5 **将 YPAO 麦克风连接到 YPAO 插孔。**
	- 本机(前部)

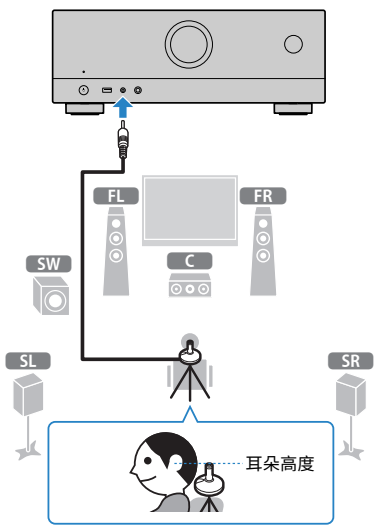

6 **在输入屏幕上选择"多"作为测量选项。**

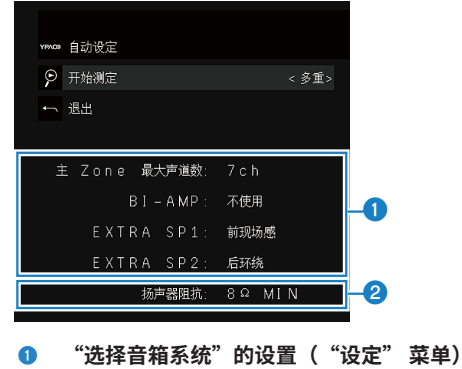

b **"扬声器阻抗"的设置("设定" 菜单)**

7 **依照屏幕上显示的指示,开始测量。**

在第一个位置完成测量时,电视上将出现以下屏幕。

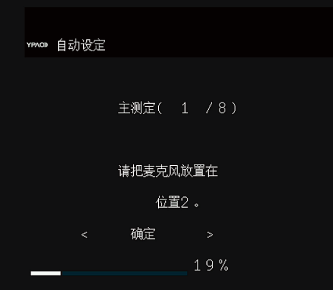

8 **将 YPAO 麦克风移至下一个收听位置,然后选择"确定"。** 重复此操作,直至完成所有收听位置(最多 8 处)的测量。

9 **完成要测量位置的测量后,请选择"跳过"。**

完成 8 个收听位置的测量后,将自动出现以下屏幕。 确认测量结果后,按 ENTER。

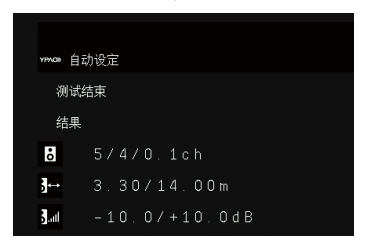

10 **选择"保存"保存测量结果。**

将应用已调整的音箱设置。

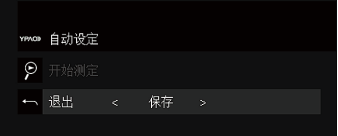

# 11 **断开 YPAO 麦克风与本机的连接。**

这将完成对音箱设置的优化。

## **须知**

( YPAO 麦克风对热很敏感,因此不应将麦克风放在任何阳光直射或温度较高的地方(如 AV 设备的顶部)。

# <span id="page-96-0"></span>**YPAO的错误信息**

如果显示任何错误消息,请按照屏幕上的说明解决该问题并再次执行 YPAO。 [搜索标签]#Q03 YPAO 错误

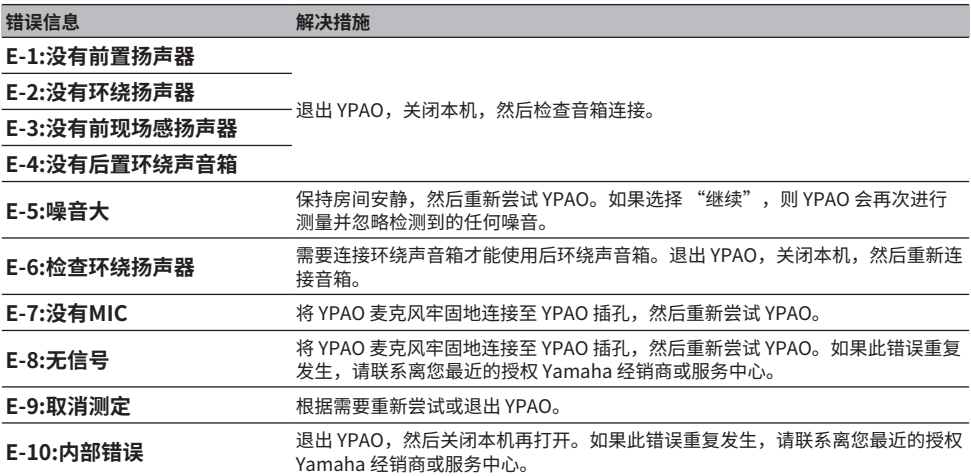

**注**

- 若要退出 YPAO 测量以解决问题,请按 ENTER,然后选择"退出"。
- 仅限于消息 E-5 和 E-9,您可以继续进行 YPAO 测量。按 ENTER,然后选择"继续"。
- 若要从头开始重新尝试 YPAO 测量,请按 ENTER,然后选择"重新测定"。

# <span id="page-97-0"></span>**YPAO的警告信息**

如果显示警告消息,请按照下表中的说明解决该问题并再次执行 YPAO。

您仍然可以应用测量结果,然而,我们建议您解决该问题并再次执行 YPAO,以便在最佳音箱设置下使 用本机。

[搜索标签]#Q03 YPAO 警告

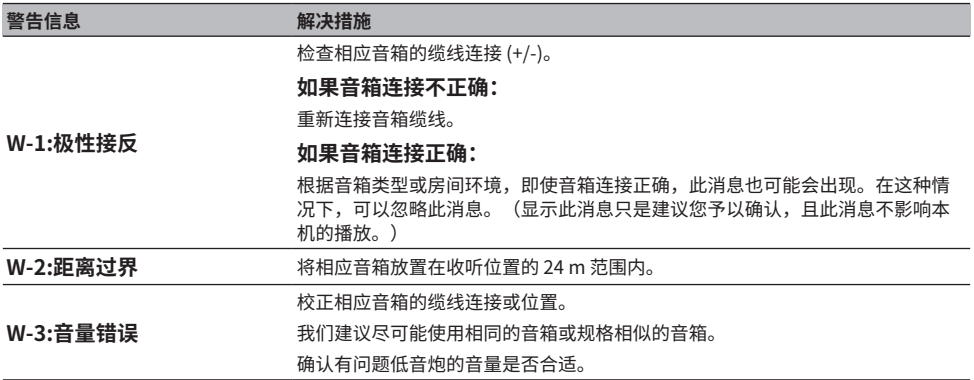

**注**

- 在测量结果屏幕上,带"\*"的音箱指示器显示出现警告信息的目标音箱。
- 如果检测到多个警告,请使用左/右光标键检查其他警告信息。
- 关闭本机后,校正音箱的缆线连接或位置。

**欣赏声音**

# **欣赏声场效果**

# **选择喜爱的声音模式**

本机配有多种声音程序和环绕声解码器。您可以使用声场效果或立体声播放等自己喜爱的声音模式欣赏 播放源。

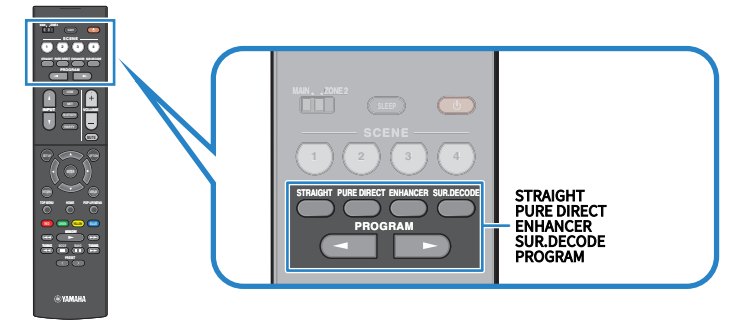

## **注**

声音模式可单独应用于每个输入源。

- ["欣赏针对内容类型进行了优化的声场效果" \(第 101 页\)](#page-100-0)
- "欣赏无声场效果处理的多声道播放(环绕声解码器)"(第 107 页)

# **欣赏三维声场**

本机配有多种声音程序,这些程序采用了 Yamaha 的原创 DSP 技术(CINEMA DSP 3D)。利用这些程 序,您可以在家中轻松营造堪比实际影院或音乐厅的声场,欣赏自然的三维声场。

## **注**

- 您可以在"设定"菜单的"DSP强度"中调节声音程序的音效水平(增强或减弱声场效果)。
- ( 声音模式可单独应用于每个输入源。
- 未连接后置环绕声音箱时,如果输入了多声道音源(6.1 声道或更多),本机会使用环绕声音箱创建Virtual Surround Back Speaker (VSBS),将深远感觉添加至后置音场。
- 选择 Dolby Surround 解码器时,本机创建针对 Dolby 内容和多声道播放而优化的虚拟处理(Dolby 音箱虚拟化)。

- ( ["调节声场音效水平" \(第 208 页\)](#page-207-0)
- ( ["设置Virtual Surround Back Speaker \(VSBS\)" \(第 225 页\)](#page-224-0)
- ( ["设置 Dolby 音箱虚拟化" \(第 226 页\)](#page-225-0)

# <span id="page-100-0"></span>**欣赏针对内容类型进行了优化的声场效果**

本机配有多种声音程序。您可以使用自己喜爱的声音模式欣赏播放源。可按 PROGRAM 选择声音程序。

- 建议在前面板显示屏上显示的"MOVIE"种类中选择一个声音程序以欣赏视频内容。
- 建议在前面板显示屏上显示的"MUSIC"种类中选择一个声音程序以欣赏音乐内容。

## **MUSIC**

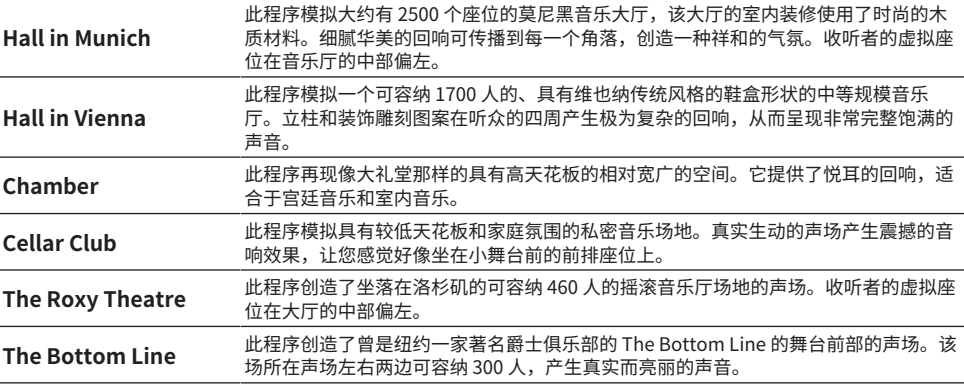

#### **MOVIE**

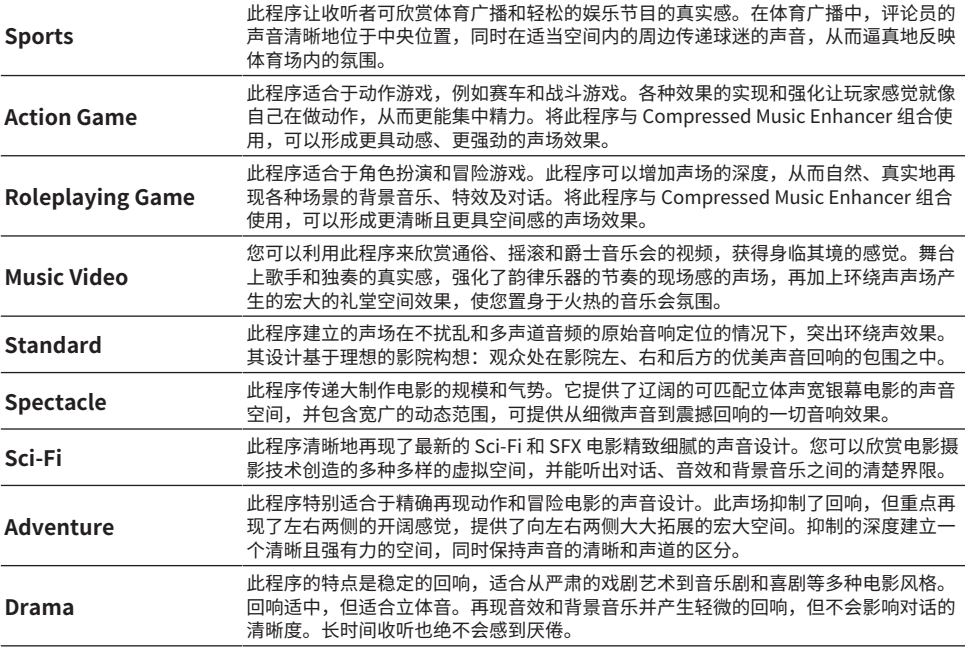

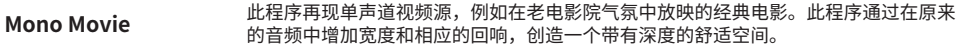

### **STEREO**

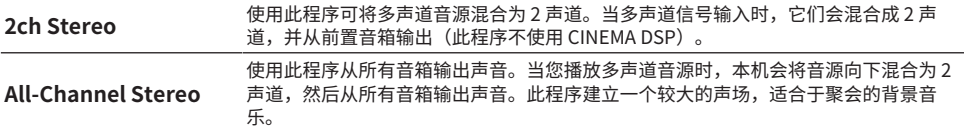

## **UNPROCESSED**

**SURROUND DECODE** 环绕声解码器可以在无声场效果的2 声道音源播放多声道。

## **相关链接**

["调节声场音效水平" \(第 208 页\)](#page-207-0)

# <span id="page-102-0"></span>**在不使用环绕声音箱的情况下欣赏声场效果 (Virtual CINEMA DSP)**

如果在未连接环绕声音箱的情况下选择了一种声音程序,则本机将自动使用前置音箱营造出环绕声声 场。无需环绕声音箱,即可欣赏声场效果。

## **注**

Virtual CINEMA DSP 对"2ch Stereo"和"All-Channel Stereo"不起作用。选择除二者之外的声音程序。

### **相关链接**

["欣赏针对内容类型进行了优化的声场效果" \(第 101 页\)](#page-100-0)

# <span id="page-103-0"></span>**用5 个前置音箱欣赏环绕声 (Virtual CINEMA FRONT)**

将环绕声音箱放置在前方且将"设定"菜单中的"Virtual CINEMA FRONT"设置为"开"时,本机将 在后方营造出虚拟环绕声音箱的效果。仅使用前置音箱即可欣赏到多声道环绕声。

- ( ["设置 Virtual CINEMA FRONT 的使用" \(第 192 页\)](#page-191-0)
- ( ["Virtual CINEMA FRONT" \(第 53 页\)](#page-52-0)

# **用耳机欣赏环绕声 (SILENT CINEMA)**

可以将立体声耳机连接至 PHONES 插孔并选择声音程序或环绕声解码器,从而像使用多声道音箱系统 一样来欣赏环绕声或声场效果。

SILENT<sup>™</sup> **CINEMA** 

- ["欣赏针对内容类型进行了优化的声场效果" \(第 101 页\)](#page-100-0)
- ["欣赏无声场效果处理的多声道播放\(环绕声解码器\)" \(第 107 页\)](#page-106-0)

# **欣赏未处理的播放**

# **欣赏原始声音(直接解码)**

可以播放输入源而无任何声场效果。本机从前置音箱中为 2 声道音源(如 CD)产生立体声,并为多声 道音源产生未经处理的多声道声音。

每当按 STRAIGHT 时,将会启用或禁用直接解码模式。

## **注**

- 使用后环绕声音箱时,则本机将为 5.1 声道音源产生7.1 声道声音。
- ( 如果将 Virtual CINEMA FRONT 设置为启用,则在播放多声道音源时,Virtual CINEMA FRONT 可以正常工作。

#### **相关链接**

["用5 个前置音箱欣赏环绕声 \(Virtual CINEMA FRONT\)" \(第 104 页\)](#page-103-0)

# <span id="page-106-0"></span>**欣赏无声场效果处理的多声道播放(环绕声解码器)**

本机可以在无声场效果的 2 声道/多声道音源播放多声道。按 SUR. DECODE 选择环绕声解码器。 每当按 SUR. DECODE 时, 环绕声解码器均会改变。

## **注**

- 还可以在"设定"菜单中更改环绕声解码器"Sur.Decode"。
- 您可在"Surround Decoder" (位于"设定"菜单)中调节环绕声解码器参数。
- ( 所选的环绕声解码器可能不适用部分输入源。
- ( 网络流媒体为 Dolby 内容时推荐选择 Dolby Surround。
- 选择 Dolby Surround 解码器或 Neural:X 解码器时, 以下虚拟处理无法正常工作。
	- ( Virtual CINEMA FRONT
	- ( Virtual CINEMA DSP

- ["选择程序中使用的环绕声解码器" \(第 210 页\)](#page-209-0)
- ["调节前声场的中央定向\(宽广效果\)" \(第 211 页\)](#page-210-0)
- ( ["在不使用环绕声音箱的情况下欣赏声场效果 \(Virtual CINEMA DSP\)" \(第 103 页\)](#page-102-0)
- ( ["用5 个前置音箱欣赏环绕声 \(Virtual CINEMA FRONT\)" \(第 104 页\)](#page-103-0)

# **欣赏音质更高的播放(Pure Direct)**

本机可让您欣赏到降噪的高音质播放。除基本播放功能以外,其他各种处理模式和部分电路(如前面板 显示屏)也被暂停。

每当按 PURE DIRECT 时,将会启用或禁用直接播放模式。启用 Pure Direct 后, "PURE DIRECT"将 在前面板中点亮。

## **注**

启用Pure Direct模式时,以下功能不可用。

- ( 选择声音程序
- ( 使用 zone 功能
- 操作屏幕"设定"和"选项"菜单
- ( 查看前面板显示屏上的信息(未操作时)
# **欣赏三维声效**

# **欣赏Dolby Atmos®和DTS:X™**

播放Dolby Atmos或DTS:X内容可以从各方向形成现场感声音(包括高架)。若要获得完整效果,建议 使用带有前置现场感音箱的音箱系统。

### **About Dolby Atmos®**

- 在以下情况下,Dolby Atmos 内容被解码为 Dolby TrueHD 或 Dolby Digital Plus。(Dolby Atmos PCM 格式经常被解码 为Dolby Atmos。)
	- · 既未使用后置环绕声音箱也未使用前置现场感音箱。(启用 Dolby Speaker Virtualization 后,将其解码为 Dolby Atmos。)
	- ( 使用耳机(2 声道播放)。

#### **关于DTS:X™**

- 可以在"设定"菜单的"DTS Dialogue Control"中调节话音的音量。
- 选择 DTS:X 解码器时,虚拟环绕声处理不工作。

- ["建议用于本机的音箱系统\(基本设置\)" \(第 38 页\)](#page-37-0)
- ( ["5.1.2 声道系统" \(第 40 页\)](#page-39-0)
- ( ["设置 Dolby 音箱虚拟化" \(第 226 页\)](#page-225-0)
- ( ["用5 个前置音箱欣赏环绕声 \(Virtual CINEMA FRONT\)" \(第 104 页\)](#page-103-0)
- ( ["在不使用环绕声音箱的情况下欣赏声场效果 \(Virtual CINEMA DSP\)" \(第 103 页\)](#page-102-0)
- ["调节DTS:X™ 播放时的话音" \(第 220 页\)](#page-219-0)

# **欣赏喜爱的声音**

# <span id="page-109-0"></span>**欣赏更强劲有力的音频源声音 (Compressed Music Enhancer)**

您可以通过增强声音的深度和广度来欣赏动态音效。此功能可与任何其他声音模式一起使用。 对于数字压缩格式,您可以在压缩之前播放接近原声的丰富声音。 每当按 ENHANCER 时,将会启用或禁用 Compressed Music Enhancer。

### **注**

- ( Compressed Music Enhancer 对以下音频源不起作用。
	- ( 取样率超过 48 kHz 的信号
	- ( DSD 音频
- 也可以使用"选项"菜单中的"Enhancer"启用 Compressed Music Enhancer。

#### **相关链接**

["设置 Compressed Music Enhancer" \(第 160 页\)](#page-159-0)

欣赏声音 > 欣赏喜爱的声音

# **增进低音炮的低频范围**

您可以增进低音炮的低频范围,同时避免在中低频范围内干扰前置音箱。 在"选项"菜单中设置"低音炮修正"。

### **相关链接**

["调节低音炮音量" \(第 162 页\)](#page-161-0)

## **以低音量欣赏强劲有力的音效**

您可以根据 YPAO 测量结果和听觉,自动校正难以通过低音量倾听的高频和低频量。 在"选项"菜单中设置"YPAO 音量"。

### **注**

- YPAO 测量后, "YPAO 音量"将生效。
- ( YPAO 测量后,将自动启用"YPAO 音量"。

### **相关链接**

["根据音量自动调节高频和低频量" \(第 157 页\)](#page-156-0)

欣赏声音 > 欣赏喜爱的声音

# **轻松倾听话音**

可以调节话音音量以使其更易于倾听。 在"设定"菜单中设置"话音强度"。

### **相关链接**

["调节话音的音量" \(第 219 页\)](#page-218-0)

# **使用小音箱欣赏低音声音 (Extra Bass)**

无论前置音箱大小或是否有低音炮,均可以欣赏令人满意的低音声音。 在"设定"菜单中设置"附加低音"。

### **相关链接**

["设置使用Extra Bass" \(第 191 页\)](#page-190-0)

## **更惬意地欣赏声音**

### **欣赏音乐流媒体服务**

#### **● 可以在音乐流媒体服务中聆听更精彩的声音。**

将 Compressed Music Enhancer 设置为"开"。有关详情,请参见以下内容:

( ["欣赏更强劲有力的音频源声音 \(Compressed Music Enhancer\)" \(第 110 页\)](#page-109-0)

### **夜间以低音量欣赏声音**

#### **●难以以低音量倾听声音。**

- 将"Adaptive DRC"设置为"开"。有关详情,请参见以下内容:
- ( ["自动调节动态范围" \(第 158 页\)](#page-157-0)

### **欣赏语音声音**

### **●难以倾听话音。**

调节"话音强度"。有关详情,请参见以下内容:

( ["调节话音的音量" \(第 219 页\)](#page-218-0)

### **●可能听不清楚语音。**

将 Compressed Music Enhancer 设置为"开"。有关详情,请参见以下内容:

( ["欣赏更强劲有力的音频源声音 \(Compressed Music Enhancer\)" \(第 110 页\)](#page-109-0)

如果仍可能听不清楚语音时,请调高话音的感知高度。有关详情,请参见以下内容:

( ["调节话音的感知高度" \(第 221 页\)](#page-220-0)

### **无需音箱即可在房间后方欣赏环绕声**

### ( **在 5.1 声道系统中,不得将音箱放在房间后方。**

使用"Virtual CINEMA FRONT",本机可在后方营造出虚拟环绕声音箱的效果。有关详情,请参见 以下内容:

( ["用5 个前置音箱欣赏环绕声 \(Virtual CINEMA FRONT\)" \(第 104 页\)](#page-103-0)

### ( **音箱系统为 3.1 声道或更低。**

Virtual CINEMA DSP 使用前置音箱可自动营造出环绕声声场。有关详情,请参见以下内容:

( ["在不使用环绕声音箱的情况下欣赏声场效果 \(Virtual CINEMA DSP\)" \(第 103 页\)](#page-102-0)

### **●可以戴上耳机欣赏声音。**

SILENT CINEMA 可通过立体声耳机营造出环绕声或声场效果,例如多声道音箱系统。有关详情,请 参见以下内容:

( ["用耳机欣赏环绕声 \(SILENT CINEMA\)" \(第 105 页\)](#page-104-0)

# **播放**

**基本播放过程**

# **播放视频和音乐的基本步骤**

播放视频和音乐的基本步骤如下。

- 1 **打开外部装置。**
- 2 **使用输入选择键来选择输入源。**

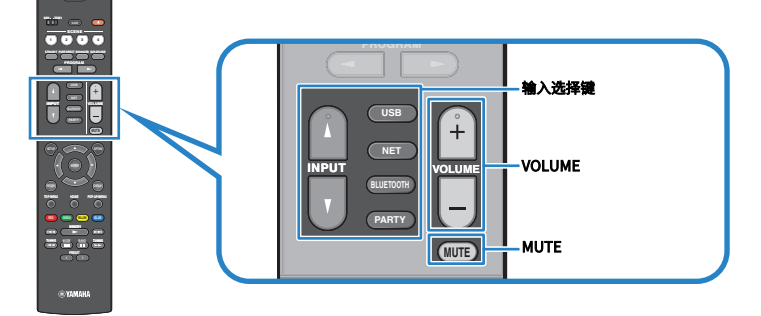

- 3 **在外部装置上开始播放,或选择无线电电台。**
- 4 **按 VOLUME 调节音量。**

**注**

- ( 若要使音频输出静音,请按 MUTE。再次按 MUTE 可取消静音。
- ( 请参阅外部装置的使用说明书。

## <span id="page-116-0"></span>**播放屏幕的项目名称和功能**

播放开始时,电视上将出现播放屏幕。

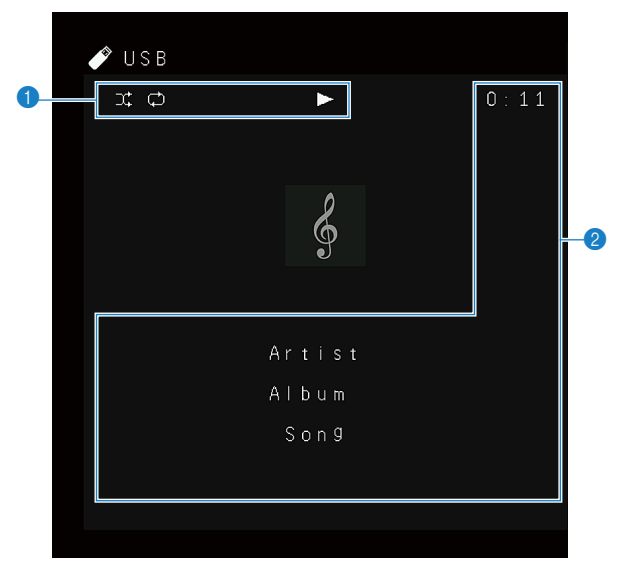

### a **状态指示器**

显示当前的随机播放/重复设置和播放状态(如播放/暂停)。

### **2** 播放信息

显示艺术家姓名、歌曲集名称、歌曲标题、曲目编号、电台名称以及经过时间。

### **注**

#### ( 根据播放内容显示不同的项目。

- 使用遥控器上的外部装置操作键,可以执行播放操作。请注意,播放操作可能不适用于某些输入源或外部装置。
- 如果为输入源选择"SERVER"、"NET RADIO"或"USB",请按遥控器上的 RETURN 以显示浏览屏幕。

# <span id="page-117-0"></span>**浏览屏幕的项目名称和功能**

选择以下输入源时,电视上将显示浏览屏幕。

- ( SERVER
- ( NET RADIO
- $\cdot$  USB

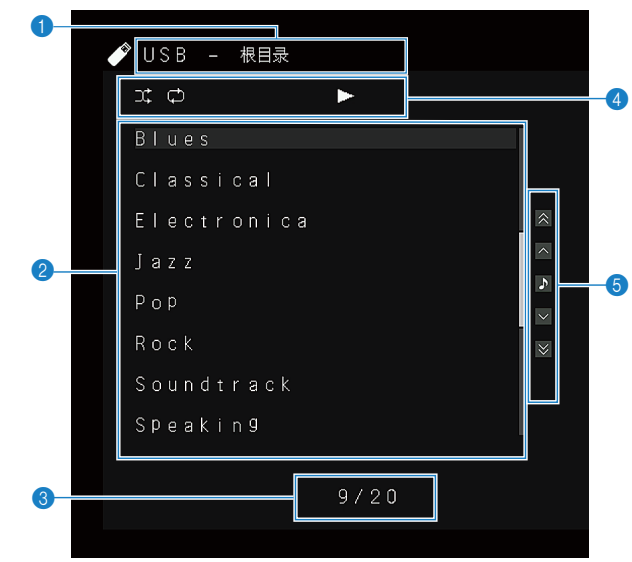

- a **列表名称**
- **2** 目录列表

显示内容的列表。选择一个项目,然后按 ENTER 确认选择。

- **6** 项目编号/总数
- d **状态指示器**

显示当前的随机播放/重复设置和播放状态(如播放/暂停)。

### **6** 操作菜单

选择一个项目,然后按 ENTER 确认选择。

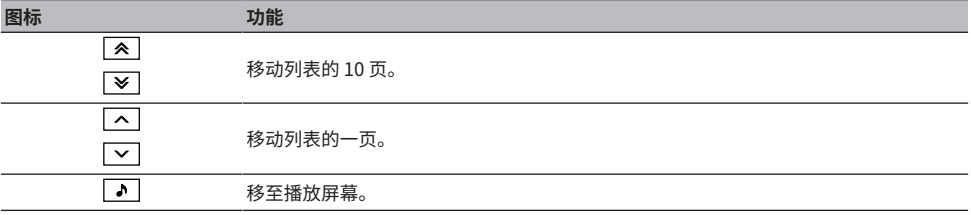

播放 > 基本播放过程

### **注**

- ( 显示项目因输入源而异。
- 可以使用移动设备上的 MusicCast Controller 操作来自流媒体服务的音乐内容。

# **播放电视音频**

## **使用 eARC/ARC 播放电视音频**

若要播放本机上的电视音频,请使用 HDMI 缆线将支持 eARC/ARC 的电视连接至本机。 用电视遥控器选择电视节目时,本机的输入源将自动切换至"TV",且将在本机上播放电视音频。

### **注**

- 使用 eARC 时,可将 HDMI 控制功能设置为"关"。然而,当用电视遥控器选择电视节目时,本机的输入源将不会自动切换 至"TV"。必须将输入源手动切换至"TV"才能播放电视音频。
- 使用 ARC 时,请将 HDMI 控制功能和 ARC 功能设置为"开"。
- 可能需要在电视上进行设置。请参阅电视的使用说明书。
- 如果您的电视不支持 eARC/ARC 或使用 eARC/ARC 时发生音频中断,请使用数字光纤缆线将电视音频输入到本机。

- ( ["使用HDMI连接电视" \(第 67 页\)](#page-66-0)
- ( ["设置使用HDMI控制" \(第 198 页\)](#page-197-0)
- ( ["设置使用ARC" \(第 204 页\)](#page-203-0)
- ( ["使用数字光纤缆线播放电视音频" \(第 121 页\)](#page-120-0)

## <span id="page-120-0"></span>**使用数字光纤缆线播放电视音频**

在以下情况下,请使用数字光纤缆线将电视音频输入到本机。

- ( 您的电视不支持 eARC/ARC。
- ( 您不希望使用 eARC/ARC。

### 1 **将"ARC"(位于"设定"菜单)设置为"关"。**

### 2 **用电视遥控器选择视频内容(电视节目)。**

本机的输入源将自动切换至"TV", 并且将在本机上播放电视音频。

### **注**

- 如果使用数字光纤缆线以外的缆线播放电视音频,请在"设定"菜单中设置"TV音频输入"。
- 如果将 HDMI 控制功能设置为"关",请将输入源手动切换为"TV",然后用电视遥控器选择视频内容(电视节目)。

- ( ["使用HDMI连接电视" \(第 67 页\)](#page-66-0)
- ( ["设置使用ARC" \(第 204 页\)](#page-203-0)
- ["设置用于电视音频的音频输入插孔" \(第 246 页\)](#page-245-0)

# **收听广播**

# **准备收听广播**

### **设置频率步长**

### **此型号适用于**

亚洲、台湾、巴西、通用型号、中美洲和南美洲

根据您的国家或地区设置本机的无线电调谐频率步长。

本机出厂时的频率步长设置为 50 kHz (FM) 和 9 kHz (AM)。根据您的国家或地区,将频率步长设置为 100 kHz (FM) 和 10 kHz (AM)。

- 1 **按 SETUP。**
- 2 **选择 "功能"。**
- 3 **选择 "调谐器"。**
- 4 **选择 "FM100/AM10"。**
- 5 **按 SETUP。**

设置完成。

### **注**

如果更改无线电调谐频率步长,则将初始化预设(已注册的无线电电台)和频率。

### **准备 DAB 调谐**

**此型号适用于**

英国、欧洲、俄罗斯和澳大利亚

在收听 DAB(数字音频广播)无线电之前,请执行初期搜台以自动注册 DAB 无线电电台。

- 1 **选择"TUNER"作为输入源。**
- 2 **按BAND 选择 DAB 波段。**

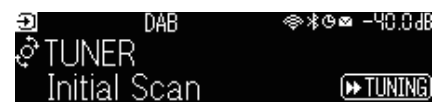

### **3** 按[►► TUNING]开始初期搜台。

初期搜台完成后,本机将按频率顺序自动调谐到首个 DAB 无线电电台。

**注**

- ( DAB使用数字信号来获得比模拟信号更清晰的声音和更稳定的接收信号。本机还可以使用拥有更高效的传输方法的 MPEG-4 HE-AAC v2 音频编解码器,来接收更多电台的 DAB+ (DAB 升级版)。
- 请确保检查您所在区域的 DAB 覆盖情况,因为 DAB 当前并没有覆盖到所有区域。有关国内 DAB 状态和世界 DAB 频率的列 表,请在线查看 WorldDMB,网址为<http://www.worlddab.org/>。
- 如果通过初期搜台未找到任何 DAB 无线电电台,则前面板显示屏将更改为初期搜台菜单。按[▶▶TUNING]再次开始初期搜 台。
- 您可以检查每个 DAB 频道标签的接收信号强度。按 MODE 两次以查看 Tune AID 菜单。然后,选择所需的 DAB 频道标签。 DAB 频道标签的接收强度显示为0(无)到100(最好)。
- ( 若要在存储一些 DAB 无线电电台之后再次执行初期搜台,请按 MODE。如果再次执行初期搜台,则当前注册到预设编号的 DAB 无线电电台将会被清除。

### ■ DAB 频率信息

本机仅支持波段 III (174 ~ 240 MHz)。

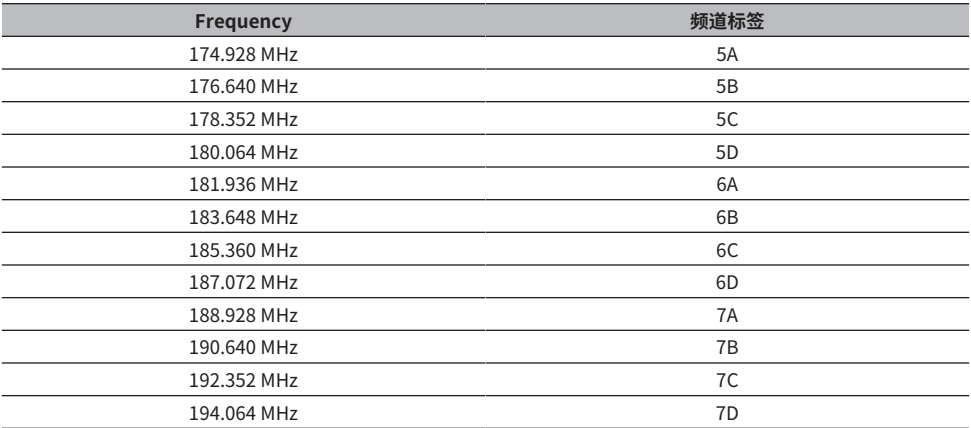

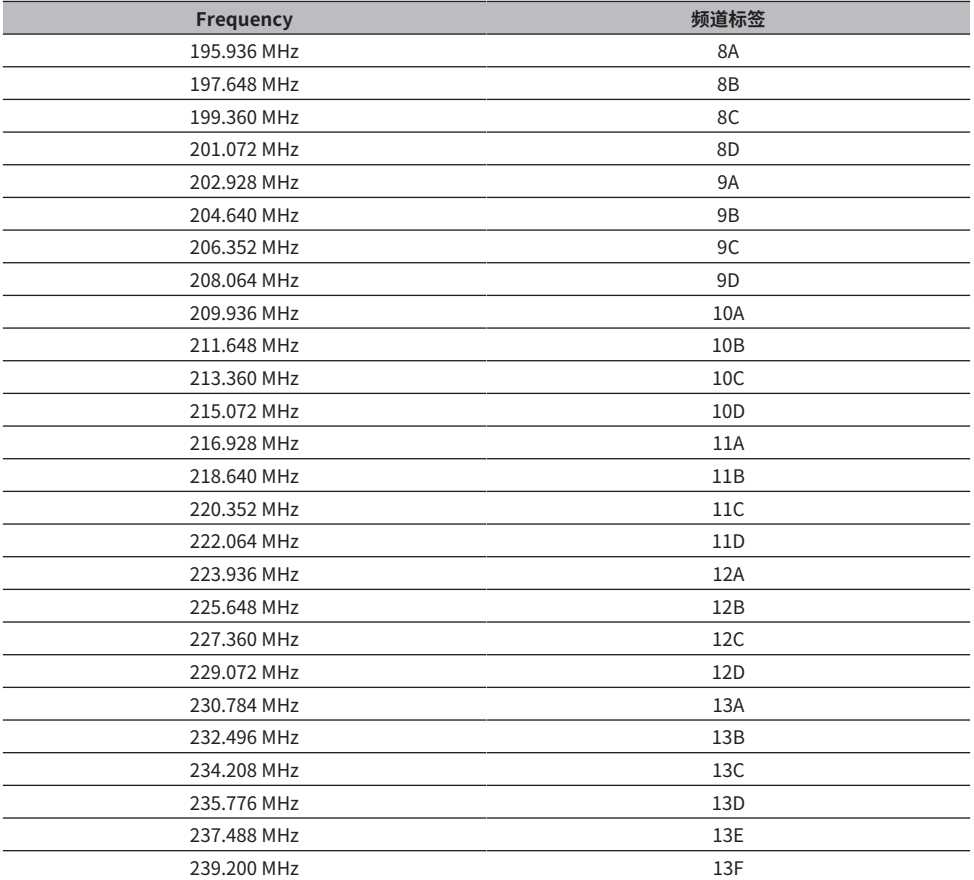

## <span id="page-124-0"></span>**收听广播**

您可以使用本机的内置调谐器调谐至某一无线电电台。

### 1 **选择"TUNER"作为输入源。**

选择"TUNER"为输入源后,前面板显示屏上将显示当前选定的频率。

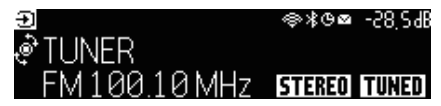

本机接收无线电电台信号时,前面板显示屏上的"TUNED"灯点亮。接收立体声无线电信 号时,"STEREO" 也会点亮。

### 2 **按BAND选择以下波段。**

- FM/AM (英国、欧洲、俄罗斯和澳大利亚型号除外)
- DAB/FM(英国、欧洲、俄罗斯和澳大利亚型号)

### 3 **选择电台。**

- 反复按 TUNING 选择接收频率。 按住 TUNING 约 1 秒钟, 即可自动搜索电台。
- 按 PRESET 选择注册的电台。

#### **注**

- 若要在 FM 广播接收的立体声与单声道之间进行切换,请按 MODE。当接收到的 FM 无线电电台信号不稳定时,切换到单声 道可以使此情况得到改观。即使切换到立体声,如果本机未在接收立体声无线电信号, "STEREO"也不会在前面板显示屏 上点亮。
- 可以在收听广播的同时观看来自外部装置的视频输入。
- 您可以检查每个 DAB 频道标签的接收信号强度。

- ["手动注册无线电电台" \(第 128 页\)](#page-127-0)
- ["选择要随选定音频源一起显示的视频源" \(第 167 页\)](#page-166-0)

# **显示 Radio Data System 信息**

### **此型号适用于**

英国、欧洲和俄罗斯型号

Radio Data System是 FM 电台所使用的一种数据传输系统。当本机调谐至 Radio Data System 广播电 台时,可接收"节目服务"、"节目类型"、"广播文本"和"时钟时间"等各种类型的数据。

1 **调谐至所需的 Radio Data System 广播电台。**

### 2 **按下并旋转前面板上的 SELECT/ENTER,以在各种显示项目之间进行选择。**

前面板显示屏上将显示该信息。

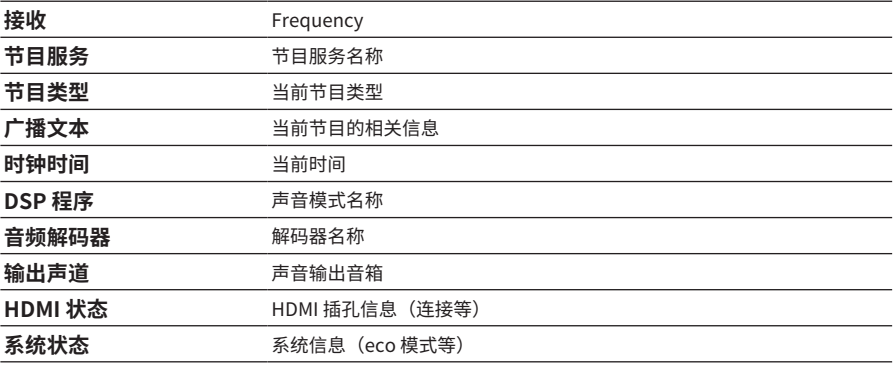

### **注**

- 如果无线电电台未提供 Radio Data System 服务,则将在"节目服务"、"节目类型"、"广播文本"和"时钟时间"中显 示"---"。
- 我们建议使用"自动预设"调谐至 Radio Data System 广播电台。

#### **相关链接**

["自动注册 FM 无线电电台\(Auto Preset\)" \(第 129 页\)](#page-128-0)

# **显示 DAB 信息**

### **此型号适用于**

英国、欧洲、俄罗斯和澳大利亚

当本机调谐至 DAB 无线电电台时,可接收各种类型的 DAB 信息。

### 1 **调谐至所需的 DAB 无线电电台。**

### 2 **按下并旋转前面板上的 SELECT/ENTER,以在各种显示项目之间进行选择。**

前面板显示屏上将显示该信息。

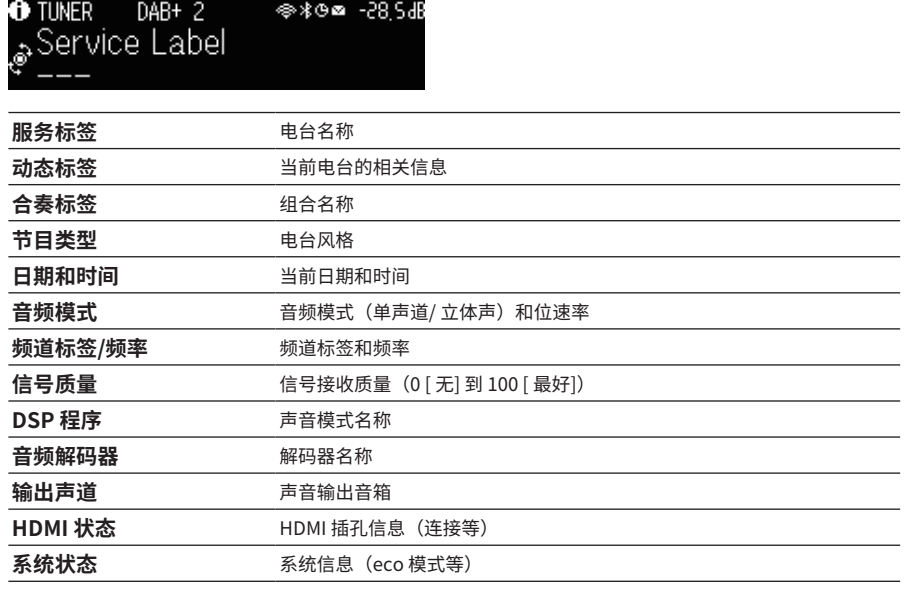

**注**

根据选择的 DAB 无线电电台的不同,一些信息可能不可用。

# <span id="page-127-0"></span>**手动注册无线电电台**

调谐至某一无线电电台并将其注册到预设编号。

- 1 **调谐至所需的无线电电台。**
- 2 **按住 MEMORY 持续 3 秒。**
- 3 **按 PRESET 选择预设编号。**

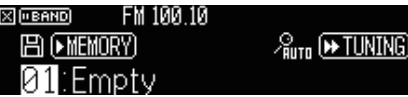

4 **按 MEMORY。**

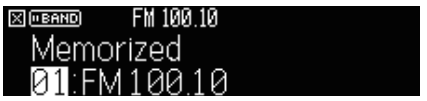

注册完成。

### **注**

- ( 可注册多达 40 个无线电电台作为预设电台。
- 调谐至所需的无线电电台后,按住 MEMORY 5 秒钟,以便可以将其注册到最近注册的编号之后的下一个空白(未使用)预设 编号。
- ( 若要取消注册,请按 BAND。
- 如果 30 秒内未执行任何操作,前面板显示屏将自动返回至输入选择模式。

- ( ["收听广播" \(第 125 页\)](#page-124-0)
- "自动注册 FM 无线电电台 (Auto Preset) " (第 129 页)

# <span id="page-128-0"></span>**自动注册 FM 无线电电台(Auto Preset)**

您可以自动注册 FM 无线电电台。具有强信号的 FM 无线电电台会自动注册到预设编号。

- 1 **选择 FM 波段。**
- 2 **按住 MEMORY 持续 3 秒。**

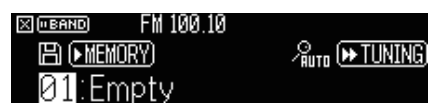

- 3 **按 PRESET 选择开始注册的起始预设编号。**
- **4** 按[►► TUNING]。

启动 Auto Preset 流程。

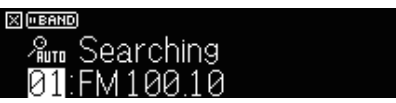

### **注**

- 可注册多达 40 个无线电电台作为预设电台。
- ( 若要取消 Auto Preset 过程,请按 BAND。
- ( (仅限于英国、欧洲和俄罗斯型号) 仅 Radio Data System 广播电台是由 Auto Preset 功能自动注册的。

- ( ["收听广播" \(第 125 页\)](#page-124-0)
- ( ["手动注册无线电电台" \(第 128 页\)](#page-127-0)

## **清除预设电台**

清除注册到预设编号的无线电电台。

- 1 **选择"TUNER"作为输入源。**
- 2 **按住 MEMORY 持续 3 秒。**

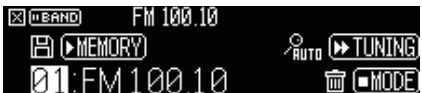

- 3 **按 PRESET 选择要清除的预设电台。**
- 4 **按 MODE。**

已清除预设电台。

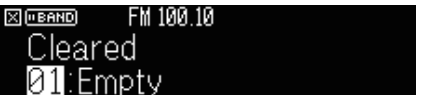

- 5 **重复步骤 3 至 4,直至已清除所需的所有预设电台。**
- 6 **按 BAND。**

前面板显示屏返回至输入选择模式。

# **使用 Bluetooth® 连接播放音乐**

# **在本机上播放 Bluetooth® 装置的音乐**

可以在本机上播放存储在 Bluetooth 装置(如智能手机)上的音乐文件。

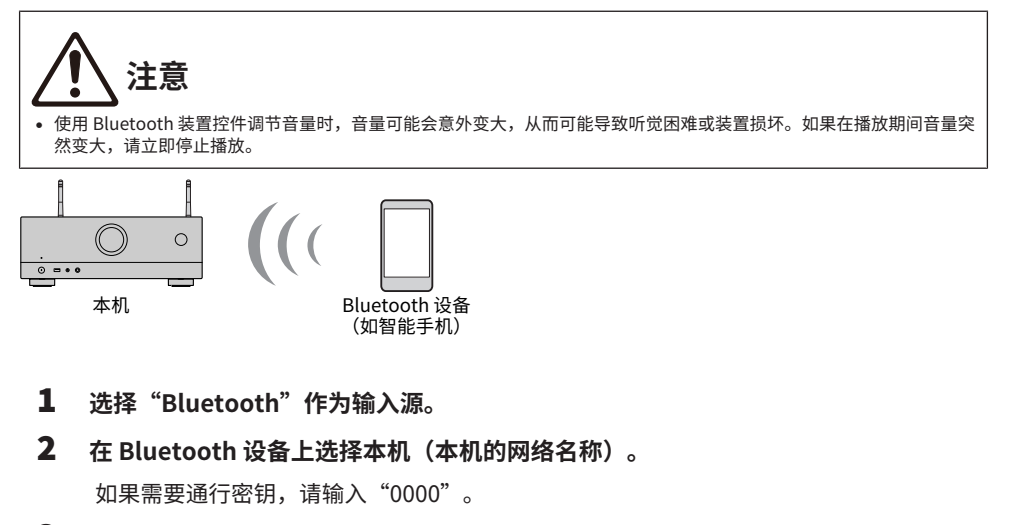

3 **在 Bluetooth 装置上,开始播放。**

电视上会显示播放屏幕。

### **注**

- 如果本机检测到之前连接的 Bluetooth 装置,则本机将自动连接至该装置。若要建立另一 Bluetooth 连接,首先要终止当前 的 Bluetooth 连接。
- ( 可以在播放过程中从 Bluetooth 装置调节本机的音量。
- ( 若要终止 Bluetooth 连接,请执行以下任一操作。
	- 在 Bluetooth 设备上执行断开操作。
	- 在本机上选择"Bluetooth"以外的输入源。
	- 选择"音频接收"中的"断开"(位于"设定"菜单)。
- 将本机连接至 Bluetooth 装置时,前面板显示屏上的 Bluetooth 指示灯点亮。

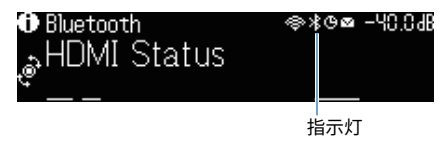

- ( ["设置使用 Bluetooth®" \(第 274 页\)](#page-273-0)
- ( ["播放屏幕的项目名称和功能" \(第 117 页\)](#page-116-0)
- ( ["设置通过 AirPlay/Bluetooth 使用音量控制" \(第 171 页\)](#page-170-0)
- ["终止 Bluetooth® 装置与本机的连接" \(第 275 页\)](#page-274-0)

# **使用 Bluetooth® 音箱/耳机播放音乐**

还可以在本机上使用Bluetooth音箱/耳机欣赏播放的音频。 确保连接音量可调的 Bluetooth 音箱/耳机。无法从本机调节 Bluetooth 音箱/耳机的音量。

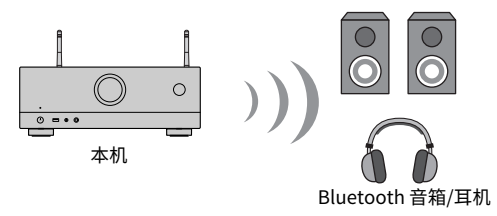

- 1 **选择"Bluetooth"之外的输入源。**
- 2 **按 SETUP。**
- 3 **在"设定"菜单中,将"Bluetooth"中的"发射器"设置为"开"。**

### 4 **在"设定"菜单的"设备搜索"中选择 Bluetooth 音箱/耳机。**

连接过程完成时,出现"设定完成",并从Bluetooth音箱/耳机中再现本机中播放的音 频。

### **注**

- ( 请使用 Bluetooth 音箱/耳机调节音量。
- ( 还可以从连接至本机的音箱输出声音。
- ( 无法传输AirPlay和DSD音频。
- 无法同时使用Bluetooth音频发射器功能和Bluetooth音频接收机功能。
- 如果所需的Bluetooth装置未显示在列表中,将Bluetooth装置设为配对模式,然后再次进行"设备搜索"。
- ( 若要终止 Bluetooth 连接,请执行以下任一操作。
	- 在 Bluetooth 音箱/耳机上执行断开操作。
	- 在"设定"菜单中,将"Bluetooth"中的"发射器"设置为"关"。
- ( 将本机连接至 Bluetooth 装置时,前面板显示屏上的 Bluetooth 指示灯点亮。

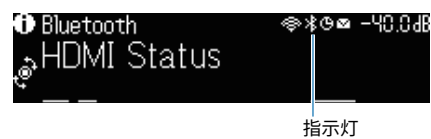

- ( ["设置使用 Bluetooth®" \(第 274 页\)](#page-273-0)
- "设置使用传输至 Bluetooth® 装置的音频"(第 277 页)
- ( ["将本机连接至接收所传输音频的 Bluetooth® 装置" \(第 278 页\)](#page-277-0)

# **使用 AirPlay 播放音乐**

# **使用 AirPlay 播放音乐**

使用 AirPlay,您可以在本机上播放音乐。轻触(点击)iPhone 或 iTunes /音乐上的 AirPlay 图标,然 后选择本机作为音频输出装置。

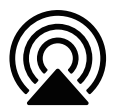

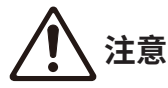

( 使用 AirPlay 装置控件调节音量时,音量可能会意外变大,从而可能导致听觉困难或装置损坏。如果在播放期间音量突然 变大,请立即停止播放。

#### **注**

- 可在 AirPlav 装置上开始播放时自动打开本机。
- 您可以编辑 AirPlay 装置上显示的网络名称(本机的网络名称)。
- 可以在播放过程中从 AirPlay 装置调节本机的音量。
- ( 本机支持 AirPlay2。
- 有关 AirPlay 的信息,请参见 Apple Inc. 的网站。

- ["设置使用网络待机功能" \(第 271 页\)](#page-270-0)
- ( ["设置本机的网络名称" \(第 272 页\)](#page-271-0)
- ( ["设置通过 AirPlay/Bluetooth 使用音量控制" \(第 171 页\)](#page-170-0)

# **播放存储在 USB 闪存盘上的音乐**

## **播放 USB 闪存盘上的内容**

可以在本机上播放存储在 USB 闪存盘上的音乐文件。

### 1 **将 USB 闪存盘连接至 USB 插孔。**

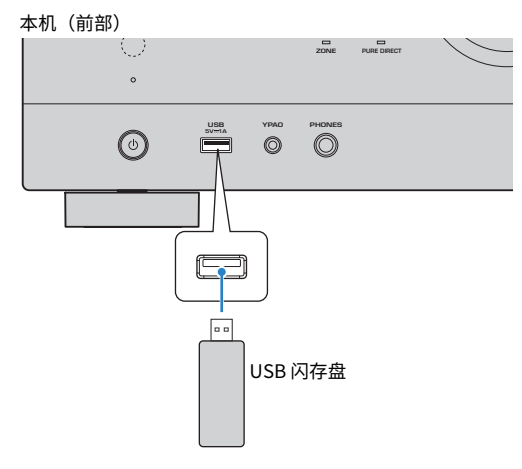

2 **选择"USB"作为输入源。**

电视上会显示浏览屏幕。如果正在 USB 闪存盘上进行播放,则将显示播放屏幕。

3 **选择一个项目。**

开始播放并显示播放屏幕。

### **注**

- ( 若要在浏览屏幕返回顶部,请按住遥控器上的 RETURN。
- 若要切换屏幕模式浏览/播放/关闭,请按 DISPLAY。
- 如果 USB 闪存盘包含多个文件,可能需要一些时间来加载这些文件。
- 播放的最大限制为 500 个音乐文件。USB 闪存盘的文件夹结构可能会减小最大限制。
- 在断开 USB 闪存盘与 USB 插孔的连接前,请停止播放该装置。
- 将 USB 闪存盘直接连接至本机的 USB 插孔。不要使用延长缆线。
- 本机在待机模式下不为 USB 闪存盘供电。
- ( 可配置随机播放/重复设置来播放内容。
- 可以将内容注册为快捷键,然后进行直接访问。
- 首次将 USB 闪存盘与本机的 USB 插孔连接时,本机将自动播放 USB 闪存盘顶层文件夹(根文件夹)中最前面的内容。

播放 > 播放存储在 USB 闪存盘上的音乐

- ( ["浏览屏幕的项目名称和功能" \(第 118 页\)](#page-117-0)
- ( ["播放屏幕的项目名称和功能" \(第 117 页\)](#page-116-0)
- ( ["配置随机播放设置" \(第 169 页\)](#page-168-0)
- ( ["配置重复播放设置" \(第 170 页\)](#page-169-0)
- ["将喜爱的项目注册为快捷键" \(第 144 页\)](#page-143-0)

# **播放存储在媒体服务器 (PC/NAS) 上的音乐**

# **播放音乐媒体服务器 (PC/NAS)**

可以在本机上播放存储在媒体服务器上的音乐文件。

**注**

需要预先在每个装置或媒体服务器软件上配置媒体共享设置。有关详情,请参见该装置或软件的使用说明书。

### 1 **选择"SERVER"作为输入源。**

电视上会显示浏览屏幕。如果正在媒体服务器上播放从本机选择的音乐文件,则将显示播 放屏幕。

### 2 **选择媒体服务器。**

### 3 **选择一个项目。**

开始播放并显示播放屏幕。

### **注**

- ( 反复按 NET 选择输入源。
- ( 若要在浏览屏幕返回顶部,请按住遥控器上的 RETURN。
- ( 若要切换屏幕模式浏览/播放/关闭,请按 DISPLAY。
- 如果在使用无线网络连接时发生音频中断,请使用有线网络连接。
- ( 可配置随机播放/重复设置来播放内容。
- ( 还可以使用Digital Media Controller (DMC) 来控制播放。
- 可以将内容注册为快捷键,然后直接进行访问

- ( ["浏览屏幕的项目名称和功能" \(第 118 页\)](#page-117-0)
- ( ["播放屏幕的项目名称和功能" \(第 117 页\)](#page-116-0)
- ( ["配置随机播放设置" \(第 169 页\)](#page-168-0)
- ( ["配置重复播放设置" \(第 170 页\)](#page-169-0)
- ( ["设置使用Digital Media Controller" \(第 270 页\)](#page-269-0)
- ( ["将喜爱的项目注册为快捷键" \(第 144 页\)](#page-143-0)

# **收听 Internet 电台**

# **选择Internet 电台**

选择Internet电台并开始播放。

1 **选择"NET RADIO"作为输入源。**

电视上会显示浏览屏幕。

2 **选择一个项目。**

开始播放并显示播放屏幕。

### **注**

- ( 反复按 NET 选择输入源。
- ( 若要在浏览屏幕返回顶部,请按住遥控器上的 RETURN。
- ( 若要切换屏幕模式浏览/播放/关闭,请按 DISPLAY。
- ( 您可能无法收到某些 Internet 电台。
- 本机使用 airable.Radio 服务。airable 是 airable GmbH 的服务。
- ( 服务可以会变更或中断,恕不另行通知。Yamaha Corporation 对此不承担任何责任,请事先予以谅解。

- ["将"NET RADIO"电台添加至"Favorites"文件夹" \(第 172 页\)](#page-171-0)
- ( ["浏览屏幕的项目名称和功能" \(第 118 页\)](#page-117-0)
- ( ["播放屏幕的项目名称和功能" \(第 117 页\)](#page-116-0)

# **收听音乐流媒体服务**

# **收听音乐流媒体服务**

您可以欣赏来自流媒体服务的音乐内容。

有关受支持的音乐流媒体服务的详情,请参阅 Yamaha 网站或 MusicCast Controller app 的产品信 息。

还可以在以下网站找到有关音乐流媒体服务的进一步信息。

<https://manual.yamaha.com/av/mc/ss/>

#### **注**

- 在某些流媒体服务中,您可能需要使用付费应用程序。有关详情,请参见服务提供商的网站。
- 服务可以会变更或中断,恕不另行通知。Yamaha Corporation 对此不承担任何责任,请事先予以谅解。

- ( ["查看本机上的网络信息" \(第 266 页\)](#page-265-0)
- ( ["将本机添加到MusicCast网络" \(第 85 页\)](#page-84-0)

# **有用功能**

# **睡眠定时器功能**

# **设置睡眠定时器的时间**

设置时间过后,本机将切换至待机模式。反复按 SLEEP 设置睡眠定时器的时间 (120 分钟、90 分钟、 60 分钟、30 分钟和关闭)。睡眠定时器开启时,睡眠定时器指示灯将在前面板显示屏中点亮。

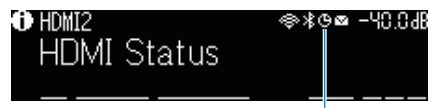

指示灯

# **SCENE 功能**

# **一键式选择输入源和喜爱的设置 (SCENE)**

借助场景功能,您可以一键选择注册到相应场景的输入源和设置。可以注册的设置如下。 [搜索标签]#Q04 SCENE

- ( HDMI 控制
- 输入
- ( 注册内容
- ( 亮度
- 模式
- ( 声音
- ( 环绕声
- ( 音量
- ( 音视频同步
- 扬声器设置
- 区域联锁

- ( ["选择注册的场景" \(第 141 页\)](#page-140-0)
- ( ["注册场景" \(第 143 页\)](#page-142-0)

## <span id="page-140-0"></span>**选择注册的场景**

按遥控器上的以下键,然后直接选择要注册到相应场景的输入源和设置。本机在处于待机模式时将自动 打开。

- SCENE (1) (4): 编号键 (1-4)
- SCENE (5) (8): 彩色键 (RED, GREEN, YELLOW, BLUE)

[搜索标签]#Q04 SCENE

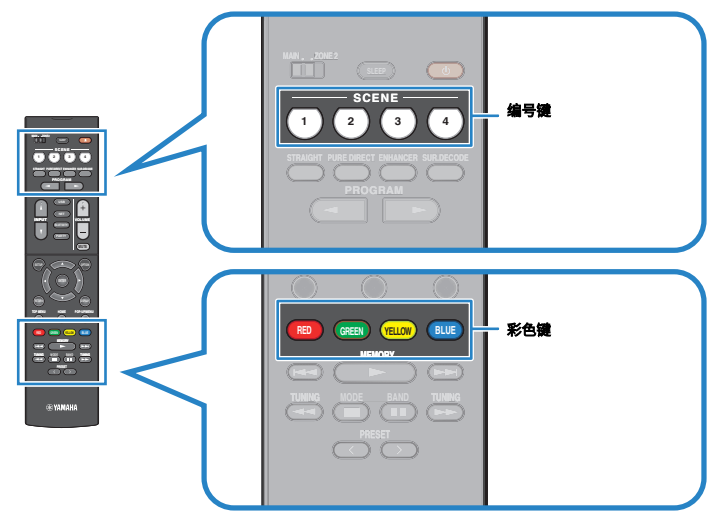

**注**

- 如果要将遥控器上的彩色键用作 SCENE 功能的场景 (5) (8),请将"设定"菜单中的"遥控颜色键"设置为"SCENE"。
- 您也可以通过触摸前面板显示屏上的 SCENE (4 个编号) 选择已注册的 1 至 4 场景。
- 可以为每个区域选择 SCENE 功能。将 Zone 开关设置为要为其选择已注册场景的区域,然后按编号键。

默认情况下,将为每个场景注册以下输入源。

### **主区**

SCENE (1): HDMI1 SCENE (2): TUNER SCENE (3): AUDIO2 SCENE (4): NET RADIO SCENE (5): HDMI2 SCENE (6): HDMI3 SCENE (7): TV SCENE (8): SERVER

有用功能 > SCENE 功能

### **Zone2**

SCENE (1): AUDIO1 SCENE (2): TUNER SCENE (3): AUDIO2 SCENE (4): NET RADIO SCENE (5): AUDIO3 SCENE (6): AUDIO4 SCENE (7): USB SCENE (8): SERVER

### **相关链接**

( ["在遥控器上设置彩色键的功能" \(第 257 页\)](#page-256-0)

( ["选择随场景分配所包含的项目" \(第 228 页\)](#page-227-0)

# <span id="page-142-0"></span>**注册场景**

您可以更改分配给每个 SCENE 键的默认设置。如果为输入源选择"NET"、"USB"或"TUNER", 则可以注册分配的无线电电台或内容。 [搜索标签]#Q04 SCENE

### 1 **准备要分配给某场景的本机设置。**

- 2 **按住遥控器上所需的 SCENE 键,直至显示以下消息。**
	- ( 在前面板显示屏上: 设定完成
	- 在电视上: Setting Complete

注册完成。

### **注**

- ( 建议您在播放要注册的内容时注册场景。
- ( 可更改前面板显示屏或电视中显示的场景名称。
- 您可在 "Scene 设置" (位于 "设定" 菜单) 中配置更详细的场景分配。
- 可以在每个区域中注册场景功能。将 zone 开关设置为要在其中注册场景的区域。
- ( 若要使用 HDMI Control 和同步操作,您需要在本机上配置 HDMI 设置。

- ( ["选择随场景分配所包含的项目" \(第 228 页\)](#page-227-0)
- ( ["重命名场景名称" \(第 230 页\)](#page-229-0)
- ( ["设置使用HDMI控制" \(第 198 页\)](#page-197-0)
- ( ["打开/关闭 zone 电源" \(第 150 页\)](#page-149-0)

# **快捷键功能**

## <span id="page-143-0"></span>**将喜爱的项目注册为快捷键**

您可以将喜爱的内容(例如存储在媒体服务器和 Internet 电台上的音乐)注册为快捷键。

### 1 **播放将要注册的歌曲或电台站。**

2 **按住 MEMORY 持续 3 秒。**

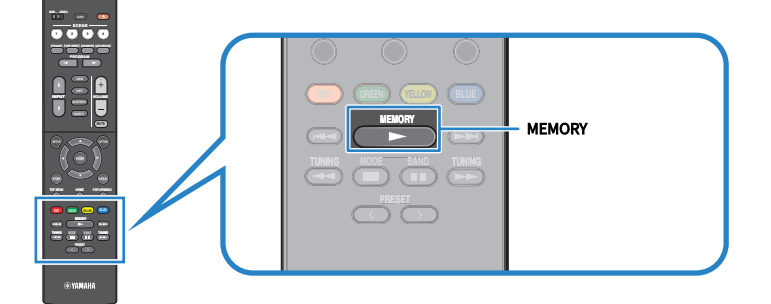

前面板显示屏中显示"MEMORY"、将内容注册到其中的快捷键编号和"空"。

### 3 **按 MEMORY。**

前面板显示屏中显示注册的快捷键编号和 "Memorized"。

注册完成。

**注**

- ( 若要设置将内容注册到其中的快捷键编号,请使用 PRESET 选择快捷键编号。
- ( 可注册多达 40 种内容作为快捷键。
- 选择"NET RADIO"作为输入源时,您还可以使用"收藏夹"功能注册当前播放的 Internet 电台。
- 本机将Bluetooth或AirPlay注册为输入源。个别内容无法注册。

#### **相关链接**

["将"NET RADIO"电台添加至"Favorites"文件夹" \(第 172 页\)](#page-171-0)
有用功能 > 快捷键功能

## **调出注册为快捷键的内容**

选择快捷键编号,调出已注册的内容(例如存储在媒体服务器和 Internet 电台上的音乐)。

### 1 **按 BLUETOOTH、NET 或 USB。**

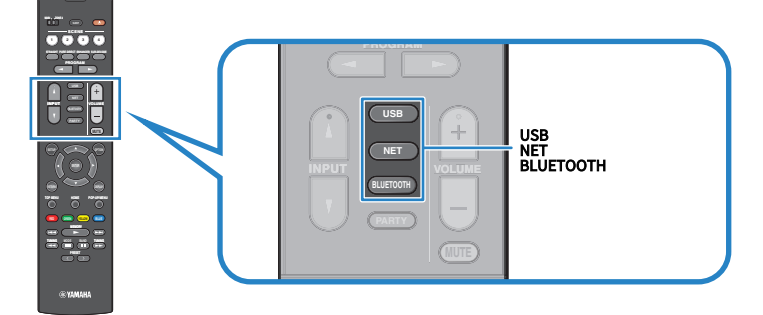

2 **按 PRESET 选择所需的内容。**

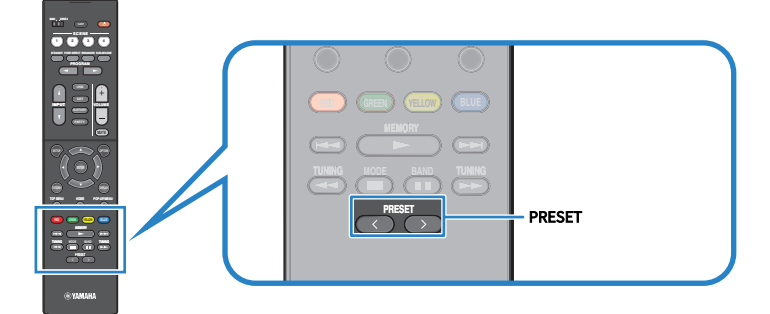

开始播放所选内容。

#### **注**

- 未注册内容时,前面板显示屏上将显示"无预设"。
- 在您的移动装置上,注册内容(歌曲和Internet电台)可以显示为列表,并使用MusicCast Controller轻松移除。

#### **相关链接**

["使用MusicCast Controller" \(第 84 页\)](#page-83-0)

# **在多个房间欣赏 (区域)**

# **准备 zone**

## **在多个房间播放(多区域功能)**

您可以在安装了本机的房间和其他房间中播放输入源。

您可以根据自己的喜好使用本机,例如,您在客厅(主区)看电视时,他人可以在书房收听广播 (Zone2)。

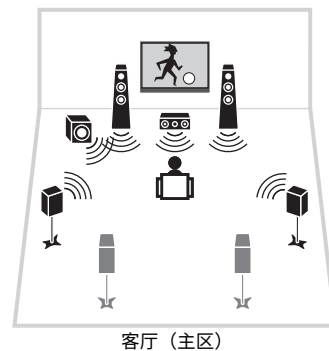

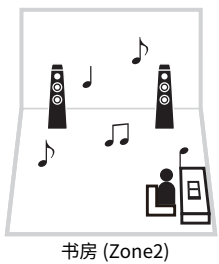

#### **注**

- 您可以在安装了本机的房间(主区)和其他房间 (zone) 中选择不同的输入源。
- 可以使用两种方法: 使用本机的内置放大器或使用外部放大器。

- ( ["多区域配置示例" \(第 147 页\)](#page-146-0)
- ( ["打开/关闭 zone 电源" \(第 150 页\)](#page-149-0)
- ( ["采用 zone 的基本步骤" \(第 151 页\)](#page-150-0)

## <span id="page-146-0"></span>**多区域配置示例**

您可以使用位于其他房间的音箱欣赏音乐。

#### ■ 使用 SPEAKERS 端子

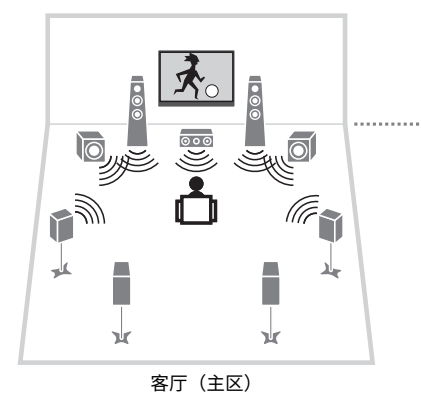

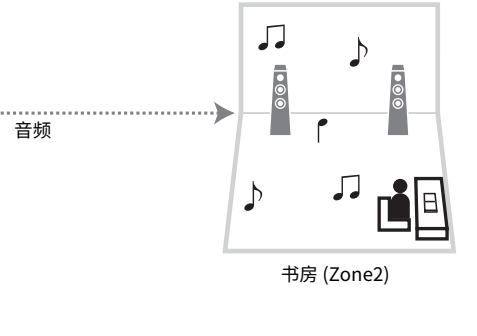

■ 使用 ZONE OUT 插孔

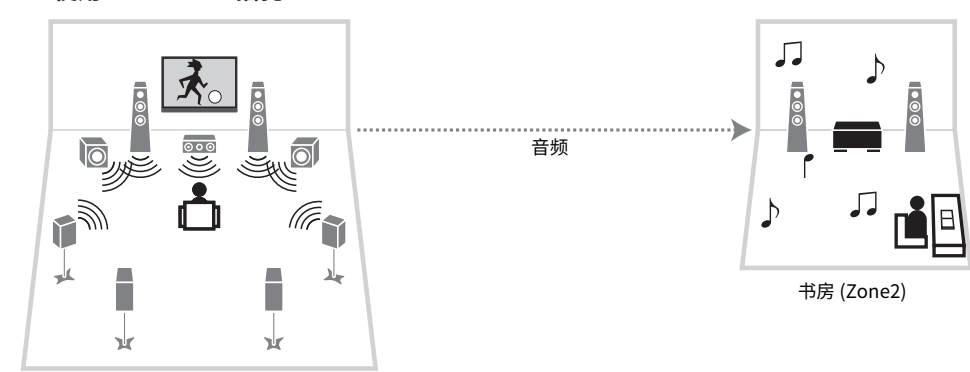

**相关链接**

["使用本机的内置放大器连接 zone 音箱" \(第 148 页\)](#page-147-0)

客厅(主区)

## **连接 zone 音箱**

## <span id="page-147-0"></span>**使用本机的内置放大器连接 zone 音箱**

使用音箱缆线将 zone 音箱连接至本机。然后,根据音箱的连接,更改音箱的配置设置。

#### **须知**

• 连接音箱前,将本机的电源线从交流壁式电源插座中拔出。

1 **将 zone 音箱连接到 EXTRA SP1 或 EXTRA SP2 端子。**

### 2 **在"设定"菜单中设置"选择音箱系统"。**

- ["7.1 +1Zone" \(第 56 页\)](#page-55-0)
- ["5.1.2 +1Zone" \(第 58 页\)](#page-57-0)
- ( ["设置音箱系统" \(第 185 页\)](#page-184-0)

## **使用外部放大器连接 zone 音箱**

使用立体声针口缆线将放置在 zone 中的外部放大器连接至本机。您可以使用本机调节 zone 的输出音 量。使用带有音量控制的外部放大器时,请将"设定"菜单的"Zone2"中的"音量"设置为"固 定"。

#### **须知**

• 连接外部放大器前,将本机的电源线从交流壁式电源插座中拔出。

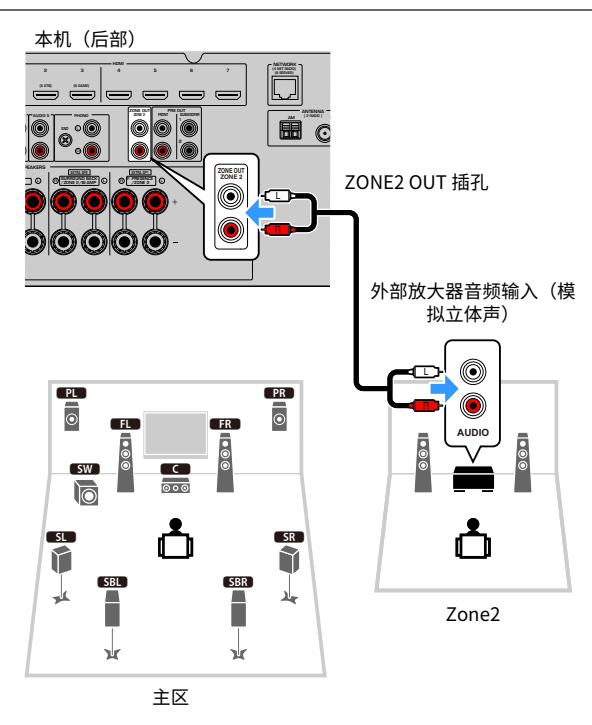

#### **相关链接**

["设置在 zone 输出使用单声道声音" \(第 232 页\)](#page-231-0)

# **操作 zone**

## <span id="page-149-0"></span>**打开/关闭 zone 电源**

在打开与关闭之间切换每个 zone 的电源。

1 **将遥控器上的 zone 开关设置为要操作的 zone。**

2 **<sup>按</sup>**z**。**

每次按此键时,均可打开/关闭 zone。 打开 zone 后, "ZONE"将在前面板中点亮。

#### **注**

- 如果关闭所有 zone, 本机将切换至待机模式。
- 您可以在"前面板显示屏"菜单中切换 zone 的电源。

- ( ["前面板的部件名称和功能" \(第 23 页\)](#page-22-0)
- ( ["将每个 zone 的电源设置为开机/待机" \(第 283 页\)](#page-282-0)

### <span id="page-150-0"></span>**采用 zone 的基本步骤**

在 zone 中播放的基本步骤如下。可以操作通过 zone 开关选择的 zone。

- 1 **打开 zone。**
- 2 **打开连接至本机的外部装置。**
- 3 **使用输入选择键来选择输入源。**
- 4 **在外部装置上开始播放,或选择无线电电台。**
- 5 **按 VOLUME 调节音量。**

#### **须知**

( 为避免出现意外噪音,请勿在 Zone2 中播放 DTS-CD。

#### **注**

- 您不能为每个区域专门选择Bluetooth、USB和网络源。例如,如果为 Zone2 选择"SERVER",而为主区选择"USB", 则主区的输入源也会切换至"SERVER"。
- 当 "Main Zone Sync"被选定为 zone 输入时,zone 输入将自动切换为适用主区中选定的输入源。
- ( 若要调节 zone 音量,请按 VOLUME 或 MUTE(使用本机的内部放大器时)。
- ( 请参阅外部装置的使用说明书。

- ( ["打开/关闭 zone 电源" \(第 150 页\)](#page-149-0)
- ["zone 中采用的其他步骤" \(第 152 页\)](#page-151-0)

### <span id="page-151-0"></span>**zone 中采用的其他步骤**

每个 zone 中采用的其他步骤如下。

- 只需按一下 SCENE 键即可选择输入源和设置。
- 若要设置睡眠定时器(120 分钟、90 分钟、60 分钟、30 分钟和关闭),可反复按 SLEEP。在指定的 时间段过后,将禁用 zone 输出。
- 若要启用 Compressed Music Enhancer 功能,请按 ENHANCER。

#### **注**

在区域中,如要播放 DSD 音频和采样频率为 352.8 kHz/384 kHz 的音频信号,请选择"Main Zone Sync"作为区域输入或使用 聚会模式。

- ( ["一键式选择输入源和喜爱的设置 \(SCENE\)" \(第 140 页\)](#page-139-0)
- ( ["欣赏更强劲有力的音频源声音 \(Compressed Music Enhancer\)" \(第 110 页\)](#page-109-0)
- ["在多个房间中欣赏同一音源\(聚会模式\)" \(第 153 页\)](#page-152-0)

## <span id="page-152-0"></span>**在多个房间中欣赏同一音源(聚会模式)**

使用聚会模式,您可以在所有区域中播放主区中正播放的同一音乐。在聚会模式期间,将会为所有区域 自动选择立体声播放。

每当按 PARTY 时,将会打开或关闭聚会模式。

#### **相关链接**

["设置在 zone 使用聚会模式切换" \(第 241 页\)](#page-240-0)

**配置**

# **配置本机**

## **使用菜单**

本机配有以下菜单。

**"选项"菜单:**

您可以根据当前播放的输入源配置播放设置。使用遥控器操作电视上显示的此菜单。

**"设定"菜单:**

您可以配置本机的各种功能。使用遥控器操作电视上显示的此菜单。

#### **"前面板显示屏"菜单:**

您可以配置本机的系统设置。使用前面板操作在前面板显示屏上显示的此菜单。

#### **注**

- 电视上显示的"选项"菜单和"设定"菜单独立于"前面板显示屏"菜单进行操作。
- 您可以使用遥控器在电视上对菜单进行操作,也可以使用前面板在前面板显示屏上对菜单进行操作。

- ( ["选项菜单项" \(第 156 页\)](#page-155-0)
- ( ["设定菜单项" \(第 176 页\)](#page-175-0)
- ["前面板显示屏菜单项" \(第 281 页\)](#page-280-0)

## **配置各播放源的播放设置(选项菜单)**

## <span id="page-154-0"></span>**选项菜单的基本操作**

按照以下基本步骤对 "选项" 菜单进行操作。使用遥控器操作电视上显示的此菜单。

### 1 **按 OPTION。**

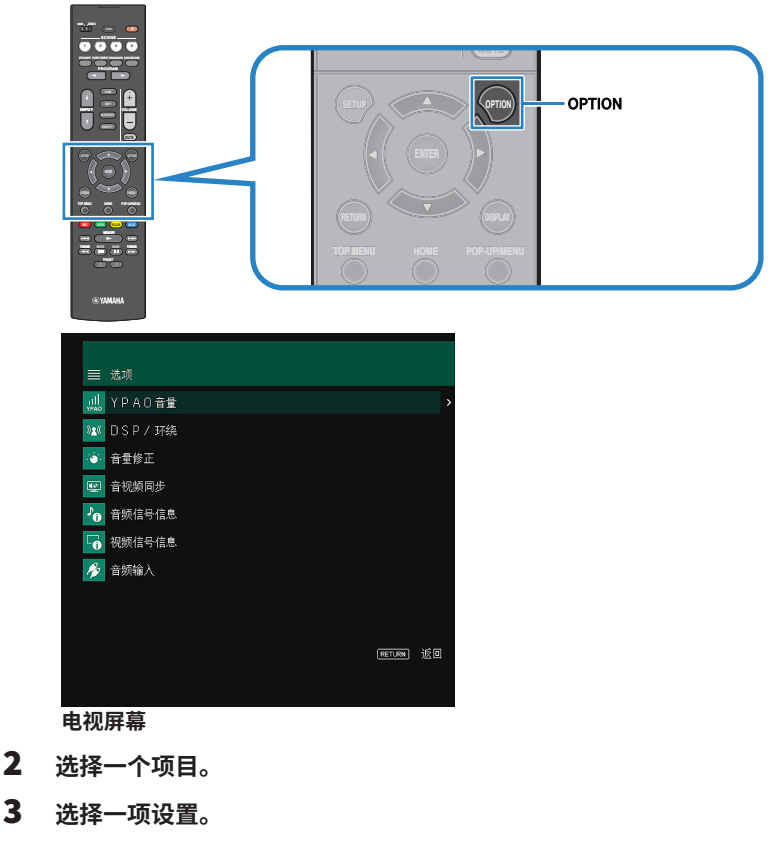

### 4 **按 OPTION。**

设置完成。

#### **相关链接**

["选项菜单的默认设置" \(第 379 页\)](#page-378-0)

## <span id="page-155-0"></span>**选项菜单项**

使用下表对本机的播放设置进行配置。

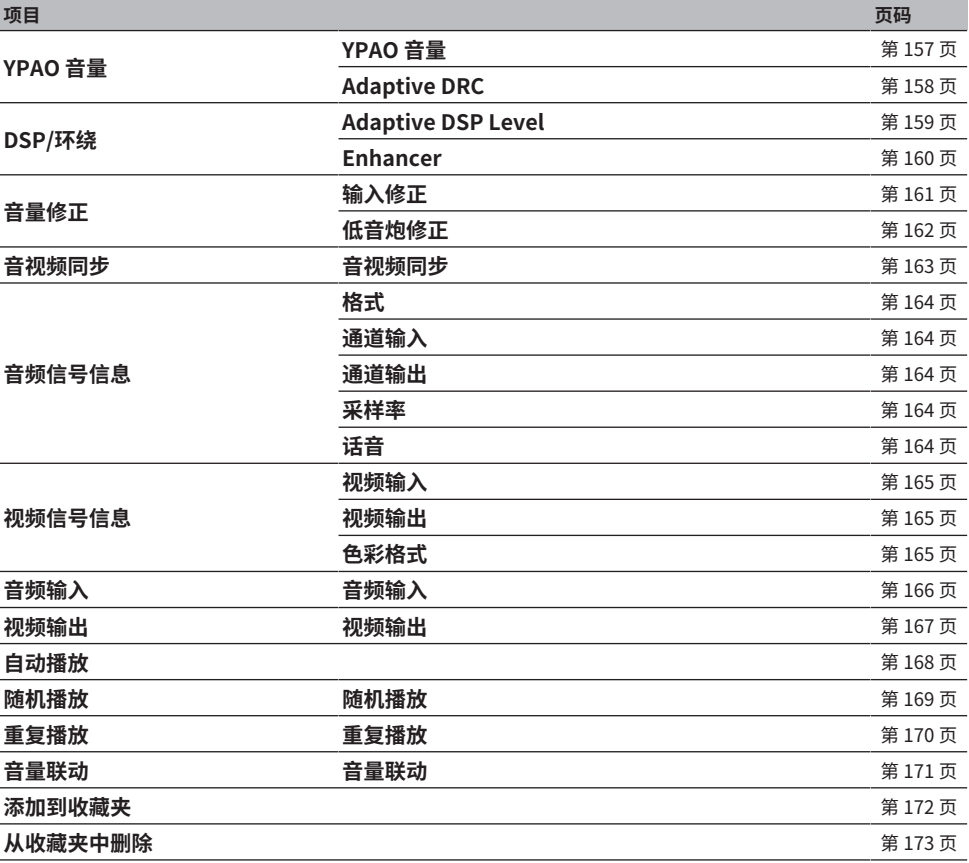

**注**

可用的项目因所选的输入源而异。

### **根据 YPAO 测量结果自动配置音量**

### <span id="page-156-0"></span>**根据音量自动调节高频和低频量**

选择是否将高频和低频音量自动调节为该音量。如果此功能设为"开",则即使在很低音量时您也可以 享受自然声音。YPAO测量后,YPAO音量将有效工作。

#### **选项菜单**

"YPAO 音量" > "YPAO 音量"

#### **设置**

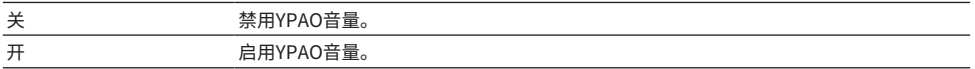

#### **注**

( 建议您以较低音量或者在夜间聆听时可启用 "YPAO 音量" 和 "Adaptive DRC"。

• YPAO 测量后, "YPAO 音量"将自动设置为"开"。

- ( ["音箱配置流程" \(第 88 页\)](#page-87-0)
- ( ["自动调节动态范围" \(第 158 页\)](#page-157-0)
- ["选项菜单的基本操作" \(第 155 页\)](#page-154-0)

### <span id="page-157-0"></span>**自动调节动态范围**

选择是否将动态范围(从最大到最小)自动调节至该音量。如果此功能设置为"开",则对夜间以低音 量收听音频很有用。

#### **选项菜单**

"YPAO 音量" > "Adaptive DRC"

#### **设置**

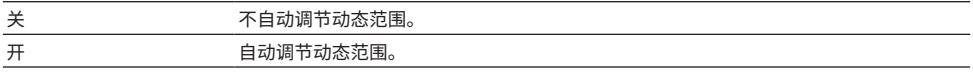

#### **注**

建议您以较低音量或者在夜间聆听时可启用 "YPAO 音量" 和 "Adaptive DRC"。

- ["根据音量自动调节高频和低频量" \(第 157 页\)](#page-156-0)
- ["选项菜单的基本操作" \(第 155 页\)](#page-154-0)

## **配置DSP/环绕声**

## <span id="page-158-0"></span>**自动调节声场音效水平**

选择是否自动调节声音程序的音效水平。

#### **选项菜单**

"DSP/环绕" > "Adaptive DSP Level"

#### **设置**

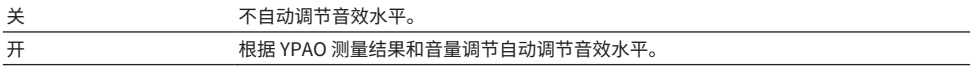

#### **相关链接**

### <span id="page-159-0"></span>**设置 Compressed Music Enhancer**

选择是否使用 Compressed Music Enhancer。也可以使用遥控器上的 ENHANCER 启用/禁用 Compressed Music Enhancer。

#### **选项菜单**

"DSP/环绕" > "Enhancer"

#### **设置**

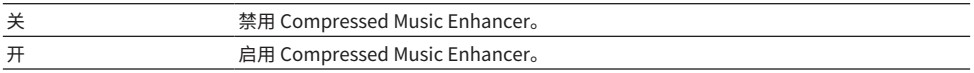

#### **注**

对每个输入源单独应用此设置。

- ( ["欣赏更强劲有力的音频源声音 \(Compressed Music Enhancer\)" \(第 110 页\)](#page-109-0)
- ["选项菜单的基本操作" \(第 155 页\)](#page-154-0)

## **在播放中纠正音量差异**

### <span id="page-160-0"></span>**纠正各个输入源之间的音量差异**

纠正各个输入源之间的音量差异。如果切换输入源时的音量变化对您造成了不便,请使用此功能纠正该 问题。

#### **选项菜单**

"音量修正" > "输入修正"

#### **设置范围**

 $-6.0$  dB $\sim$  $+6.0$  dB

#### **注**

对每个输入源单独应用此设置。

#### **相关链接**

### <span id="page-161-0"></span>**调节低音炮音量**

微调低音炮音量。

#### **选项菜单**

"音量修正" > "低音炮修正"

#### **设置范围**

 $-6.0$  dB $-+6.0$  dB

#### **相关链接**

## <span id="page-162-0"></span>**启用音视频同步调节**

选择是否使用在"设定"菜单的"音视频同步"中配置的调节。

#### **选项菜单**

"音视频同步" > "音视频同步"

#### **设置**

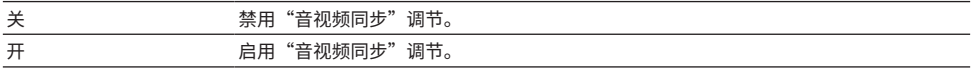

#### **注**

对每个输入源单独应用此设置。

- ( ["设置音视频同步功能的调节方法" \(第 217 页\)](#page-216-0)
- ( ["选项菜单的基本操作" \(第 155 页\)](#page-154-0)

## <span id="page-163-0"></span>**检查音频信号信息**

显示有关音频信号的信息。

#### **选项菜单**

"音频信号信息"

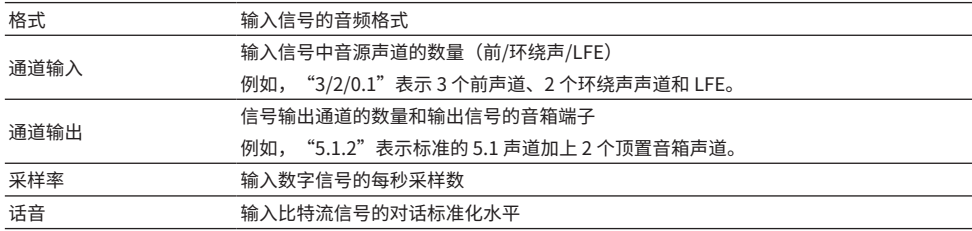

#### **注**

您还可以通过前面板显示屏上的"输出通道"信息检查当前输出声音的音箱。

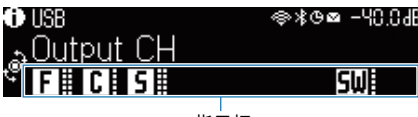

指示灯

- ( ["选择前面板显示屏上显示的输入信息" \(第 27 页\)](#page-26-0)
- ( ["选项菜单的基本操作" \(第 155 页\)](#page-154-0)

## <span id="page-164-0"></span>**检查视频信号信息**

显示有关视频信号的信息。

#### **选项菜单**

"视频信号信息"

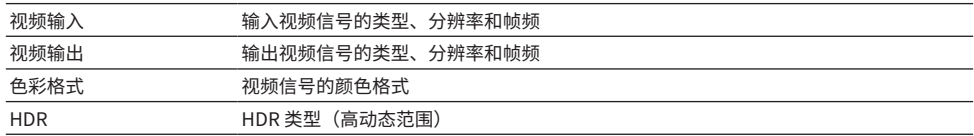

#### **相关链接**

## <span id="page-165-0"></span>**将音频输入插孔与 HDMI 输入插孔相组合**

选择要与 HDMI 输入插孔一起播放的音频输入插孔。您可以通过 HDMI 输入插孔以外的音频输入插孔播 放带有音频的 HDMI 视频。

选择要设置为输入源的 HDMI 后,在此菜单中选择一个音频输入插孔。

#### **选项菜单**

"音频输入" > "音频输入"

#### **设置**

AUDIO 1-5

#### **本机上可用的音频/视频输入插孔**

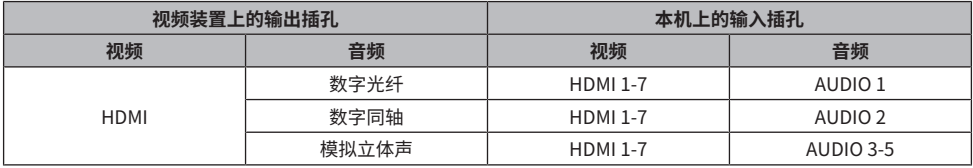

#### **相关链接**

### <span id="page-166-0"></span>**选择要随选定音频源一起显示的视频源**

选择要随选定音频源一起显示的视频源。可以边观看不同源的视频,边听广播等。

#### **选项菜单**

"视频输出" > "视频输出"

#### **设置**

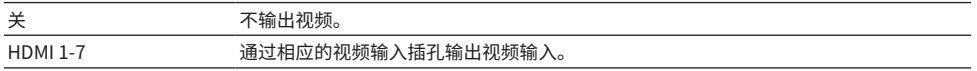

#### **注**

在"视频输出"菜单中,您可以选择要随仅输入 HDMI 以外的音频一起显示的视频源。

#### **相关链接**

## <span id="page-167-0"></span>**设置使用自动播放功能**

选择是否在流媒体服务等内容中使用自动播放功能。

#### **选项菜单**

"自动播放"

#### **设置**

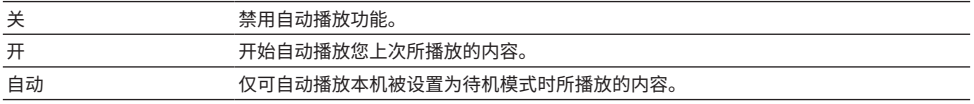

#### **注**

• 在某些输入源中,您可能无法选择"开"或"自动"。

( 在一些输入源或内容中,可能无法启用自动播放功能。

#### **相关链接**

## <span id="page-168-0"></span>**配置随机播放设置**

配置随机播放设置。

#### **选项菜单**

"随机播放" > "随机播放"

#### **设置**

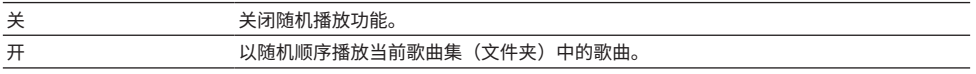

#### **注**

此设置仅在"USB"或"SERVER"被选为输入源的情况下可用。

#### **相关链接**

## <span id="page-169-0"></span>**配置重复播放设置**

配置重复播放设置。

#### **选项菜单**

"重复播放" > "重复播放"

#### **设置**

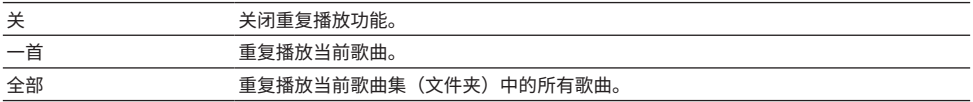

#### **注**

此设置仅在"USB"或"SERVER"被选为输入源的情况下可用。

#### **相关链接**

## <span id="page-170-0"></span>**设置通过 AirPlay/Bluetooth 使用音量控制**

选择是否从 AirPlay 装置和 Bluetooth 装置使用音量控制。设置为"关"以外时,可以从 AirPlay 装置 和 Bluetooth 装置调节本机的音量。

#### **选项菜单**

"音量联动" > "音量联动"

#### **设置**

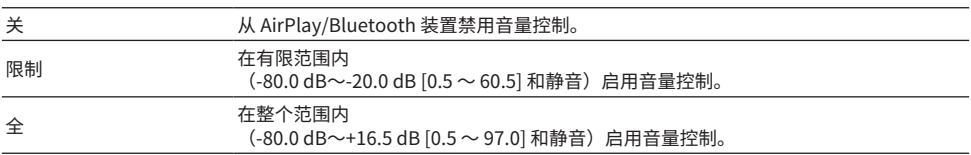

#### **注**

某些 Bluetooth 装置可能无法控制本机的音量。

#### **相关链接**

## <span id="page-171-0"></span>**将"NET RADIO"电台添加至"Favorites"文件夹**

选择"NET RADIO"作为输入源时,可以将当前播放的无线电电台注册至"Favorites"文件夹。 在播放屏幕中,会将当前电台添加到"Favorites"文件夹。 在浏览屏幕中,会将列表中选定的电台添加到"Favorites"文件夹。

#### **选项菜单**

"添加到收藏夹"

#### **注**

- 已注册到收藏夹的电台以"★"显示。
- ( 您可以将 Internet 电台注册为快捷键。

- ["将无线电电台从"Favorites"文件夹移除" \(第 173 页\)](#page-172-0)
- ["将喜爱的项目注册为快捷键" \(第 144 页\)](#page-143-0)

## <span id="page-172-0"></span>**将无线电电台从"Favorites"文件夹移除**

将无线电电台从"Favorites"文件夹中移除。在浏览屏幕上,预先选择要删除的电台。

#### **选项菜单**

"从收藏夹中删除"

## **配置各种功能(设定菜单)**

### **设定菜单的基本操作**

按照以下基本步骤对 "设定" 菜单进行操作。使用遥控器操作电视上显示的此菜单。

### 1 **按 SETUP。**

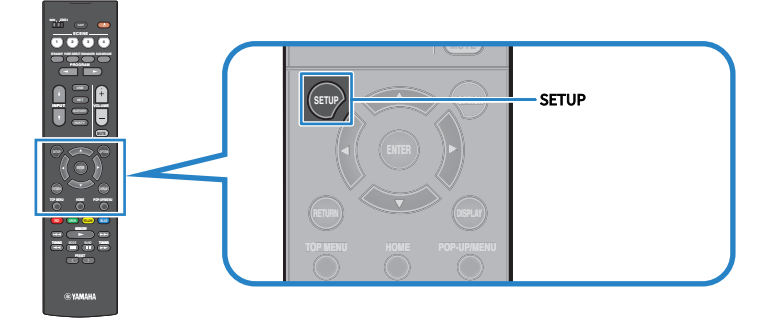

2 **选择一个菜单。**

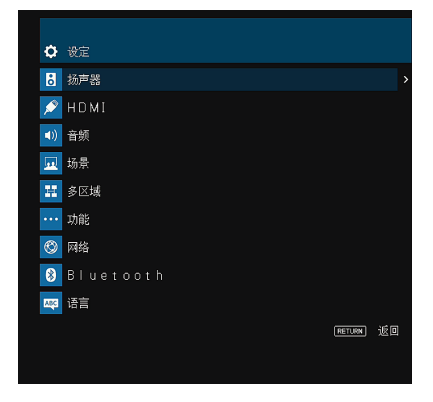

- 3 **选择一个项目。**
- 4 **选择一项设置。**

### 5 **按 SETUP。**

设置完成。

#### **注**

- ( 若有可用的新固件,会出现消息屏幕。
- 如果提供了新的固件, 则信封图标(>) 将出现在"设定"菜单中。

配置 > 配置各种功能(设定菜单)

- ["通过网络更新本机的固件" \(第 297 页\)](#page-296-0)
- ["设置菜单的默认设置" \(第 380 页\)](#page-379-0)

## <span id="page-175-0"></span>**设定菜单项**

## **音箱设置**

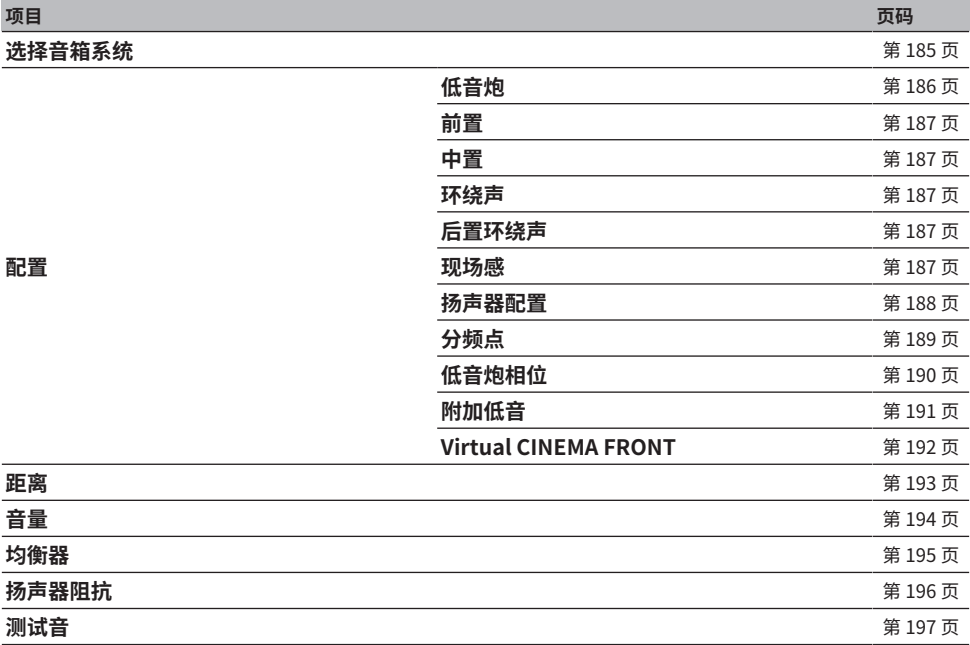

## **HDMI 设置**

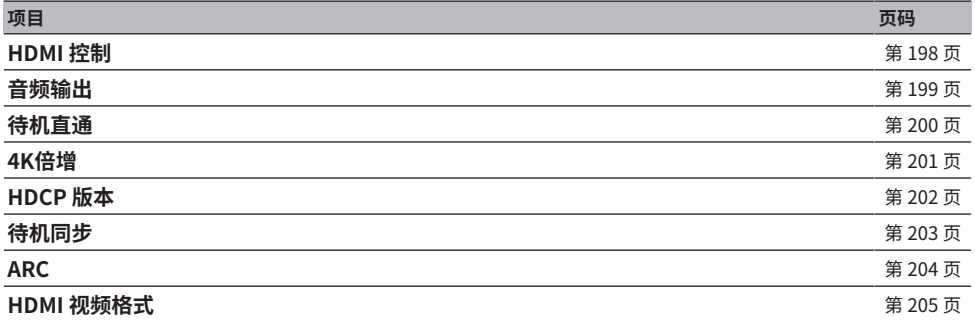

## **声音设置**

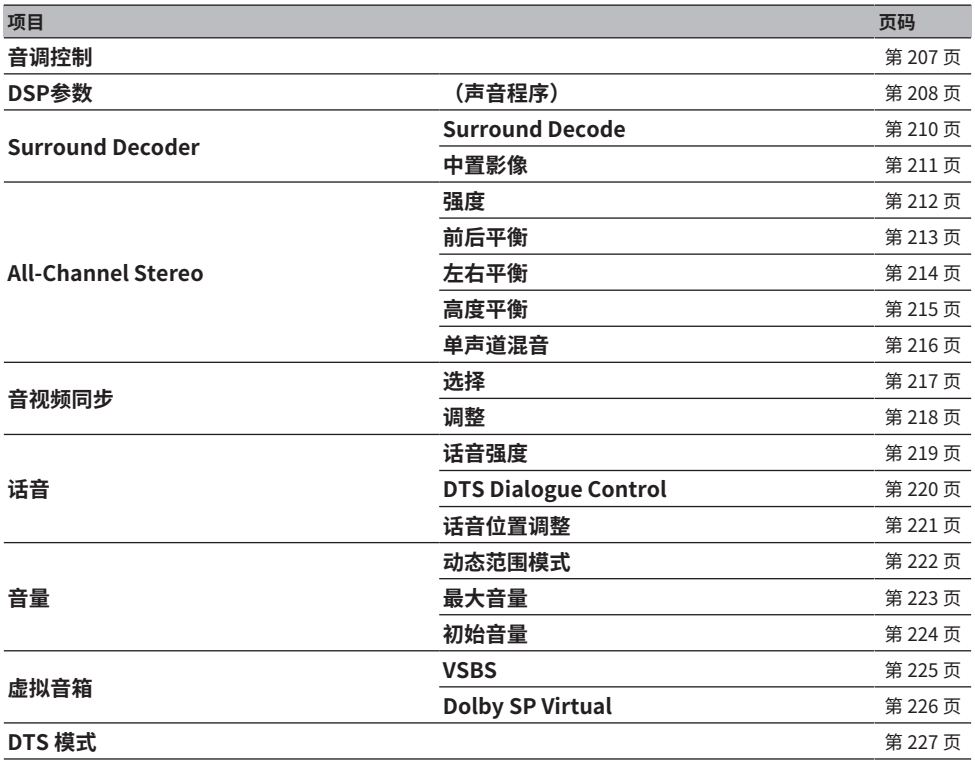

## **场景设置**

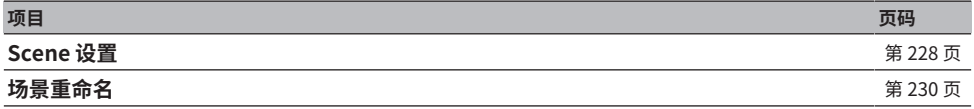

## **多区域设置**

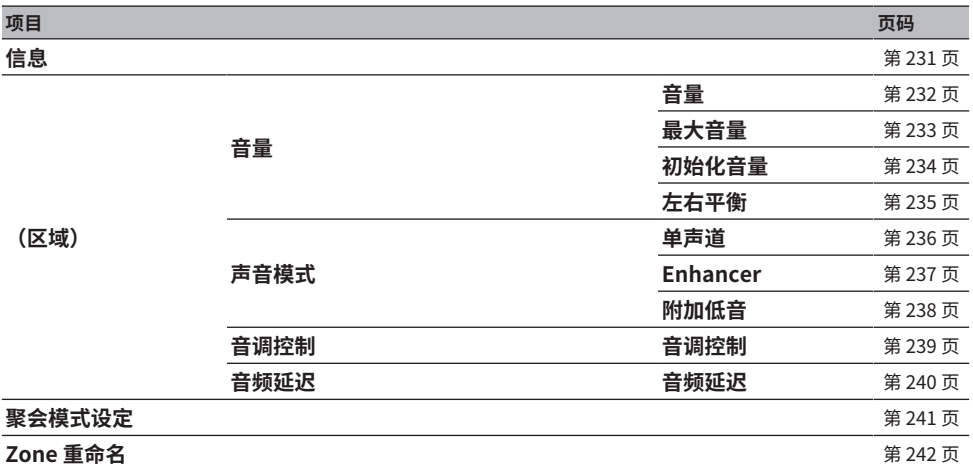
# **功能设置**

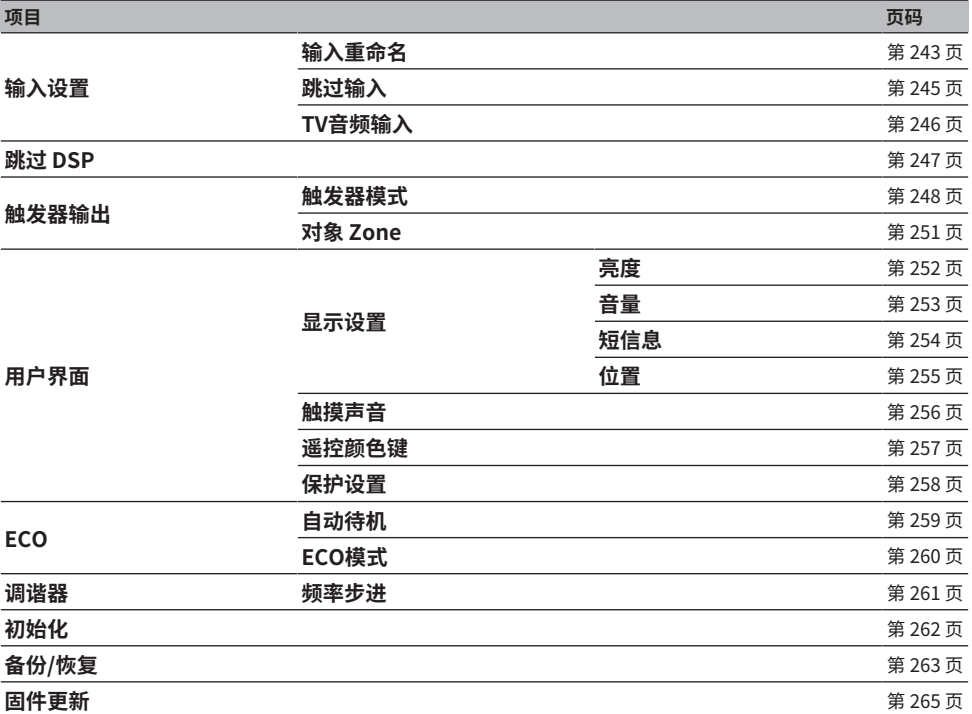

# **网络设置**

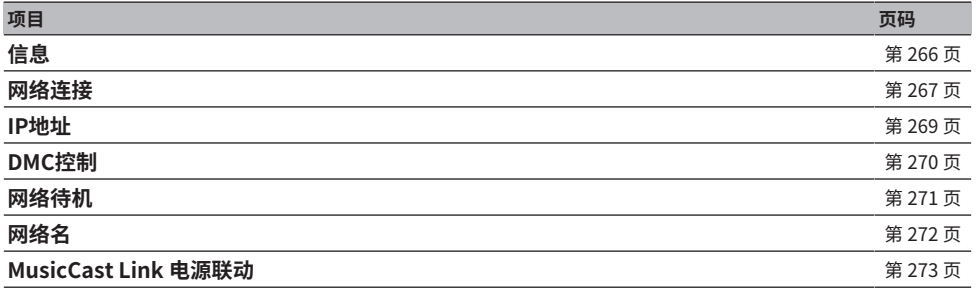

# **Bluetooth 设置**

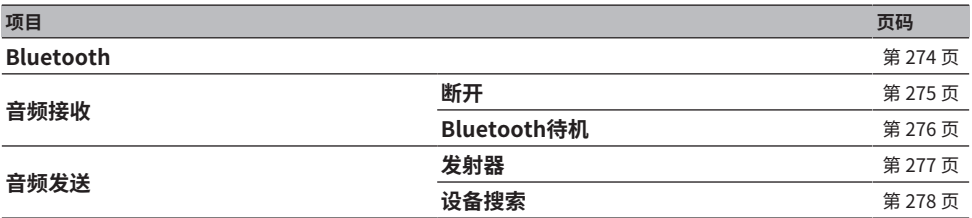

# **语言设置**

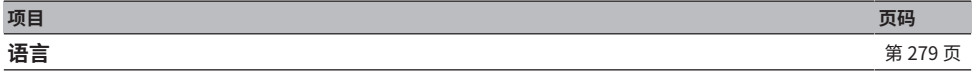

# **配置音箱设置**

# **设置音箱系统**

请根据所连接的音箱选择设置。

## **设定菜单**

"扬声器" > "选择音箱系统"

#### **设置**

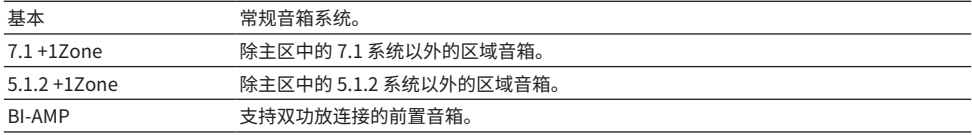

- ["BI-AMP" \(第 60 页\)](#page-59-0)
- ( ["使用本机的内置放大器连接 zone 音箱" \(第 148 页\)](#page-147-0)
- ( ["设定菜单的基本操作" \(第 174 页\)](#page-173-0)

# <span id="page-185-0"></span>**设置使用低音炮**

根据低音炮的使用选择设置。

## **设定菜单**

"扬声器" > "配置" > "低音炮"

**设置**

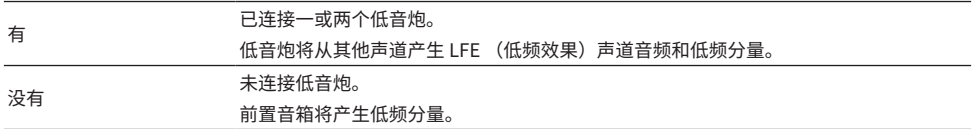

#### **相关链接**

## <span id="page-186-0"></span>**设置每个音箱的用途及其尺寸**

根据音箱的用途和尺寸选择设置。

#### **设定菜单**

"扬声器" > "配置" > (音箱)

#### **设置**

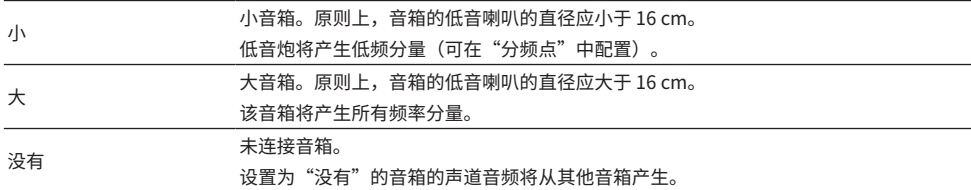

## **注**

• 如果将"设定"菜单中的"低音炮"设置为"没有",则前置音箱的音箱大小将自动设置为"大"。

( 务必连接左前和右前音箱。

#### **相关链接**

- ( ["设置低频分量的穿越频率" \(第 189 页\)](#page-188-0)
- ( ["设置使用低音炮" \(第 186 页\)](#page-185-0)
- ["设定菜单的基本操作" \(第 174 页\)](#page-173-0)

#### ■ 如果未连接音箱类型中的音箱

将"扬声器"中未连接音箱的音箱类型的"配置"设置为"没有"。其他音箱将产生其声道音频。

( 中央声道音频

前置音箱将产生中央声道音频。

- ( 环绕声声道音频 前置音箱将产生环绕声道音频。在这种情况下,Virtual CINEMA DSP 工作。
- 后环绕声道音频 环绕声音箱和低音炮(或前置音箱)将产生后环绕声声道音频。
- ( 现场感声道音频 环绕声音箱和低音炮(或前置音箱)将产生现场感声道音频。

## **设置前置现场感音箱的布置方式**

使用前置现场感音箱时,请选择现场感布置方式。此设置有利于优化声场效果。

## **设定菜单**

"扬声器" > "配置" > "扬声器配置"

#### **设置**

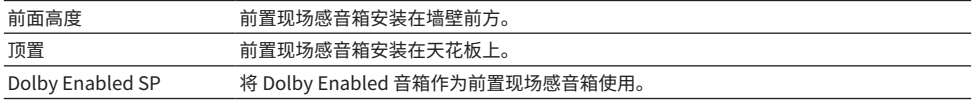

- ["设置每个音箱的用途及其尺寸" \(第 187 页\)](#page-186-0)
- ( ["前置现场感音箱的布置方式" \(第 361 页\)](#page-360-0)
- ( ["设定菜单的基本操作" \(第 174 页\)](#page-173-0)

## <span id="page-188-0"></span>**设置低频分量的穿越频率**

设置可从尺寸设为"小"的音箱输出的低频分量的下限。 低于指定值的频率声音将从低音炮或前置音箱中产生。

## **设定菜单**

"扬声器" > "配置" > "分频点"

**设置**

40 Hz、60 Hz、80 Hz、90 Hz、100 Hz、110 Hz、120 Hz、160 Hz、200 Hz

## **注**

当音量和穿越频率在低音炮上可调时,请设置低音炮如下。

- ( 将音量设为一半。
- ( 将穿越频率设为最大。

- ["设置每个音箱的用途及其尺寸" \(第 187 页\)](#page-186-0)
- ( ["设定菜单的基本操作" \(第 174 页\)](#page-173-0)

# **设置低音炮的相位**

设置低音炮的相位。如果低音声音不足,应切换低音炮相位。

## **设定菜单**

"扬声器" > "配置" > "低音炮相位"

## **设置**

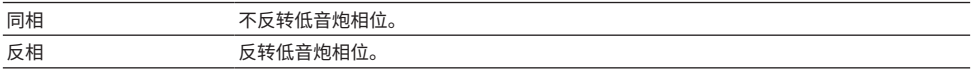

### **相关链接**

( ["设置使用低音炮" \(第 186 页\)](#page-185-0)

# **设置使用Extra Bass**

使用 Extra Bass 增强低音声音。如果将此功能设置为"开",则无论前置音箱大小或是否有低音炮,您 都可以欣赏令人满意的低音声音。

### **设定菜单**

"扬声器" > "配置" > "附加低音"

### **设置**

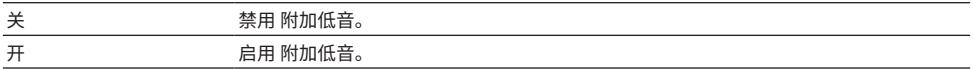

#### **相关链接**

# **设置 Virtual CINEMA FRONT 的使用**

选择是否使用 Virtual CINEMA FRONT。

## **设定菜单**

"扬声器" > "配置" > "Virtual CINEMA FRONT"

## **设置**

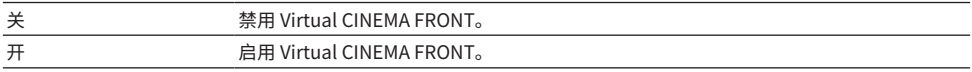

## **注**

如果将"设定"菜单中的"环绕声"设置为"没有",则此设置不可用。

- ( ["用5 个前置音箱欣赏环绕声 \(Virtual CINEMA FRONT\)" \(第 104 页\)](#page-103-0)
- ( ["设置每个音箱的用途及其尺寸" \(第 187 页\)](#page-186-0)
- ( ["设定菜单的基本操作" \(第 174 页\)](#page-173-0)

# **设置每个音箱与收听位置之间的距离**

设置距离,以使各音箱发出的声音同时抵达收听位置。

### **设定菜单**

"扬声器" > "距离" > (音箱)

## **设置范围**

0.30 m 至 24.00 m

## **注**

从"米"或"英尺"(位于"单位")选择本机的距离单位。

- ( ["设置每个音箱的用途及其尺寸" \(第 187 页\)](#page-186-0)
- ( ["设定菜单的基本操作" \(第 174 页\)](#page-173-0)

## **调节每个音箱的音量**

调节每个音箱的音量以适合你的收听位置。

## **设定菜单**

"扬声器" > "音量" > (音箱)

## **设置范围**

 $-10.0$  dB $-+10.0$  dB

## **注**

测试音输出可帮助您调节音箱的平衡并确认音效。

- ( ["设置每个音箱的用途及其尺寸" \(第 187 页\)](#page-186-0)
- ( ["输出测试音" \(第 197 页\)](#page-196-0)
- ( ["设定菜单的基本操作" \(第 174 页\)](#page-173-0)

# **设置均衡器**

选择均衡器的类型以调节音调。

## **设定菜单**

"扬声器" > "均衡器" > "EQ选择"

### **设置**

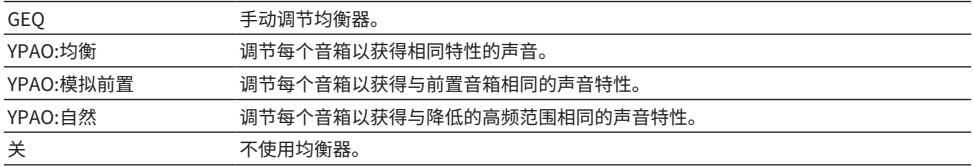

## **选择 "GEQ"时**

1 **选择"声道",然后选择所需的音箱声道。**

## 2 **选择所需的波段(频率)并调节增益。**

**设置范围**

 $-6.0$  dB $\sim$ +6.0 dB

## 3 **按 SETUP。**

设置完成。

## **注**

- ( 测试音输出可帮助您调节均衡器并确认音效
- 仅当执行 YPAO 后, "YPAO:均衡"、"YPAO:模拟前置"和"YPAO:自然"才可用。

- ( ["输出测试音" \(第 197 页\)](#page-196-0)
- ( ["音箱配置流程" \(第 88 页\)](#page-87-0)
- ["设定菜单的基本操作" \(第 174 页\)](#page-173-0)

# **设置音箱阻抗**

根据已连接音箱的阻抗,设置本机的音箱阻抗设置。

## **设定菜单**

"扬声器" > "扬声器阻抗"

## **设置**

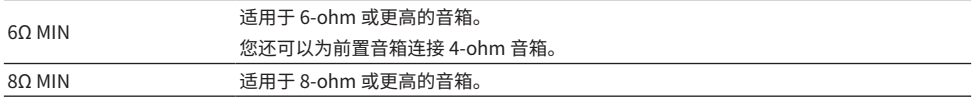

#### **相关链接**

# <span id="page-196-0"></span>**输出测试音**

在调节音箱平衡或均衡器并确认其音效时,输出测试音。

## **设定菜单**

"扬声器" > "测试音"

## **设置**

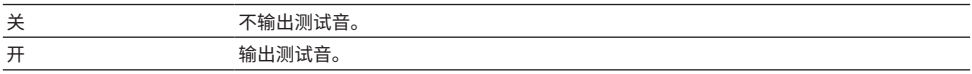

### **相关链接**

# **配置 HDMI 设置**

# <span id="page-197-0"></span>**设置使用HDMI控制**

选择是否使用操作 HDMI 控制兼容装置的 HDMI 控制。

## **设定菜单**

"HDMI" > "HDMI 控制"

## **设置**

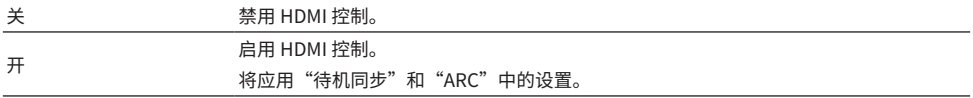

## **注**

您需要在连接与 HDMI 控制兼容的装置之后,执行 HDMI 控制链接设置。

### **相关链接**

# **设置电视音箱的 HDMI 音频输出**

选择是否将 HDMI 音频输出到通过 HDMI OUT 插孔连接的电视的音箱。

## **设定菜单**

"HDMI" > "音频输出"

## **设置**

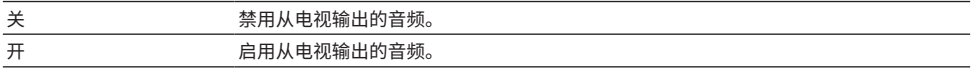

## **注**

仅当将"设定"菜单中的"HDMI 控制"设置为"关",此设置才可用。

- ( ["设置使用HDMI控制" \(第 198 页\)](#page-197-0)
- ( ["设定菜单的基本操作" \(第 174 页\)](#page-173-0)

# **设置使用HDMI待机直通**

选择在本机处于待机模式时是否将通过 HDMI 插孔输入的视频/音频输出到电视。

## **设定菜单**

"HDMI" > "待机直通"

## **设置**

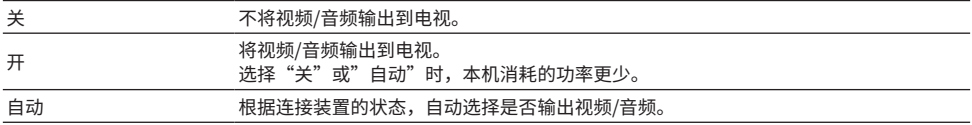

## **注**

"HDMI 控制"设置为 "开"时, "关" 为不可选状态。

- ( ["设置使用HDMI控制" \(第 198 页\)](#page-197-0)
- ["设定菜单的基本操作" \(第 174 页\)](#page-173-0)

# **设置使用HDMI视频信号的4K升频**

选择是否使用 HDMI 视频信号的 4K 升频。如果将此功能设置为"开", 则 1080p 的内容将以 4K 的分 辨率显示。

## **设定菜单**

 $"HDM" > "4Kffff"$ 

## **设置**

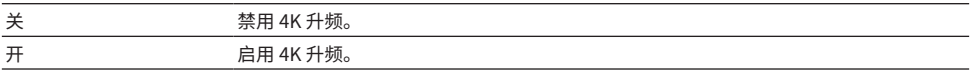

#### **相关链接**

# **设置用于HDMI输入插孔的HDCP的版本**

选择 HDMI 输入插孔的 HDCP 版本。如有必要,可以设置此功能以观看 4K/8K 视频内容。对每个 HDMI 输入插孔单独应用此设置。

### **设定菜单**

"HDMI" > "HDCP 版本" > (HDMI 输入)

## **设置**

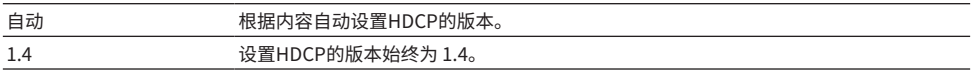

#### **相关链接**

# **关联本机和电视的待机模式**

将"设定"菜单中的"HDMI 控制"设置为"开"时,选择是否使用 HDMI 控制将本机的待机模式与电 视的电源相关联。

## **设定菜单**

"HDMI" > "待机同步"

## **设置**

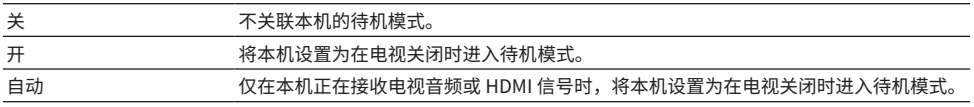

- ( ["设置使用HDMI控制" \(第 198 页\)](#page-197-0)
- ["设定菜单的基本操作" \(第 174 页\)](#page-173-0)

# **设置使用ARC**

将"设定"菜单中的"HDMI 控制"设置为"开"时,选择是否将电视音频输出到与本机相连的音箱。

### **设定菜单**

" $HDMI" > "ARC"$ 

### **设置**

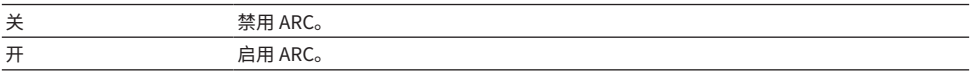

### **注**

您通常无需更改"开"(默认设置)。如果由于本机不支持输入到本机的电视音频信号而产生噪音,请将其设置为"关"。并 使用电视的音箱。

- ( ["设置使用HDMI控制" \(第 198 页\)](#page-197-0)
- ( ["设定菜单的基本操作" \(第 174 页\)](#page-173-0)

# **设置 HDMI 4K/8K 信号格式**

当 HDMI 4K/8K 兼容电视和播放装置连接至本机时,在本机上选择输入/输出信号格式。对每个 HDMI 输 入插孔单独应用此设置。

## **设定菜单**

"HDMI" > "HDMI 视频格式" > (HDMI 输入)

## **设置**

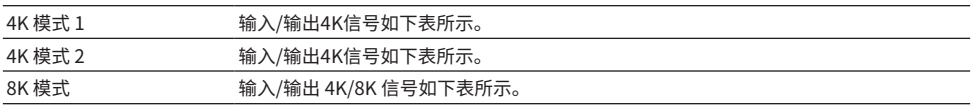

#### **格式**

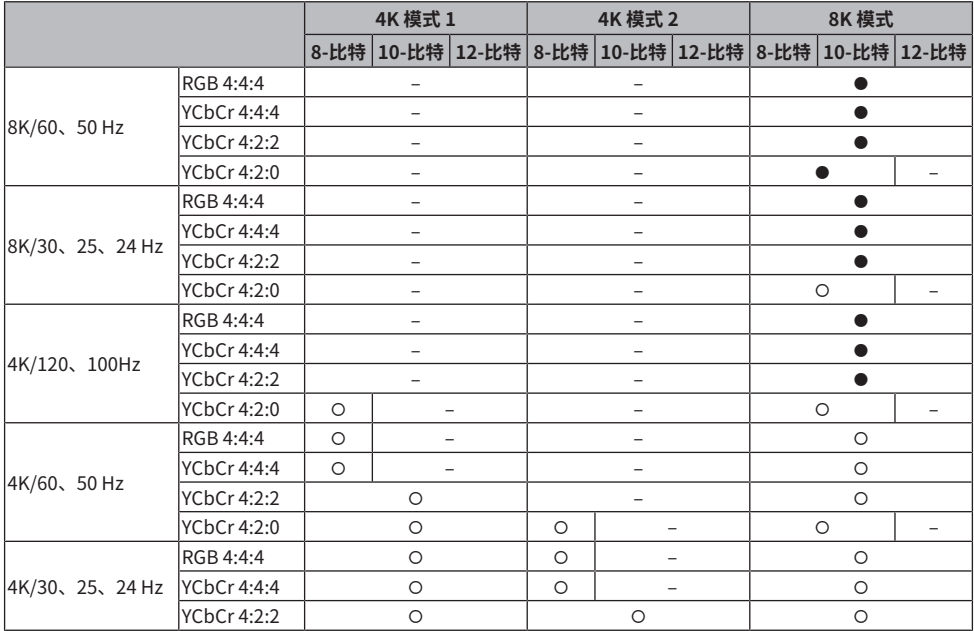

\* "O"表示支持的视频格式。

\* "●" 表示仅支持 DSC(显示流压缩)视频格式。DSC 是一种经 VESA 标准化的视频压缩技术。

#### **注**

- HDMI 1-3 插孔支持本机 HDMI 输入插孔的 8K 信号。"8K 模式"仅适用于 HDMI 1-3 插孔。
- ( 根据所连接设备或 HDMI 线缆,视频可能无法正确显示。在这种情况下,请选择另一种格式。
- 选择 "8K 模式" 时,请使用超高速 HDMI 缆线或超高速以太网 HDMI 缆线。
- 选择 "4K 模式 1" 时,请使用高级高速HDMI缆线或高级高速以大网缆线。

## **相关链接**

# **配置声音设置**

## **调节音频输出的音调**

分别调节声音的高频范围 (Treble) 和低频范围 (Bass)。

## **设定菜单**

"音频" > "音调控制"

## **设置范围**

 $-6.0$  dB $\sim$ +6.0 dB

## **注**

- 如果"高音"和"低音"均为 0.0 dB, 将显示"Bypass"。
- 如果设置极限值, 则声音可能不会与其他声道的声音匹配。
- 可以调节前置音箱、中置音箱和低音炮的音频输出。

#### **相关链接**

## **调节声场音效水平**

调节声音程序的音效水平以增强或减弱声场效果。 选择声音程序,然后按 ENTER 进行调整。

## **设定菜单**

"音频" > "DSP参数" > (声音程序)

### **设置范围**

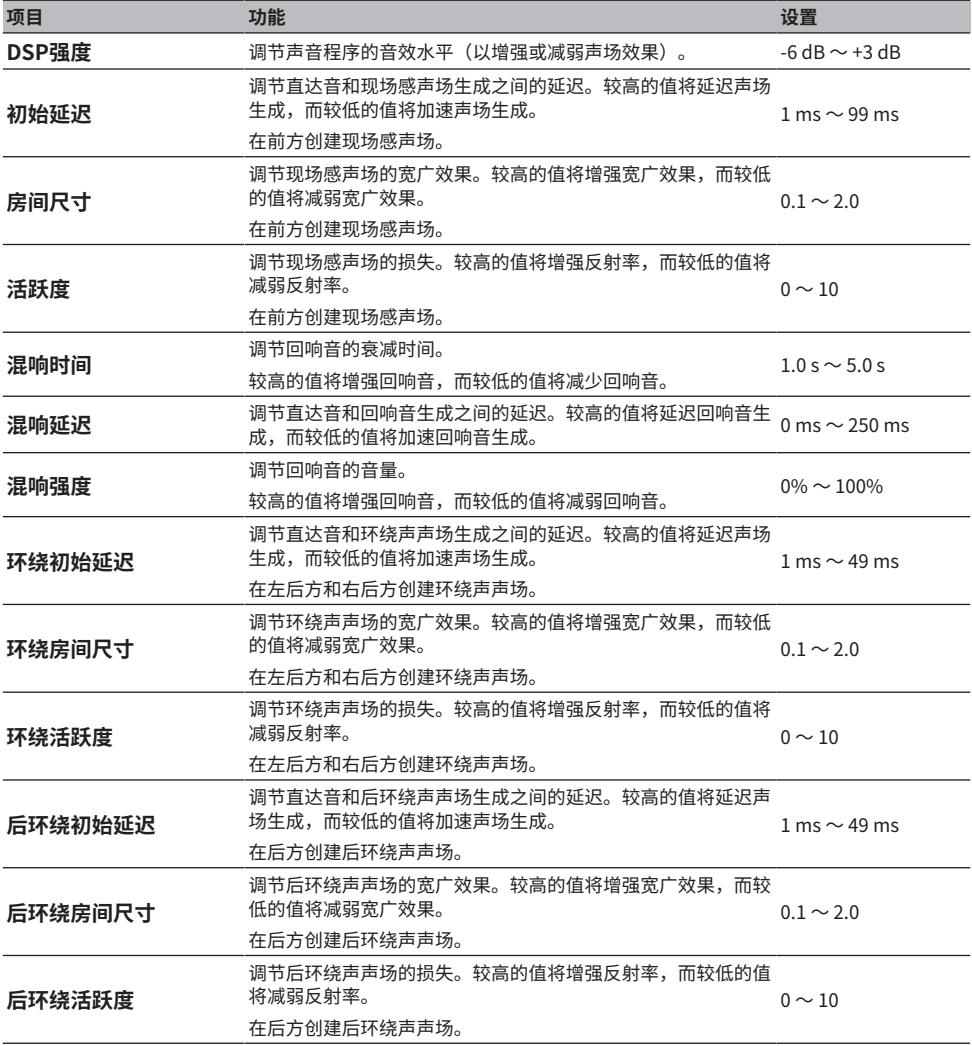

## **注**

可用的设置项目和设置值因声音程序而异。

- ["欣赏针对内容类型进行了优化的声场效果" \(第 101 页\)](#page-100-0)
- ( ["设定菜单的基本操作" \(第 174 页\)](#page-173-0)

# <span id="page-209-0"></span>**选择程序中使用的环绕声解码器**

选择环绕声解码器。通过遥控器上的 PROGRAM 选择"Surround Decode"时使用。

## **设定菜单**

"音频" > "Surround Decoder" > "Surround Decode"

## **设置**

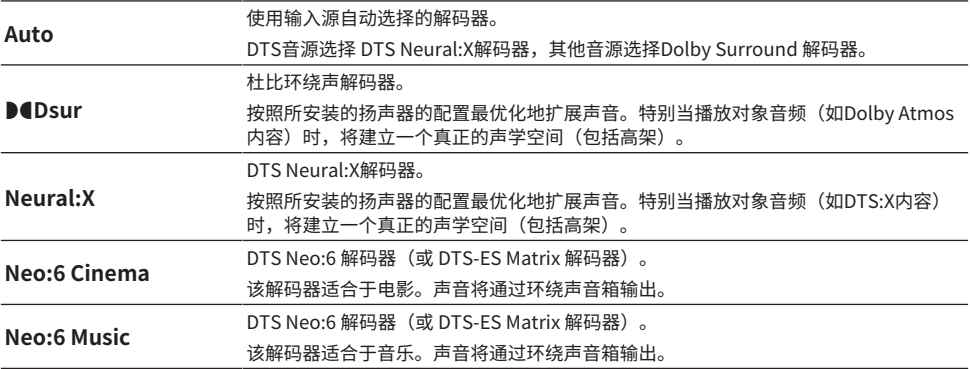

## **注**

- ( 您可以调节环绕声解码器参数。
- ( 所选的环绕声解码器可能不适用部分输入源。
- ( 网络流媒体为 Dolby 内容时推荐选择 Dolby Surround。
- The Neural:X 解码器不适用于Dolby Digital Plus或Dolby TrueHD信号。为这些信号选择"Auto"或"DCDsur"。
- ( 选择 Dolby Surround 解码器或 Neural:X 解码器时,虚拟环绕声处理不工作。

- ["调节前声场的中央定向\(宽广效果\)" \(第 211 页\)](#page-210-0)
- ["设定菜单的基本操作" \(第 174 页\)](#page-173-0)

## <span id="page-210-0"></span>**调节前声场的中央定向(宽广效果)**

当为环绕声解码器选择"Neo:6 Music"时,调节前声场的中央定向(宽广效果)。较高的值将增强中 央定向(宽广效果较弱),而较低的值将弱化中央定向(宽广效果较强)。

### **设定菜单**

"音频" > "Surround Decoder" > "中置影像"

## **设置范围**

 $0.0 \sim 1.0$ 

- ( ["选择程序中使用的环绕声解码器" \(第 210 页\)](#page-209-0)
- ( ["设定菜单的基本操作" \(第 174 页\)](#page-173-0)

## **调节整个音量**

调节整个音量。在声音程序中选择"All-Channel Stereo"时, 此设置有效。

## **设定菜单**

"音频" > "All-Channel Stereo" > "强度"

#### **设置范围**

 $-5 - +5$ 

## **相关链接**

## **调节前后音量平衡**

调节前后音量平衡。较高的值将增强前方音效,而较低的值将增强后方音效。在声音程序中选择"All-Channel Stereo"时, 此设置有效。

## **设定菜单**

"音频" > "All-Channel Stereo" > "前后平衡"

## **设置范围**

 $-5 - +5$ 

## **相关链接**

## **调节左右音量平衡**

调节左右音量平衡。较高的值将增强右侧音效,而较低的值将增强左侧音效。在声音程序中选择"All-Channel Stereo"时, 此设置有效。

## **设定菜单**

"音频" > "All-Channel Stereo" > "左右平衡"

## **设置范围**

 $-5 - +5$ 

## **相关链接**

## **调节高度音量平衡**

使用前置现场感音箱调节高度音量平衡。较高的值将增强上部音效,而较低的值将增强下部音效。在声 音程序中选择"All-Channel Stereo"后, 此设置有效。

## **设定菜单**

"音频" > "All-Channel Stereo" > "高度平衡"

## **设置范围**

 $0 \sim 10$ 

### **注**

将"高度平衡"设置为"0"时, 前置现场感音箱不会同时产生声音。

## **相关链接**

# **设置使用单声道混合**

输出混合的单声道声音。在声音程序中选择"All-Channel Stereo"时,此设置有效。

## **设定菜单**

"音频" > "All-Channel Stereo" > "单声道混音"

## **设置**

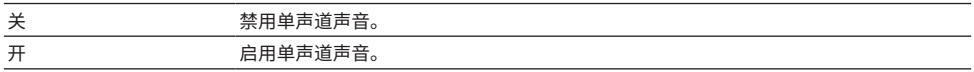

#### **相关链接**
## <span id="page-216-0"></span>**设置音视频同步功能的调节方法**

选择用来调节视频与音频输出(音视频同步)之间的延迟的方法。

### **设定菜单**

"音频" > "音视频同步" > "选择"

**设置**

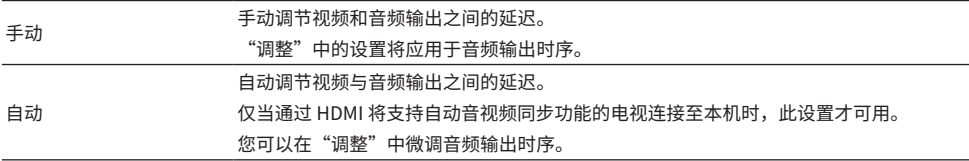

#### **相关链接**

• ["调节音视频同步功能的延迟" \(第 218 页\)](#page-217-0)

## <span id="page-217-0"></span>**调节音视频同步功能的延迟**

手动调节视频与音频输出(音视频同步)之间的延迟。

#### **设定菜单**

"音频" > "音视频同步" > "调整"

#### **设置范围**

0 ms  $\sim$  500 ms

#### **注**

将"设定"菜单中的"选择"设置为"自动"时,您可以微调音频输出时序。

- ( ["设置音视频同步功能的调节方法" \(第 217 页\)](#page-216-0)
- ( ["设定菜单的基本操作" \(第 174 页\)](#page-173-0)

# <span id="page-218-0"></span>**调节话音的音量**

对听不清的对话音量进行调节。较高的值将增强话音。

#### **设定菜单**

"音频" > "话音" > "话音强度"

#### **设置范围**

 $0 - 3$ 

### **相关链接**

# **调节DTS:X™ 播放时的话音**

调节DTS:X 内容中很难听到的对话音量。较高的值将增强话音。

#### **设定菜单**

"音频" > "话音" > "DTS Dialogue Control"

#### **设置范围**

 $0 - 6$ 

## **注**

此设置仅适用于播放支持DTS对话控制功能的DTS:X内容。

#### **相关链接**

# <span id="page-220-0"></span>**调节话音的感知高度**

对话音的位置(高度)可以人为调控时,调节对话音的感知高度。设置值越大,位置越高。 如果对话音好像来自屏幕下方,则可通过增大此设置来增加其感知高度。

#### **设定菜单**

"音频" > "话音" > "话音位置调整"

#### **设置范围**

 $0 \sim 5$ 

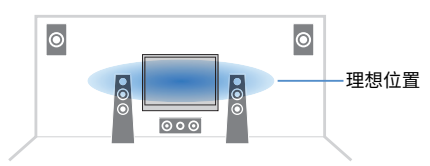

#### **注**

只有满足以下条件之一,此设置才可用。

( 使用前置现场感音箱时,会选择除声音程序中的"2ch Stereo"、"All-Channel Stereo"、"SURROUND DECODE" 和 "STRAIGHT"以外的一种声音程序。

#### **相关链接**

## **设置动态范围调节方法**

选择 Dolby Digital 和 DTS 信号播放的动态范围(从最大到最小)调节方法。

#### **设定菜单**

"音频" > "音量" > "动态范围模式"

### **设置**

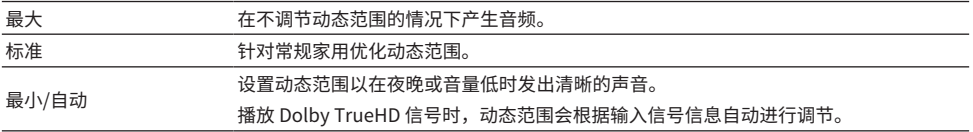

### **相关链接**

## <span id="page-222-0"></span>**设置音量的极限值**

设置使用遥控器上的 VOLUME 等键调节的音量的极限值。

#### **设定菜单**

"音频" > "音量" > "最大音量"

### **设置范围**

 $-60.0$  dB  $\sim$  +15.0 dB, +16.5 dB [20.5  $\sim$  95.5, 97.0]

- ( ["设置音量显示比例" \(第 253 页\)](#page-252-0)
- ( ["设定菜单的基本操作" \(第 174 页\)](#page-173-0)

# **设定打开本机时的初始音量**

设定打开本机时的初始音量。

#### **设定菜单**

"音频" > "音量" > "初始音量"

## **设置**

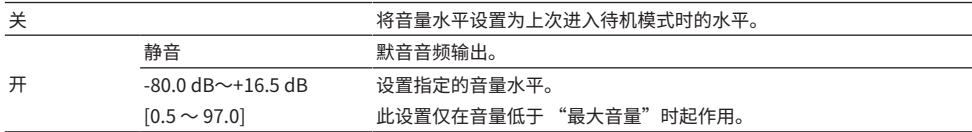

## **相关链接**

( ["设置音量显示比例" \(第 253 页\)](#page-252-0)

————————————————————<br>• ["设置音量的极限值" \(第 223 页\)](#page-222-0)

# **设置Virtual Surround Back Speaker (VSBS)**

选择是否创建 Virtual Surround Back Speaker (VSBS)。启用 VSBS 后,即使未连接后置环绕声音箱, 本机也会使用环绕声音箱创建 VSBS。

#### **设定菜单**

"音频" > "虚拟音箱" > "VSBS"

### **设置**

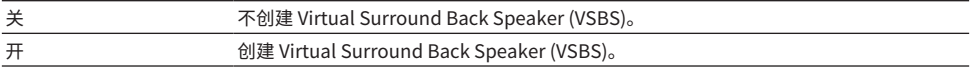

#### **注**

( 仅当播放 6.1/7.1声道内容时 VSBS 才有效。

( 采用 CINEMA DSP 3D 技术的 VSBS 在启用直接解码模式或 pure direct 播放模式时不可用。

#### **相关链接**

# **设置 Dolby 音箱虚拟化**

选择是否创建 Dolby 扬声器虚拟化,该虚拟化处理针对Dolby内容进行了优化。 Dolby Surround 解码器的使用令 Dolby 扬声器虚拟化更为有效。

## **设定菜单**

"音频" > "虚拟音箱" > "Dolby SP Virtual"

#### **设置**

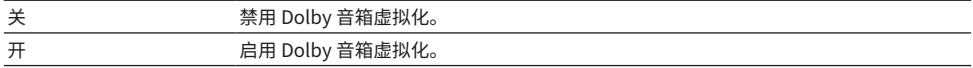

- ( ["选择程序中使用的环绕声解码器" \(第 210 页\)](#page-209-0)
- ( ["设定菜单的基本操作" \(第 174 页\)](#page-173-0)

# **设置 DTS 格式通知**

通知 BD 播放机本机支持的 DTS 格式。

#### **设定菜单**

"音频" > "DTS 模式"

### **设置**

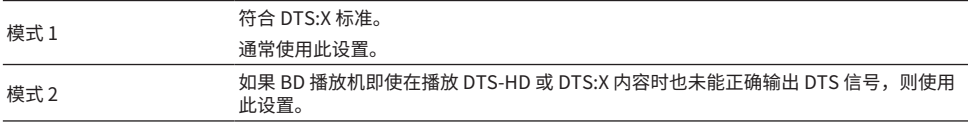

#### **相关链接**

# **配置场景设置**

# **选择随场景分配所包含的项目**

选择随场景分配所包含的项目。

## **设定菜单**

"场景" > "Scene 设置"

## 1 **选择场景名称,然后按 ENTER。**

2 **选择一项,然后在"有效"和"无效"之间切换。**

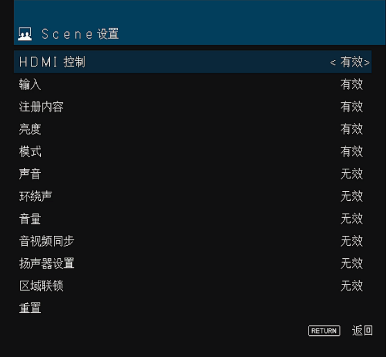

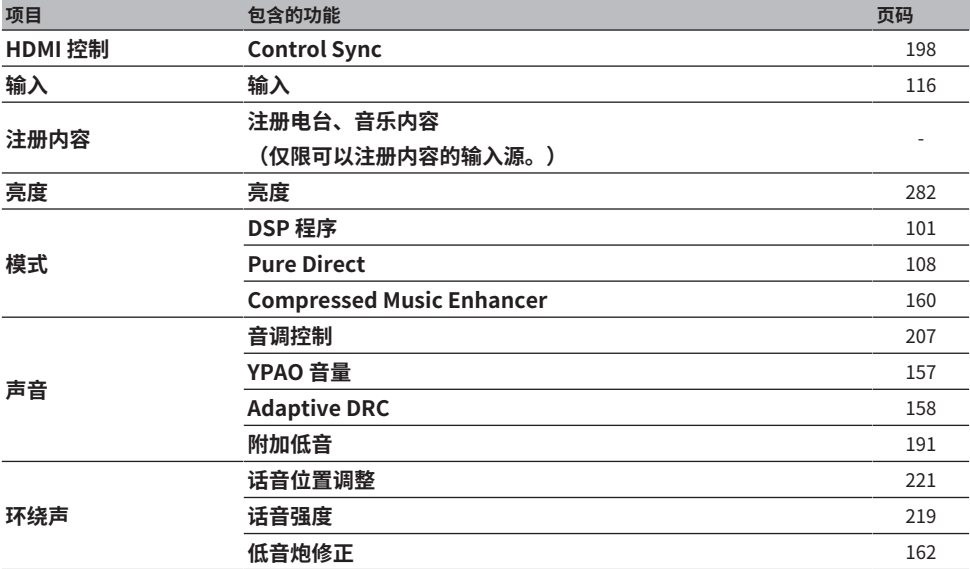

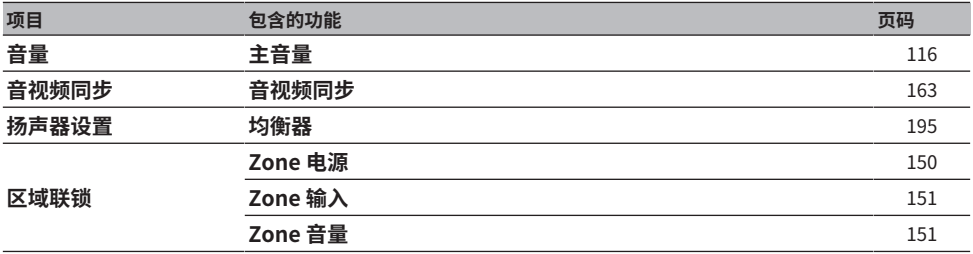

**注**

- ( 若要恢复所选场景的默认设置,请选择"重置",然后按ENTER。
- ( 若要使用 HDMI Control 和同步操作,您需要在本机上配置 HDMI 设置。

- ( ["设置使用HDMI控制" \(第 198 页\)](#page-197-0)
- ( ["注册场景" \(第 143 页\)](#page-142-0)
- ( ["设定菜单的基本操作" \(第 174 页\)](#page-173-0)

## **重命名场景名称**

更改前面板显示屏或电视上显示的场景名称。

### **设定菜单**

"场景" > "场景重命名"

- 1 **选择场景名称,然后按 ENTER 进入名称编辑屏幕。**
- 2 **编辑名称。**

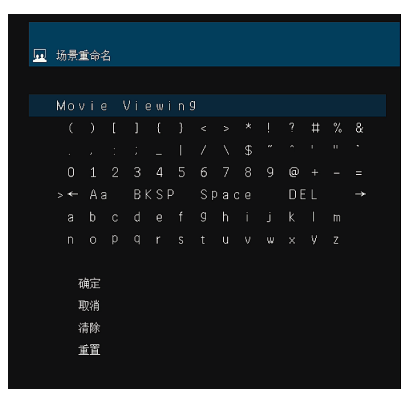

3 **选择 "确定"。**

## 4 **按 SETUP。**

设置完成。

## **注**

- ( 若要清除条目,请选择"清除"。
- ( 若要还原默认名称,请选择"重置"。

### **相关链接**

# **配置多区域设置**

# **查看 zone 信息**

显示有关 zone 的信息。

## **设定菜单**

"多区域" > "信息"

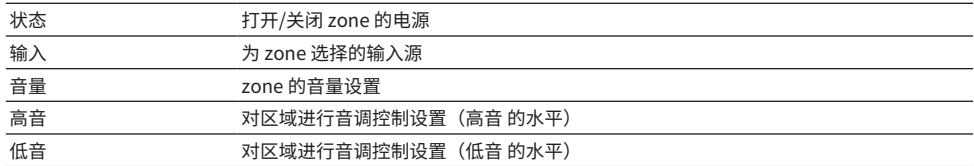

#### **相关链接**

## <span id="page-231-0"></span>**设置在 zone 输出使用单声道声音**

设置 zone 输出的音量调节。 如果已将带有音量控制的外部放大器连接至本机,请将此功能设为"固定"。

### **设定菜单**

"多区域" > (zone) > "音量" > "音量"

#### **设置**

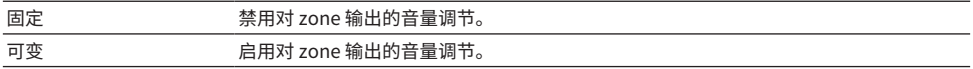

### **注**

根据"选择音箱系统"中的设置,此设置不可用。

- ( ["设置音箱系统" \(第 185 页\)](#page-184-0)
- ( ["设定菜单的基本操作" \(第 174 页\)](#page-173-0)

# <span id="page-232-0"></span>**设置 zone 音量的上限值**

设置使用遥控器上的 VOLUME 等键调节 zone 音量的上限值。

#### **设定菜单**

"多区域" > (zone) > "音量" > "最大音量"

#### **设置范围**

 $-60.0$  dB  $\sim$  +10.0 dB [20.5  $\sim$  90.5]

### **注**

此设置仅在"音量"设为"可变"的情况下可用。

- ( ["设置在 zone 输出使用单声道声音" \(第 232 页\)](#page-231-0)
- ( ["设定菜单的基本操作" \(第 174 页\)](#page-173-0)

# **设置打开本机时的 zone 初始音量**

设置打开本机时的 zone 初始音量。

### **设定菜单**

"多区域" > (zone) > "音量" > "初始化音量"

## **设置**

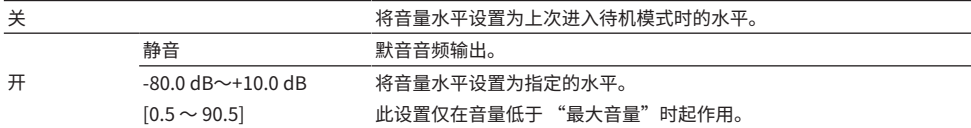

## **注**

此设置仅在"音量"设为"可变"的情况下可用。

- ( ["设置在 zone 输出使用单声道声音" \(第 232 页\)](#page-231-0)
- ( ["设置 zone 音量的上限值" \(第 233 页\)](#page-232-0)
- ["设定菜单的基本操作" \(第 174 页\)](#page-173-0)

# **调节 zone 输出的音量平衡**

调节 zone 输出的音量平衡。较高的值将增强右侧音量,而较低的值将增强左侧音量。

#### **设定菜单**

"多区域" > (zone) > "音量" > "左右平衡"

#### **设置范围**

 $-20 - 120$ 

#### **相关链接**

## **设置在 zone 输出使用音量调节**

设置是否产生 zone 输出的单声道声音。

#### **设定菜单**

"多区域" > (zone) > "声音模式" > "单声道"

### **设置**

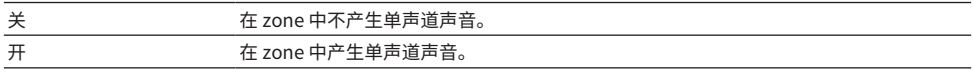

#### **相关链接**

# **设置在 zone 输出使用 Compressed Music Enhancer**

设置 zone 输出的 Compressed Music Enhancer。也可以使用遥控器上的 ENHANCER。

### **设定菜单**

"多区域" > (zone) > "声音模式" > "Enhancer"

## **设置**

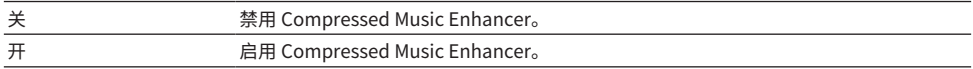

#### **相关链接**

# **设置在 zone 输出使用 Extra Bass**

设置 zone 输出的 Extra Bass。如果启用 Extra Bass,则无论音箱大小如何,您都可以体验充沛的低 音。

## **设定菜单**

"多区域" > (zone) > "声音模式" > "附加低音"

### **设置**

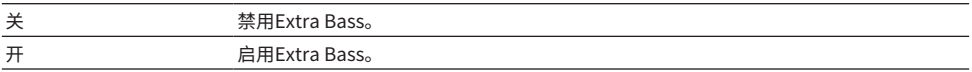

#### **相关链接**

# **调节 zone 输出的音调**

调节 zone 输出的高频范围(高音)和低频范围(低音)。

#### **设定菜单**

"多区域" > (zone) > "音调控制" > "音调控制"

## **设置**

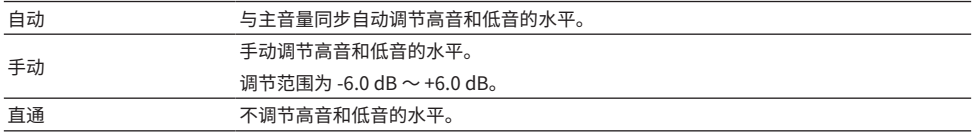

### **相关链接**

## **调节主区的相关时间偏差**

调节主区的相关时间偏差(音频延迟)。

#### **设定菜单**

"多区域" > (zone) > "音频延迟" > "音频延迟"

#### **设置范围**

0 ms  $\sim$  100 ms

### **相关链接**

## **设置在 zone 使用聚会模式切换**

启用聚会模式切换。

#### **设定菜单**

"多区域" > "聚会模式设定" >(目标区域)

**设置**

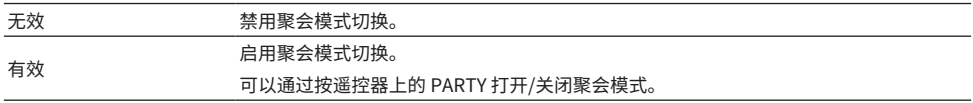

#### **注**

开启聚会模式后,无法更改上述设置。

- "在多个房间中欣赏同一音源(聚会模式)"(第 153 页)
- ["设定菜单的基本操作" \(第 174 页\)](#page-173-0)

## **重命名区域名称**

更改电视上显示的区域名称。

### **设定菜单**

"多区域" > "Zone 重命名"

## 1 **选择要重命名的区域名称。**

光标移动到名称编辑屏幕。

## 2 **编辑名称。**

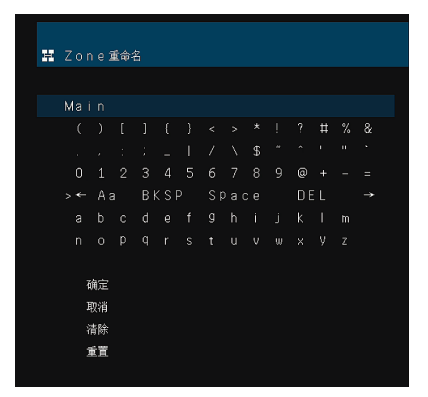

3 **选择 "确定"。**

4 **按 SETUP。**

## **注**

- ( 若要清除条目,请选择"清除"。
- 若要还原默认名称,请选择"重置"。

#### **相关链接**

## **配置功能设置**

## **自动设置输入源名称**

根据所连接的外部装置自动设置输入源名称。 仅当本机可从输入源(例如 HDMI)获取有关连接外部装置的信息时,才会自动创建名称。

#### **设定菜单**

"功能" > "输入设置" > "输入重命名" >(输入)

## 1 **选择要重命名的输入源。**

2 **选择 "自动"。**

## 3 **若要更改其他输入源名称,请重复步骤 1 到步骤 2。**

## 4 **按 SETUP。**

设置完成。

#### **注**

选择"自动" 时,外部装置连接断开后将会保存所创建的名称。若要恢复默认设置,在不连接相应的输入插孔的情况下,将设 置切换到"手动",然后设回"自动"。

#### **相关链接**

## **手动设置输入源名称**

手动设置输入源名称。

#### **设定菜单**

"功能" > "输入设置" > "输入重命名" >(输入)

- 1 **选择要重命名的输入源。**
- 2 **选择 "手动"。**
- 3 **按 ENTER。**
- 4 **编辑名称。**
- 5 **选择 "确定"。**

## 6 **若要更改其他输入源名称,请重复步骤 1 到步骤 5。**

## 7 **按 SETUP。**

设置完成。

### **注**

- ( 若要取消输入,请选择"清除"。
- ( 若要还原默认名称,请选择"重置"。

#### **相关链接**

## **在操作INPUT键时设置要跳过的输入源**

设置在操作 INPUT 键时要跳过的输入源。使用此功能可以快速选择所需的输入源。

#### **设定菜单**

"功能" > "输入设置" > "跳过输入" >(输入)

### **设置**

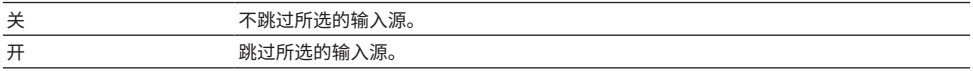

#### **相关链接**

## **设置用于电视音频的音频输入插孔**

选择连接至本机 TV 音频输出的音频输入插孔。 当将本机的输入源切换为"电视"时,电视音频的播放如下。

• 不具有 eARC/ARC 功能:使用在"TV音频输入"中为电视音频设置的音频输入插孔播放电视音频。

• 具有 eARC/ARC 功能:无论"TV音频输入"中的设置如何,均可以使用 eARC/ARC 播放电视音频。

使用 ARC 功能时,请将"设定"菜单中的"HDMI 控制"和"ARC"设置为"开"。 使用 eARC 功能时,无需设置 ARC 功能。如有必要,请设置为"HDMI 控制"。

#### **设定菜单**

"功能" > "输入设置" > "TV音频输入"

#### **设置**

AUDIO 1-5

## **注**

可能需要在电视上进行设置。请参阅电视的使用说明书。

- ( ["设置使用HDMI控制" \(第 198 页\)](#page-197-0)
- ( ["设置使用ARC" \(第 204 页\)](#page-203-0)
- ["设定菜单的基本操作" \(第 174 页\)](#page-173-0)

## **设置操作 PROGRAM 键时要跳过的声音程序**

设置操作 PROGRAM 键时要跳过的声音程序。使用此功能可以快速选择所需的声音程序。

### **设定菜单**

"功能" > "跳过 DSP"

## **设置**

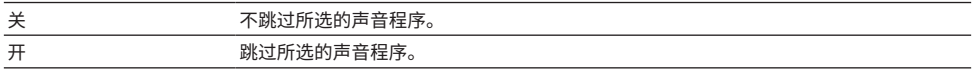

## **注**

对每个声音程序单独应用此设置。

#### **相关链接**

# **指定TRIGGER OUT 插孔的工作条件**

指定可使外部装置与本机同步的 TRIGGER OUT 插孔工作的条件。

#### **设定菜单**

"功能" > "触发器输出" > "触发器模式"

#### **设置**

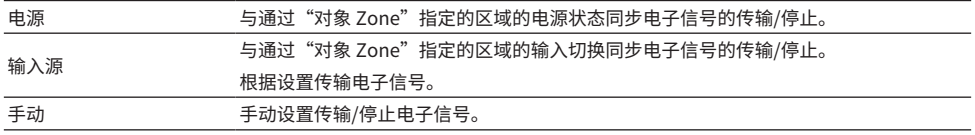

- ["指定与 TRIGGER OUT 插孔同步工作的区域" \(第 251 页\)](#page-250-0)
- ["指定通过每个输入传输的电子信号的输出水平" \(第 249 页\)](#page-248-0)
- ["手动切换电子信号传输的输出水平" \(第 250 页\)](#page-249-0)
- ( ["设定菜单的基本操作" \(第 174 页\)](#page-173-0)

## <span id="page-248-0"></span>**指定通过每个输入传输的电子信号的输出水平**

指定将"触发器模式"设置为"输入源"时,通过每个输入传输的电子信号的输出水平。

#### **设定菜单**

"功能" > "触发器输出" > "触发器模式" > "输入源" >(输入)

### **设置**

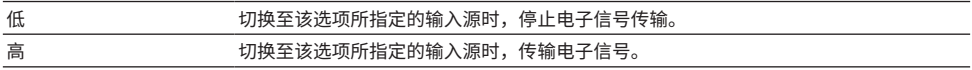

#### **相关链接**

## <span id="page-249-0"></span>**手动切换电子信号传输的输出水平**

当 "触发器模式" 设置为 "手动"时,手动切换电子信号传输的输出水平。此设置可用于确认通过 TRIGGER OUT 插孔连接的外部装置是否正常工作。

#### **设定菜单**

"功能" > "触发器输出" > "触发器模式" > "手动"

#### **设置**

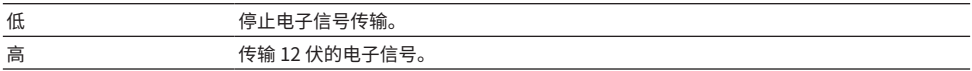

#### **相关链接**

# <span id="page-250-0"></span>**指定与 TRIGGER OUT 插孔同步工作的区域**

指定将"触发器模式"设置为"电源"或"输入源"时与 TRIGGER OUT 插孔同步工作的区域。

#### **设定菜单**

"功能" > "触发器输出" > "对象 Zone"

### **设置**

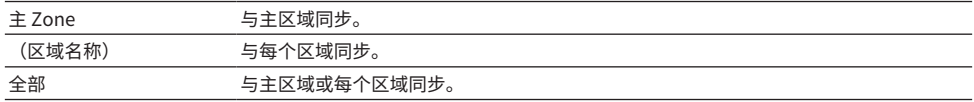

#### **相关链接**

## **调节前面板显示屏的亮度**

调节前面板上的以下项目的亮度。较高的值可使前面板显示屏变亮。

- 前面板显示屏
- 指示灯 (ZONE、PURE DIRECT)

#### **设定菜单**

"功能" > "用户界面" > "显示设置" > "亮度"

#### **前面板显示屏菜单**

"亮度"

#### **设置范围**

 $-5 \sim 0$ 

#### **注**

- 前面板显示屏以"-5"关闭。默认设置为"-2"。
- 尽管将"亮度"设置为"-5",但前面板显示屏上的短信息和菜单仍将以亮度"-4"显示。
- 如果将"亮度"设置为"-5",则无法将本机的电源设置为打开。请勿忘记关闭本机。我们建议将"设定"菜单中的"自动 待机"设置为"关"以外的选项。
- 当"ECO模式"设置为"开"时,设置亮度可能会变暗。
- "设定"菜单中的"亮度"设置与"前面板显示屏"菜单中的"亮度"设置相联锁。
- 将"设定"菜单中的"遥控颜色键"设置为"显示控制"时,可以使用遥控器上的彩色键设置"亮度"。

- ["在遥控器上设置彩色键的功能" \(第 257 页\)](#page-256-0)
- ( ["设置自动待机功能的时间量" \(第 259 页\)](#page-258-0)
- ( ["设置使用eco模式" \(第 260 页\)](#page-259-0)
- ( ["设定菜单的基本操作" \(第 174 页\)](#page-173-0)
- ["前面板显示屏菜单的基本操作" \(第 280 页\)](#page-279-0)
## **设置音量显示比例**

切换音量显示比例。

### **设定菜单**

"功能" > "用户界面" > "显示设置" > "音量"

### **设置**

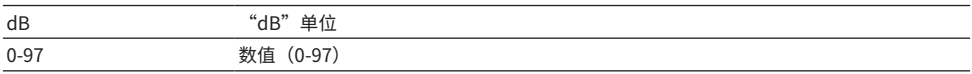

### **相关链接**

# <span id="page-253-0"></span>**设置使用电视短信息**

选择在操作本机时是否在电视上显示短消息。

### **设定菜单**

"功能" > "用户界面" > "显示设置" > "短信息"

### **设置**

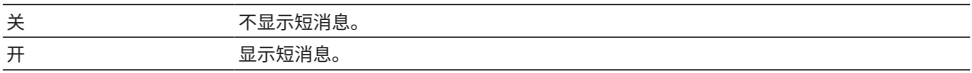

### **相关链接**

# **设置短信息的位置**

设置短信息在电视屏幕上的位置。

### **设定菜单**

"功能" > "用户界面" > "显示设置" > "位置"

## **设置**

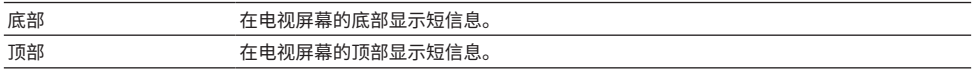

### **注**

仅当将"设定"菜单中的"短信息"设置为"开"时,此设置才可用。

- ( ["设置使用电视短信息" \(第 254 页\)](#page-253-0)
- ( ["设定菜单的基本操作" \(第 174 页\)](#page-173-0)

## <span id="page-255-0"></span>**设置操作音**

选择在操作前面板上的触摸键时是否发出声音。

### **设定菜单**

"功能" > "用户界面" > "触摸声音"

## **设置**

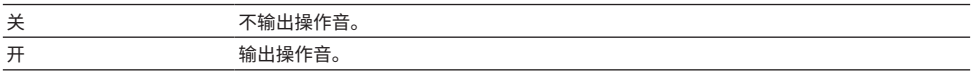

## **注**

此设置与"前面板显示屏"菜单中的"触摸声音"设置相联锁。

- ( ["设置使用操作音" \(第 287 页\)](#page-286-0)
- ( ["设定菜单的基本操作" \(第 174 页\)](#page-173-0)

## <span id="page-256-0"></span>**在遥控器上设置彩色键的功能**

在遥控器上设置 RED/GREEN/YELLOW/BLUE 键的功能。

## **设定菜单**

"功能" > "用户界面" > "遥控颜色键"

**设置**

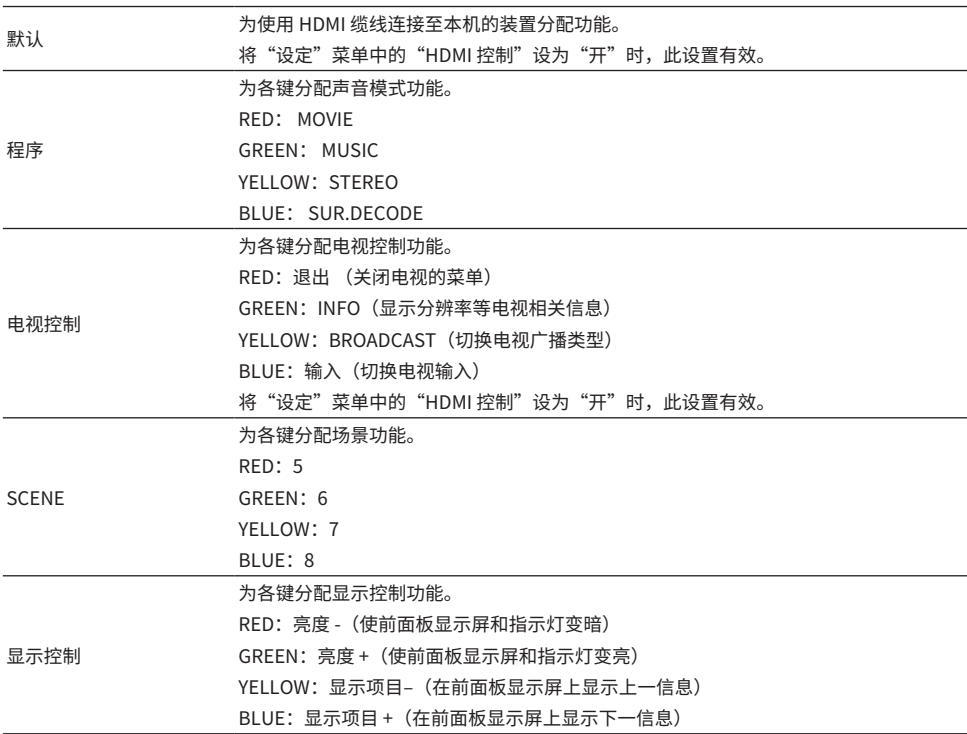

**注**

- 若要使用 HDMI 控制,当此功能设置为"默认"或"电视控制"时,您需要在连接与 HDMI 控制兼容的装置之后,执行 HDMI 控制链接设置。
- 当此功能设置为"默认"或"电视控制"时,HDMI 控制和 HDMI 控制链接功能可能无法正常工作。

- ( ["设置使用HDMI控制" \(第 198 页\)](#page-197-0)
- ( ["调节前面板显示屏的亮度" \(第 252 页\)](#page-251-0)
- ["选择前面板显示屏上显示的输入信息" \(第 27 页\)](#page-26-0)
- ["设定菜单的基本操作" \(第 174 页\)](#page-173-0)

## **防止无意中对设置进行更改**

保护设置以防意外更改。

### **设定菜单**

"功能" > "用户界面" > "保护设置"

**设置**

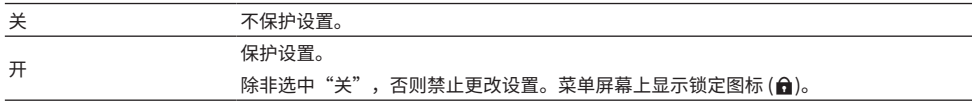

### **相关链接**

# <span id="page-258-0"></span>**设置自动待机功能的时间量**

设置将本机自动设置为待机模式的时间量。

### **设定菜单**

"功能" > "ECO" > "自动待机"

## **设置**

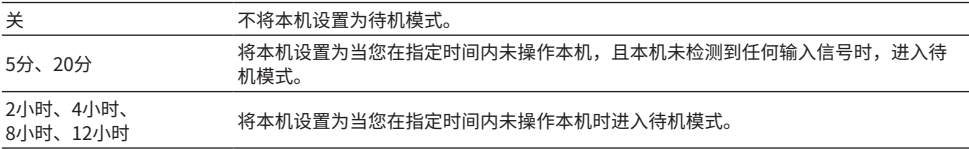

**注**

• 在本机进入待机模式之前,在前面板显示屏上倒计进入待机模式的秒数。

• 如果将"亮度"设置为"-5"(关闭)时,则无法将本机的电源设置为打开。如果将"自动待机"设置为"关",请勿忘记 关闭本机。

### **相关链接**

# <span id="page-259-0"></span>**设置使用eco模式**

通过设置 eco 模式,可以降低本机的功耗。如果将此功能设置为"开",请务必重启本机。重启后,新 设置才生效。

### **设定菜单**

"功能" > "ECO" > "ECO模式"

**设置**

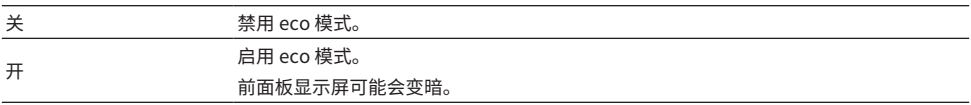

## **注**

如果要以高音量播放音频,请将"ECO模式"设置为"关"。

## **相关链接**

# **更改 FM/AM 调谐频率设置**

## **此型号适用于**

亚洲、台湾、巴西、通用型号、中美洲和南美洲

根据您所在的国家或地区,设置本机的 FM/AM 调谐频率设置。

### **设定菜单**

"功能" > "调谐器" > "频率步进"

### **设置**

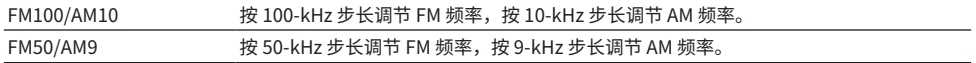

### **注**

如果更改无线电调谐频率步长,则将初始化预设(已注册的无线电电台)和频率。

### **相关链接**

# **恢复默认设置**

恢复本机的默认设置(初始化)。

### **设定菜单**

"功能" > "初始化"

### **选择**

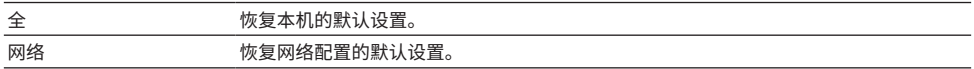

## 1 **选择"全"或"网络"。**

## 2 **按 ENTER 执行初始化。**

若为"全",则本机将于几秒钟后自动重启。

若为"网络",则该过程完成后,前面板显示屏上将显示"Complete"。

## **注**

您还可以在"前面板显示屏"菜单的"初始化"中恢复默认设置。

### **相关链接**

## **备份并还原所有设置**

将本机的设置通知 USB 闪存盘,并将其恢复到本机。事先准备使用 FAT16 或 FAT32 格式的 USB 闪存 盘。

### **设定菜单**

"功能" > "备份/恢复"

## **选择**

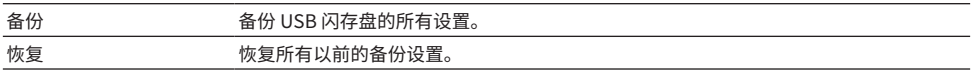

## ■ 若为"备份"

## 1 **将 USB 闪存盘连接至前面板的 USB 插孔。**

## 2 **选择 "备份"。**

在操作过程中, 电视上会显示"Backup Executing"。且前面板显示屏上将显示"Executing"。 该过程完成后,将显示"Backup Complete" (前面板显示屏上显示"Complete")。

若电视上显示"Backup Failed"(前面板显示屏上显示"Error"),请检查以下事项并重新开始此过 程。

• 无法覆盖保存。如果重复保存设置, 请将文件移动到不同的文件夹中。

• 该文件以"MC\_backup\_(型号名称).dat"的名称存储在 USB 闪存盘的路径中。

### **注**

• 在备份过程中不要关闭本机。否则,设置可能无法正确还原。

• 用户信息(如帐户、密码)未保存。

• 您还可以在"前面板显示屏"菜单的"备份/恢复"中备份所有设置。

### **相关链接**

["设定菜单的基本操作" \(第 174 页\)](#page-173-0)

## ■ 若为"恢复"

## 1 **将 USB 闪存盘连接至前面板的 USB 插孔。**

## 2 **选择 "恢复"。**

在操作过程中,电视上会显示"Restore Executing"。且前面板显示屏上将显示"Executing"。 该过程完成后,将显示"Restore Complete" (前面板显示屏上显示"Complete")。本机将于几 秒钟后自动重启。

若电视上显示"Restore Failed" (前面板显示屏上显示"Error"),请检查以下事项并重新开始此过 程。

• 检查该文件是否存储在 USB 闪存盘的路径中。

### **注**

- ( 备份所有设置后,"恢复" 变为可用状态。
- ( 在还原过程中不要关闭本机。否则,设置可能无法正确还原。
- 您还可以在"前面板显示屏"菜单的"备份/恢复"中还原所有设置。

### **相关链接**

# **更新固件**

更新固件。您还可以查看固件版本和系统ID。

### **设定菜单**

"功能" > "固件更新"

### **选择**

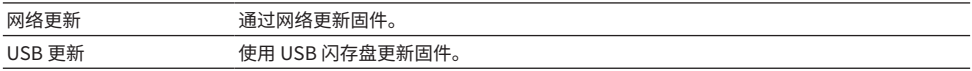

### **注**

- "网络更新"在固件更新准备中时不可选。
- ( 除非需要更新固件,否则请勿执行此菜单。此外,在更新固件之前,请务必确认更新随附的信息。
- 通过网络进行固件更新需要大约 20 分钟或更长时间。
- 如果 Internet 连接速度慢,或本机连接的是无线网络,则根据网络情况可能无法进行网络更新。在这种情况下,请等待固件 更新准备就绪或使用 USB 闪存盘更新固件。
- 您还可在"前面板显示屏"菜单的"固件更新"中更新固件。

- ( ["通过网络更新本机的固件" \(第 297 页\)](#page-296-0)
- ["设定菜单的基本操作" \(第 174 页\)](#page-173-0)

# **配置网络设置**

# **查看本机上的网络信息**

显示本机的网络信息。

## **设定菜单**

"网络" > "信息"

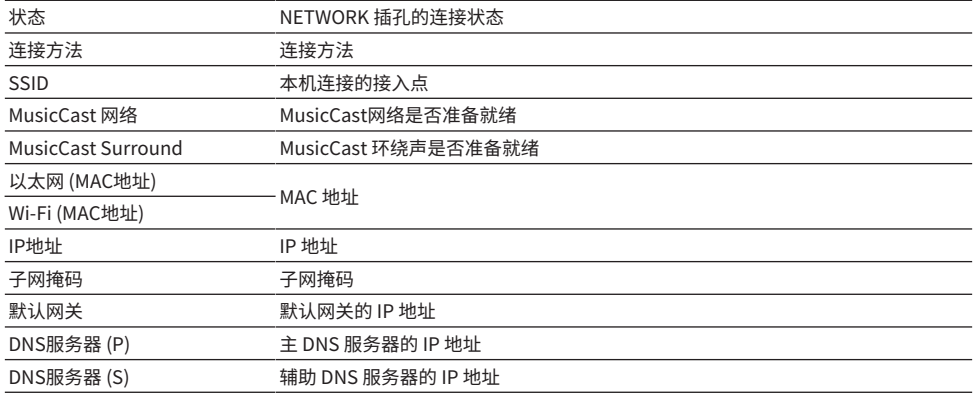

## **相关链接**

# <span id="page-266-0"></span>**设置网络连接方法(有线/无线)**

选择网络连接方法。

### **设定菜单**

"网络" > "网络连接"

### **选择**

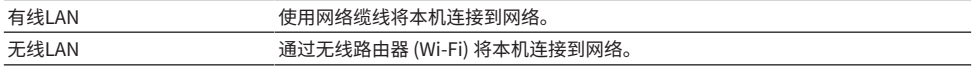

- ( ["本机的网络连接" \(第 75 页\)](#page-74-0)
- **•** ["选择无线网络连接方法" \(第 355 页\)](#page-354-0)
- ["设定菜单的基本操作" \(第 174 页\)](#page-173-0)

# **自动设置网络参数 (DHCP)**

使用 DHCP 服务器自动设置网络参数(例如 IP 地址、子网掩码和默认网关)。

### **设定菜单**

"网络" > "IP地址" > "DHCP"

**设置**

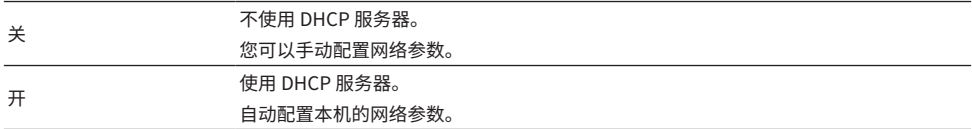

### **相关链接**

## **手动设置网络参数**

手动设置网络参数(例如 IP 地址、子网掩码和默认网关)。

### **设定菜单**

"网络" > "IP地址"

- 1 **将"DHCP"设置为"关"。**
- 2 **选择参数类型。**
- 3 **设置网络参数。**
- 4 **按 ENTER。**
- 5 **若要设置其他参数,请重复步骤 2 到步骤 4。**

## 6 **按 SETUP。**

设置完成。

### **相关链接**

# **设置使用Digital Media Controller**

选择是否允许 Digital Media Controller (DMC) 控制播放。如果启用此功能,则可以通过同一网络上的 DMC 控制本机的播放。

### **设定菜单**

"网络" > "DMC控制"

### **设置**

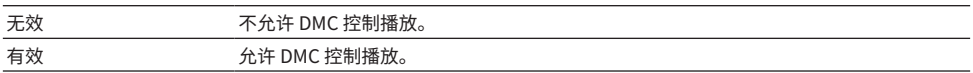

### **相关链接**

# <span id="page-270-0"></span>**设置使用网络待机功能**

选择是否可以通过其他网络装置打开本机。

### **设定菜单**

"网络" > "网络待机"

### **设置**

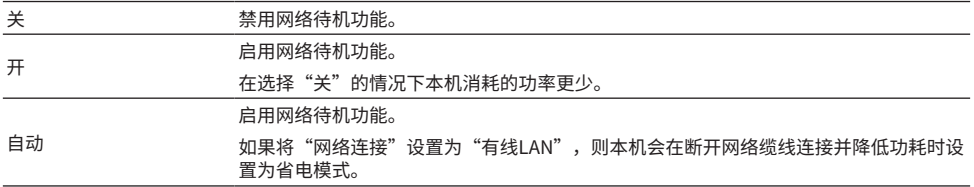

**注**

• 如果将"网络待机"设置为"关","Bluetooth待机"将被禁用。

• 在省电模式下,当再次连接网络缆线时,无法从其他网络装置打开本机。手动打开本机。

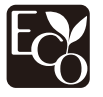

具有先进的节能设计,该产品实现了网络待机模式时不超过 1.8 瓦的低功耗。

- ["设置网络连接方法\(有线/无线\)" \(第 267 页\)](#page-266-0)
- ( ["设置使用 Bluetooth® 待机功能" \(第 276 页\)](#page-275-0)
- ( ["设定菜单的基本操作" \(第 174 页\)](#page-173-0)

# **设置本机的网络名称**

编辑在其他网络装置上显示的网络上的本机名称(网络名)。

### **设定菜单**

"网络" > "网络名"

## 1 **按 ENTER。**

- 2 **编辑名称。**
- 3 **选择 "确定"。**

## 4 **按 SETUP。**

设置完成。

### **注**

- ( 若要清除条目,请选择"清除"。
- ( 若要恢复默认网络名称,请选择"重置"。

### **相关链接**

## **设置从本机到 MusicCast 兼容装置的电源连锁**

选择打开本机(主装置)的电源的同时,是否也打开 MusicCast 网络中的其他装置(从装置)的电源。

### **设定菜单**

"网络" > "MusicCast Link 电源联动"

### **设置**

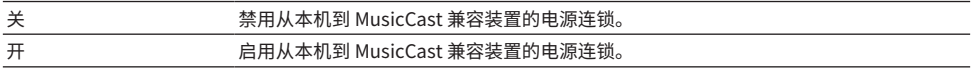

### **相关链接**

# **配置 Bluetooth® 设置**

# **设置使用 Bluetooth®**

选择是否使用 Bluetooth 功能。

## **设定菜单**

"Bluetooth" > "Bluetooth"

### **设置**

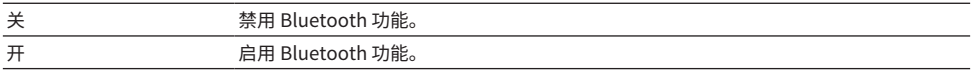

### **相关链接**

# **终止 Bluetooth® 装置与本机的连接**

终止 Bluetooth 装置(如智能手机)与本机的 Bluetooth 连接。选择"断开",然后按 ENTER 终止 Bluetooth 连接。

### **设定菜单**

"Bluetooth" > "音频接收" > "断开"

## **注**

此设置在未连接 Bluetooth 装置时不可用。

### **相关链接**

# <span id="page-275-0"></span>**设置使用 Bluetooth® 待机功能**

选择是否从 Bluetooth 装置打开本机。如果此功能设置为"开",本机会在对 Bluetooth 装置执行连接 操作时自动打开。

### **设定菜单**

"Bluetooth" > "音频接收" > "Bluetooth待机"

### **设置**

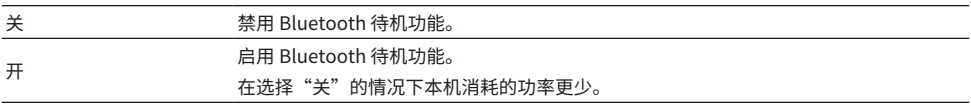

## **注**

此设置在"网络待机"设为"关"的情况下将不可用。

- ( ["设置使用网络待机功能" \(第 271 页\)](#page-270-0)
- ["设定菜单的基本操作" \(第 174 页\)](#page-173-0)

# <span id="page-276-0"></span>**设置使用传输至 Bluetooth® 装置的音频**

选择是否将本机上播放的音频传输到 Bluetooth 装置(例如音箱和耳机)。

### **设定菜单**

"Bluetooth" > "音频发送" > "发射器"

## **设置**

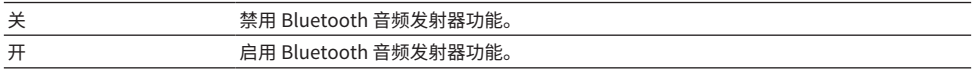

- ( ["将本机连接至接收所传输音频的 Bluetooth® 装置" \(第 278 页\)](#page-277-0)
- ( ["设定菜单的基本操作" \(第 174 页\)](#page-173-0)

# <span id="page-277-0"></span>**将本机连接至接收所传输音频的 Bluetooth® 装置**

如果在"设定"菜单中将"发射器"设置为"开",则将在本机与接收从本机传输的Bluetooth装置 (例如音箱和耳机)之间建立连接。

### **设定菜单**

"Bluetooth" > "音频发送" > "设备搜索"

- 1 **确认该消息并按 ENTER。**
- 2 **选择列表。**
- 3 **选择要与本机连接的 Bluetooth 音箱/耳机。**
- 4 **按ENTER。**

连接过程完成时,显示"Completed"。

## 5 **按ENTER。**

设置完成。

## **注**

- 如果所需的Bluetooth装置未显示在列表中,将Bluetooth装置设为配对模式,然后再次进行"设备搜索"。
- ( 若要终止Bluetooth连接,执行Bluetooth音箱/耳机的断开连接操作。

- ( ["设置使用传输至 Bluetooth® 装置的音频" \(第 277 页\)](#page-276-0)
- ["设定菜单的基本操作" \(第 174 页\)](#page-173-0)

# **配置语言设置**

# **设置菜单语言**

选择设定菜单等菜单语言。

## **设定菜单**

"语言"

### **设置**

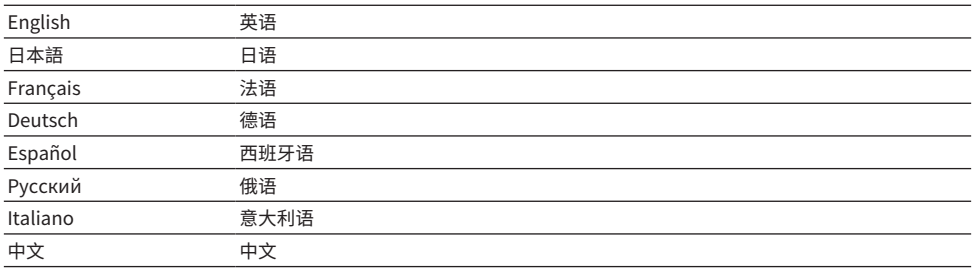

## **相关链接**

# <span id="page-279-0"></span>**前面板显示屏菜单的基本操作**

按照以下基本步骤对 "前面板显示屏" 菜单进行操作。使用前面板操作在前面板显示屏上显示的此菜 单。

1 **触摸前面板上的 MENU (CONNECT)。**

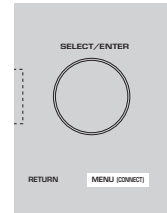

2 **使用 SELECT/ENTER 选择一个项目。**

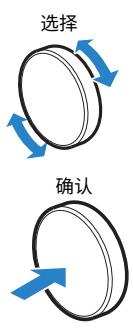

3 **选择一项设置。**

## 4 **触摸 MENU (CONNECT)。**

设置完成。

### **注**

在"前面板显示屏"菜单中,轻触前面板上的 RETURN 以取消操作或显示上一个菜单。

### **相关链接**

["前面板显示屏菜单的默认设置" \(第 385 页\)](#page-384-0)

# **前面板显示屏菜单项**

使用下表对本机的系统设置进行配置。

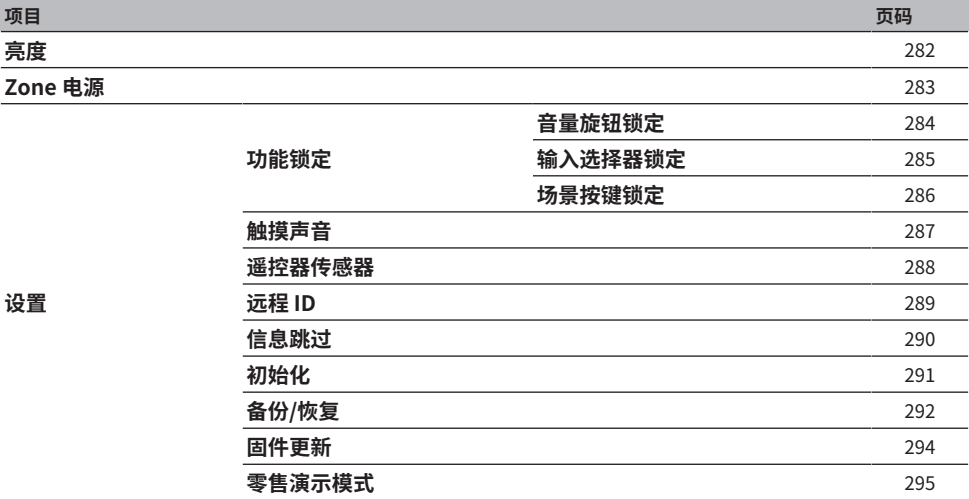

# <span id="page-281-0"></span>**调节前面板显示屏的亮度**

调节前面板上的以下项目的亮度。较高的值可使前面板显示屏变亮。

- 前面板显示屏
- 指示灯 (ZONE、PURE DIRECT)

#### **设定菜单**

"功能" > "用户界面" > "显示设置" > "亮度"

#### **前面板显示屏菜单**

"亮度"

#### **设置范围**

 $-5 \sim 0$ 

#### **注**

- 前面板显示屏以"-5"关闭。默认设置为"-2"。
- 如果将"亮度"设置为"-5",则关闭菜单后前面板显示屏将关闭。
- 尽管将"亮度"设置为"-5",但前面板显示屏上的短信息和菜单仍将以亮度"-4"显示。
- 如果将"亮度"设置为"-5",则无法将本机的电源设置为打开。请勿忘记关闭本机。我们建议将"设定"菜单中的"自动 待机"设置为"关"以外的选项。
- 当"ECO模式"设置为"开"时,设置亮度可能会变暗。
- "设定"菜单中的"亮度"设置与"前面板显示屏"菜单中的"亮度"设置相联锁。
- 将"设定"菜单中的"遥控颜色键"设置为"显示控制"时,可以使用遥控器上的彩色键设置"亮度"。

- ["在遥控器上设置彩色键的功能" \(第 257 页\)](#page-256-0)
- ( ["设置自动待机功能的时间量" \(第 259 页\)](#page-258-0)
- ( ["设置使用eco模式" \(第 260 页\)](#page-259-0)
- ["设定菜单的基本操作" \(第 174 页\)](#page-173-0)
- ["前面板显示屏菜单的基本操作" \(第 280 页\)](#page-279-0)

# <span id="page-282-0"></span>**将每个 zone 的电源设置为开机/待机**

在打开与关闭(待机)之间切换要操作 zone 的电源。

### **前面板显示屏菜单**

"Zone 电源" >(zone)

### **设置**

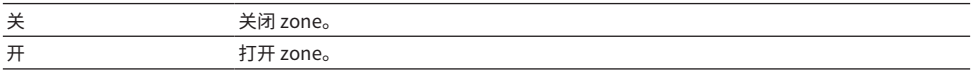

## **相关链接**

# <span id="page-283-0"></span>**设置在前面板上使用音量**

选择是否在前面板上使用音量。您可以禁用本机上的音量操作,以防止因小孩意外操作而调大音量。

## **前面板显示屏菜单**

"设置" > "功能锁定" > "音量旋钮锁定"

### **设置**

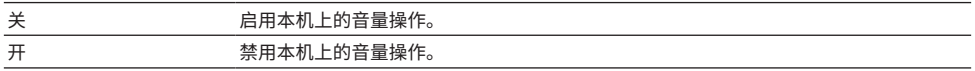

### **相关链接**

# <span id="page-284-0"></span>**设置在前面板上使用输入选择器**

选择是否使用前面板上的 SELECT/ENTER 作为输入选择器。

### **前面板显示屏菜单**

"设置" > "功能锁定" > "输入选择器锁定"

### **设置**

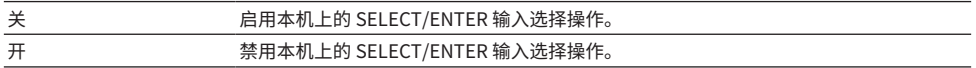

### **相关链接**

# <span id="page-285-0"></span>**设置在前面板上使用场景键**

选择是否使用前面板上的 SCENE(4 个编号)。

### **前面板显示屏菜单**

"设置" > "功能锁定" > "场景按键锁定"

### **设置**

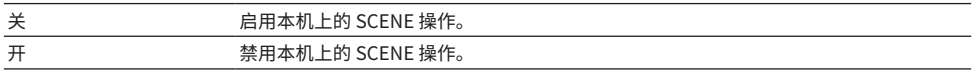

## **相关链接**

# <span id="page-286-0"></span>**设置使用操作音**

选择在操作前面板上的触摸键时是否发出声音。

### **前面板显示屏菜单**

"设置" > "触摸声音"

### **设置**

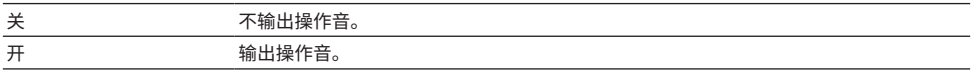

## **注**

此设置与"设定"菜单中的"触摸声音"设置相联锁。

- ( ["设置操作音" \(第 256 页\)](#page-255-0)
- ["前面板显示屏菜单的基本操作" \(第 280 页\)](#page-279-0)

# <span id="page-287-0"></span>**设置使用遥控器**

选择是否在前面板上使用遥控器传感器。

### **前面板显示屏菜单**

"设置" > "遥控器传感器"

### **设置**

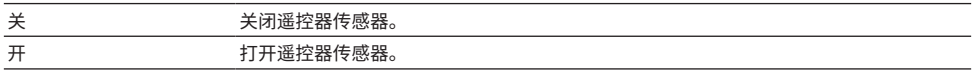

### **注**

• 关闭遥控器传感器后,无法通过遥控器控制本机。通常将此功能设置为"开"。

( 关闭遥控器传感器后,使用遥控器会在前面板显示屏上显示"Remote Sensor Off"。

### **相关链接**
### <span id="page-288-0"></span>**选择遥控器 ID**

设置本机的遥控器 ID,以使其与遥控器的 ID 相匹配。使用多个 Yamaha AV 接收机时,请为其相应的接 收机设置唯一的遥控器 ID。

#### **前面板显示屏菜单**

"设置" > "远程 ID"

#### **设置**

ID1、ID2

#### **更改遥控器的遥控器 ID**

- 若要选择ID1,请在按住左光标键的同时按 SCENE 1 5 秒钟。
- 若要选择ID2,请在按住左光标键的同时按 SCENE 2 5 秒钟。

#### **注**

如果本机的遥控器 ID 与遥控器不匹配,则在操作遥控器时,前面板显示屏上会显示"Remote ID Mismatch"。

#### **相关链接**

["前面板显示屏菜单的基本操作" \(第 280 页\)](#page-279-0)

### **设置在操作 SELECT/ENTER 时要跳过的信息项**

设置在操作前面板上的 SELECT/ENTER 时要跳过的信息项。使用此功能,可以跳过不必要的信息来快 速选择所需的信息。

#### **前面板显示屏菜单**

"设置" > "信息跳过" > (信息项)

#### **设置**

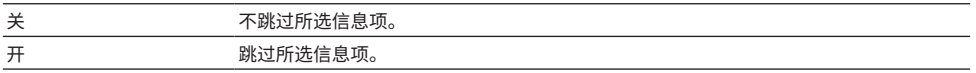

#### **注**

如果将所有信息项的此功能设置为"开",则前面板显示屏上将显示第一项(默认)。

#### **相关链接**

- ["选择前面板显示屏上显示的输入信息" \(第 27 页\)](#page-26-0)
- ["前面板显示屏菜单的基本操作" \(第 280 页\)](#page-279-0)

### **恢复默认设置**

恢复本机的默认设置(初始化)。

#### **前面板显示屏菜单**

"设置" > "初始化"

#### **选择**

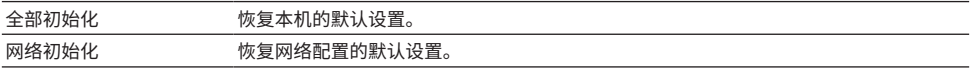

1 **选择"全部初始化"或"网络初始化"。**

2 **选择 "执行"。**

前面板显示屏上将显示再次确认。

3 **选择 "执行"。**

若为"全部初始化",则本机将自动重启。

若为"网络初始化",则该过程完成后将显示"Complete"。

#### **注**

您还可以在"设定"菜单的"初始化"中恢复默认设置。

#### **相关链接**

["前面板显示屏菜单的基本操作" \(第 280 页\)](#page-279-0)

### **备份并还原所有设置**

将本机的设置通知 USB 闪存盘,并将其恢复到本机。事先准备使用 FAT16 或 FAT32 格式的 USB 闪存 盘。

#### **前面板显示屏菜单**

"设置" > "备份/恢复"

#### **选择**

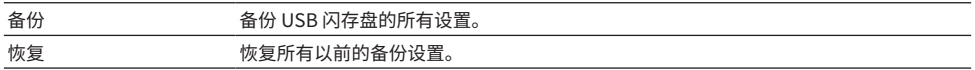

#### ■ 若为"备份"

1 **将 USB 闪存盘连接至前面板的 USB 插孔。**

#### 2 **选择 "备份"。**

#### 3 **选择 "执行"。**

在操作过程中,前面板显示屏上将显示"Executing"。且电视上会显示"Backup Executing"。 该过程完成后,将显示"Complete" (电视上显示"Backup Complete")。

若前面板显示屏上显示"Error" (电视上显示"Backup Failed"),请检查以下事项并重新开始此过 程。

• 无法覆盖保存。如果重复保存设置,请将文件移动到不同的文件夹中。

• 该文件以"MC\_backup (型号名称).dat"的名称存储在 USB 闪存盘的路径中。

#### **注**

- 在备份过程中不要关闭本机。否则,设置可能无法正确还原。
- 用户信息(如帐户、密码)未保存。
- 您还可以在"设定"菜单的"备份/恢复"中备份所有设置。

#### **相关链接**

["前面板显示屏菜单的基本操作" \(第 280 页\)](#page-279-0)

#### ■ 若为"恢复"

- 1 **将 USB 闪存盘连接至前面板的 USB 插孔。**
- 2 **选择 "恢复"。**

### 3 **选择 "执行"。**

在操作过程中,前面板显示屏上将显示"Executing"。且电视上会显示"Restore Executing"。 该过程完成后,将显示"Complete" (电视上显示"Restore Complete")。本机将于几秒钟后自 动重启。

若前面板显示屏上显示"Error" (电视上显示"Restore Failed"),请检查以下事项并重新开始此过 程。

• 检查该文件是否存储在 USB 闪存盘的路径中。

#### **注**

- ( 备份所有设置后,"恢复" 变为可用状态。
- ( 在还原过程中不要关闭本机。否则,设置可能无法正确还原。
- 您还可以在"设定"菜单的"备份/恢复"中还原所有设置。

#### **相关链接**

["前面板显示屏菜单的基本操作" \(第 280 页\)](#page-279-0)

### **更新固件**

更新提供其他功能或产品改进的固件。 可以从我们的网站下载新固件。有关详情,请参见更新附带的信息。

#### **前面板显示屏菜单**

"设置" > "固件更新"

#### **选择**

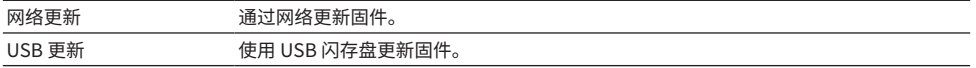

#### **注**

• 准备更新固件时,"---"出现在"网络更新"中,无法更新固件。最新的固件更新可用后,请选择"执行"并更新固件。

( 除非需要更新固件,否则请勿执行此菜单。此外,在更新固件之前,请务必确认更新随附的信息。

• 您还可在"设定"菜单的"固件更新"中更新固件。

#### **相关链接**

- ( ["固件更新" \(第 296 页\)](#page-295-0)
- ["前面板显示屏菜单的基本操作" \(第 280 页\)](#page-279-0)

# **设置使用 Retail Demo 模式**

选择是否使用前面板显示屏的 Retail Demo 模式。在 Retail Demo 模式下,前面板显示屏上会显示本机 功能和 QR 码。使用智能手机扫描 QR 码时,您可阅读本机的简介页。

#### **前面板显示屏菜单**

"设置" > "零售演示模式"

#### **设置**

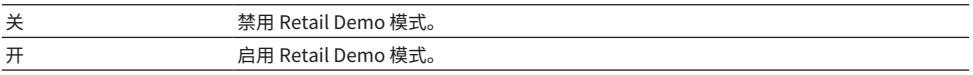

**注**

- ( 在 Retail Demo 模式下,您无法在前面板显示屏上确认除演示内容外的其他信息。前面板显示屏上不显示诸如当前输入名 称、当前音量和其他状态信息之类的信息。
- 但在 Retail Demo 模式下会显示短信息。
- 在 Retail Demo 模式下,"设定"菜单中的"自动待机"设置被禁用。即使将"自动待机"设置为"关"以外,本机也不会 自动进入待机模式。

#### **相关链接**

["前面板显示屏菜单的基本操作" \(第 280 页\)](#page-279-0)

# **更新**

# **更新本机固件**

# <span id="page-295-0"></span>**固件更新**

将会根据需要发布提供附加功能或产品改进的新固件。有关固件的详情,请访问 Yamaha 网站。可以通 过网络或使用 USB 闪存盘更新本机的固件。

#### ■ 本机联网时

如果固件更新已准备就绪,则前面板显示屏上的固件更新指示灯会点亮。

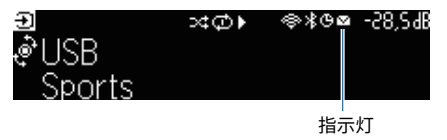

#### **注**

- 如果最新的固件更新可用,则固件更新指示灯可能不会点亮。
- 如果网络连接速度过慢,或本机已连接至无线网络,则根据网络连接情况,可能无法获取新固件的消息。在这种情况下,请 使用 USB 闪存盘更新固件。

#### **相关链接**

- ( ["通过网络更新本机的固件" \(第 297 页\)](#page-296-0)
- ( ["使用 USB 闪存盘更新本机固件" \(第 299 页\)](#page-298-0)

# <span id="page-296-0"></span>**通过网络更新本机的固件**

如果本机已联网且固件更新已准备就绪,则按下 SETUP 后将显示以下消息。

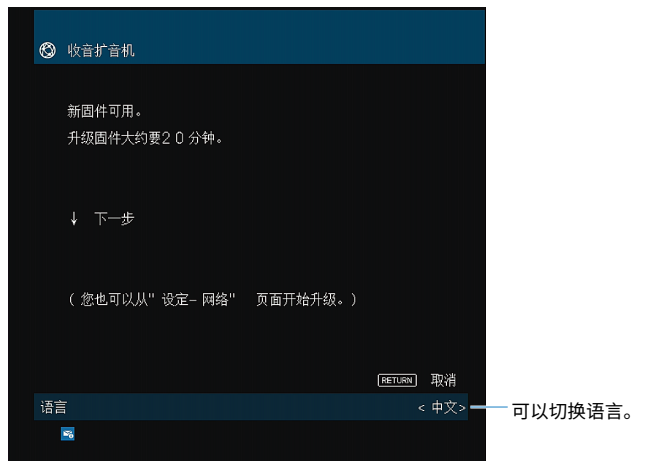

#### 确认该消息并通过网络开始固件更新。

#### **须知**

( 在固件更新期间,请不要操作本机或断开电源线或网线。如果固件更新被中断,则本机有可能发生故障。在这种情况下, 请就近联络Yamaha授权的经销商或服务中心提出维修要求。

#### 1 **阅读屏幕上的说明,然后按向下光标键。**

会出现下面的屏幕。

2 **按 ENTER。**

屏幕显示关闭,开始进行固件更新。

3 如果前面板显示屏上显示"UPDATE SUCCESS PLEASE POWER OFF!",请按前面 **板显示屏上的** z**。**

固件更新完成。

#### **注**

- ( 固件更新需要大约 20 分钟或更长时间。
- 如果网络连接速度讨慢,或本机已连接至无线网络,则根据网络连接情况,可能无法获取新固件的消息。在这种情况下,请 使用 USB 闪存盘更新固件。

#### ■ 固件更新预约

您可以预约在关闭本机电源后执行固件更新。 预约步骤如下。

更新 > 更新本机固件

#### 1 **在上面的步骤 2 中,不按 ENTER 而按向下光标键。**

### 2 **在下一屏幕中,按 ENTER。**

固件更新已预约。

如预约更新,则在关闭本机电源时前面板显示屏上会显示固件更新确认屏幕。 按前面板或遥控器上的 ENTER 开始固件更新。固件更新完成后,本机将自动关闭。

#### **注**

- 如果显示确认固件更新屏幕后两分钟无操作,则本机自动关闭不执行固件更新。
- 若要取消固件更新进程,请按前面板或遥控器上的 RETURN,然后本机将关闭。
- 如果使用 MusicCast Controller 关闭本机,则本机将关闭而不执行固件更新。

#### **相关链接**

["固件更新" \(第 296 页\)](#page-295-0)

# <span id="page-298-0"></span>**使用 USB 闪存盘更新本机固件**

如果本机未联网或网络连接速度缓慢,请使用 USB 闪存盘更新固件。 有关下载和固件更新的详情,请访问 Yamaha 网站。

#### **须知**

( 在固件更新期间,请不要操作本机或断开电源线或网线。如果固件更新被中断,则本机有可能发生故障。在这种情况下, 请就近联络Yamaha授权的经销商或服务中心提出维修要求。

#### **相关链接**

- ( ["通过网络更新本机的固件" \(第 297 页\)](#page-296-0)
- ( ["固件更新" \(第 296 页\)](#page-295-0)

# **故障排除**

# **常见问题**

## **如果发生故障,首先检查以下事项:**

当本机工作不正常时,请确认以下事项。

- 本机、电视和播放装置(如 BD/DVD 播放机)的电源线是否已牢固连接至交流墙壁电源插座。
- 是否已打开本机、低音炮、电视和播放装置(如 BD/DVD 播放机)。
- 每条缆线的接头是否已牢固地插入每台装置的插孔中。

## **电源、系统或遥控器**

### **无法接通电源**

### ( **已连续 3 次激活保护电路。**

如果本机的待机指示灯在尝试接通电源时闪烁,则表示为安全起见,接通电源的功能已被禁用。请 联系距离您最近的 Yamaha经销商或服务中心申请维修。

### **电源不能与电视同步打开**

#### **● 本机的HDMI控制功能已禁用。**

如果关闭本机也不能与电视同步,请检查本机上的HDMI控制设置。有关HDMI控制的详情,请参见 以下内容:

( ["设置使用HDMI控制" \(第 198 页\)](#page-197-0)

#### **● 电视上的HDMI控制被禁用。**

如果仅打开本机时不能与电视同步,请检查电视的设置。有关详情,请参见电视的使用说明书,并 在电视上设置HDMI控制。

#### **● 由于电源故障, 本机的电源不再同步。**

断开HDMI缆线和电源线,等五分钟后,先重新连接播放设置的缆线,再重新连接本机,然后再连接 电视。然后,检查电源是否同步。

### **无法关闭电源**

#### ( **内部微电脑因外部电击(例如闪电或过量静电)或电源电压较低而突然停止。**

长按前面板上的心(电源)15秒以上重新启动本机。如果问题仍然存在,请将电源线从交流壁式电 源插座中断开并再次插入。

### **关闭电源在打开后立即关闭(待机模式)**

#### **●在音箱缆线短路时打开了本机。**

将每条音箱缆线的裸线捻在一起,然后重新连接至本机和音箱。有关详情,请参见以下内容:

· ["连接音箱" \(第 64 页\)](#page-63-0)

### **本机自动进入待机模式**

**●睡眠定时器启动。** 

打开本机,再次开始播放。

#### ( **由于在指定时间内没有使用本机,因而打开了自动待机功能。**

若要禁用自动待机功能,请将 "自动待机"(位于 "设定" 菜单)设置为 "关"。有关详情,请 参见以下内容:

( ["设置自动待机功能的时间量" \(第 259 页\)](#page-258-0)

#### **●音箱阳抗设置不正确。**

设置与您的音箱匹配的音箱阻抗。有关详情,请参见以下内容:

( ["设置音箱阻抗" \(第 196 页\)](#page-195-0)

#### **● 由于短路,激活了保护电路。**

将每条音箱缆线的裸线捻在一起,然后重新连接至本机和音箱。有关详情,请参见以下内容:

( ["连接音箱" \(第 64 页\)](#page-63-0)

#### **● 由于音量过高, 已激活保护电路。**

减小音量。如果"ECO模式"(位于"设定"菜单)设置为"开",请将其设置为"关"。有关详 情,请参见以下内容:

· ["设置使用eco模式" \(第 260 页\)](#page-259-0)

### **本机没有反应**

( **内部微电脑因外部电击(例如闪电或过量静电)或电源电压较低而突然停止。**

长按前面板上的 ( ) ( 电源) 15 秒以上重新启动本机。如果问题仍然存在,请将电源线从交流壁式 电源插座中断开并再次插入。

#### **●前面板上的音量操作已禁用。**

将"音量旋钮锁定"(位于"前面板显示屏"菜单)设置为"关"。有关详情,请参见以下内容: ( ["设置在前面板上使用音量" \(第 284 页\)](#page-283-0)

#### ( **前面板上的 SELECT/ENTER 操作已禁用。**

将"输入选择器锁定"(位于"前面板显示屏"菜单)设置为"关"。有关详情,请参见以下内 容:

• ["设置在前面板上使用输入选择器" \(第 285 页\)](#page-284-0)

#### ( **前面板上的 SCENE 操作已禁用。**

将"场景按键锁定"(位于"前面板显示屏"菜单)设置为"关"。有关详情,请参见以下内容:

( ["设置在前面板上使用场景键" \(第 286 页\)](#page-285-0)

### **无法使用遥控器控制本机**

- **本机超出了操作范围。** 
	- 请在操作范围内使用遥控器。有关详情,请参见以下内容:
	- ( ["遥控器的操作范围" \(第 13 页\)](#page-12-0)

#### **● 电池电力微弱。**

更换新电池。

( **本机的遥控器传感器暴露在直射的阳光或强光下。**

调节光线角度或重新摆放本机。

#### **● 本机的遥控器传感器已关闭。**

打开本机的遥控器传感器。有关详情,请参见以下内容:

- · ["设置使用遥控器" \(第 288 页\)](#page-287-0)
- **本机和遥控器的遥控器 ID 不相同。**

更改本机或遥控器的遥控器 ID。有关详情,请参见以下内容:

- ( ["选择遥控器 ID" \(第 289 页\)](#page-288-0)
- ( **遥控器已设置为其他区域操作模式。**

将遥控器设置为目标区域操作模式。有关详情,请参见以下内容:

( ["遥控器的部件名称和功能" \(第 31 页\)](#page-30-0)

### **即使按下 "INPUT" 也无法选择所需的输入源**

#### ( **设置了跳过一些输入源的功能。**

将所需输入源的 "跳过输入" (位于"设定" 菜单)设置为"关"。有关详情,请参见以下内 容:

• ["在操作INPUT键时设置要跳过的输入源" \(第 245 页\)](#page-244-0)

### **无法使用遥控器的 RED/GREEN/YELLOW/BLUE 键控制通过 HDMI 连接至本机的装置**

( **通过 HDMI 连接到本机的装置不支持 RED/GREEN/YELLOW/BLUE 键的操作。** 请使用支持 RED/GREEN/YELLOW/BLUE 键操作的装置。

- **●本机遥控器上 RED/GREEN/YELLOW/BLUE 键的设置已更改。** 
	- 将"颜色键"设置(位于"设定"菜单)设为"默认"。有关详情,请参见以下内容:
	- ( ["在遥控器上设置彩色键的功能" \(第 257 页\)](#page-256-0)

### **前面板显示屏已关闭**

#### ( **将前面板显示屏的亮度设置为关闭。**

在"前面板显示屏"菜单或"设定"菜单中将"亮度"设置为"-5"以上的值。有关详情,请参见 以下内容:

( ["调节前面板显示屏的亮度" \(第 252 页\)](#page-251-0)

### **音频故障**

### **无声音**

#### **● 选择了其他输入源。**

用输入选择键选择合适的输入源。有关详情,请参见以下内容:

( ["播放视频和音乐的基本步骤" \(第 116 页\)](#page-115-0)

#### **●输入了本机无法再现的信号。**

本机无法播放某些数字音频格式。请确保该信号是本机可以播放的类型。有关支持的文件格式、 HDMI音频格式或兼容解码格式的详情,请参见以下内容:

( ["支持的文件格式" \(第 367 页\)](#page-366-0)

( ["规格" \(第 371 页\)](#page-370-0)

#### **●未接通 Zone 的电源。**

滑动 Zone 开关,然后按 ①(接收机电源)接通 Zone 的电源。有关详情,请参见以下内容: • ["采用 zone 的基本步骤" \(第 151 页\)](#page-150-0)

**●连接本机和播放装置的缆线已损坏。** 

如果连接没有问题,请换用其他缆线。

### **无法增加音量**

#### **● 最大音量设置过低。**

使用"最大音量"(位于"设定"菜单)调节最大音量。有关详情,请参见以下内容:

( ["设置音量的极限值" \(第 223 页\)](#page-222-0)

#### ( **未打开连接至本机输出插孔的装置。**

打开连接至本机输出插孔的所有装置。

### ( **当您在 Bluetooth 装置或 AirPlay 装置上开始播放时,本机的音量不与每台装置的音量联锁。** 设置与每台装置联锁的音量。有关详情,请参见以下内容:

( ["设置通过 AirPlay/Bluetooth 使用音量控制" \(第 171 页\)](#page-170-0)

### **某个音箱没有声音**

#### ( **播放源不包含某声道的信号。**

若要进行检查,在电视上显示有关当前音频信号的信息。有关详情,请参见以下内容:

( ["检查音频信号信息" \(第 164 页\)](#page-163-0)

#### **● 当前所洗的声音程序/解码器未使用音箱。**

若要进行检查,请使用"测试音"(位于"设定"菜单)。有关详情,请参见以下内容:

( ["输出测试音" \(第 197 页\)](#page-196-0)

#### **● 禁用了音箱的音频输出。**

执行 YPAO或使用"配置"(位于"设定"菜单)更改音箱设置。有关详情,请参见以下内容:

- · ["音箱配置流程" \(第 88 页\)](#page-87-0)
- ( ["设置使用低音炮" \(第 186 页\)](#page-185-0)
- ( ["设置每个音箱的用途及其尺寸" \(第 187 页\)](#page-186-0)

#### **●音箱音量设置过低。**

执行 YPAO或使用"音量" (位于 "设定"菜单)调节音箱音量。有关详情,请参见以下内容:

- · ["音箱配置流程" \(第 88 页\)](#page-87-0)
- ( ["调节每个音箱的音量" \(第 194 页\)](#page-193-0)
- **连接本机和音箱的音箱缆线已损坏。**

检查本机的SPEAKERS 终端和音箱的终端。如果连接没有问题,请换用其他音箱缆线。

#### **●音箱存在故障。**

若要进行检查,请换用其他音箱。如果使用其他音箱后问题仍然存在,则本机可能存在故障。

### **低音炮没有声音**

#### **●播放源不包含 Low Frequency Effect (LFE) 或低频信号。**

若要进行检查,请将"附加低音"(位于"设定"菜单)设置为"开",以从低音炮输出前声道低 频分量。有关详情,请参见以下内容:

• ["设置使用Extra Bass" \(第 191 页\)](#page-190-0)

#### **● 禁用了低音炮输出。**

执行 YPAO或将"低音炮"(位于"设定"菜单)设置为"有"。有关详情,请参见以下内容:

- ( ["音箱配置流程" \(第 88 页\)](#page-87-0)
- ( ["设置使用低音炮" \(第 186 页\)](#page-185-0)

#### **●低音炮的音量太小。**

调节低音炮的音量。

#### **●低音炮的自动待机功能将其关闭。**

禁用低音炮的自动待机功能或调节其灵敏度水平。

### **使用 HDMI 连接至本机的播放装置没有声音**

( **电视不支持 HDCP (High-bandwidth Digital Content Protection)。** 参考电视使用说明书,然后检查电视规格。

( **连接至 HDMI OUT 插孔的装置数量超出限制。** 断开部分 HDMI 装置的连接。

#### **● HDMI 音频输出设置为"关"。**

在"设定"菜单中,将"HDMI"中的"音频输出"设置为"开"。有关详情,请参见以下内容:

( ["设置电视音箱的 HDMI 音频输出" \(第 199 页\)](#page-198-0)

### **使用 HDMI 控制时播放装置没有声音**

#### **● 将电视设置为从电视扬声器输出音频。**

更改电视上的音频输出设置,以便从连接至本机的音箱输出播放装置音频。

#### **● 电视音频被选为输入源**。

用输入选择键选择合适的输入源。

### **使用 HDMI 控制时电视没有声音**

**● 将电视设置为从电视扬声器输出音频。** 

更改电视上的音频输出设置,以便从连接至本机的音箱输出电视音频。

( **不支持 eARC/ARC 的电视仅可通过 HDMI 缆线连接到本机。**

使用数字光纤缆线进行音频连接。有关详情,请参见以下内容:

- ["使用HDMI连接电视" \(第 67 页\)](#page-66-0)
- ( **如果使用音频缆线将电视连接至本机,电视音频输入设置与实际连接不匹配。**

使用"TV音频输入"(位于"设定"菜单)选择正确的音频输入插孔。有关详情,请参见以下内 容:

• ["设置用于电视音频的音频输入插孔" \(第 246 页\)](#page-245-0)

**● 试图使用 eARC/ARC,但 eARC/ARC 功能在本机或电视上被禁用时。** 

将"设定"菜单中的"ARC"设置为"开",然后在电视上启用 eARC/ARC 功能。有关详情,请参 见以下内容:

• ["设置使用ARC" \(第 204 页\)](#page-203-0)

#### ( **试图使用 eARC/ARC,但 HDMI 缆线并未连接至电视上与 eARC/ARC 兼容的 HDMI 插孔时。**

请将 HDMI 缆线连接到电视上与 eARC/ARC 兼容的 HDMI 插孔(标有"ARC"的 HDMI 插孔)。电 视上的某些 HDMI 插孔与 eARC/ARC 不兼容。有关详情,请参阅电视的使用说明书。

### **将本机的输入源切换为"电视"时,将播放其他装置的音频**

#### ( **不使用 eARC/ARC 功能。**

除非使用 eARC/ARC 功能播放电视音频,否则将使用在"设定"菜单的"TV音频输入"中所选的音 频输入插孔播放音频。这并非故障。

### **只有前置音箱播放多声道音频**

**●当前选择的声音程序为"2ch Stereo"。** 

选择"2ch Stereo"以外的声音程序。有关详情,请参见以下内容:

( ["欣赏针对内容类型进行了优化的声场效果" \(第 101 页\)](#page-100-0)

故障排除 > 常见问题

## **可听见噪音/嗡嗡声**

#### ( **本机离另一个数字或射频装置太近。** 将本机移到远离此装置的地方。

( **连接本机和播放装置的缆线已损坏。** 如果连接没有问题,请换用其他缆线。

### **声音失真**

#### ( **未打开连接至本机音频输出插孔的装置(如外部功率放大器)。**

打开连接至本机音频输出插孔的所有装置。

#### **● 本机音量太大。**

减小音量。如果"ECO模式"(位于"设定"菜单)设置为"开",请将其设置为"关"。有关详 情,请参见以下内容:

( ["设置使用eco模式" \(第 260 页\)](#page-259-0)

# **视频故障**

### **没有视频**

- **●在本机上选择了其他输入源。** 用输入选择键选择合适的输入源。
- **在电视上选择了其他输入源。** 切换电视输入以显示来自本机的视频。
- **从本机输出的视频信号不受电视支持。** 检查播放装置的视频输出设置。有关电视支持的视频信号的信息,请参见电视的使用说明书。
- **连接本机和电视(或播放装置)的缆线已损坏。** 如果连接没有问题,请换用其他缆线。

### **使用 HDMI 连接至本机的播放装置没有视频**

**● 输入视频信号(分辨率)不受本机支持。** 

若要查看当前的视频信号(分辨率)以及本机支持的视频信号等相关信息,请参见以下内容。 ( ["检查视频信号信息" \(第 165 页\)](#page-164-0)

( **电视不支持 HDCP (High-bandwidth Digital Content Protection)。** 参考电视使用说明书,然后检查电视规格。

( **连接至 HDMI OUT 插孔的装置数量超出限制。**

断开部分 HDMI 装置的连接。

( **HDMI 4K/8K 信号格式设置有误。**

将以下设置为"8K 模式"以输入/输出 8K 视频内容。每个 HDMI 输入插孔均需应用此设置。

( ["设置 HDMI 4K/8K 信号格式" \(第 205 页\)](#page-204-0)

### **(内容需要兼容 HDCP 1.4 / 2.3 的 HDMI 设备)播放装置无图像**

#### **● 电视(HDMI 输入插孔) 不支持 HDCP 1.4 / 2.3。**

将本机连接到支持 HDCP 1.4 / 2.3 的电视(HDMI 输入插孔)。(警告消息会显示在电视屏幕 上。)
### **电视上未显示"选项"菜单或"设定"菜单**

### **● 在电视上选择了其他输入源。**

切换电视输入以显示来自本机 (HDMI OUT 插孔) 的视频。

### ( **Pure Direct 已启用。**

按 PURE DIRECT 禁用 Pure Direct。有关详情,请参见以下内容:

( ["欣赏音质更高的播放\(Pure Direct\)" \(第 108 页\)](#page-107-0)

# **FM/AM 广播故障**

# **FM 广播接收信号弱或有噪音**

### **●存在多路干扰。**

调节 FM 天线高度或方向,或者放置在不同的位置。

### ( **您所在的位置离 FM 电台发射器太远。**

按遥控器上的 MODE 选择单声道 FM 广播接收。

### **AM 广播接收信号弱或有噪音**

( **噪音可能是由荧光灯、发动机、调温器或其他电气设备引起的。** 很难完全消除噪音。使用室外 AM 天线可能会减少噪音。

### **不能自动选择广播电台**

### ( **您所在的位置离 FM 电台发射器太远。**

手动选择电台。或使用室外天线。我们建议用灵敏的多元天线。有关手动选择电台的详情,请参见 以下内容:

· ["收听广播" \(第 125 页\)](#page-124-0)

### ( **AM 广播信号弱。**

调节 AM 天线方向。手动选择电台。使用室外 AM 天线。有关手动选择电台的详情,请参见以下内 容:

· ["收听广播" \(第 125 页\)](#page-124-0)

# **无法注册 AM 广播电台为预设电台**

**● "自动预设"已使用。** 

"自动预设"仅用于注册 FM 无线电电台。手动注册 AM 广播电台。有关详情,请参见以下内容: ( ["手动注册无线电电台" \(第 128 页\)](#page-127-0)

# **无法通过按 PRESET 选择广播电台**

### **●未注册任何广播电台。**

未注册任何广播电台时,如果按 PRESET,则前面板显示屏上会显示"无预设"。将无线电电台注 册至预设编号。有关详情,请参见以下内容:

( ["手动注册无线电电台" \(第 128 页\)](#page-127-0)

您还可以自动注册信号较强的 FM 无线电电台(自动预设)。有关详情,请参见以下内容:

( ["自动注册 FM 无线电电台\(Auto Preset\)" \(第 129 页\)](#page-128-0)

可能不会自动注册信号较弱的 FM 无线电电台。手动注册电台。

# **DAB 广播故障**

# **接收不到 DAB 广播信号**

### **●尚未执行初期搜台。**

执行初期搜台以接收 DAB 广播。有关详情,请参见以下内容:

· ["准备 DAB 调谐" \(第 123 页\)](#page-122-0)

# **即使在执行初期搜台之后仍接收不到 DAB 广播信号**

### ( **DAB 广播接收信号弱。**

检查前面板上显示的 受信辅助 中的接收信号强度,并调节天线高度或方向,或者将天线放置在不同 的位置。有关详情,请参见以下内容:

( ["准备 DAB 调谐" \(第 123 页\)](#page-122-0)

### ( **在您所在的地区没有 DAB 覆盖。**

请咨询经销商或在线查看 WorldDMB (网址为"<http://www.worlddab.org>")以获取您所在地区 的 DAB 覆盖情况的列表。

## **DAB 广播接收信号弱或有噪音**

### **●存在多路干扰。**

检查前面板上显示的 受信辅助 中的接收信号强度,并调节天线高度或方向,或者将天线放置在不同 的位置。有关详情,请参见以下内容:

( ["准备 DAB 调谐" \(第 123 页\)](#page-122-0)

( **您所在的位置离 DAB 电台发射器太远。**

使用室外天线。我们建议用灵敏的多元天线。

# **DAB 信息不可用或者不准确**

( **选择的 DAB 无线电电台可能会临时停止服务,或者无法提供信息。** 联系 DAB 广播公司。

故障排除 > 常见问题

# **无 DAB 广播声音**

### ( **选择的 DAB 无线电电台可能会临时停止服务。**

请稍后再尝试收听该电台,或选择其他电台。

# **USB 故障**

# **本机未检测到 USB 闪存盘**

( **未将 USB 闪存盘牢固连接至 USB 插孔。** 关闭本机,重新连接 USB 闪存盘,然后再次打开本机。

**● USB 闪存盘的文件系统并非 FAT16 或 FAT32 格式。** 使用格式为 FAT16 或 FAT32 的 USB 闪存盘。

# **无法查看 USB 闪存盘中的文件夹和文件**

### ( **USB 闪存盘中的数据受加密保护。**

请使用无加密功能的 USB 闪存盘。

# **按下 PRESET 后,无法调出 USB 闪存盘中已注册的内容**

### ( **与注册不同的 USB 闪存盘连接至本机。**

请将包含注册内容作为快捷键的 USB 闪存盘连接至本机。

- **已注册的内容(文件)已移至其他位置。** 重新注册内容。
- ( **某些音乐文件已添加到文件夹中或从其中删除。**

本机可能无法正确调用已注册内容。重新注册内容。

## **本机无法连续播放 USB 闪存盘中的文件**

### ( **如果本机在播放期间检测到一系列不受支持的文件,播放将自动停止。**

不要在播放文件夹中保存不受支持的文件(例如图像和隐藏文件)。

### ( **所选文件夹中包含 500 个以上的音乐文件。** 播放的最大限制为 500 个音乐文件。USB 闪存盘的文件夹结构可能会减小最大限制。

# **网络故障**

### **网络功能不起作用**

### **●未正确获取网络参数(IP 地址)。**

在路由器上启用 DHCP 服务器功能,并在本机上将"DHCP"(位于"设定"菜单)设置 为"开"。有关详情,请参见以下内容:

( ["自动设置网络参数 \(DHCP\)" \(第 268 页\)](#page-267-0)

如果您想手动配置网络参数,请确保使用的 IP 地址与您的网络中其他网络装置使用的地址不同。有 关详情,请参见以下内容:

· ["手动设置网络参数" \(第 269 页\)](#page-268-0)

### **● 本机连接至 IPv6 路由器。**

本机的某些网络功能不支持 IPv6 网络。连接 Ipv4 网络。

# **无法通过无线路由器(接入点)将本机连接到Internet**

**● 无线路由器**(接入点)已关闭。

打开无线路由器。

**● 本机和无线路由器(接入点)之间的距离太远。** 将本机和无线路由器(接入点)之间的距离拉近。

**● 本机和无线路由器(接入点)之间有障碍物。** 移动本机和无线路由器(接入点),使两者之间没有障碍物。

**●无线路由器(接入点)被设置为使用无线信道14。** 更改无线路由器(接入点)的设置以使用1到13之间的无线信道。

# **未找到无线网络**

### **● 微波炉或邻居的其他无线装置可能干扰无线通信。**

关闭这些装置,或将本机和无线路由器(接入点)移离这些装置。如果您的无线路由器支持 5 GHz 波段,请采用 5 GHz 波段建立新连接。

### **● 对网络的访问受到无线路由器(接入点)的防火墙设置的限制。**

检查无线路由器(接入点)的防火墙设置。

# **本机未检测到媒体服务器(PC/NAS)**

**●媒体共享设置不正确。** 

配置共享设置,并选择本机作为共享音乐内容的装置。

( **媒体服务器上安装的某些安全软件阻止本机访问媒体服务器 。** 检查媒体服务器上安装的安全软件的设置。

( **本机和媒体服务器未在同一网络中。** 请检查网络连接和路由器设置,然后将本机和媒体服务器连接至同一网络。

# **无法查看或播放媒体服务器(PC/NAS)上的文件**

### ( **本机或媒体服务器不支持这些文件。**

请使用本机和媒体服务器都支持的文件格式。有关本机支持的文件格式的信息,请参见以下内容: ( ["支持的文件格式" \(第 367 页\)](#page-366-0)

# **按下 PRESET 后,无法调出媒体服务器 (PC/NAS) 中已注册的内容**

**●媒体服务器 (PC/NAS) 已关闭。** 

打开包含已注册内容的媒体服务器。

- ( **媒体服务器 (PC/NAS) 未连接到网络。** 检查网络连接和路由器设置。
- **已注册的内容(文件)已移至其他位置。** 重新注册内容。
- ( **某些音乐文件已添加到文件夹中或从其中删除。** 本机可能无法正确调用已注册内容。 重新注册内容。

# **无法播放 Internet 电台**

### **● 本机未联网。**

若要使用 Internet 电台,必须将本机连接到互联网。检查是否已为本机正确分配网络参数(例如 IP 地址)。有关详情,请参见以下内容:

( ["查看本机上的网络信息" \(第 266 页\)](#page-265-0)

### ( **选择的 Internet 电台当前不可用。**

无线电电台可能存在网络问题,或者服务可能已停止。请稍后再尝试收听该电台,或选择其他电 台。

### ( **选择的 Internet 无线电电台当前没有广播声音。**

某些 Internet 无线电电台在每天的特定时段没有广播声音。请稍后再尝试收听该电台,或选择其他 电台。

### **● 对网络的访问受到网络装置(如路由器)的防火墙设置的限制。**

请检查网络装置的防火墙设置。Internet 电台只有在通过每个广播电台指定的端口之后才能播放。 端口号因无线电电台的不同而异。

# **使用AirPlay时 iPhone 不识别本机**

### ( **本机连接至多 SSID 路由器。**

对本机的访问可能会受到路由器上网络隔离功能的限制。将 iPhone 连接至可以访问本机的 SSID。 (将其连接到列表顶部的主 SSID。)

# **无法使用 AirPlay 播放音乐**

### **● 本机无法播放 iPhone 中存储的歌曲。**

请检查歌曲数据。如果 iPhone 自身无法播放这些歌曲,则可能是歌曲数据或存储区域已损坏。

### **移动装置的专用APP检测不到本机**

### ( **本机和移动装置未在同一网络中。**

请检查网络连接和路由器设置,然后将本机和移动装置连接至同一网络。

### ( **本机连接至多 SSID 路由器。**

对本机的访问可能会受到路由器上网络隔离功能的限制。将移动装置连接至可以访问本机的 SSID。 (将其连接到列表顶部的主 SSID。)

## **通过网络更新固件失败**

### ( **根据网络情况,有可能连接不上。**

请再次通过网络或使用 USB 闪存盘更新固件。有关详情,请参见以下内容:

· ["更新固件" \(第 265 页\)](#page-264-0)

# **Bluetooth® 故障**

# **无法建立 Bluetooth® 连接**

- **本机后面板上的无线天线未**竖起。 请竖起无线天线,以便无线连接至 Bluetooth 装置。
- ( **禁用了本机的 Bluetooth 功能。**

启用 Bluetooth 功能。有关详情,请参见以下内容:

- ( ["设置使用 Bluetooth®" \(第 274 页\)](#page-273-0)
- ( **Bluetooth 装置的 Bluetooth 功能已关闭。**

打开 Bluetooth 装置的 Bluetooth 功能。

( **其他 Bluetooth 设备已连接到本机。**

终止当前的 Bluetooth 连接,然后建立新的连接。有关详情,请参见以下内容:

- ["在本机上播放 Bluetooth® 装置的音乐" \(第 131 页\)](#page-130-0)
- **本机与 Bluetooth 装置距离太远。**

将 Bluetooth 装置移至本机附近。

( **附有输出 2.4 GHz 频段信号的装置(如微波炉和无线 LAN)。**

让本机和Bluetooth 装置远离这些装置。如果您的无线路由器支持 5 GHz 波段,请采用 5 GHz 波段 建立新连接。

**■ Bluetooth 装置不支持 A2DP。** 

使用的 Bluetooth 装置应支持 A2DP。

### ( **Bluetooth 装置上注册的连接信息因某个原因而不工作。**

删除 Bluetooth 装置上的连接信息,然后在 Bluetooth 装置和本机之间重建连接。有关详情,请参 见以下内容:

· ["在本机上播放 Bluetooth® 装置的音乐" \(第 131 页\)](#page-130-0)

# **Bluetooth®连接后没有声音,或者播放过程中声音中断**

### **● Bluetooth 装置的音量设置过低。**

调高 Bluetooth 装置的音量。

**● Bluetooth 装置未设置将音频信号发送到本机。** 

将 Bluetooth 装置的音频输出切换到本机。

### ( **Bluetooth 连接已终止。**

在 Bluetooth 装置与本机之间重建 Bluetooth 连接。有关详情,请参见以下内容:

( ["在本机上播放 Bluetooth® 装置的音乐" \(第 131 页\)](#page-130-0)

### **● 本机与 Bluetooth 装置距离太远。**

将 Bluetooth 装置移至本机附近。

### ( **附有输出 2.4 GHz 频段信号的装置(如微波炉和无线 LAN)。**

让本机和Bluetooth 装置远离这些装置。如果您的无线路由器支持 5 GHz 波段,请采用 5 GHz 波段 建立新连接。

# **前面板显示屏的错误指示**

# **前面板显示屏的错误指示**

当前面板显示屏中显示错误信息时,请参见下表。

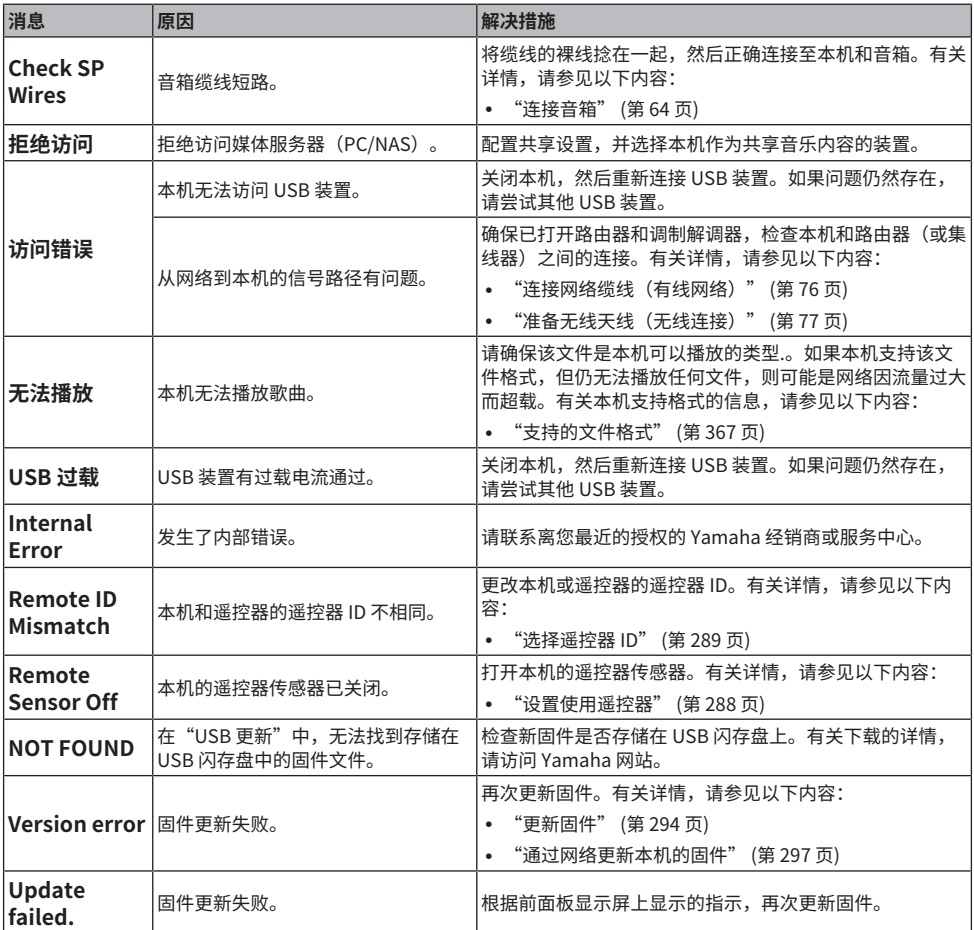

# **附录**

# **保养与清洁**

# **保养前面板**

前面板的保养方法如下。

- 用柔软的干布擦拭前面板。请勿用力擦拭面板表面。 否则,可能会损坏面板表面。
- 在清洁前面板之前,请确保本机的电源关闭(待机)。
- 在待机模式下,请按住 SELECT/ENTER 禁用触摸面板操作,以防止无意间打开本机。

# **无线连接至网络**

# <span id="page-354-0"></span>**选择无线网络连接方法**

根据您的网络环境选择一种无线连接方法。

- 1 **按 SETUP。**
- 2 **选择 "网络"。**
- 3 **选择 "网络连接"。**

### 4 **选择 "无线LAN"。**

以下是可用的连接方法。

- ( ["使用WPS按钮设置无线连接" \(第 356 页\)](#page-355-0)
- ["使用 iPhone 设置无线连接" \(第 357 页\)](#page-356-0)
- ["从可用的接入点列表中选择设置无线连接" \(第 358 页\)](#page-357-0)
- ( ["手动设置无线连接" \(第 359 页\)](#page-358-0)
- ["使用 WPS PIN 码设置无线连接" \(第 360 页\)](#page-359-0)

### **注**

当本机添加到MusicCast网络时,可以同时配置网络设置。如果您使用的是MusicCast,推荐使用此方法。

### **相关链接**

["将本机添加到MusicCast网络" \(第 85 页\)](#page-84-0)

### <span id="page-355-0"></span>**使用WPS按钮设置无线连接**

通过按动一下无线路由器上的 WPS 按钮即可轻松设置无线连接。

#### **设定菜单**

"网络" > "网络连接" > "无线LAN"

- 1 **选择 "WPS按钮"。**
- 2 **根据屏幕上的指示,无线连接至网络。**

连接过程完成后, 电视上将显示"设定完成"。

若显示 "无法连接",则从步骤 1 开始重复,或尝试其他连接方法。 网络设置完成。

#### **注**

如果使用 WEP 作为网络加密方法,本机可能无法连接到无线路由器。在这种情况下,尝试其他连接方式。

#### **关于 WPS**

( WPS (Wi-Fi Protected Setup) 是由 Wi-Fi Alliance 联盟组织设立的标准,可用来轻松建立家庭无线网络。

### **相关链接**

附录 > 无线连接至网络

# <span id="page-356-0"></span>**使用 iPhone 设置无线连接**

应用 iPhone 上的连接设置,可以设置无线连接。 在操作之前,请确认 iPhone 已连接至无线路由器。

### **注**

iPhone 应为 iOS 7 或更高版本。

#### **设定菜单**

"网络" > "网络连接" > "无线LAN"

1 **选择 "WAC(iOS)"。**

### 2 **根据屏幕上的指示,无线连接至网络。**

共享过程完成时,本机会自动连接到所选的网络。 网络设置完成。

#### **注**

- 此过程将恢复以下默认设置。
	- ( 网络设置
	- · Bluetooth 设置
	- •将蓝牙、USB、媒体服务器和网络内容注册为快捷键
	- · 将Internet 电台注册到"收藏夹"
	- 网络服务的帐户信息
- 如果您的无线路由器(接入点)的加密方法为WEP,此配置将不起作用。在这种情况下,使用其他连接方式。
- 如果本机通过网络缆线连接,则电视上会显示一条警告消息。断开本机的网络缆线,然后建立无线连接。

#### **相关链接**

### <span id="page-357-0"></span>**从可用的接入点列表中选择设置无线连接**

可以通过从本机找到的无线路由器列表中选择一个接入点来设置无线连接。需要手动输入安全密钥。

### **设定菜单**

"网络" > "网络连接" > "无线LAN"

- 1 **选择 "接入点浏览"。**
- 2 **根据屏幕上的指示,无线连接至网络。**

连接过程完成后, 电视上将显示"设定完成"。

若显示 "无法连接", 则从步骤 1 开始重复, 或尝试其他连接方法。 网络设置完成。

#### **相关链接**

### <span id="page-358-0"></span>**手动设置无线连接**

您可以通过输入所需的信息手动设定无线连接。您需要设置网络的 SSID (网络名称)、加密方法和安 全密钥。

**设定菜单**

"网络" > "网络连接" > "无线LAN"

1 **选择 "手动设置"。**

### 2 **根据屏幕上的指示,无线连接至网络。**

连接过程完成后, 电视上将显示"设定完成"。

如果出现 "无法连接" ,检查所有信息都已正确输入,然后从步骤 1 开始重复。 网络设置完成。

#### **相关链接**

# <span id="page-359-0"></span>**使用 WPS PIN 码设置无线连接**

可以通过将本机的 PIN 码输入到无线路由器中,来设置无线连接。只有该无线路由器支持 WPS PIN 码 方法时,才可使用此方法。

#### **设定菜单**

"网络" > "网络连接" > "无线LAN"

- 1 **选择 "PIN密码"。**
- 2 **根据屏幕上的指示,无线连接至网络。**

连接过程完成后, 电视上将显示"设定完成"。

若显示 "无法连接",则从步骤 1 开始重复,或尝试其他连接方法。 网络设置完成。

#### **相关链接**
## **使用前置现场感音箱**

### **前置现场感音箱的布置方式**

以下是前置现场感音箱可用的三种布置方式。选择适合您的收听环境的布置方式。

- ( 前面高度
- ( 顶置
- Dolby Enabled SP

#### **注**

- ( 可以选择任一布置方式欣赏 Dolby Atmos、DTS:X 或 CINEMA DSP 3D。
- 使用前置现场感音箱时,请在"设定"菜单中配置"扬声器配置"设置后,再自动优化音箱设置(YPAO)。

#### **相关链接**

["设置前置现场感音箱的布置方式" \(第 188 页\)](#page-187-0)

## **将前置现场感音箱安装在前方高处位置**

将前置现场感音箱安装在墙壁前方(前方高处)。 它提供了一个左、右、上、下声音空间以及声音强度有效性联动良好的天然声场。

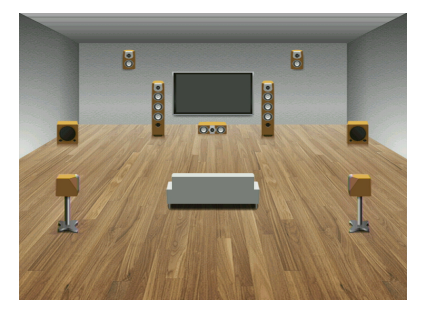

### **将前置现场感音箱安装在顶置位置**

将前置现场感音箱安装在收听位置上方的天花板上(顶置)。 它提供了逼真的架高声音效果和前后声音空间有效性联动良好的声场。

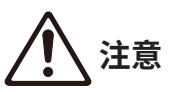

( 请务必使用专门的天花板音箱,并采取防坠落措施。请具备资质的承包商或经销商人员进行安装操作。

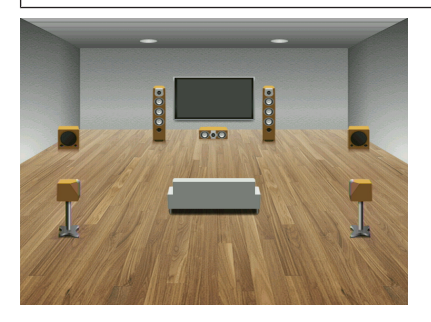

**注**

将前置现场感音箱安装在天花板上时,请将其安装在收听位置的上方或前置音箱与收听位置之间延伸的天花板上。

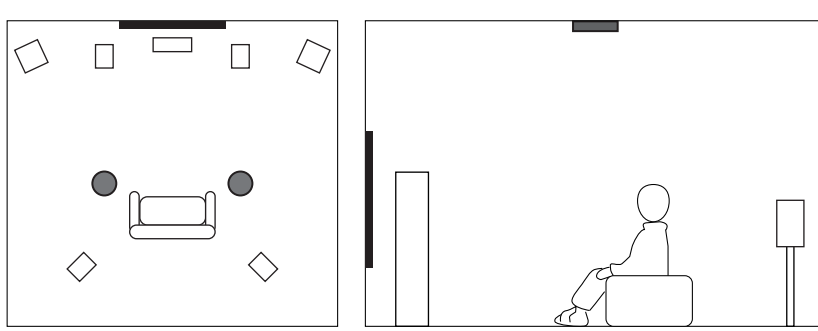

## **将 Dolby Enabled 音箱作为前置现场感音箱使用**

将 Dolby Enabled 音箱作为前置现场感音箱使用。

它利用从天花板反射的声音,可以欣赏到从放置在与传统音箱相同水平的音箱发出的高扬的声音。 有关详情,请参见 Dolby Enabled 音箱的使用说明书。

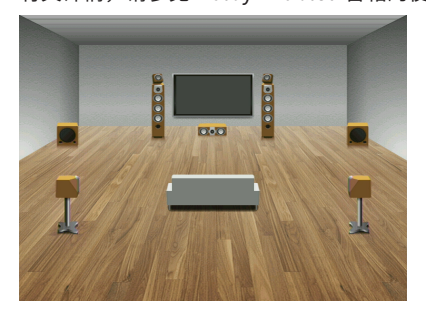

#### **注**

- ( 将Dolby Enabled音箱放在传统前置音箱上方或附近。
- ( Dolby Enabled音箱单元可以集成到传统音箱中。

## **支持的装置和文件格式**

## **支持的Bluetooth®装置**

本机可以使用以下Bluetooth装置。

- ( 可以使用的 Bluetooth 装置应支持 A2DP。
- 无法保证所有Bluetooth 装置的操作。

## **支持的USB装置**

本机可以使用以下USB装置。

- 本机兼容使用 FAT16 或 FAT32 格式的USB存储装置。 不要连接其他类型的USB装置。
- ( 不能使用加密的 USB 装置。
- ( 无法保证所有USB 装置的操作。

## **支持的文件格式**

本机可以使用文件格式如下。

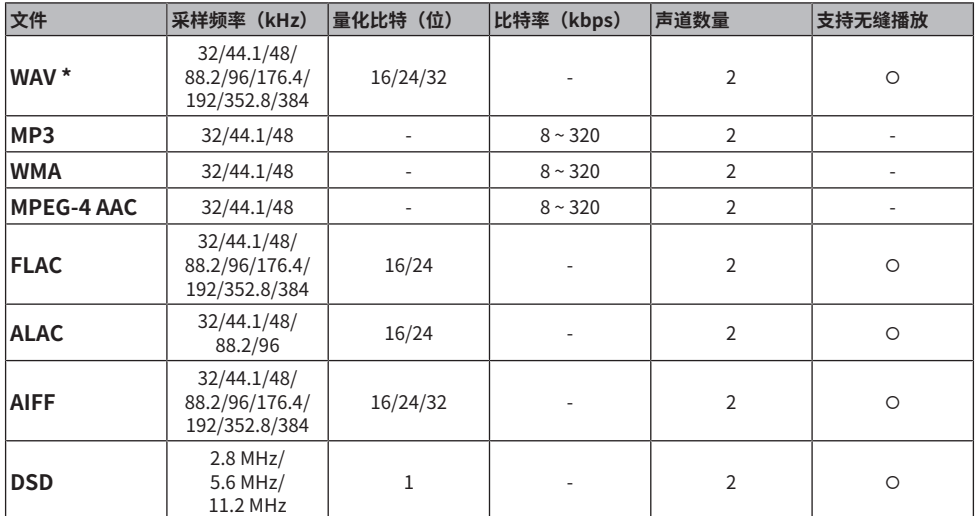

\* 仅限线性 PCM 格式。32 bit-float 文件无法播放。

• 可播放的文件格式因媒体服务器(PCs/NAS)上安装的软件而异。详情请参阅服务器软件的使用说明 书。

( Digital Rights Management (DRM) 内容无法播放。

## **区域输出**

### **多区输出**

多区输出如下所示。

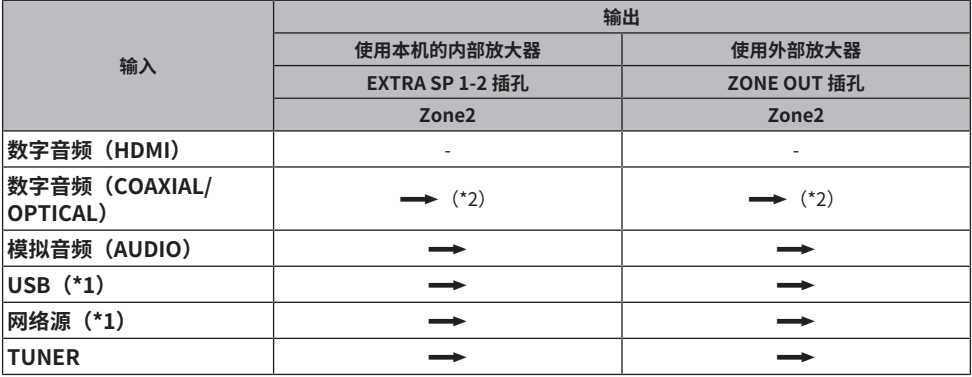

→: 可用

\*1 若要播放 Zone2 中的 DSD 音频,请将"Main Zone Sync"选定为 Zone2 输入,或者使用聚会模式。

\*2 输入 PCM 信号 (2 声道) 时可用。

#### **注**

在聚会模式中,在主区中选择的输入源将在所有区域中播放。

#### **相关链接**

- ( ["使用本机的内置放大器连接 zone 音箱" \(第 148 页\)](#page-147-0)
- ( ["使用外部放大器连接 zone 音箱" \(第 149 页\)](#page-148-0)
- ["在多个房间中欣赏同一音源\(聚会模式\)" \(第 153 页\)](#page-152-0)

## **商标**

### **商标**

本说明书中使用的商标如下。

COMPATIBLE WITH

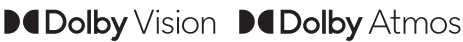

Dolby、Dolby Vision、Dolby Atmos 和 double-D 符号是 Dolby Laboratories Licensing Corporation 的商标。 经 Dolby Laboratories 许可制造。机密未公开作品。 版权所有 ©2012–2021 Dolby Laboratories。保留所有权利。

# **ts** X

有关 DTS 专利,请访问 [http://patents.dts.com。](http://patents.dts.com.) 经 DTS, Inc. 许可或 DTS Licensing Limited 许可制造。 DTS、DTS: X和 DTS: X 徽标是 DTS, Inc. 在美国和其他国家的注册商标或商标。 ©2020 DTS, Inc.。保留所有权利。

### Works with **Apple AirPlay**

此AV功放与AirPlay 2兼容。需要iOS 11.4或更高版本。

使用带有 Apple 徽标的作品表示附件专门设计为用于徽标中识别的技术,并获得开发者认证符合 Apple 的性能标准。

Apple、AirPlay、Apple TV、Apple Watch、iPad、iPad Air、iPad Pro、iPhone、Lightning 和 iTunes 是 Apple Inc. 在美国 和其他国家注册的商标。

#### **Amazon Alexa™**

Amazon、Alexa、Amazon Music 和所有相关徽标是 Amazon.com, Inc. 或其附属公司的商标。

#### **App StoreSM**

App Store 是 Apple Inc 的服务标志。

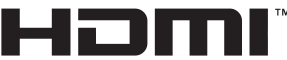

HIGH-DEFINITION MULTIMEDIA INTERFACE

HDMI、HDMI高清晰度多媒体接口以及HDMI标志是HDMI Licensing Administrator, Inc.在美国和其他国家的商标或注册商 标。

#### **x.v.Color™**

"x.v.Color"是 Sony Corporation 的商标。

#### **Android Google Play**

Android 和 Google Play 是Google公司的商标。

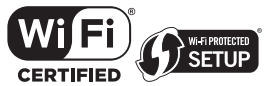

Wi-Fi CERTIFIED™ 徽标和 Wi-Fi Protected Setup 徽标是 Wi-Fi Alliance® 的注册商标。 Wi-F、Wi-Fi CERTIFIED、Wi-Fi Protected Setup 和 WPA2 是 Wi-Fi Alliance® 的商标或注册商标。

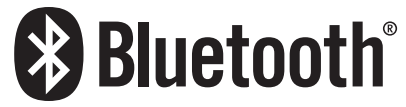

Bluetooth®字标和标识是 Bluetooth SIG, Inc 的注册商标, Yamaha Corporation 对此类标志的任何使用均已获得授权。

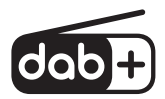

本产品支持 DAB/DAB+ 调谐。

SILENT<sup>™</sup> CINEMA

"SILENT CINEMA"是Yamaha Corporation的商标。

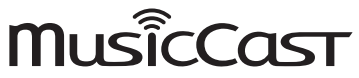

MusicCast 是Yamaha Corporation的商标或注册商标。

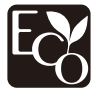

Yamaha环保标志表示产品具有高环保性能。

#### **Google Noto 字体**

本产品使用以下字体。

版权所有©2015年6月,Google [\(https://www.google.com/get/noto/#sans-lgc](https://www.google.com/get/noto/#sans-lgc)),字体名称为 Noto Sans。 版权所有©2015年6月,Google (https://www.google.com/get/noto/help/cik/),字体名称为 Noto Sans CJK。 此字体软件Version1.1使用SIL开源字体授权。 授权许可常见问题:<http://scripts.sil.org/OFL>

#### **GPL/LGPL**

本产品的一些部分采用了 GPL/LGPL 开源软件。您仅具有获取、复制、修改及重新分配此开源代码的权利。有关 GPL/LGPL 开 源软件、其获取方式以及 GPL/LGPL 许可的信息,请访问 Yamaha Corporation 网站

[\(https://download.yamaha.com/sourcecodes/musiccast/](https://download.yamaha.com/sourcecodes/musiccast/))。

#### **授权许可**

关于本产品中第三方软件的授权许可信息,请参见以下内容。 http://(本产品的IP地址\*)/licenses.html

\* 使用 MusicCast Controller 检查本产品的 IP 地址。

## **规格**

### **规格**

本机的规格如下。

#### **输入插孔**

#### **模拟音频**

( 音频 x 4(包括 PHONO)

#### **数字音频**

- 光纤 x 1 (支持的频率: 32 kHz~96 kHz)
- 同轴 x 1 (支持的频率: 32 kHz~192 kHz)

#### **HDMI 输入**

 $-HDMI x 7$ 

#### **其他插孔**

- USB x 1 (USB2.0)
- NETWORK (有线) x 1 (100Base-TX/10Base-T)

#### **输出插孔**

#### **模拟音频**

- 音箱输出 x 9 (7 ch)(FRONT L/R、CENTER、SURROUND L/R、EXTRA SP 1 L/R\*<sup>1</sup>、EXTRA SP 2 L/R\*<sup>2</sup>)
- \*1 可以分配 [F.PRESENCE、ZONE2]
- \*2 可以分配 [SURROUND BACK、ZONE2、BI-AMP (FRONT L/R)]
- 前级输出 x 4 (FRONT L/R、低音炮[单声道] x 2)
- $\bullet$  ZONE2 OUT x 2 (L/R)
- $-$  耳机 $\times 1$

#### **HDMI 输出**

 $\cdot$  HDMI OUT  $\times$  1

#### **其他插孔**

- $\cdot$  YPAO  $\times$  1
- TRIGGER OUT x 1

#### **HDMI**

#### **HDMI 功能:**

( 8K、4K Ultra HD(包括 8K/60、50 Hz、4K/120、100 Hz 10-比特)、3D Video、ARC(音频回传通道)、 eARC(增强型音频回传通道)、HDMI 控制 (CEC)、Auto Lip Sync、Deep Color、"x.v.Color"、HD 音频播放、 21:9 高宽比、BT.2020 Colorimetry、HDR 兼容、HDR10+、Dolby Vision、Hybrid Log-Gamma、DSC FRL、FRL

#### **视频格式(中继模式)**

- $\bullet$  VGA
- $-480i/60$  Hz
- ( 576i/50 Hz
- $-480p/60 Hz$
- 576p/50 Hz
- 720p/60 Hz、50 Hz
- 1080i/60 Hz、50 Hz
- ( 1080p/120 Hz、100 Hz、60 Hz、50 Hz、30 Hz、25 Hz、24 Hz
- ( 4K/120 Hz、100 Hz、60 Hz、50 Hz、30 Hz、25 Hz、24 Hz
- $8K/60$  Hz  $(8K60_B)^*$ , 50 Hz  $(8K50_B)^*$ , 30 Hz, 25 Hz, 24 Hz \* 仅限 DSC(显示流压缩) HDMI 1-3 插孔支持输入 8K 信号。

**音频格式**

- Dolby Atmos
- Dolby TrueHD
- Dolby Digital Plus
- Dolby Digital
- ( DTS:X
- DTS-HD Master Audio
- DTS-HD High Resolution
- DTS Express
- ( DTS
- DSD 2 声道~6 声道 (2.8 MHz)
- PCM 2 声道~8 声道(最大 192 kHz/24 比特)

**内容保护:兼容 HDCP 1.4/2.3**

**链接功能:支持 CEC**

#### **TUNER**

#### **模拟调谐器**

- [英国、欧洲和俄罗斯型号] DAB/FM 带 Radio Data System x 1 (TUNER)
- [澳大利亚型号]
- DAB/FM x 1 (TUNER)
- [其他型号] FM/AM x 1 (TUNER)

#### **USB**

#### **支持海量存储类USB存储器**

**当前电源容量:1.0 A**

#### **Bluetooth**

#### **接收功能**

- 至 AVR 的源设备(例如 智能手机/平板电脑)
- ( 支持的配置文件
- · A2DP、AVRCP
- ( 支持的代码
	- ( SBC、AAC

#### **来源功能**

- ( AVR 到接收设备 (例如Bluetooth耳机)
- ( 支持的配置文件
- · A2DP、AVRCP
- ( 支持的代码
	- $\cdot$  SBC
- 可以从接收设备进行播放/停止操作

#### **Bluetooth 版本**

( 版本4.2

#### **无线输出**

• Bluetooth 2 级

#### **最大通信距离**

• 10 m, 无干扰

#### **网络**

**PC 客户端功能**

**支持 AirPlay 2**

**Internet 电台**

#### **音乐流媒体服务**

#### **Wi-Fi 功能**

- 能够通过 PIN 方式和按钮方式实现 WPS
- 可用的加密方法: WEP、WPA2-PSK (AES)、混合模式
- 无线LAN标准: IEEE 802.11 a/b/g/n/ac\*
	- \* 仅限 20 MHz 信道带宽
- ( 广播频率:2.4/5 GHz

### **兼容解码格式**

#### **解码格式**

- Dolby Atmos
- Dolby TrueHD, Dolby Digital Plus
- Dolby Digital
- ( DTS:X
- DTS-HD Master Audio、DTS-HD High Resolution、DTS Express
- DTS、DTS 96/24、DTS-ES Matrix 6.1、 DTS-ES Discrete 6.1

#### **后解码格式**

- Dolby Surround
- DTS Neo: 6 Music、DTS Neo: 6 Cinema
- ( Neural:X

#### **音频部分**

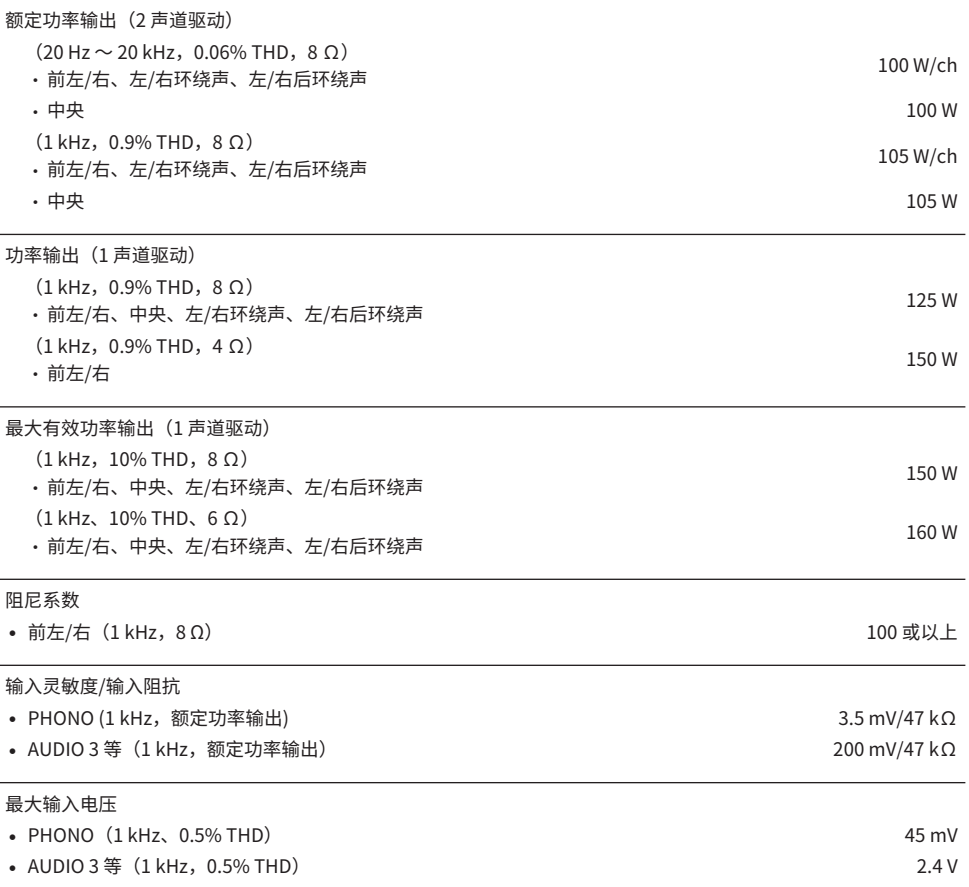

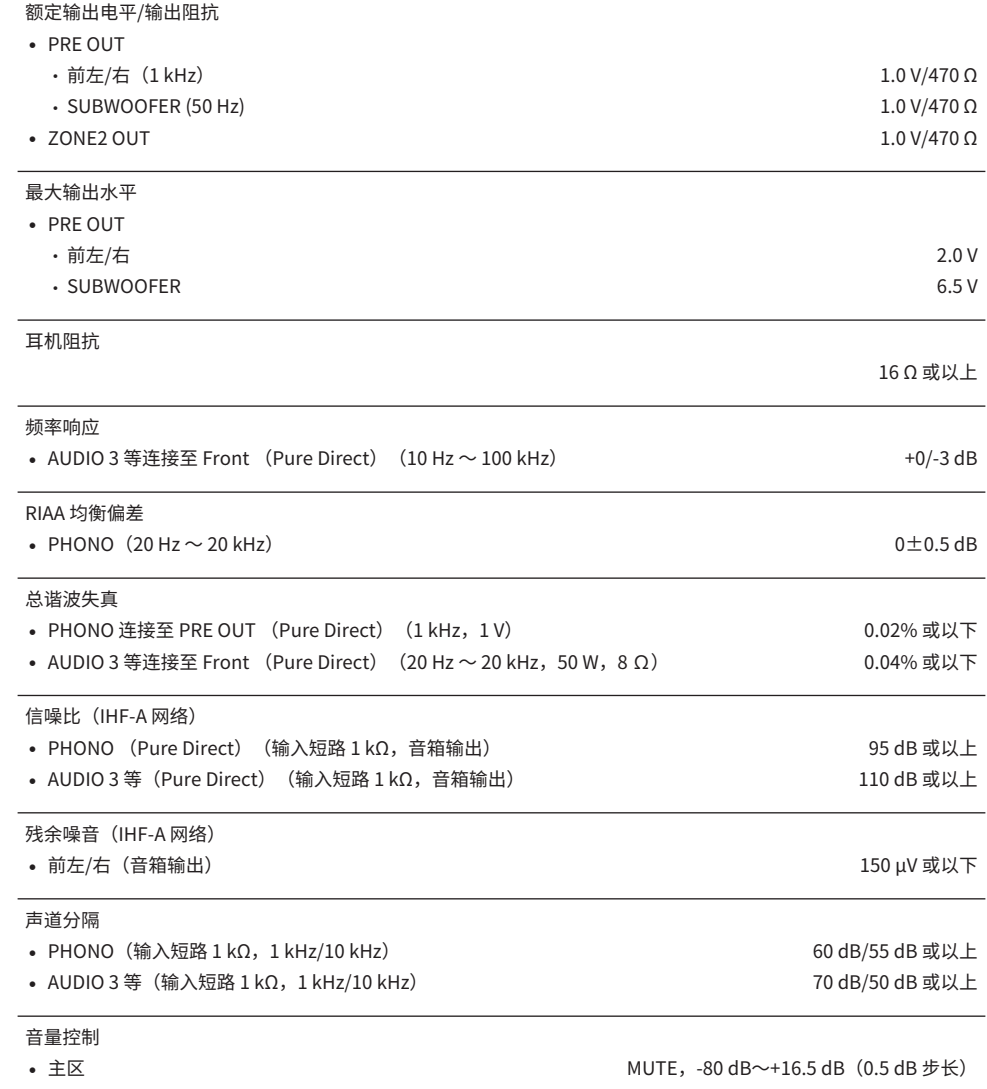

( Zone2 MUTE,-80 dB~+10.0 dB(0.5 dB 步长)

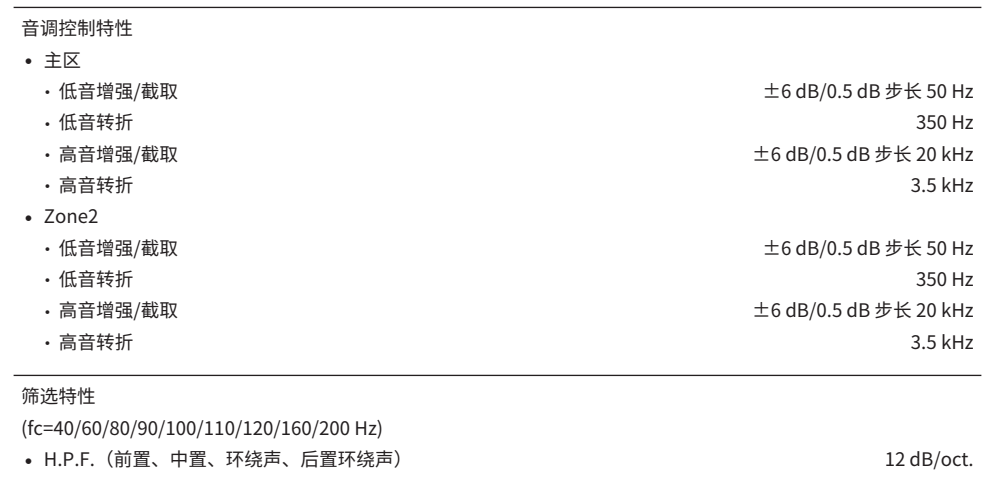

( L.P.F.(低音炮) 24 dB/oct.

### **FM 部分**

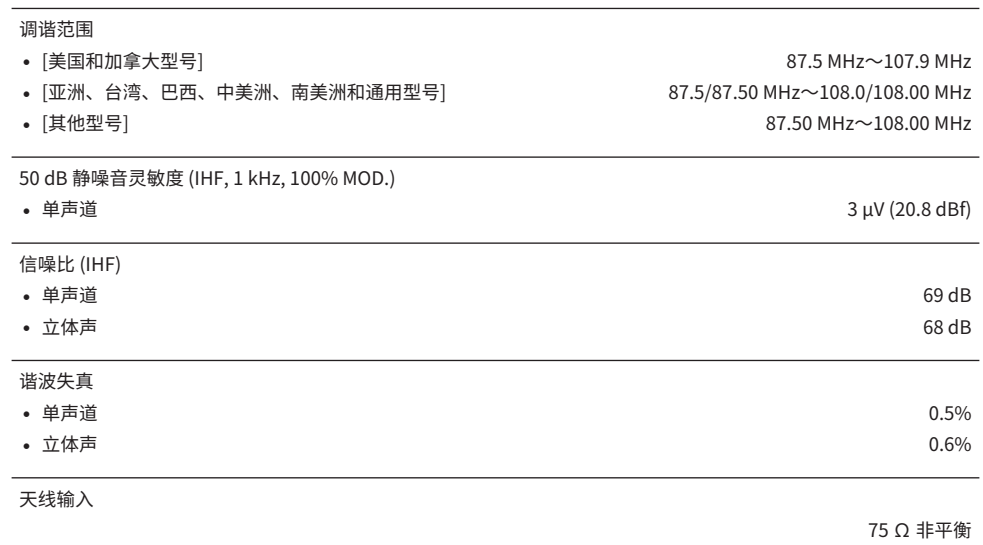

#### **AM 部分(英国、欧洲、俄罗斯和澳大利亚型号除外)**

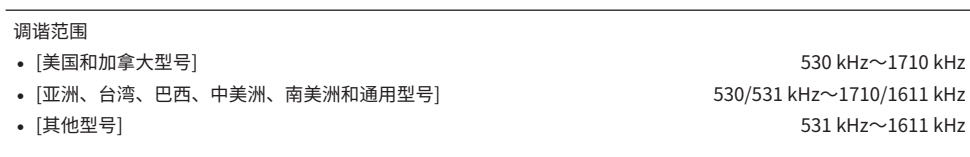

### **DAB部分(英国、欧洲、俄罗斯和澳大利亚型号)**

调谐范围

174.928 MHz ~ 239.200 MHz (波段 III)

支持音频格式

MPEG 1 Layer II/MPEG-4 HE-AAC v2 (aacPlus v2)

天线

75 Ω 非平衡

#### **一般**

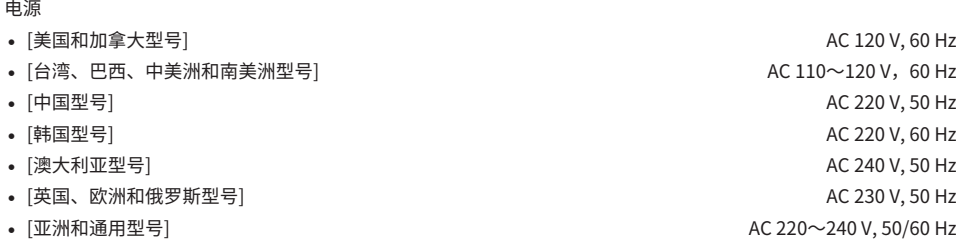

功耗

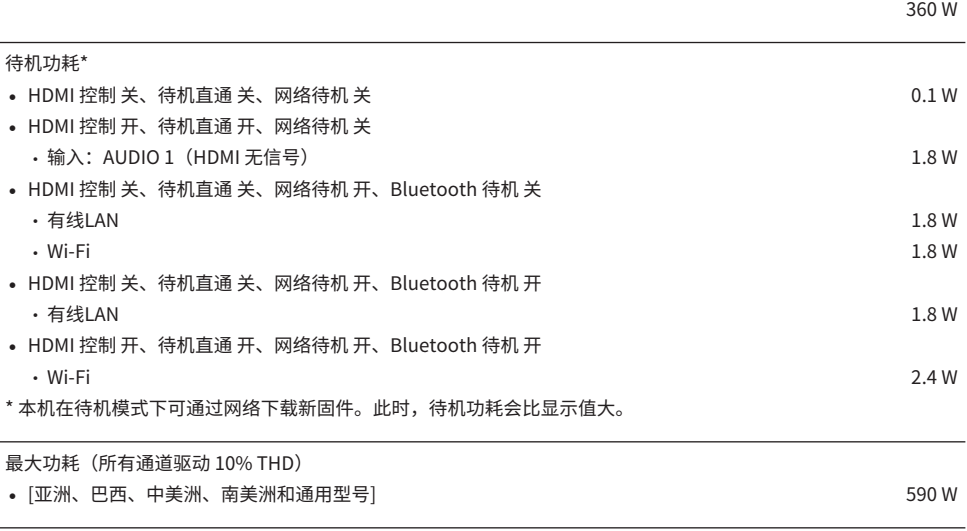

尺寸(宽 x 高 x 深)

435 x 171 x 377 mm

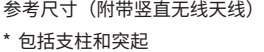

435 x 245 x 377 mm

重量

9.8 kg

\* 本使用说明书的内容为出版时最新的技术规格。请至Yamaha网站下载最新版本的使用说明书。

## **默认设置**

## **选项菜单的默认设置**

"选项" 菜单的默认设置如下。

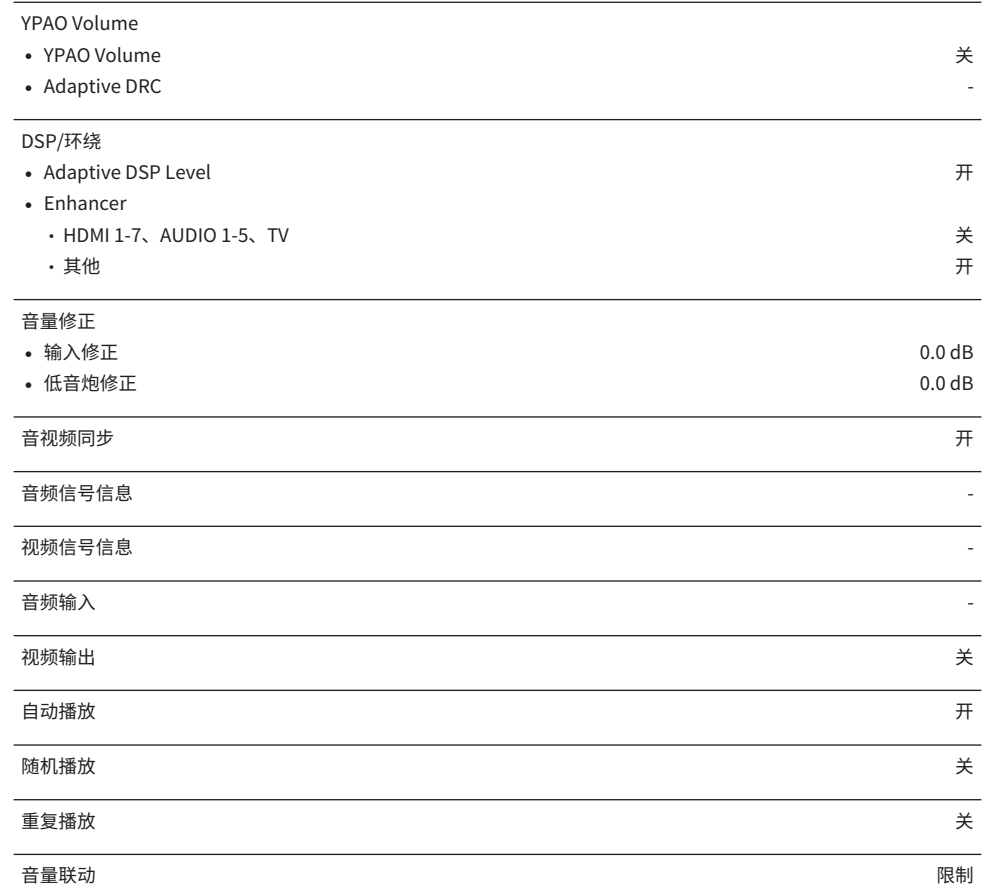

## **设置菜单的默认设置**

"设定" 菜单的默认设置如下。

#### **扬声器**

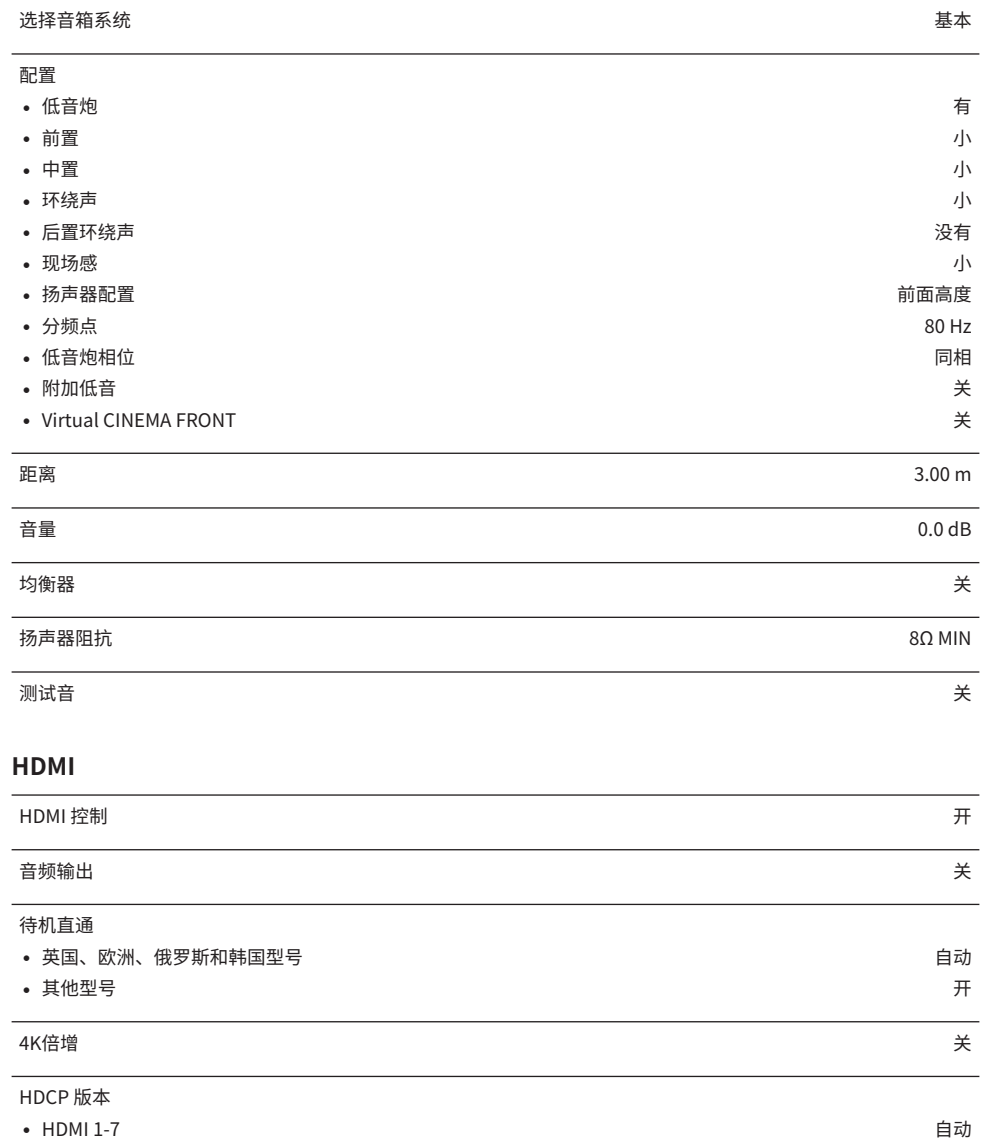

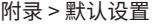

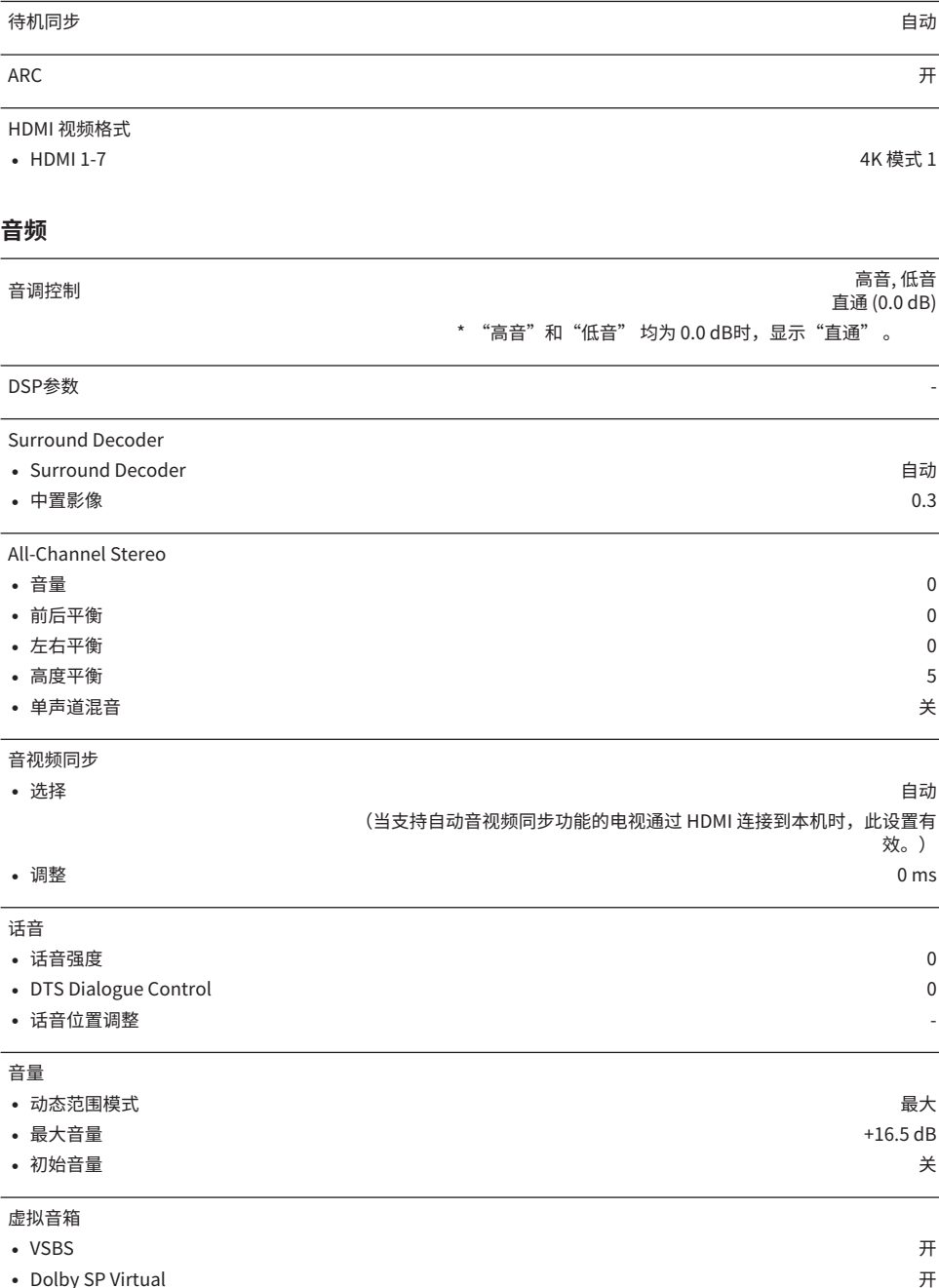

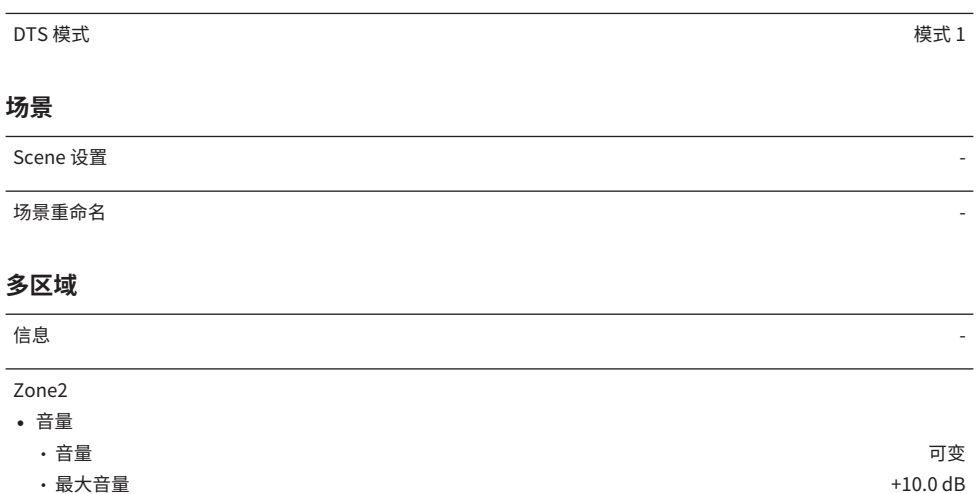

-

-

### 聚会模式设定

( 声音模式

l.

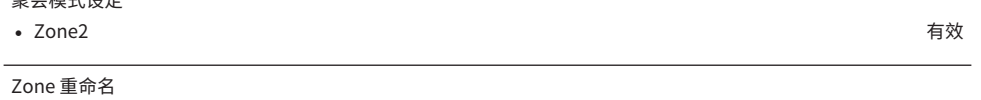

・ 初始音量 いっちょう しょうしょう しょうしょう しょうしょく しゅうしょく かんこうしょう かいしょく メントリック しょうしょく しょうしょく しゅうしょく ( 左右平衡 0

・ 单声道 いっちょう しょうしょう しょうしょう しょうしょく しゅうしょく しゅうしゅん しゅうしゅ しょくしゅう しょくしゅう しゅうしょく しゅうしゅうしゅ  $\blacksquare$  . Enhancer The contract of the contract of the contract of the contract of the contract of the contract of the contract of the contract of the contract of the contract of the contract of the contract of the contra ・ 附加低音 いっちょう しょうしょう しょうしょう しょうしょう しょうしょう しょうしゅん しょうしょく メントリック しょうしょく しょうしょう しょうしょく • Tone Control しょうしょう こうしょう こうしょう しょうしょう しょうしょう 自动 しょうしょう 自动 ( 音频延迟 0 ms

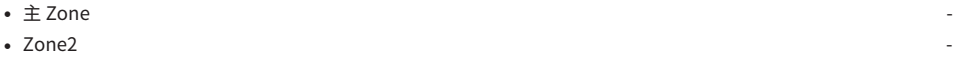

### **功能**

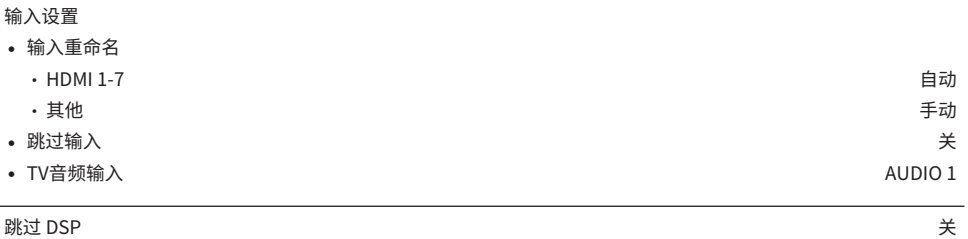

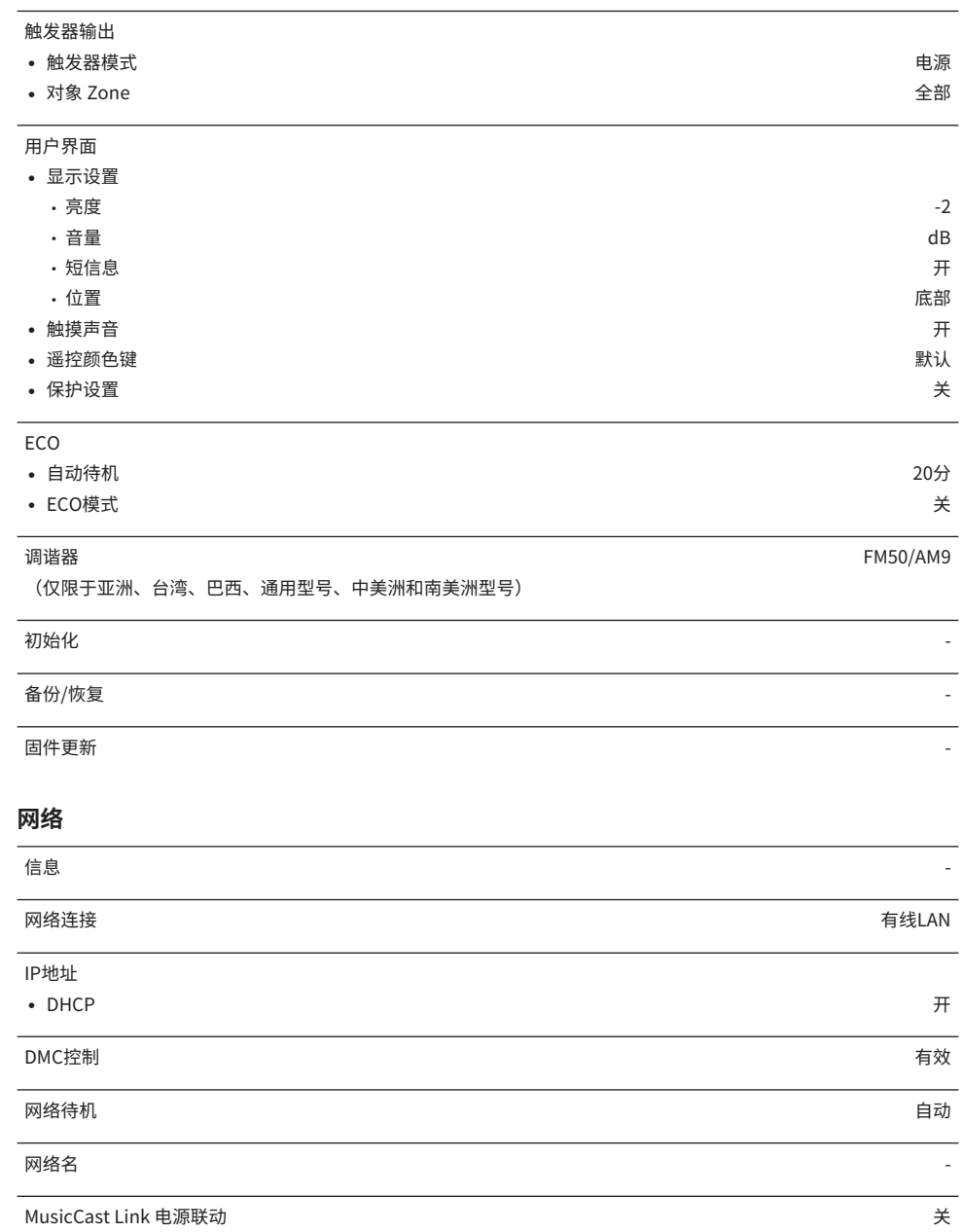

### **Bluetooth**

**语言**

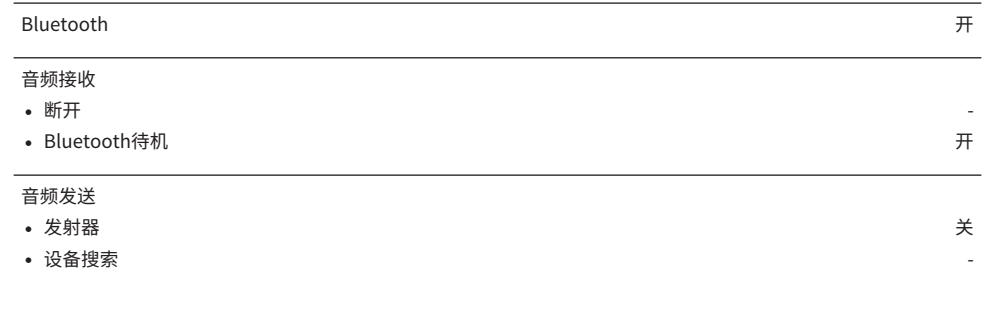

## **前面板显示屏菜单的默认设置**

"前面板显示屏" 菜单的默认设置如下。

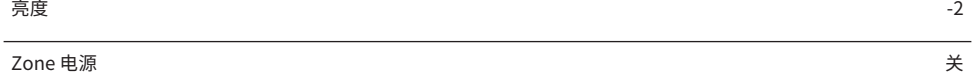

#### 设置

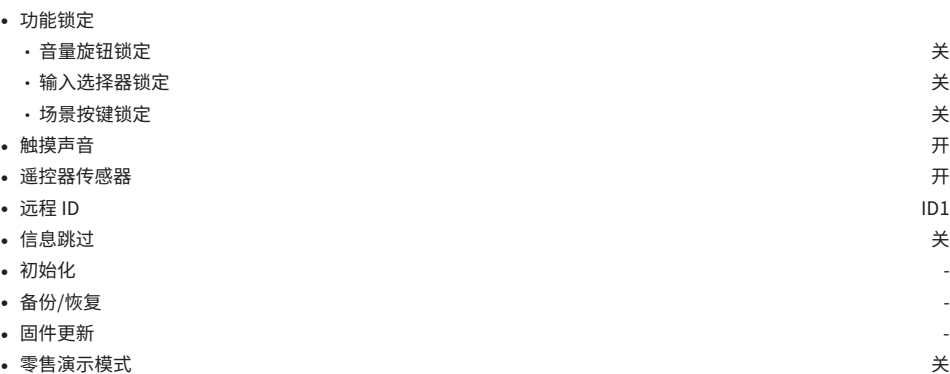

Yamaha Global Site **https://www.yamaha.com/**

Yamaha Downloads **https://download.yamaha.com/**

> Manual Development Group © 2020 Yamaha Corporation

> > 2021 年11 月 发行 NV-D0

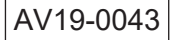